$\mathbf{1}$  $\boldsymbol{2}$  $\sqrt{3}$  $\overline{4}$  $\sqrt{5}$ 6  $\overline{7}$ 8 

 $($   $)$ 

 $\mathbf{1}$ 

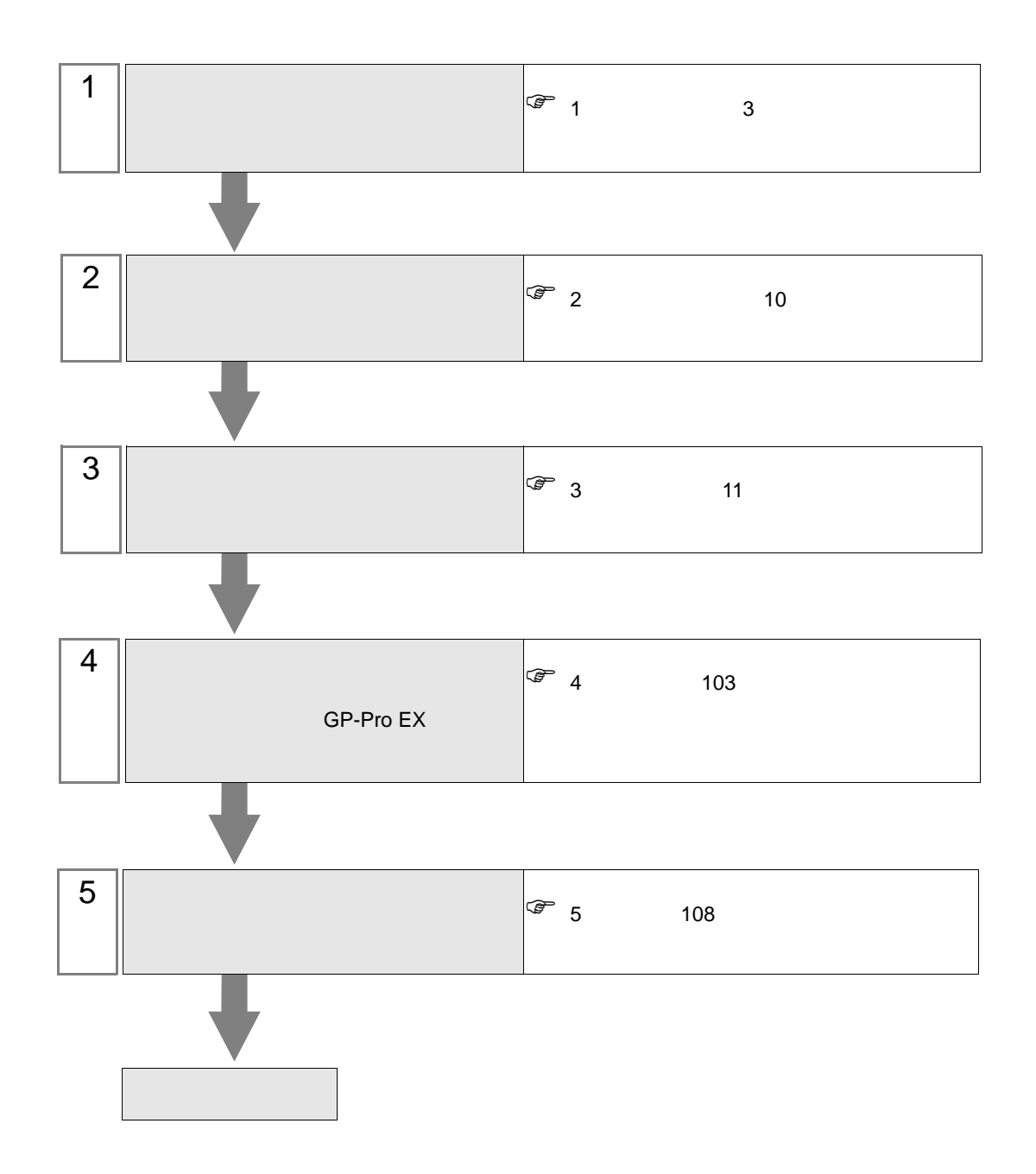

<span id="page-2-0"></span>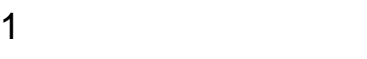

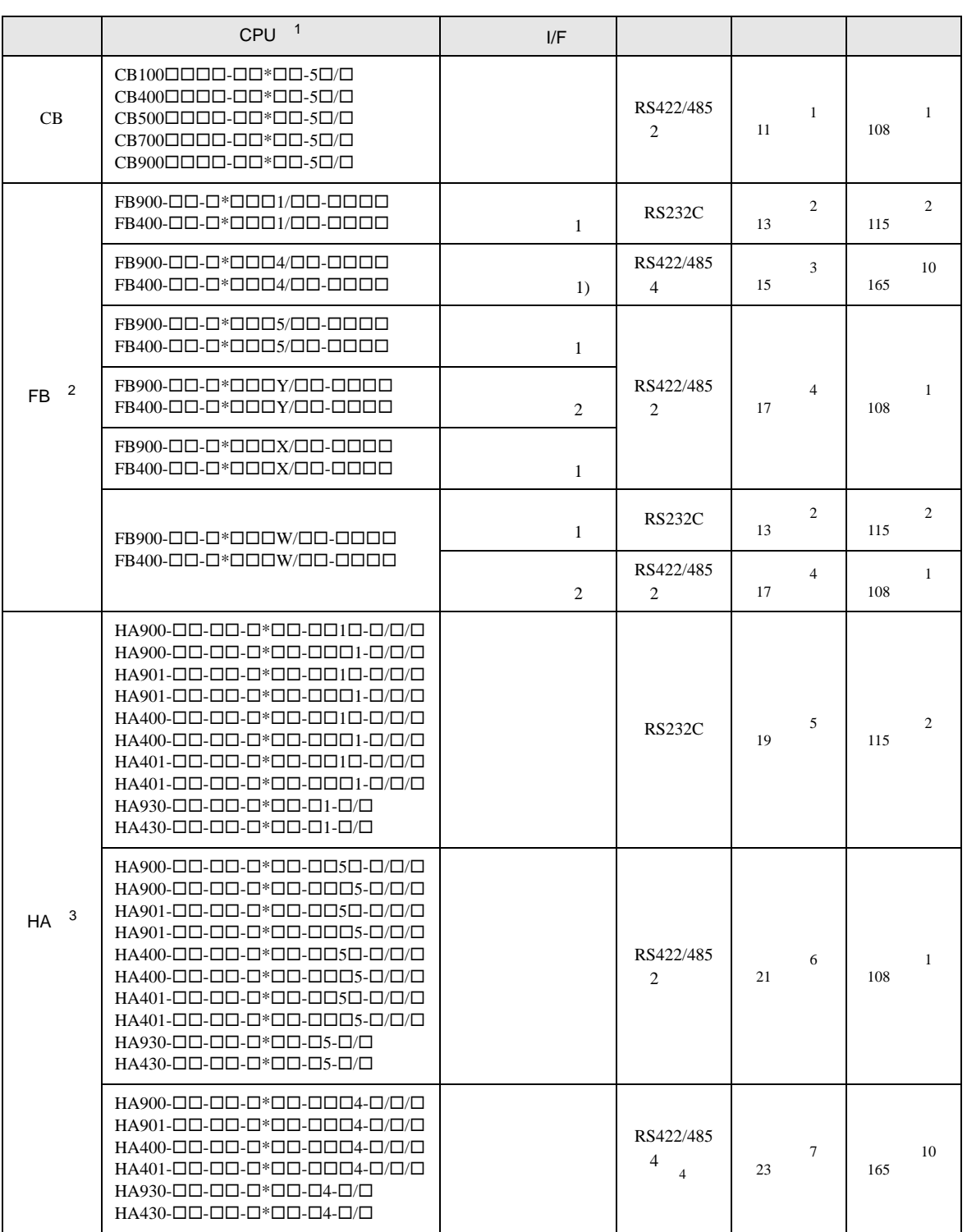

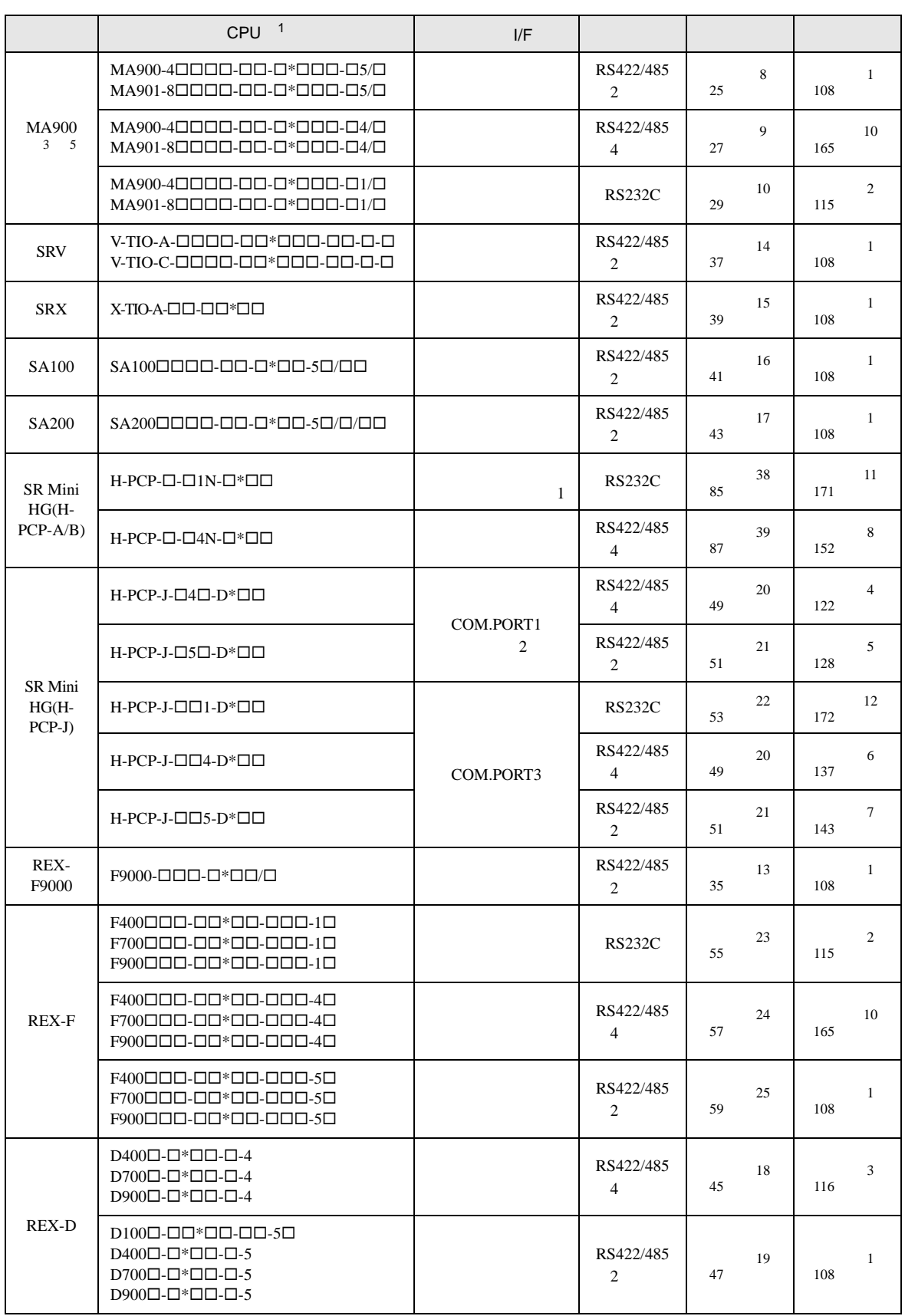

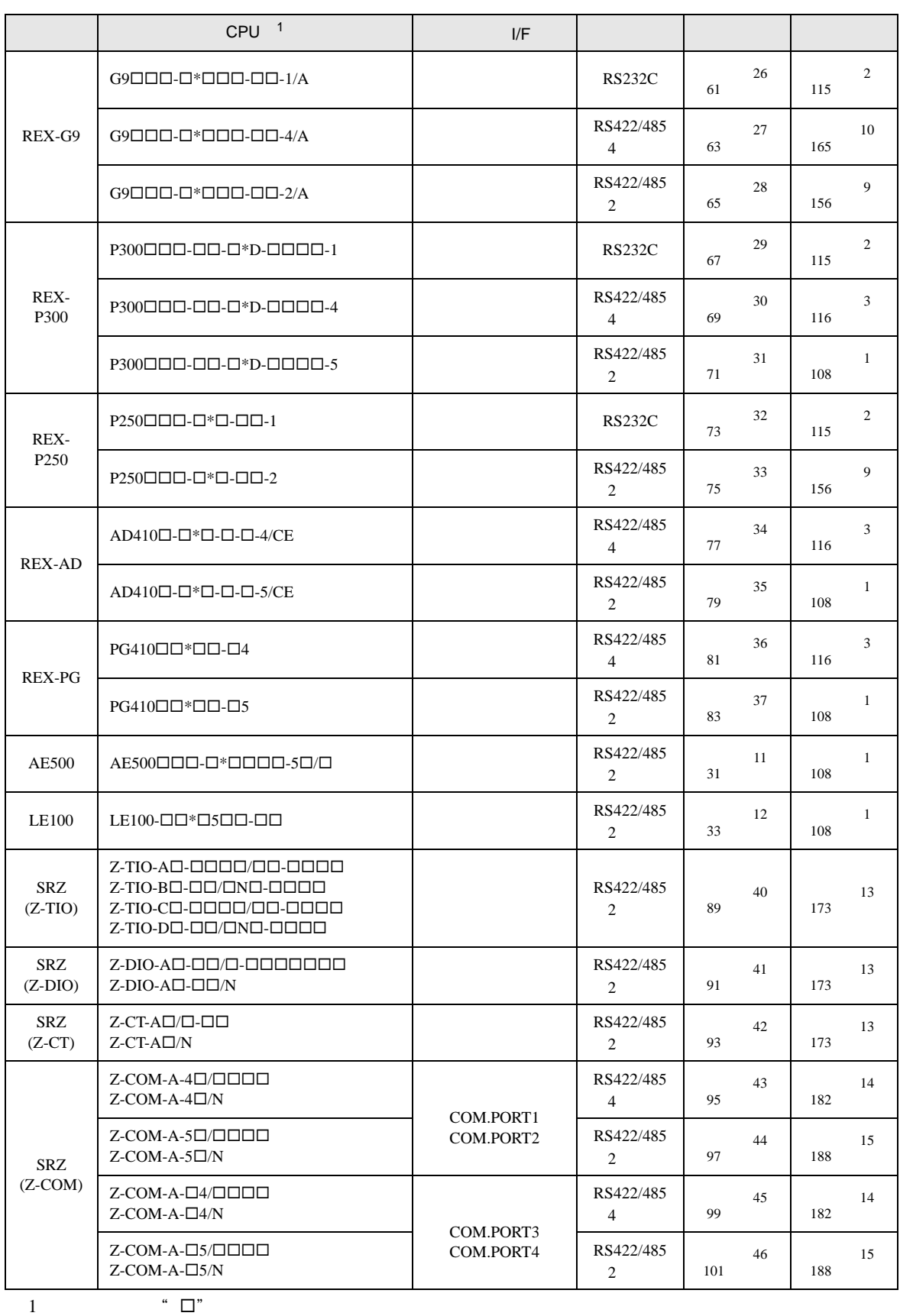

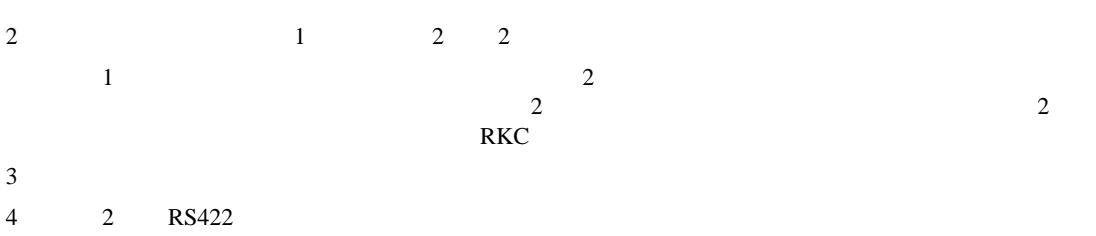

- $5$
- 

•  $1 \quad 1$ 

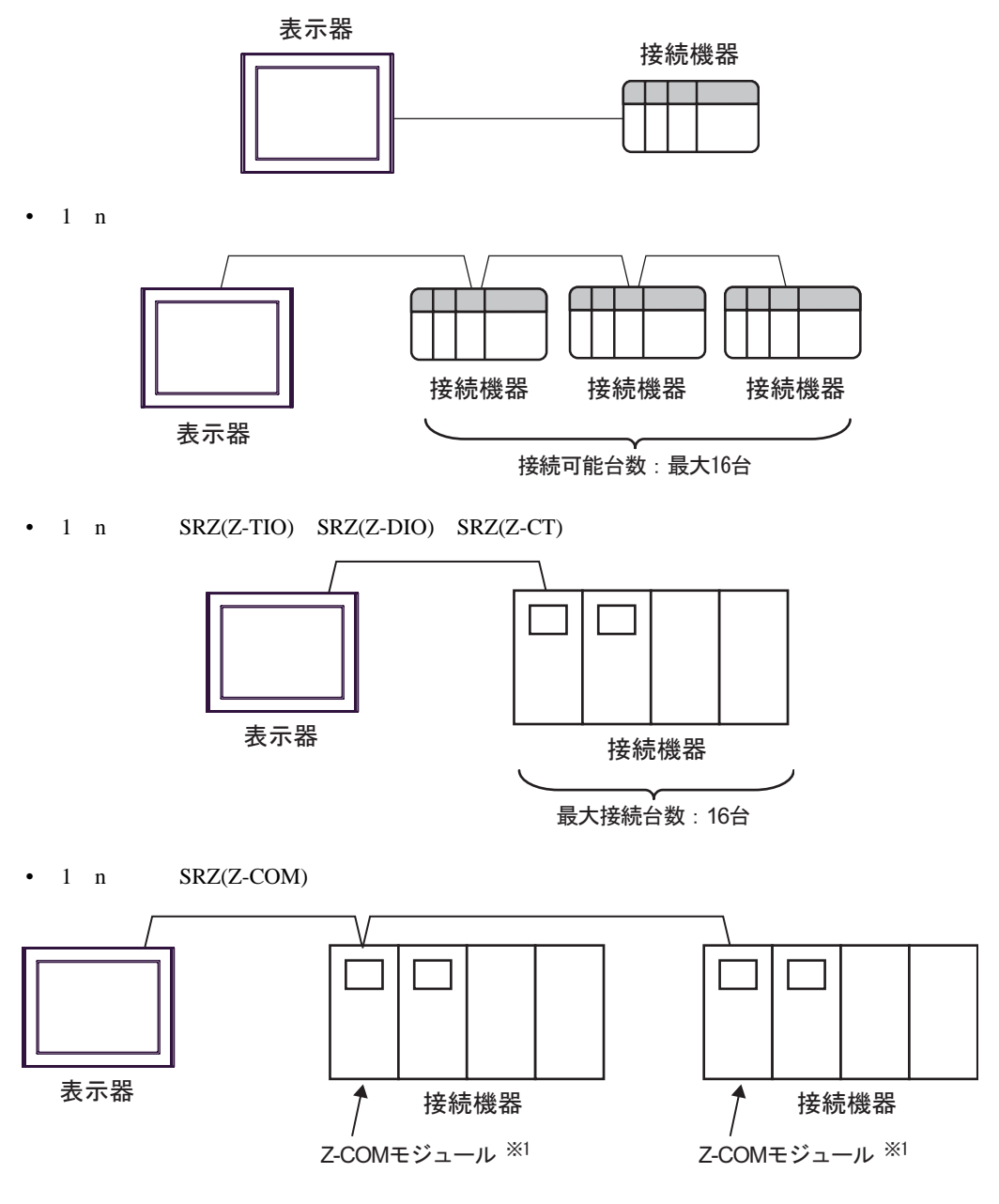

1 Z-COM 16

### IPC COM

 $\rm IPC$ 

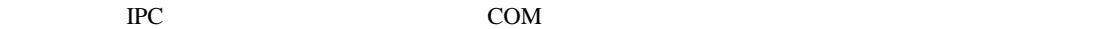

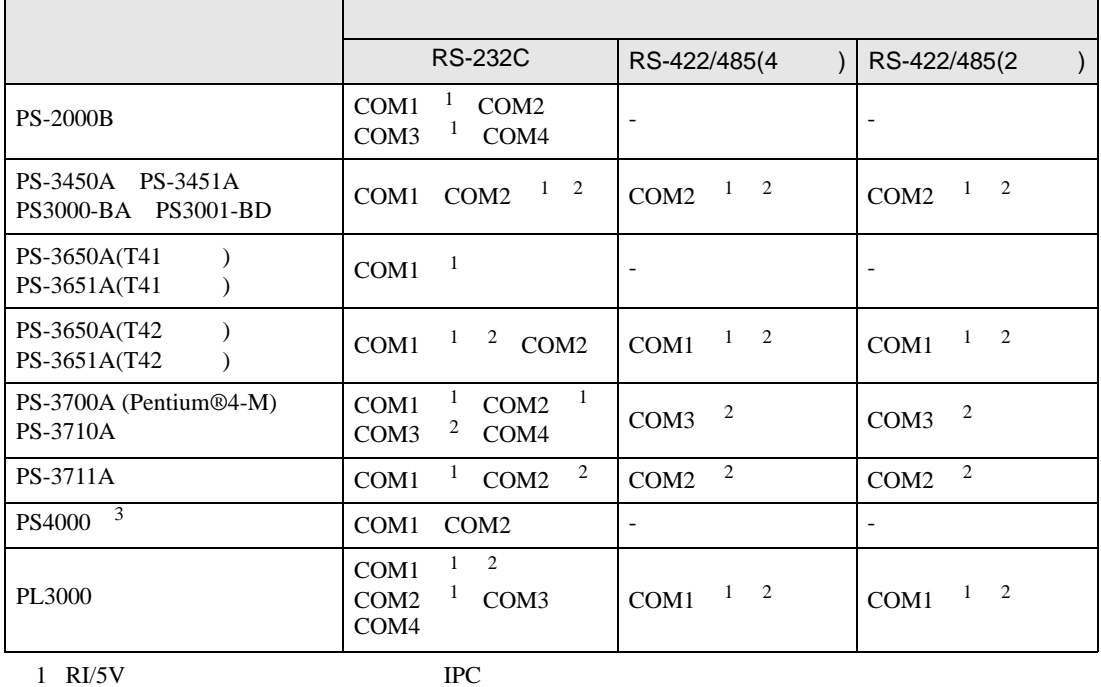

 $2 \leq$ 

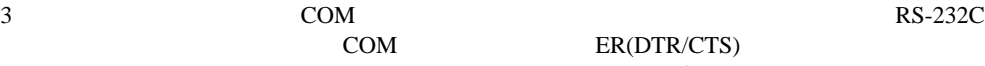

COM ER(DTR/CTS)

 $1 4 6 9$  IPC  $IPC$ 

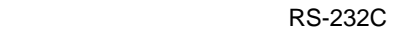

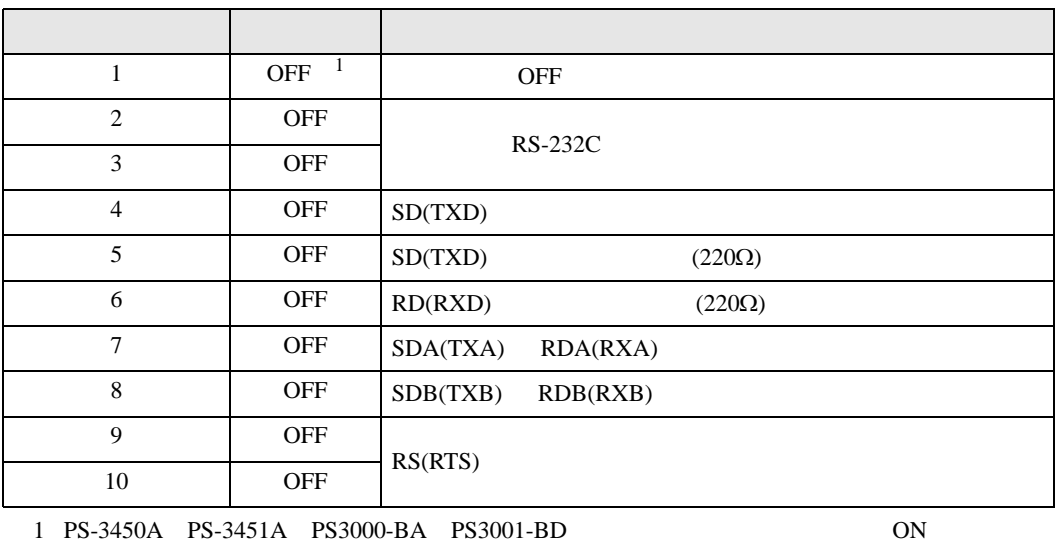

#### RS-422/485 4

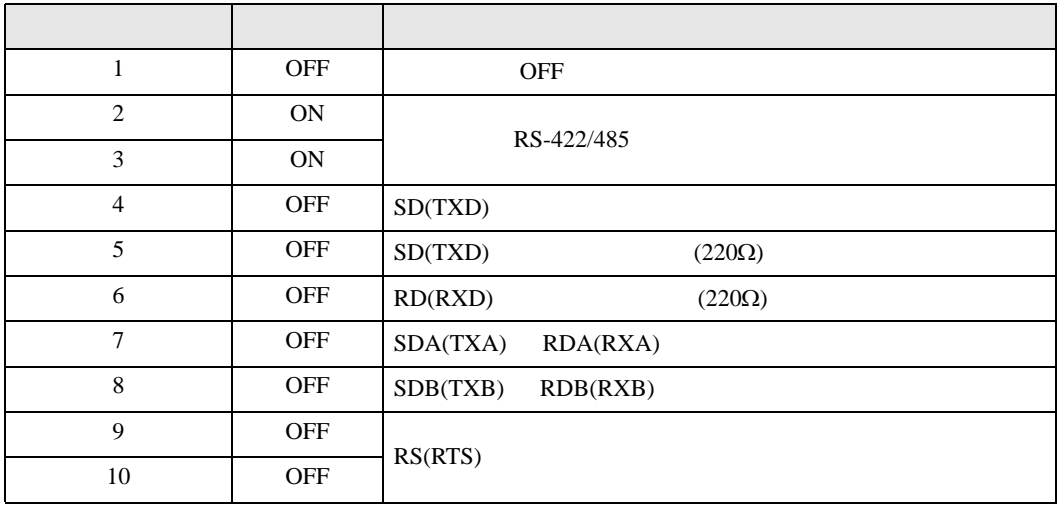

#### RS-422/485 2

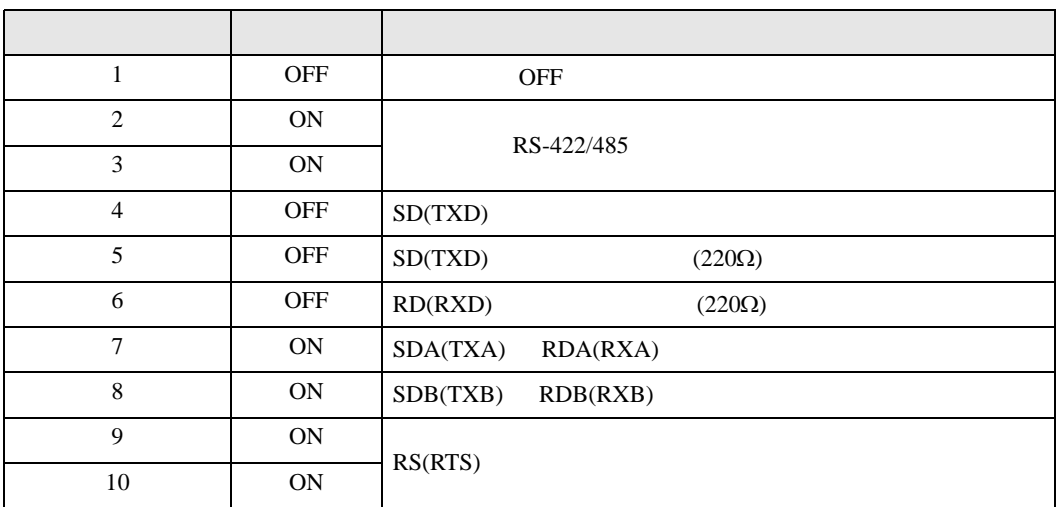

<span id="page-9-0"></span>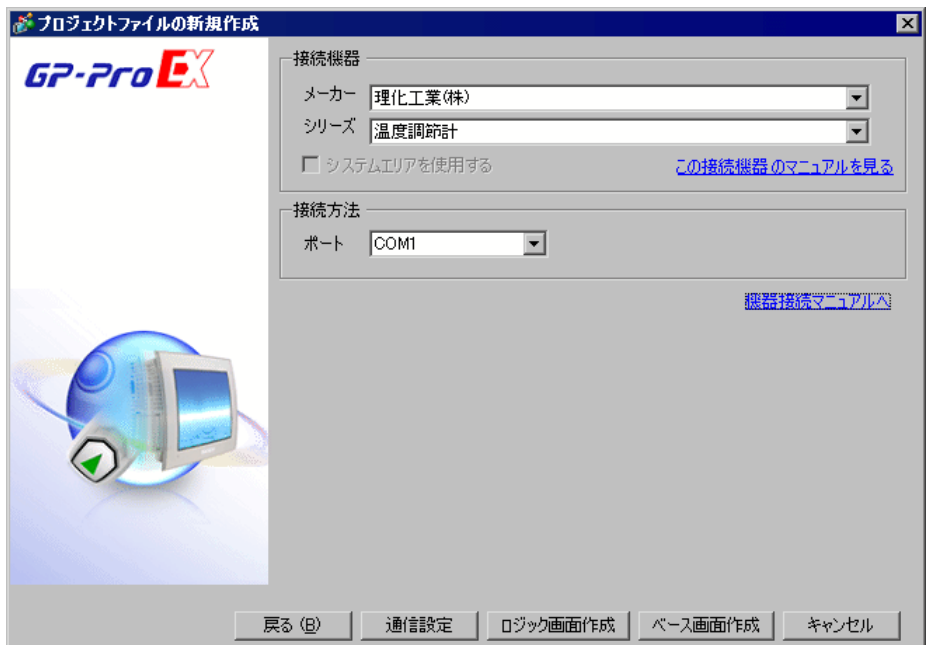

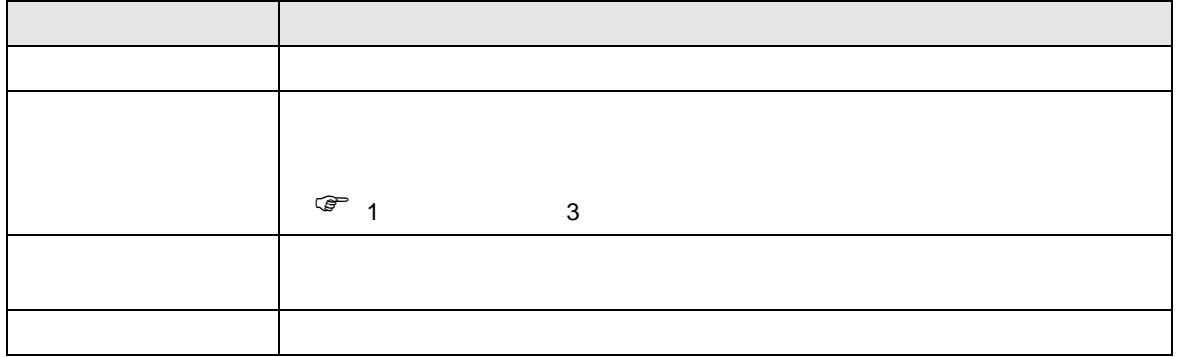

<span id="page-10-0"></span> $3 \sim$ 

# <span id="page-10-1"></span> $3.1$  1

GP-Pro EX

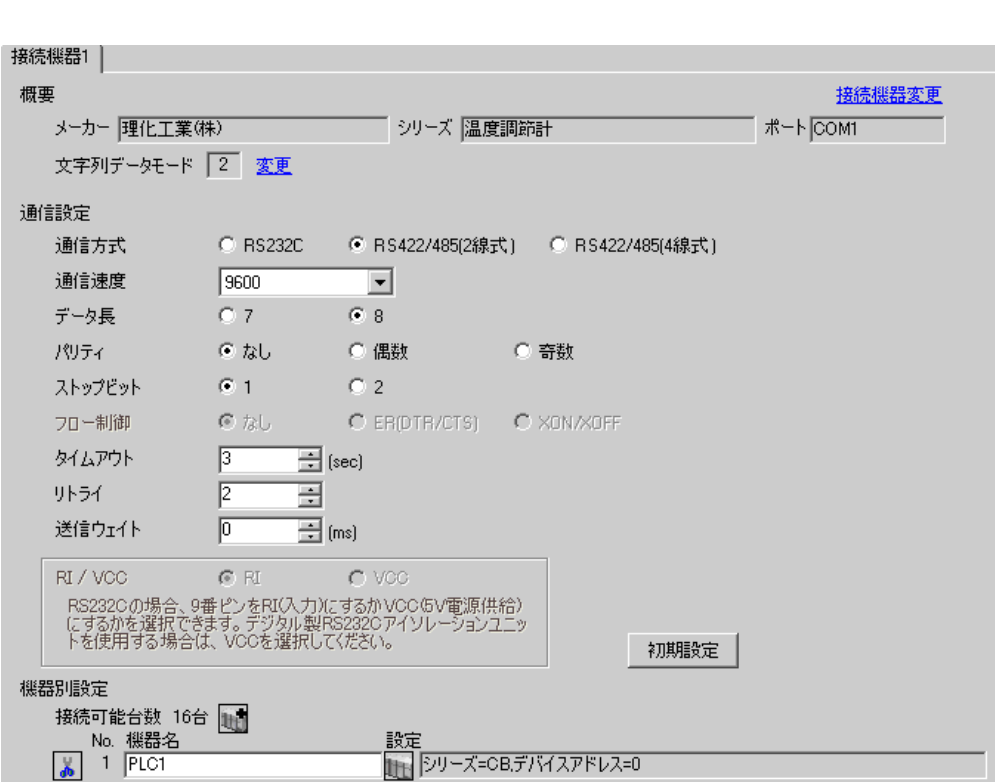

 $\begin{array}{ccc} & 1 & 1 & 1 \\ & \end{array}$ 

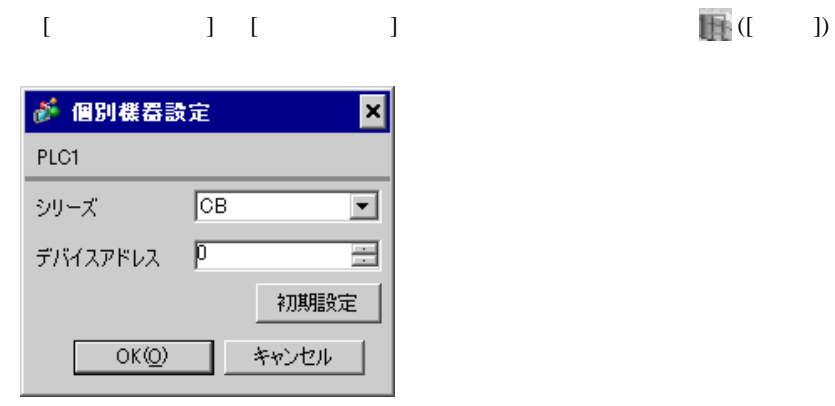

1. SET PV/SV PV/SV

- 2. **SET**
- $3. 7.$
- 4. SET PV/SV PV/SV ASSET
- $5.$

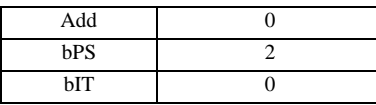

**MEMO** 

• <sub>Service</sub> State State <sub>State</sub> State State State State State State State State State State State State State State State State State State State State State State State State State State State State State State State Stat

<span id="page-12-0"></span>3.2 設定例 2

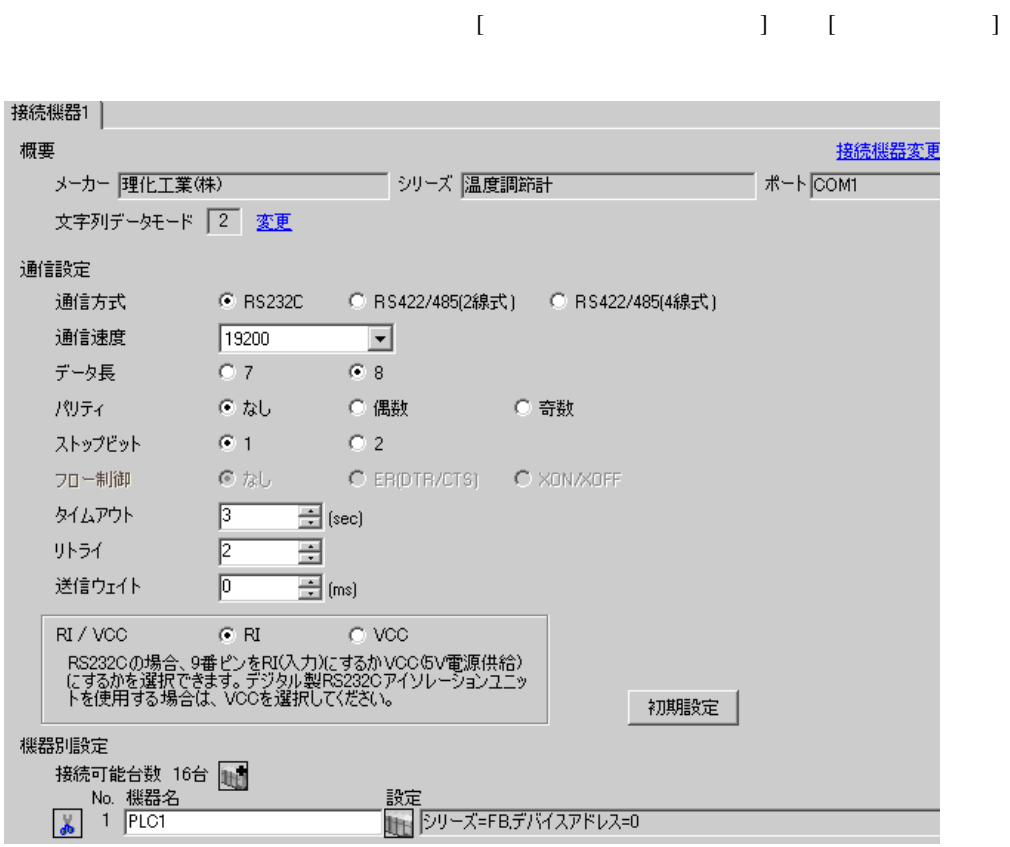

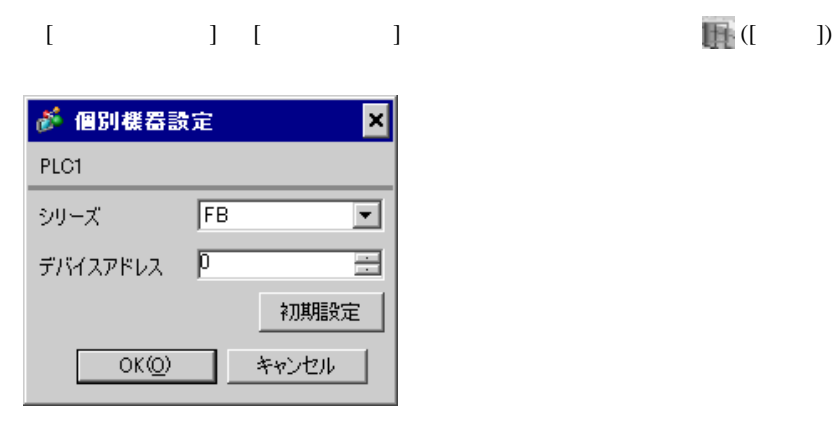

1. SET PV/SV PV/SV 2. Proton F60 SET 3. CMP1 0 4. SET PV/SV  $\sim$ 5. SET ヤイズマントアップ 6. SET

- $7.$  / 8. SET ヤイズ PV/SV アップ
- $9.$

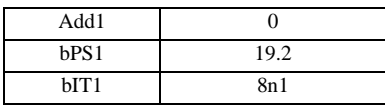

**MEMO** 

<span id="page-14-0"></span>

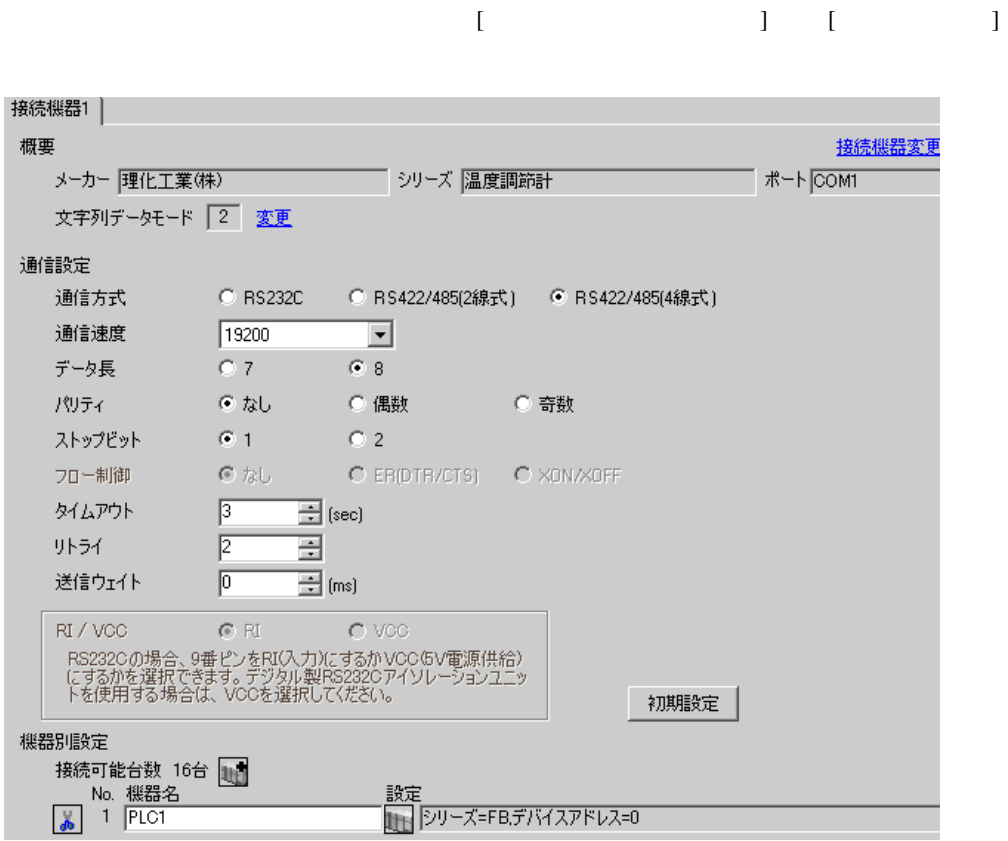

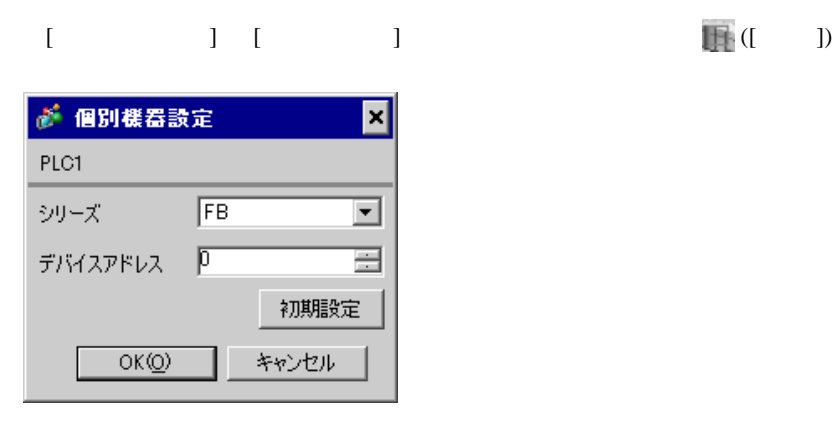

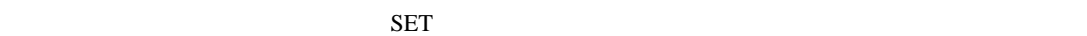

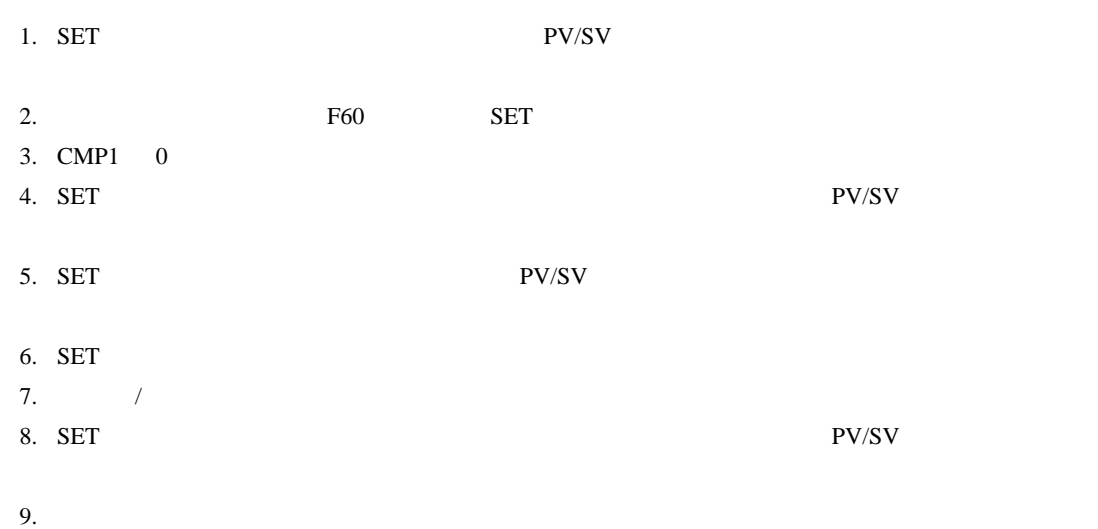

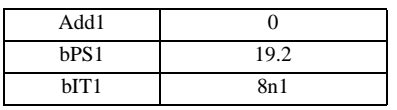

MEMO

<span id="page-16-0"></span>3.4 設定例 4

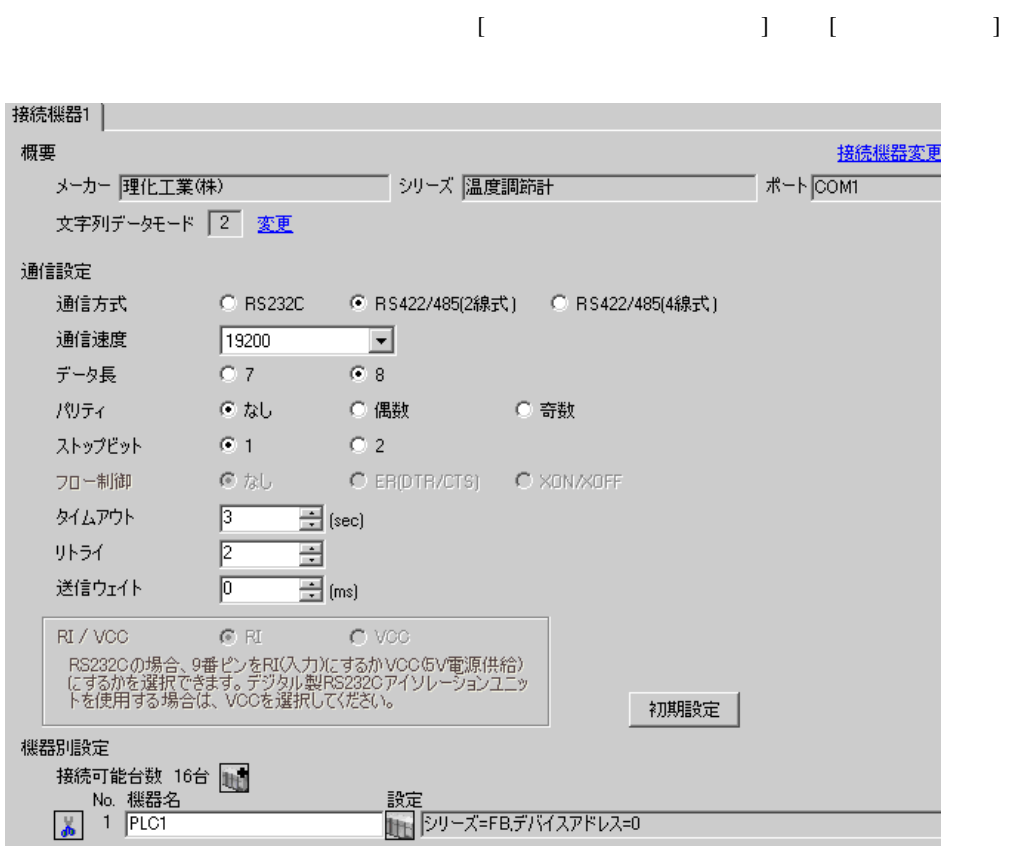

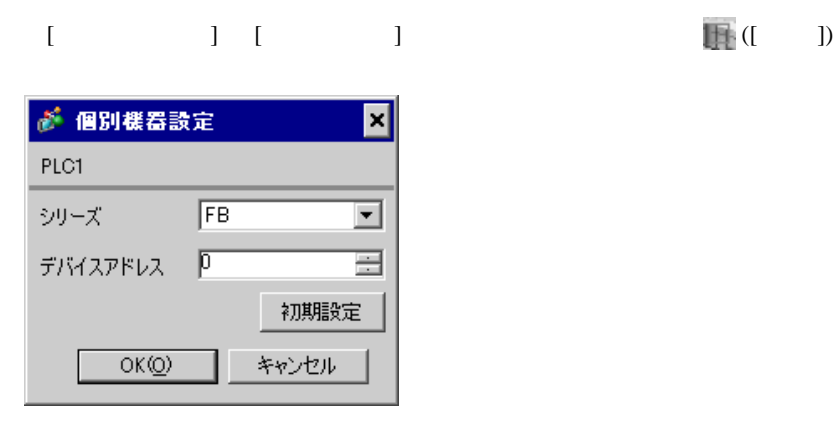

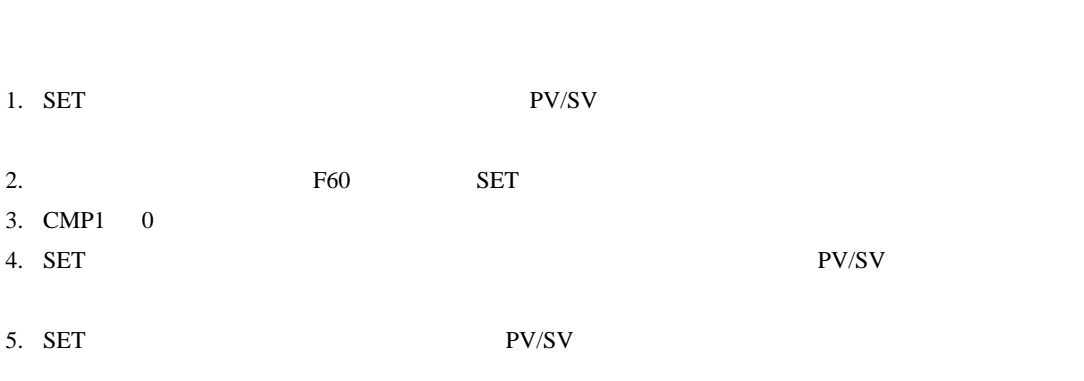

- 6. SET
- $7.$  / 8. SET ヤイズ PV/SV アップ
- $9.$

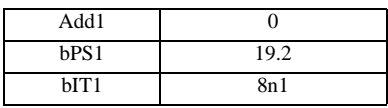

**MEMO** 

<span id="page-18-0"></span>3.5 設定例 5

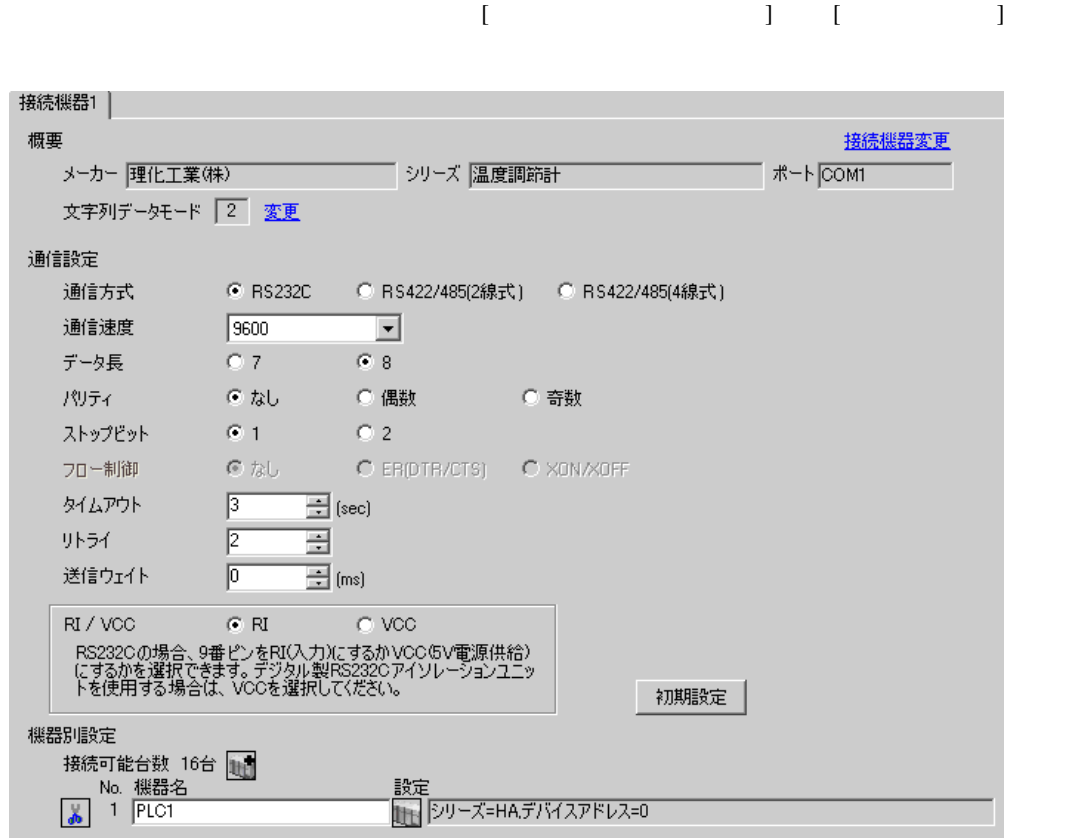

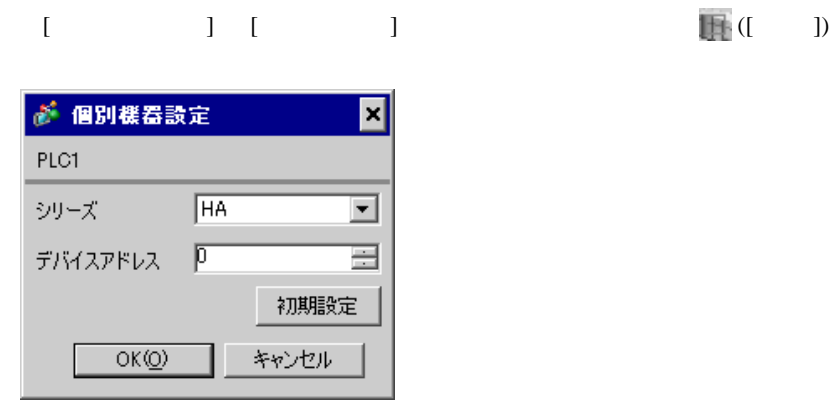

1. SET キーを押しながらシフトキーを押して SV 設定&モニタモードからセットアップ設定モード

• <sub>Service</sub> State State <sub>State</sub> State State State State State State State State State State State State State State State State State State State State State State State State State State State State State State State Stat

- 2. SET
- $3. 7.$
- 4. SET キーを押しながらシフトキーを押してセットアップ設定モードから SV 設定&モニタモード

 $5.$ 

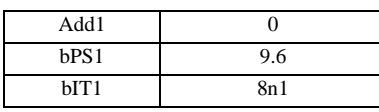

### **MEMO**

<span id="page-20-0"></span>3.6 設定例 6

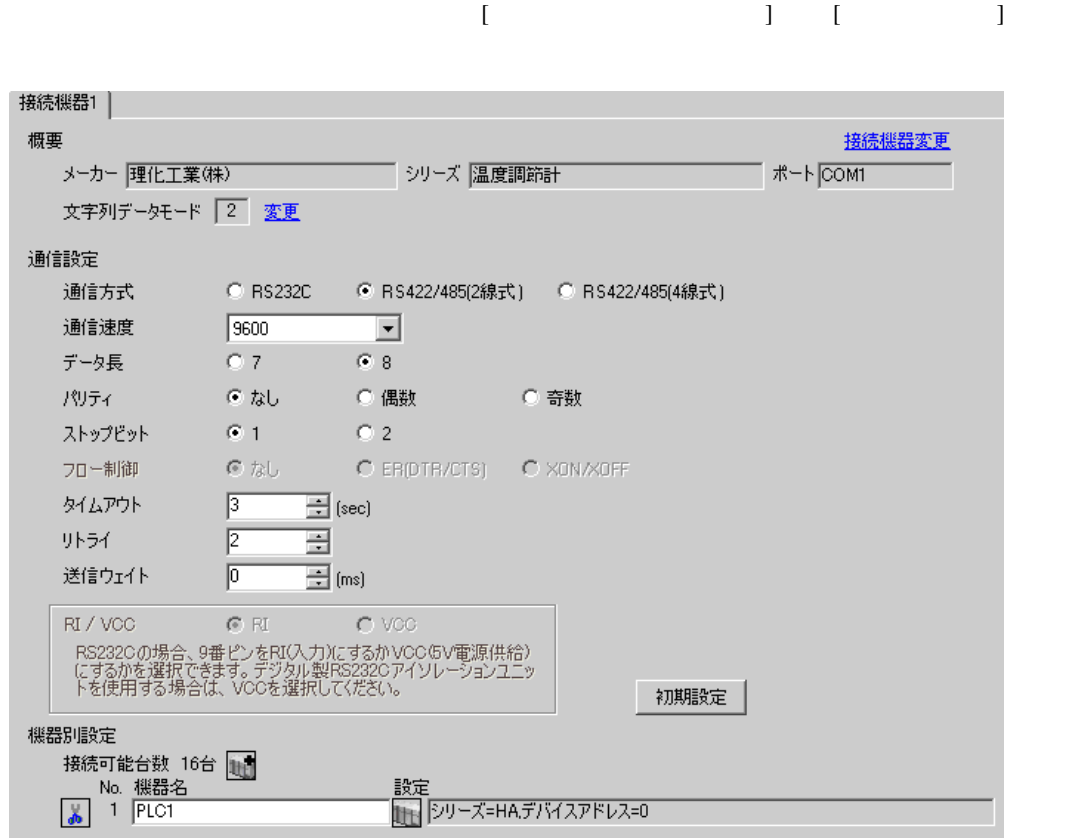

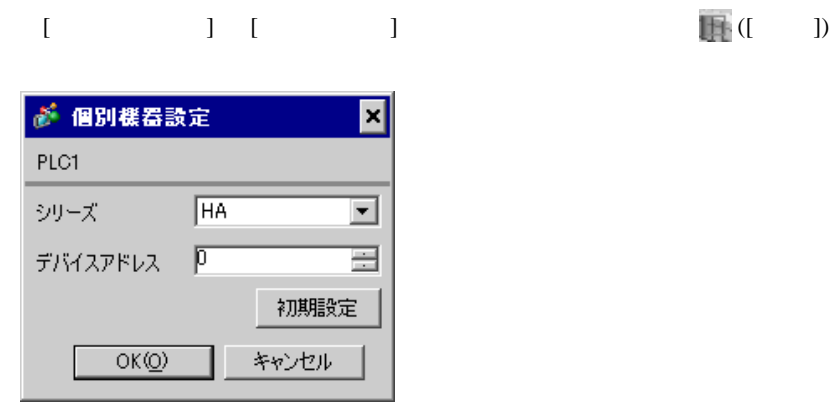

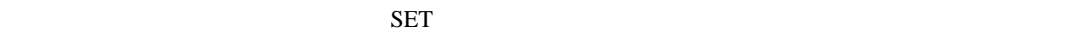

1. SET キーを押しながらシフトキーを押して SV 設定&モニタモードからセットアップ設定モード

- 2. SET
- $3.$  /
- 4. SET SV

 $5.$ 

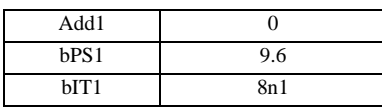

## **MEMO**

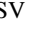

<span id="page-22-0"></span>3.7 設定例 7

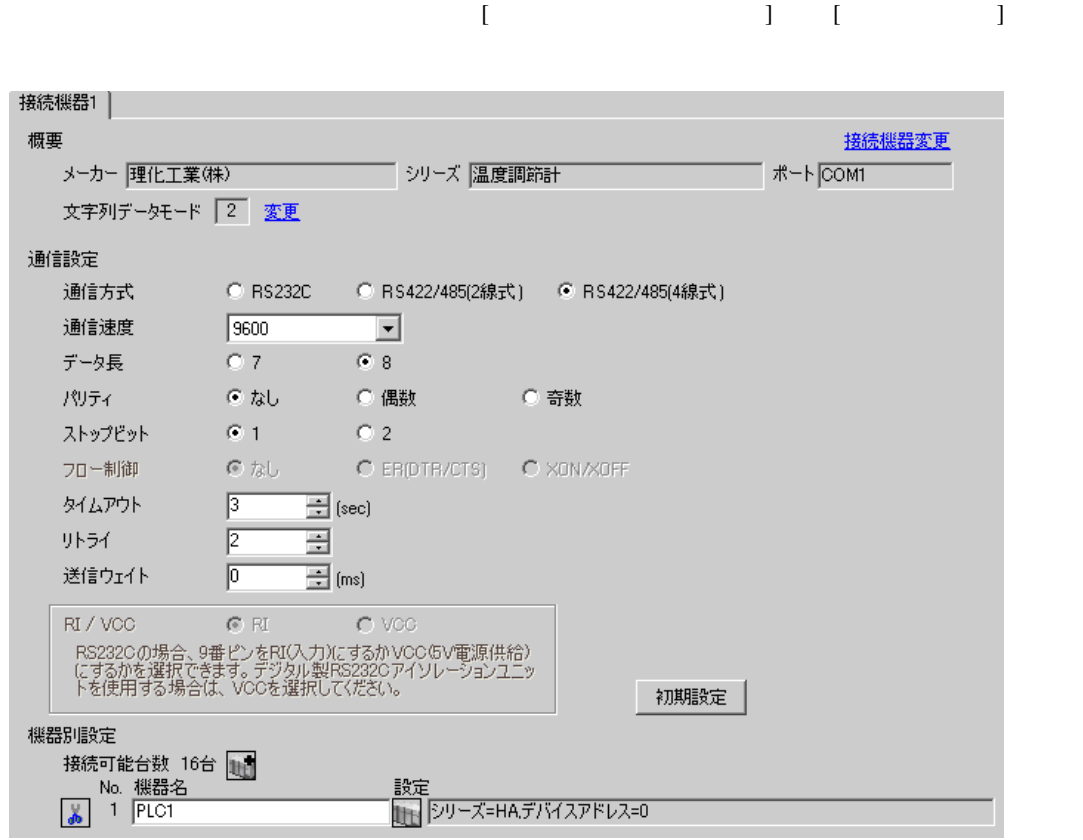

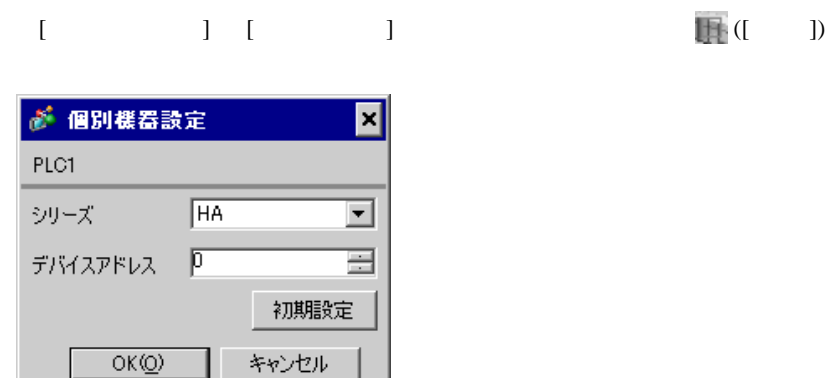

1. SET キーを押しながらシフトキーを押して SV 設定&モニタモードからセットアップ設定モード

- 2. SET
- $3.$  /
- 4. SET SV

 $5.$ 

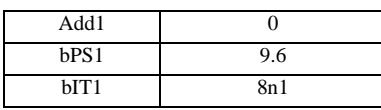

# **MEMO**

• <sub>Service</sub> Service <sub>Service</sub> Service Service Service Service Service Service Service Service Service Service Service Service Service Service Service Service Service Service Service Service Service Service Service Service

# <span id="page-24-0"></span>3.8 設定例 8

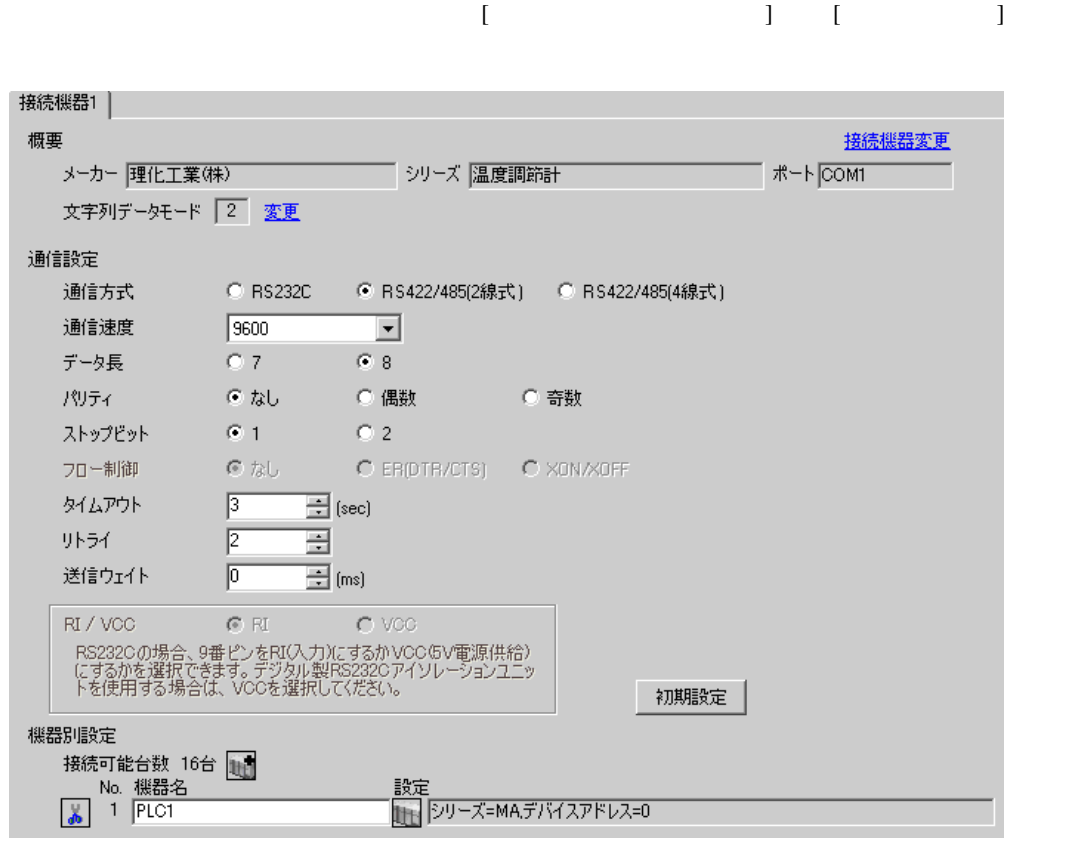

#### $[ \qquad \qquad ] \quad [ \qquad \qquad ] \qquad \qquad ] \qquad \qquad ] \qquad \qquad ] \qquad \qquad ] \qquad \qquad ] \qquad \qquad ]$ ● 個別機器設定 ⊠ PLC1  $M$ シリーズ  $\overline{\mathbf{r}}$

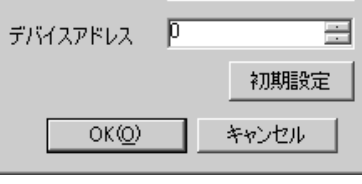

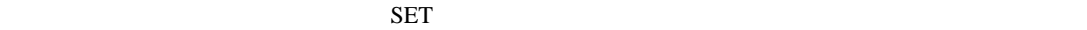

1. SET  $\langle R/S \rangle$  PV/SV

- 2. SET
- 3.  $/$   $\langle R/S \rangle$ 4. SET  $\langle R/S \rangle$

 $5.$ 

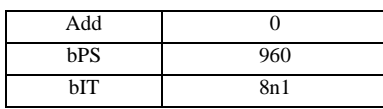

#### MEMO<sup></sup>

### <span id="page-26-0"></span>3.9 設定例 9

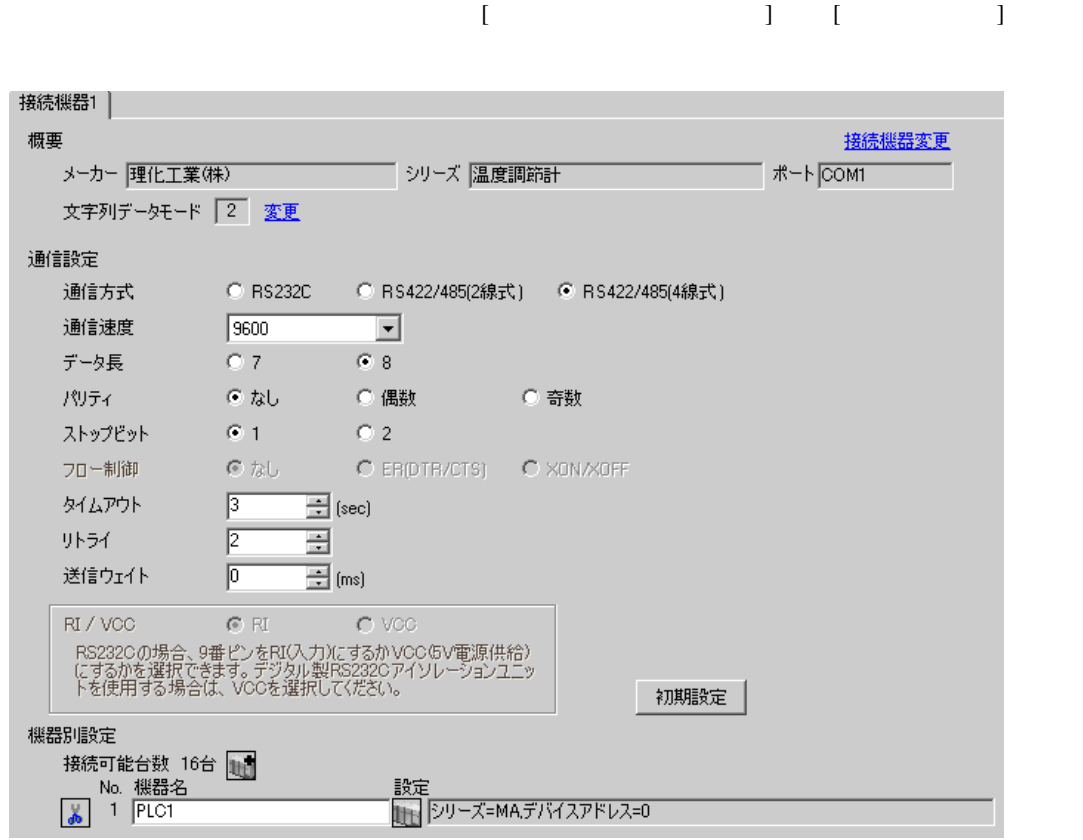

# $[ \qquad \qquad ] \qquad [ \qquad \qquad ] \qquad \qquad ] \qquad \q$

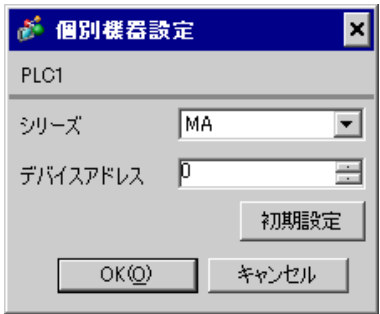

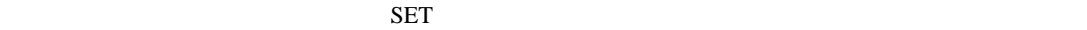

1. SET  $\langle R/S \rangle$  PV/SV

- 
- 2. SET  $\begin{array}{ccc} & \times & \times & \times \end{array}$  3.  $3. \hspace{20pt} /$
- 4. SET  $\langle R/S \rangle$
- $5.$

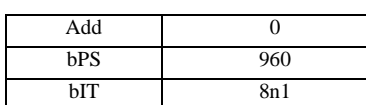

#### **MEMO**

<span id="page-28-0"></span>3.10 設定例 10

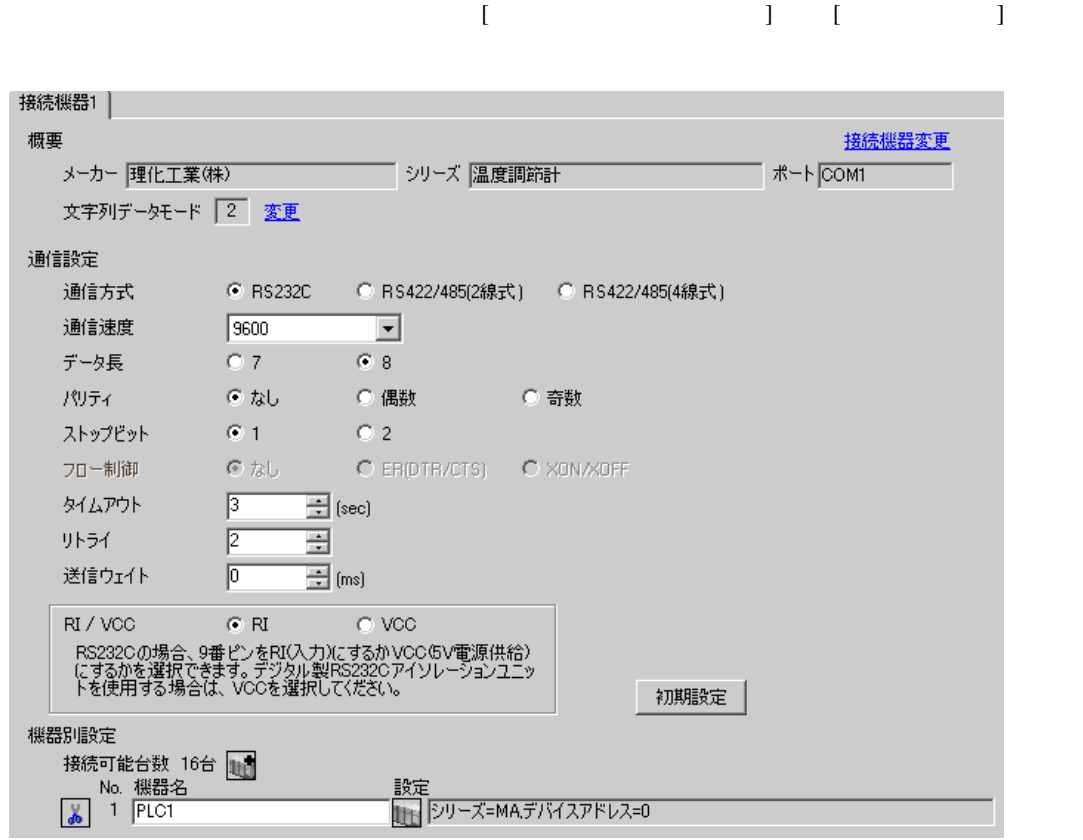

#### $[ \qquad \qquad ] \quad [ \qquad \qquad ] \qquad \qquad ] \qquad \qquad ] \qquad \qquad ] \qquad \qquad ] \qquad \qquad ] \qquad \qquad ]$ ● 個別機器設定 ⊠ PLC1  $M$ シリーズ 회

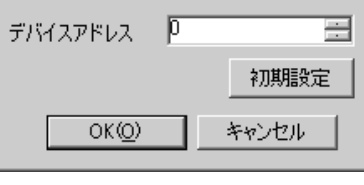

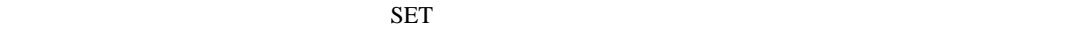

1. SET  $\langle R/S \rangle$  PV/SV

- 2. SET
- 3.  $/$   $\langle R/S \rangle$ 4. SET  $\langle R/S \rangle$

 $5.$ 

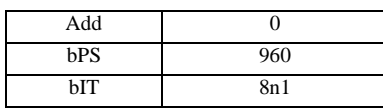

#### MEMO<sup></sup>

# <span id="page-30-0"></span>3.11 設定例 11

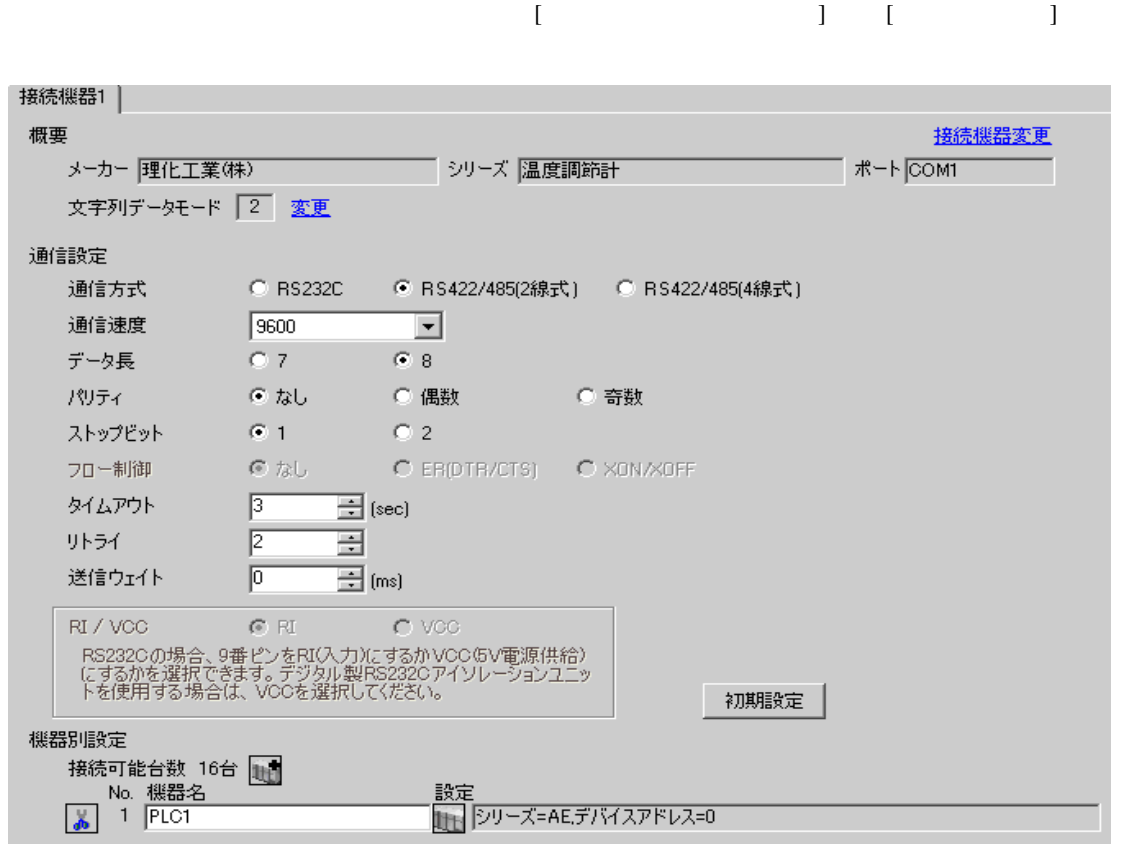

#### 設定画面を表示するには、[ 接続機器設定 ] [ 機器別設定 ] から設定したい接続機器の ([ 設定 ]) ● 個別様器設定 ⊠ PLC1  $AE$ シリーズ  $\overline{\mathbf{r}}$  $\vec{a}$

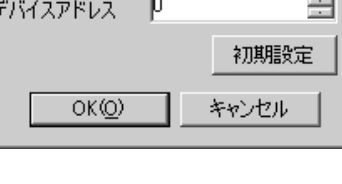

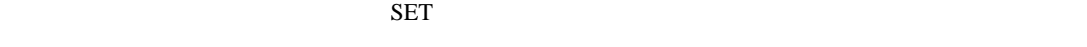

1. SET PV 2. SET  $SET$  $3.$ 4. SET  $5.$  SET  $PV$ Add 0 bPS 2 bIT 0

• Superior that we see the state we see the state we see the state we see the state we see the state we see

**Contract Contract** 

<span id="page-32-0"></span>3.12 設定例 12

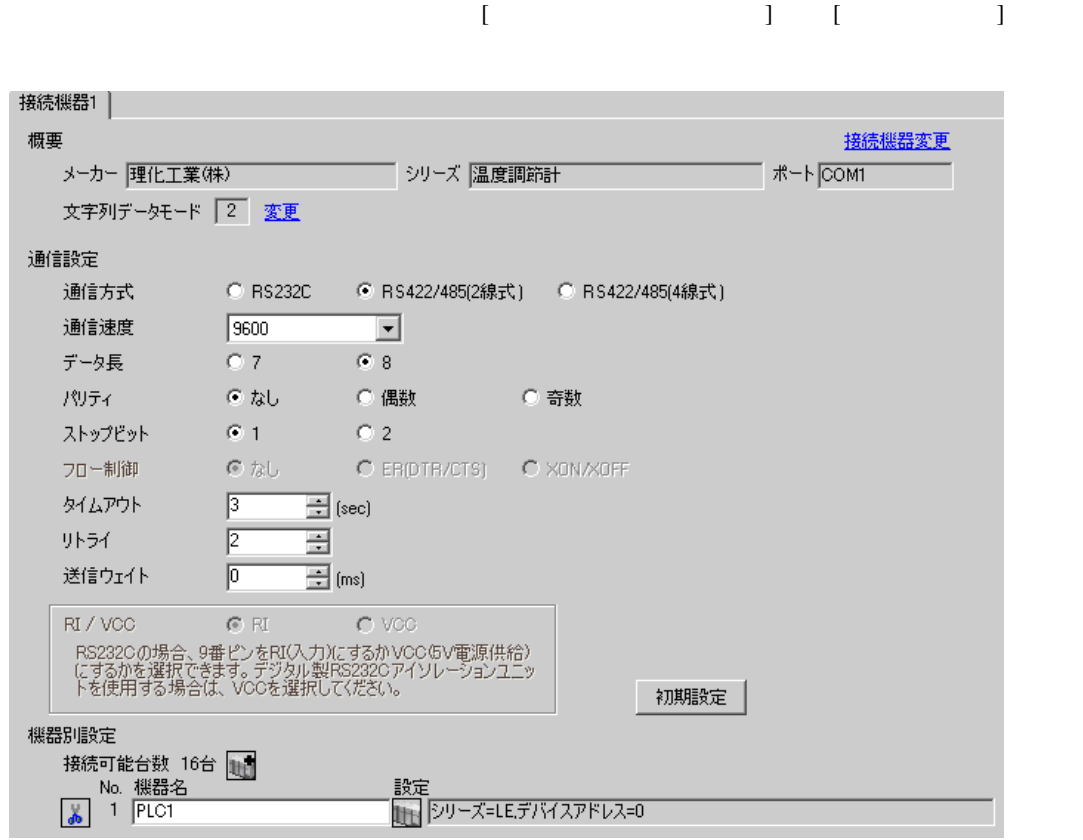

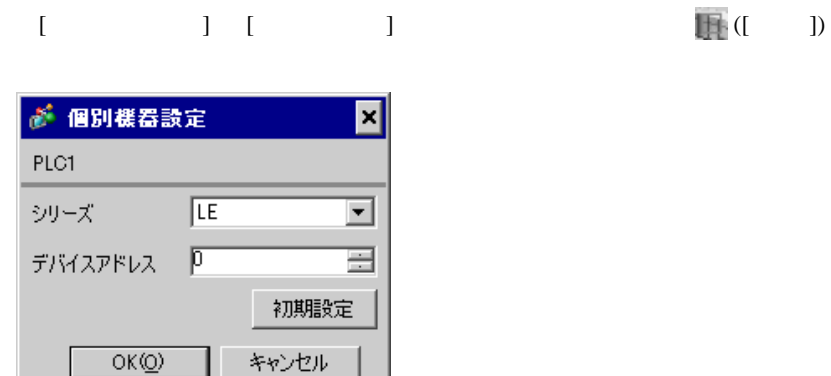

- 1. SET PV
- 2.  $/$  PG10
- $3.$  SET
- $SET$
- 4.  $\frac{1}{2}$
- $5.$

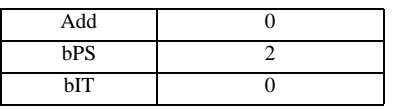

MEMO<sup></sup>

# <span id="page-34-0"></span>3.13 設定例 13

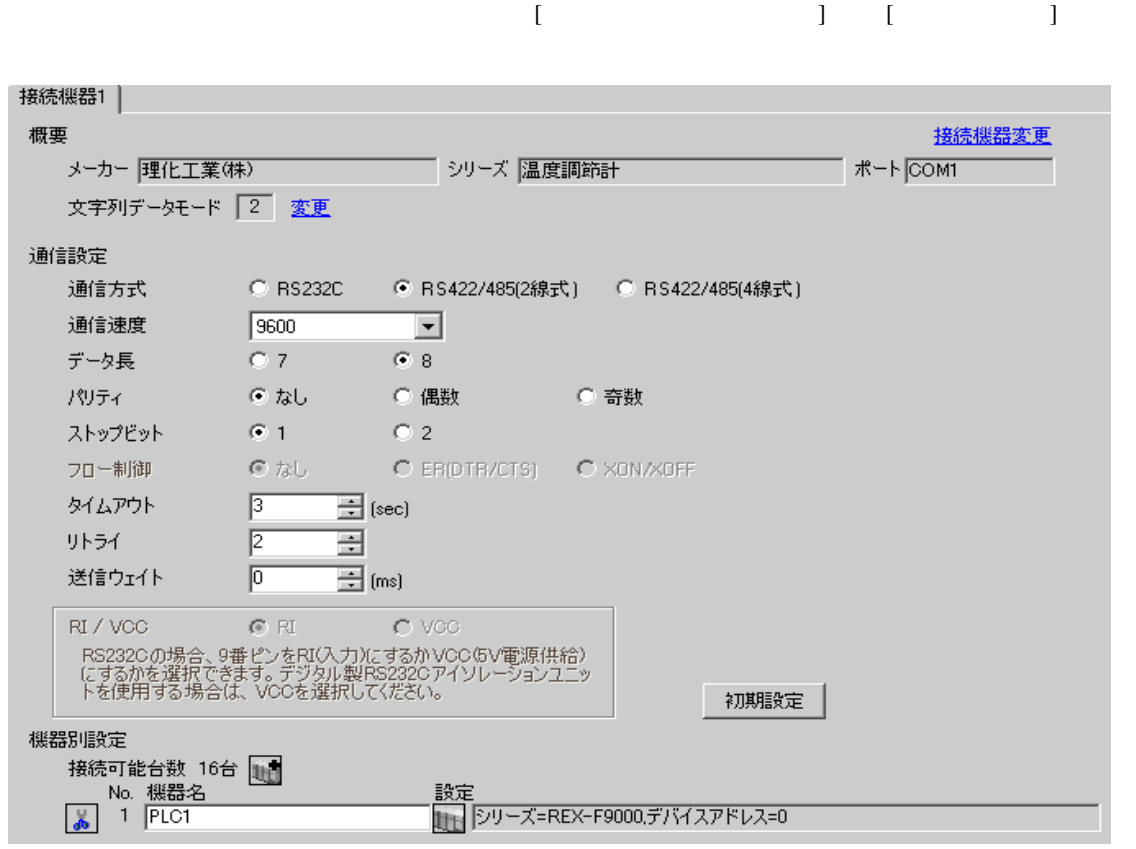

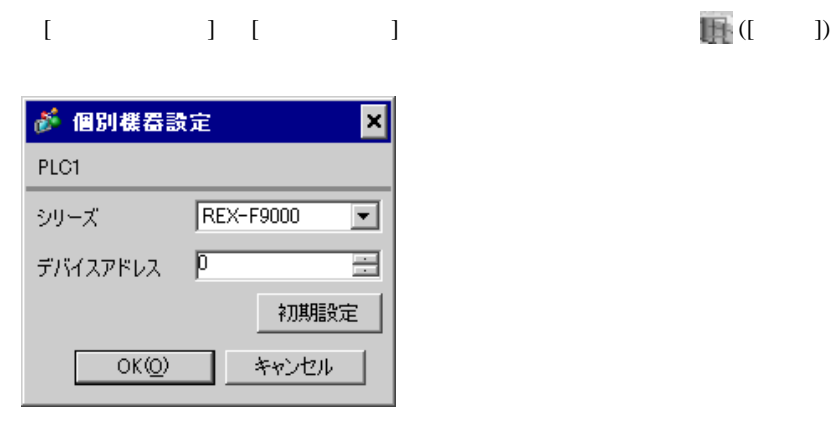

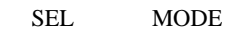

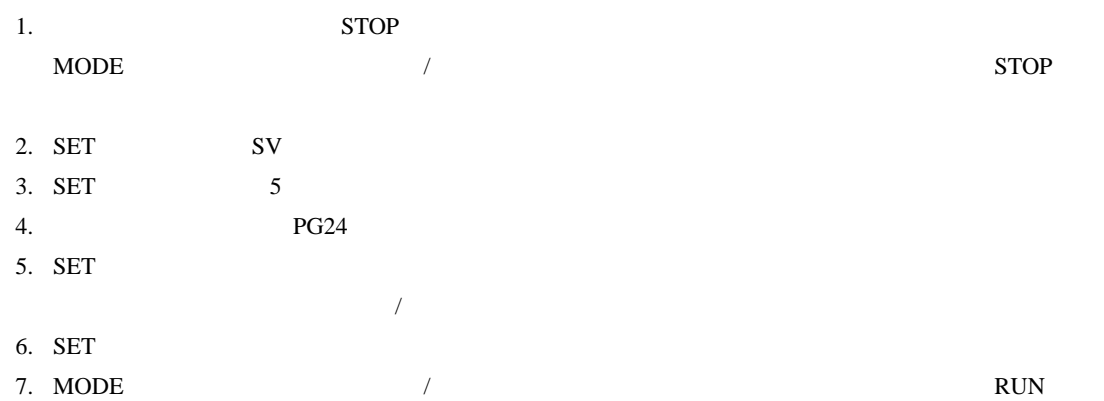

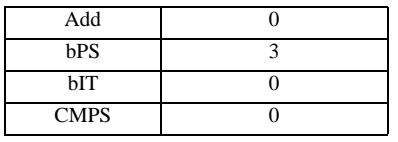

**MEMO** 

• <sub>Service</sub> Service <sub>Service</sub> Service Service Service Service Service Service Service Service Service Service Service Service Service Service Service Service Service Service Service Service Service Service Service Service
#### 3.14 設定例 14

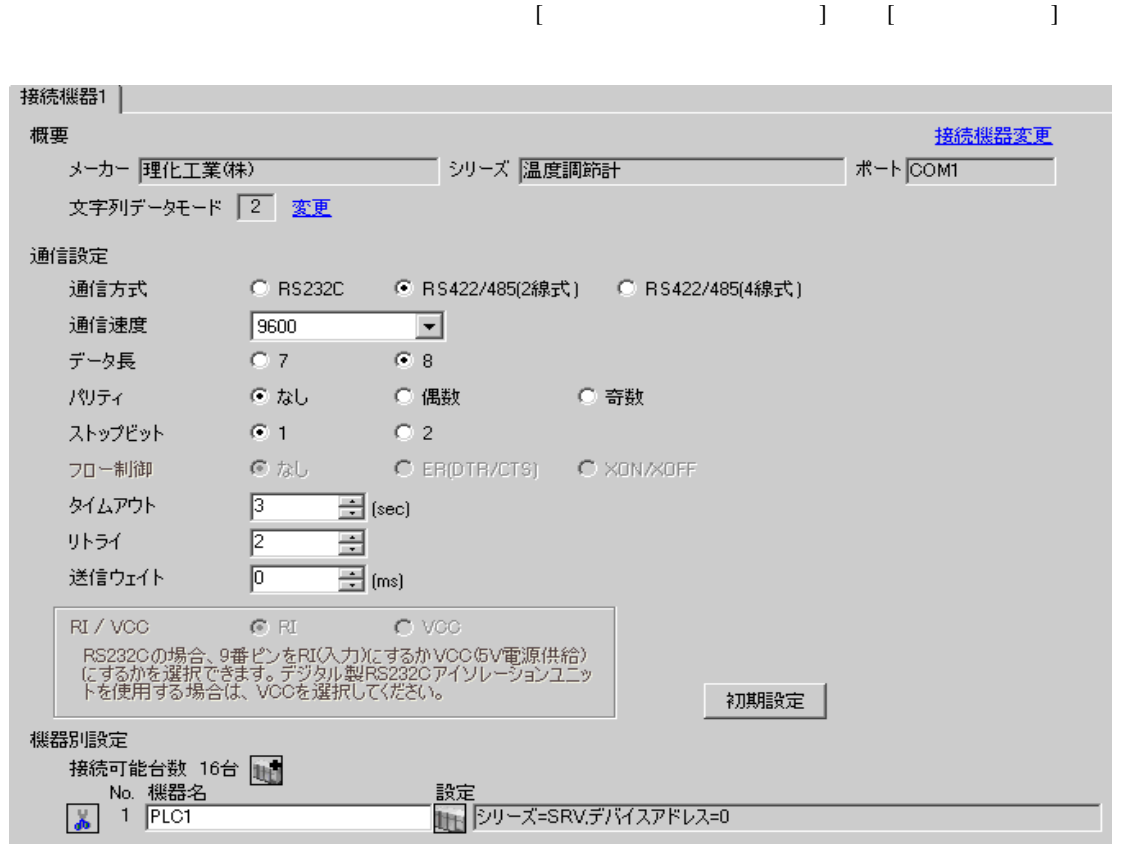

### $[ \qquad \qquad ] \quad [ \qquad \qquad ] \qquad \qquad ] \qquad \qquad ] \qquad \qquad ] \qquad \qquad ] \qquad \qquad ] \qquad \qquad ]$

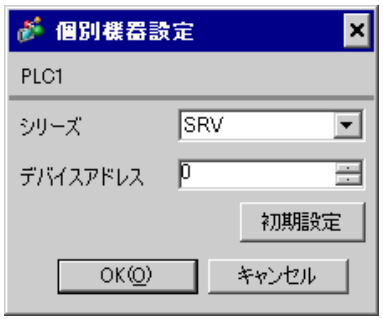

 $1.$ 

 $2.$ 

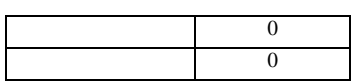

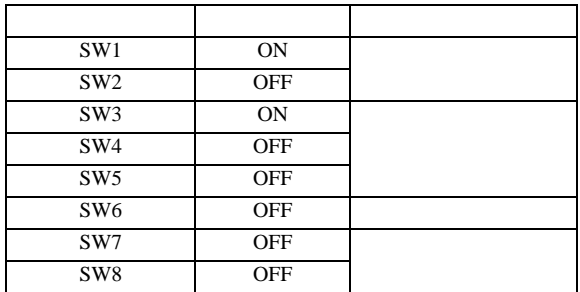

#### 3.15 設定例 15

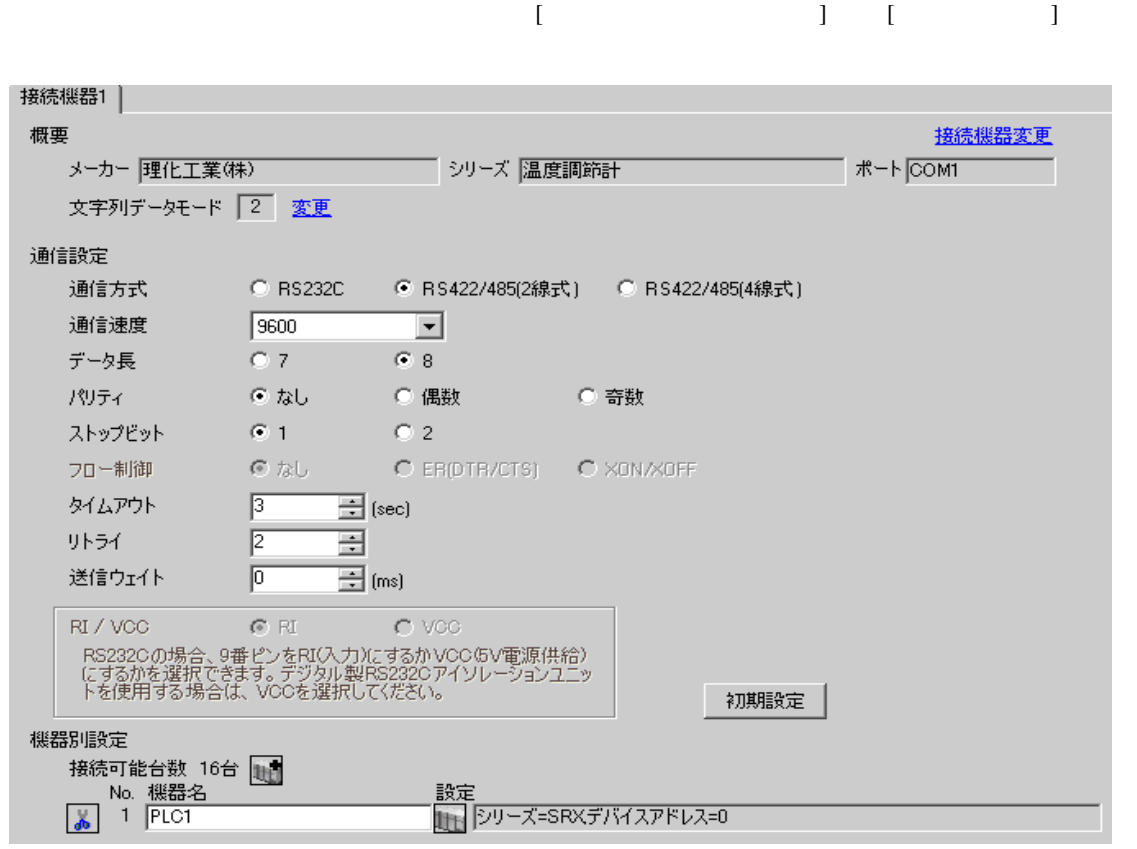

### $[ \qquad \qquad ] \quad [ \qquad \qquad ] \qquad \qquad ] \qquad \qquad ] \qquad \qquad ] \qquad \qquad ] \qquad \qquad ] \qquad \qquad ]$

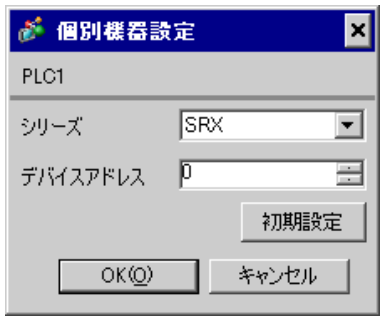

 $1.$ 

 $2.$ 

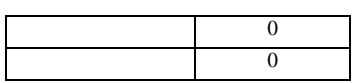

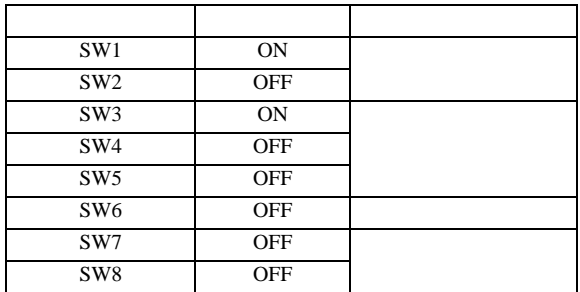

#### 3.16 設定例 16

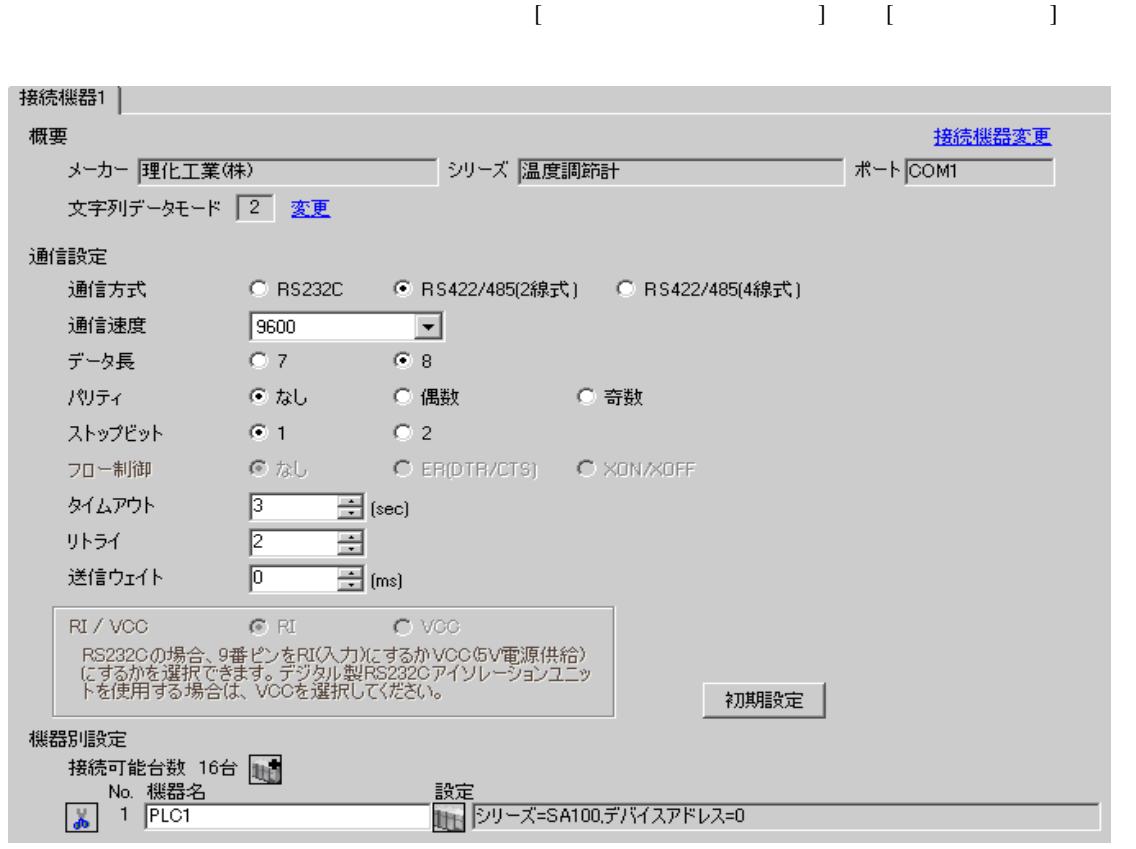

● 個別機器設定 ⊠ PLC1 シリーズ SA100 ᅬ デバイスアドレス D 畺 初期設定  $OK(Q)$ キャンセル

 $SET$ 

1. SET PV/SV PV/SV

- 2. SET
- $3. 7$
- 4. SET PV/SV PV/SV ASSET
- $5.$

Add 0 bPS 960 bIT 8n1

MEMO • Superior that we see the state we see the state we see the state we see the state we see the state we see 3.17 設定例 17

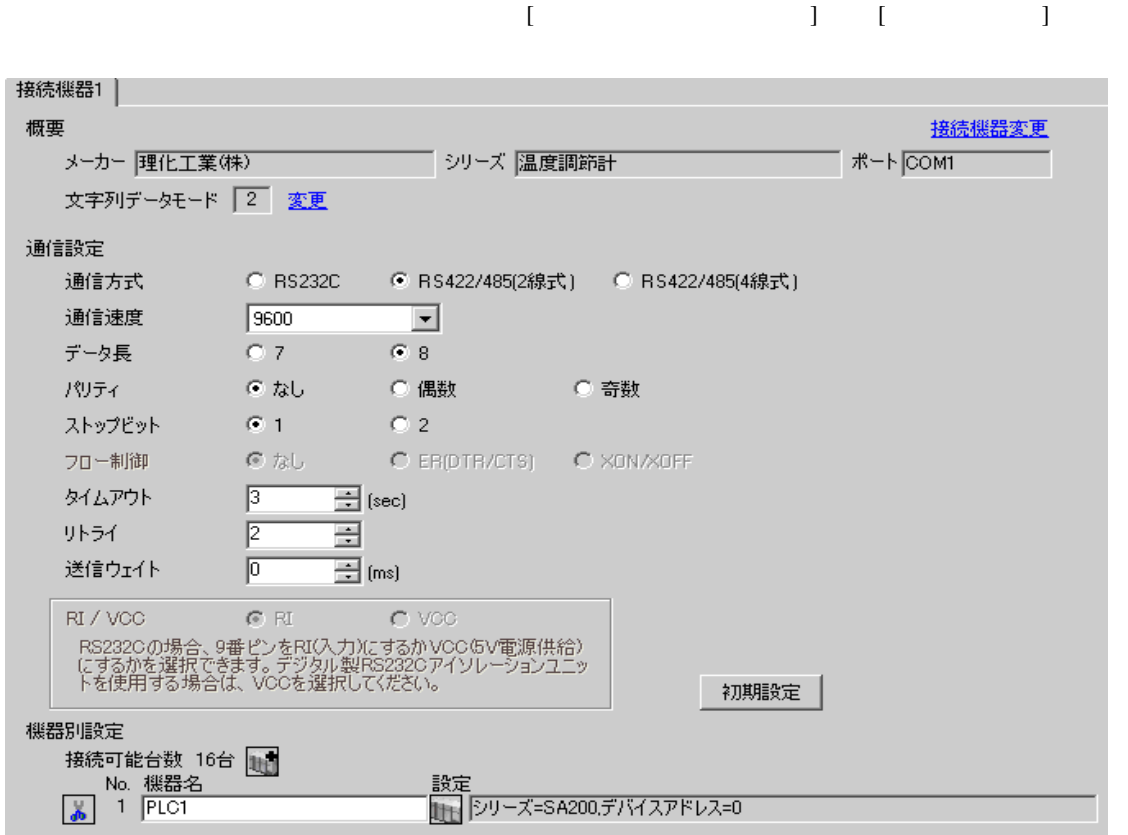

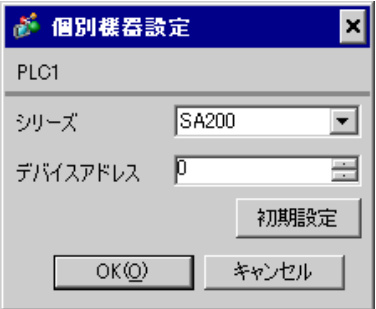

 $SET$ 

1. SET PV/SV PV/SV

- 2. SET
- $3.$  /
- 4. SET PV/SV PV/SV ASSET
- $5.$

Add 0 bPS 960 bIT 8n1

• Superior that we see the state we see the state we see the state we see the state we see the state we see

#### 3.18 設定例 18

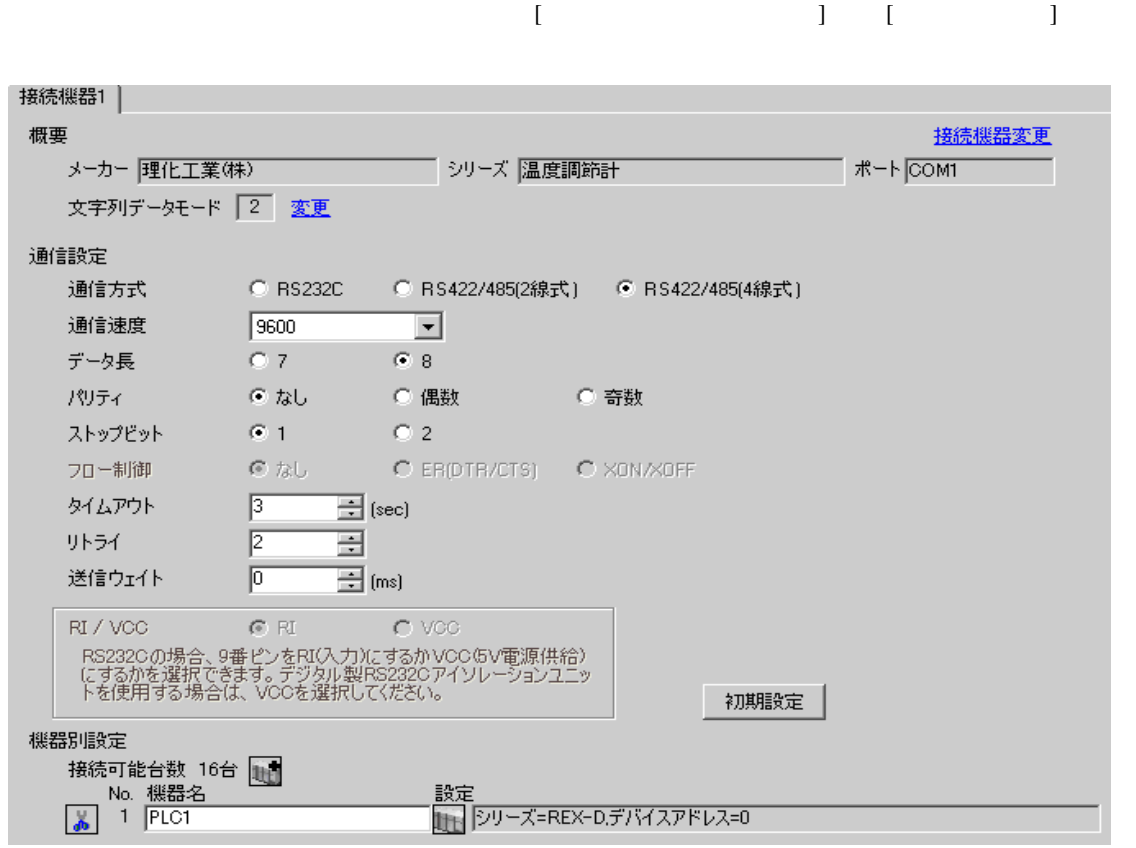

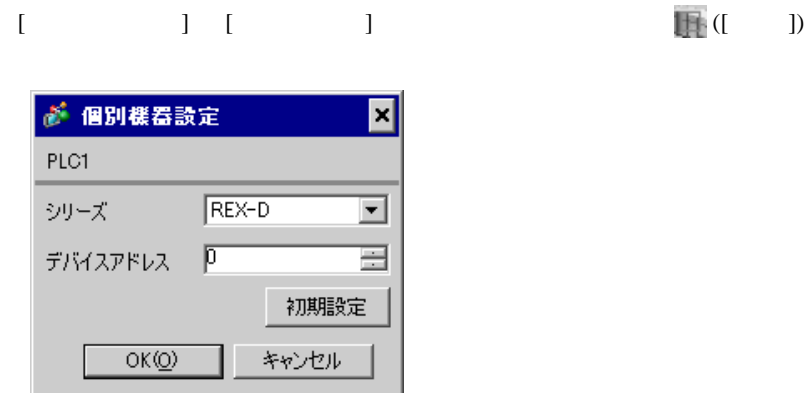

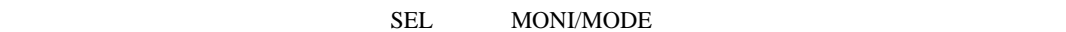

1. SEL 2 PV 2. / PG8  $3.$  SEL  $SEL$ 4.  $\sqrt{ }$ 5.  $/$  PV 6.  $\angle$  SEL SEL  $\angle$  PV SETUP  $\angle$ 7. SEL Add 8.  $\hspace{1cm}$  / SEL  $\hspace{1cm}$ 9.  $\sqrt{P}$  PV 10. **OFF** 

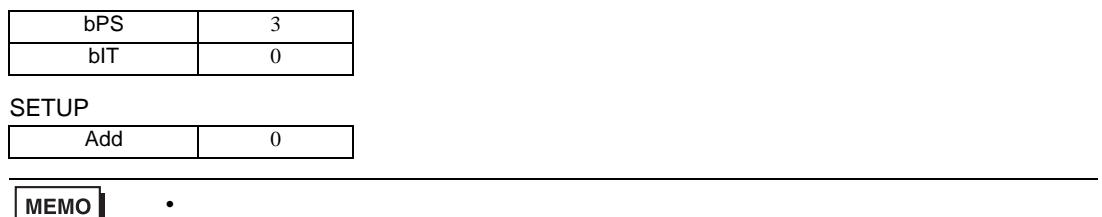

MEMO

3.19 設定例 19

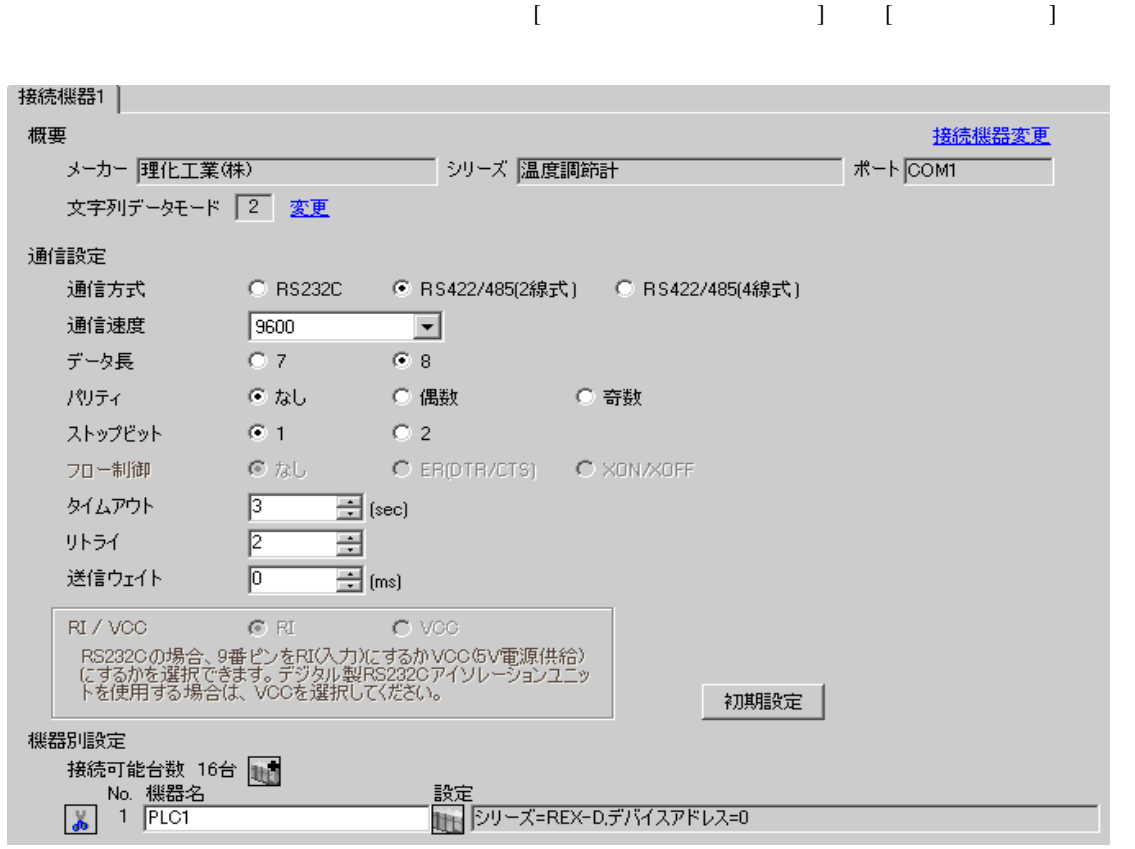

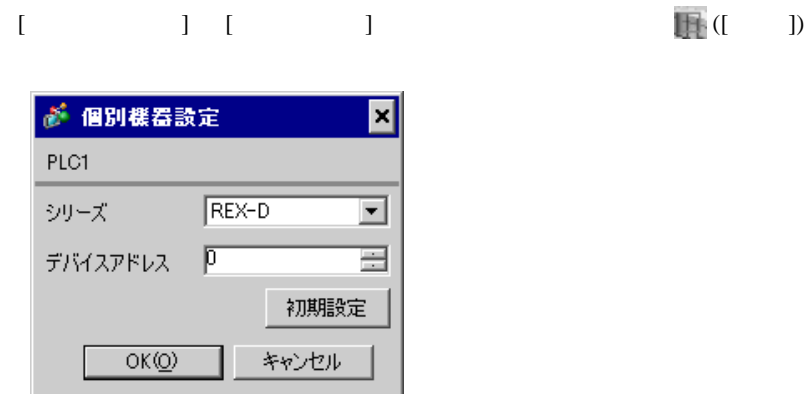

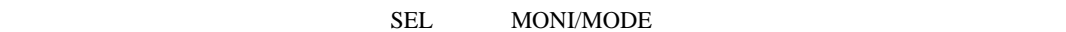

1. SEL 2 PV 2. / PG8  $3.$  SEL  $SEL$ 4.  $\sqrt{ }$ 5.  $/$  PV 6.  $\angle$  SEL SEL  $\angle$  PV SETUP  $\angle$ 7. SEL Add 8.  $\hspace{1cm}$  / SEL  $\hspace{1cm}$ 9.  $\sqrt{P}$  PV 10. **OFF** 

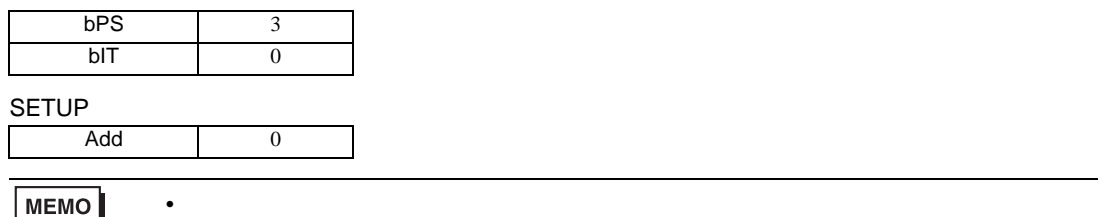

MEMO

3.20 設定例 20

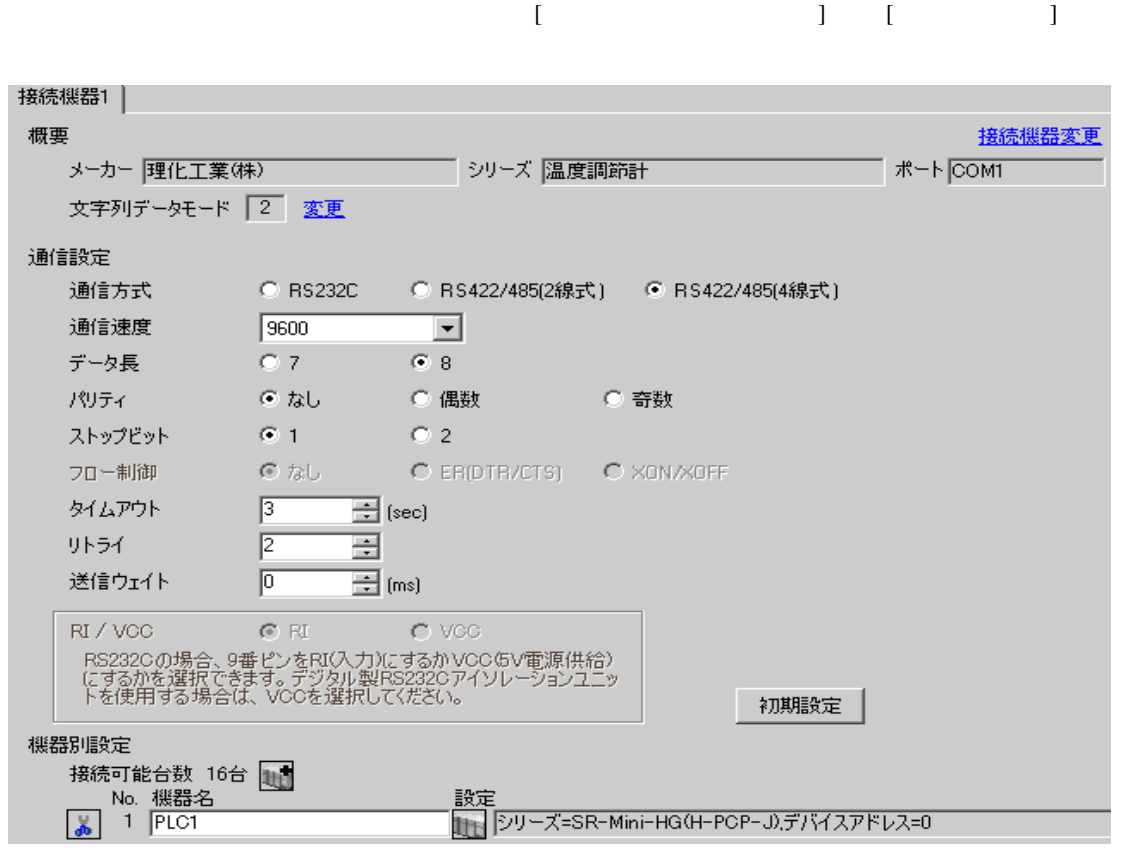

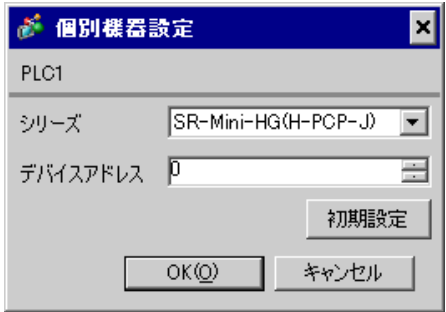

 $1.$ 

 $2.$ 

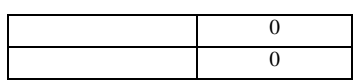

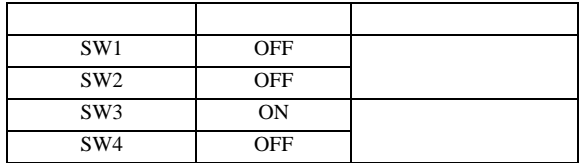

3.21 設定例 21

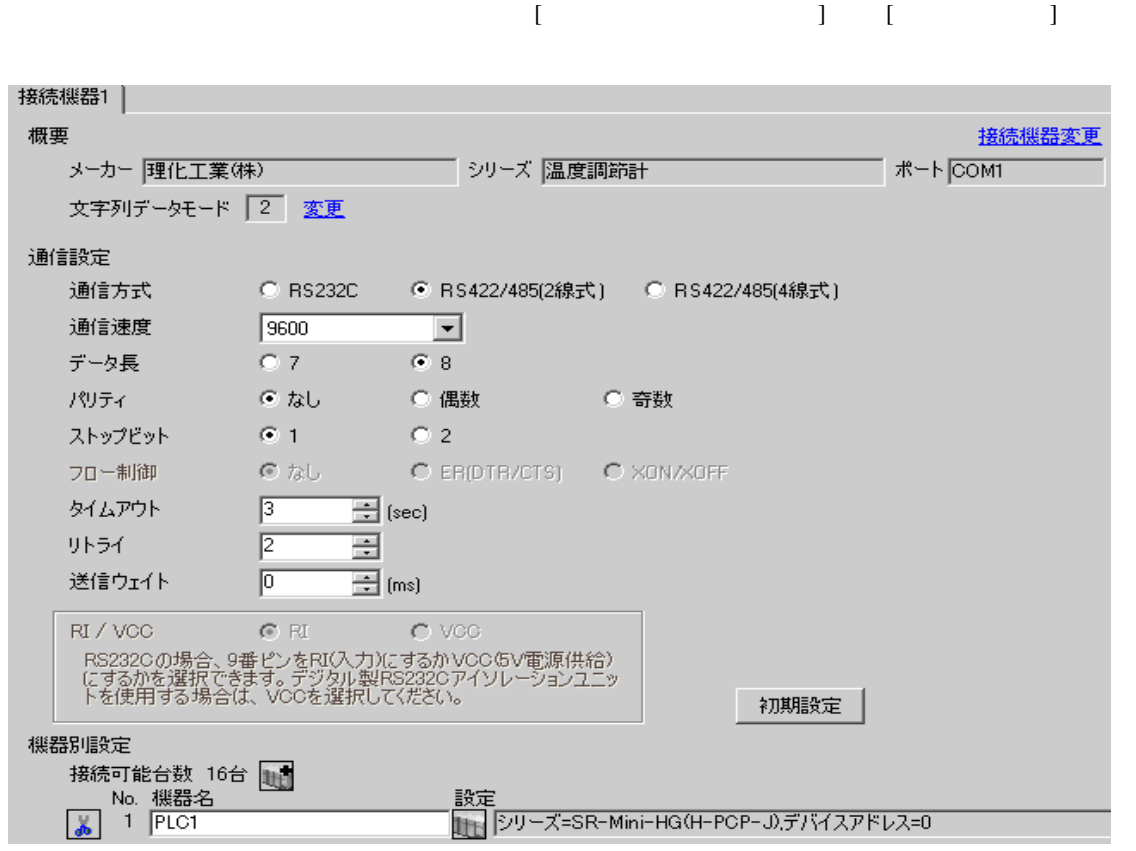

### $[ \qquad \qquad ] \quad [ \qquad \qquad ] \qquad \qquad ] \qquad \qquad ] \qquad \qquad ] \qquad \qquad ] \qquad \qquad ] \qquad \qquad ]$

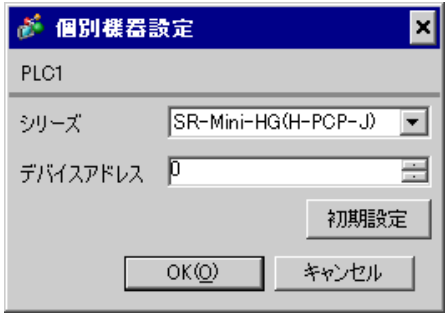

 $1.$  $2.$ 

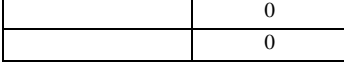

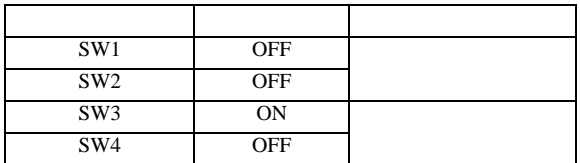

3.22 設定例 22

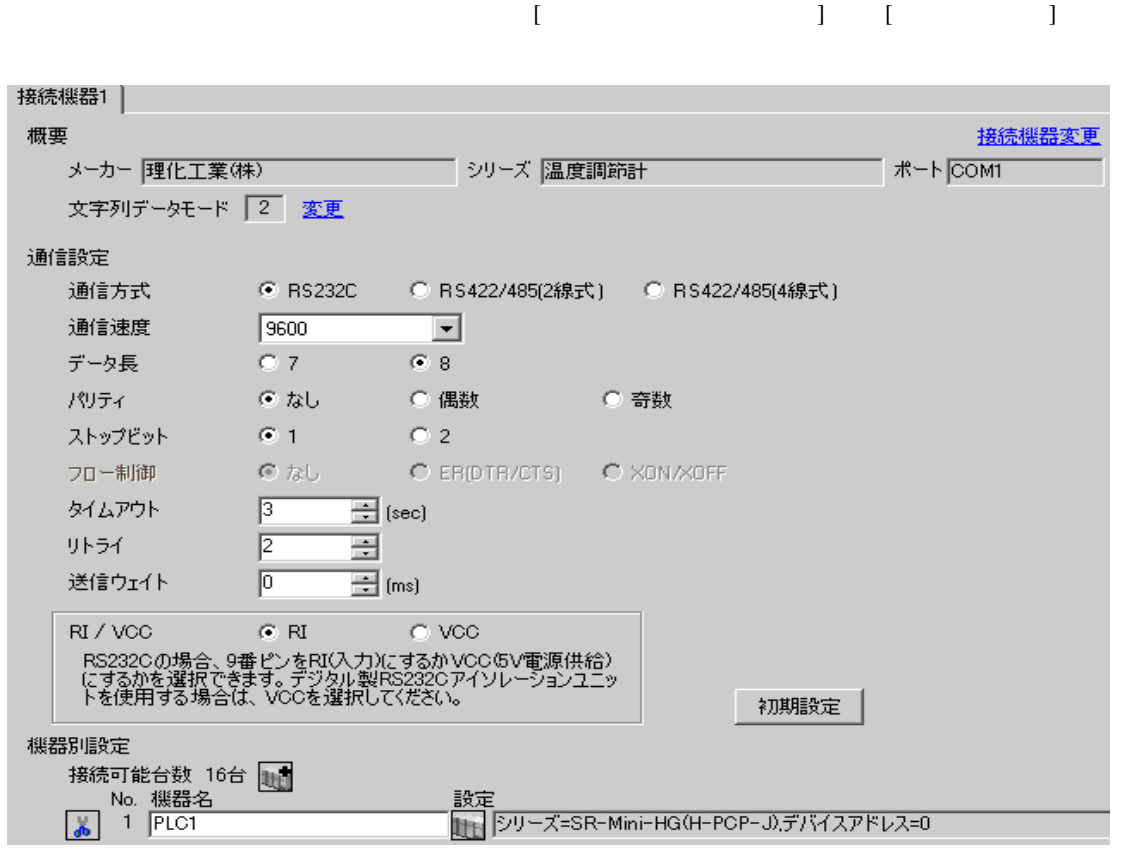

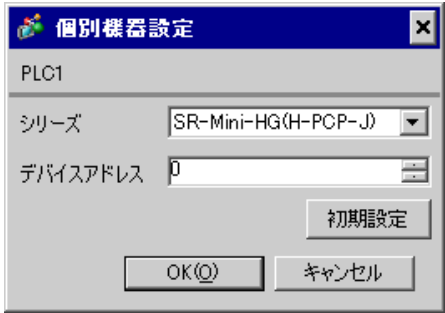

 $1.$ 

 $2.$ 

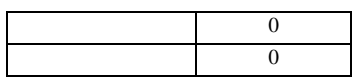

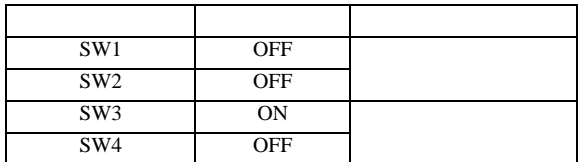

3.23 設定例 23

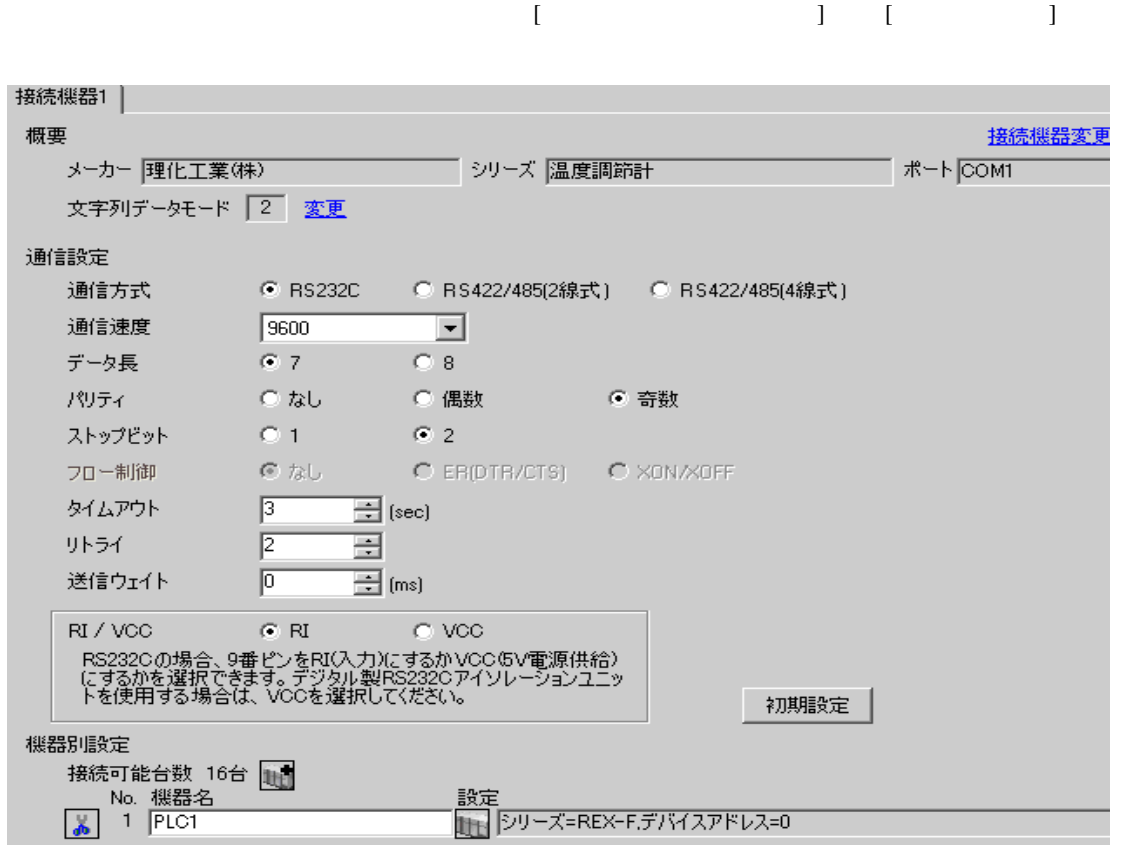

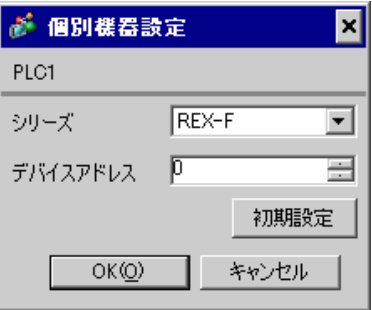

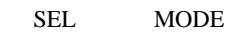

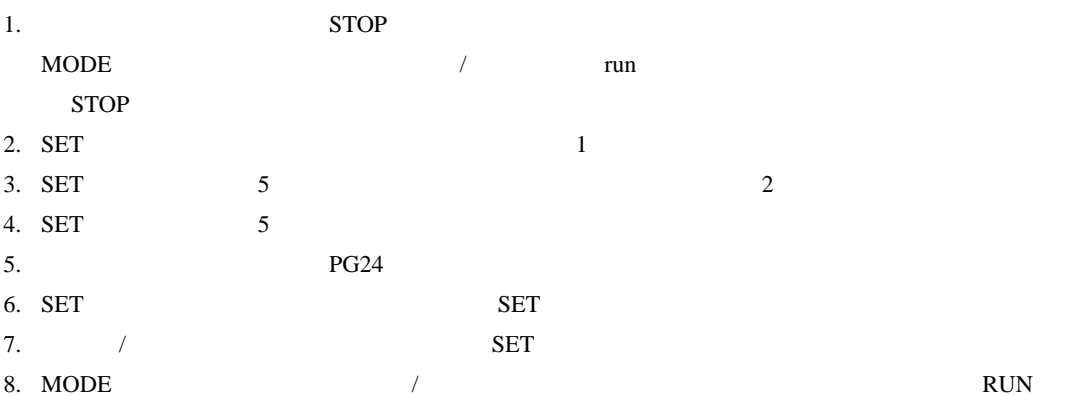

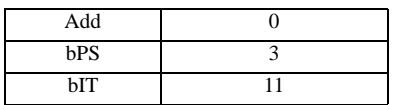

**MEMO** 

• <sub>Service</sub> Service <sub>Service</sub> Service Service Service Service Service Service Service Service Service Service Service Service Service Service Service Service Service Service Service Service Service Service Service Service

3.24 設定例 24

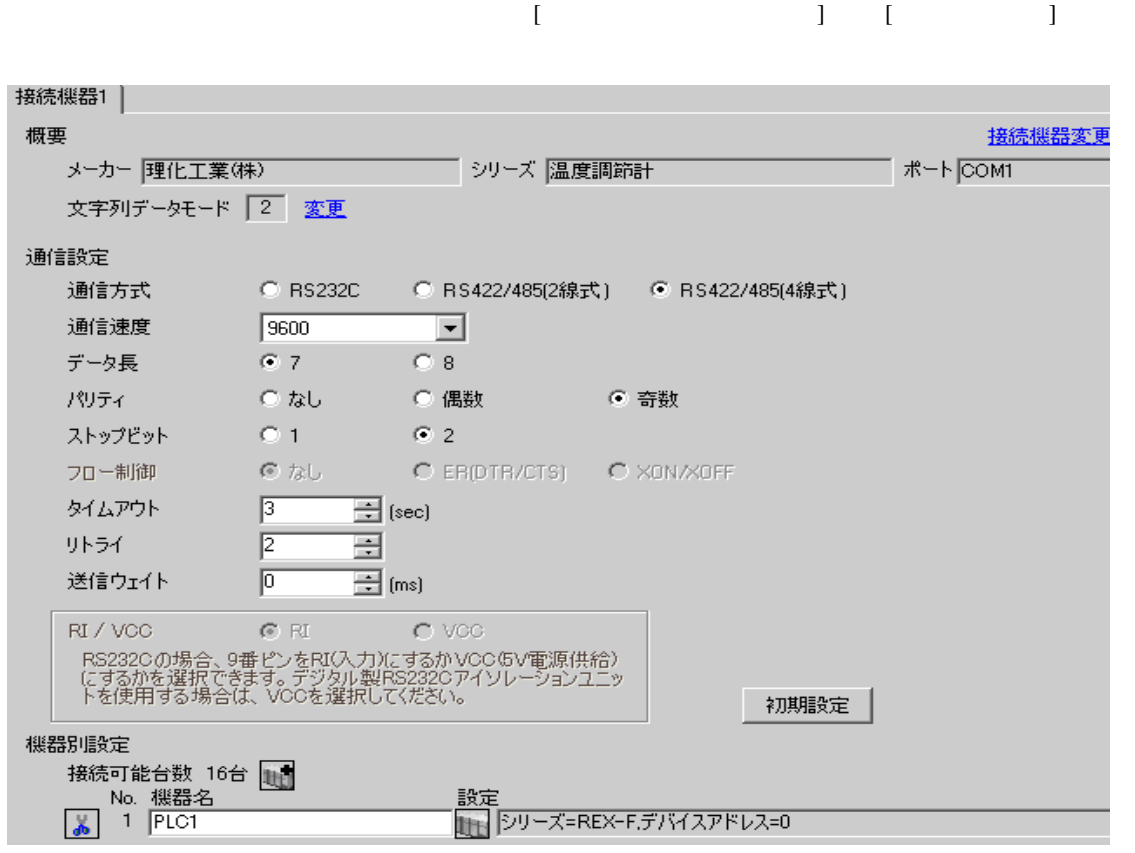

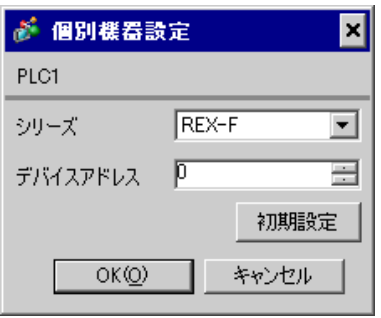

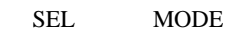

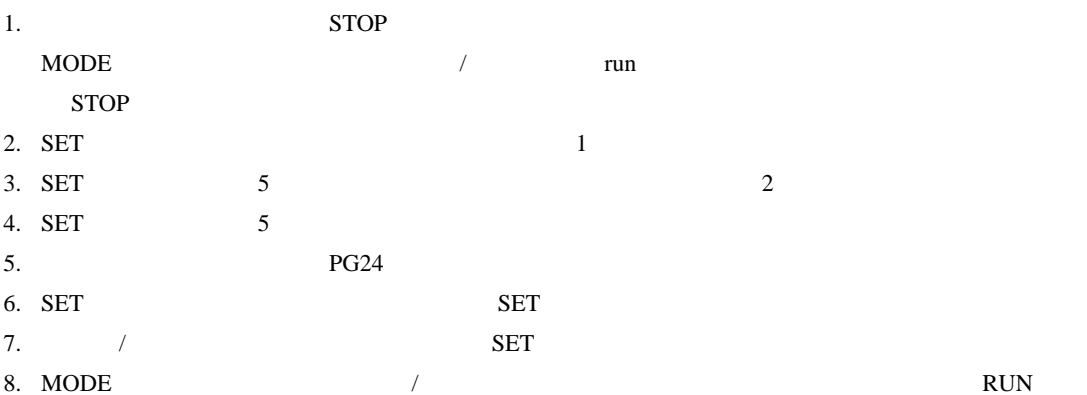

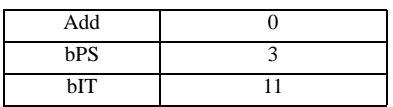

**MEMO** 

• <sub>Service</sub> Service <sub>Service</sub> Service Service Service Service Service Service Service Service Service Service Service Service Service Service Service Service Service Service Service Service Service Service Service Service

3.25 設定例 25

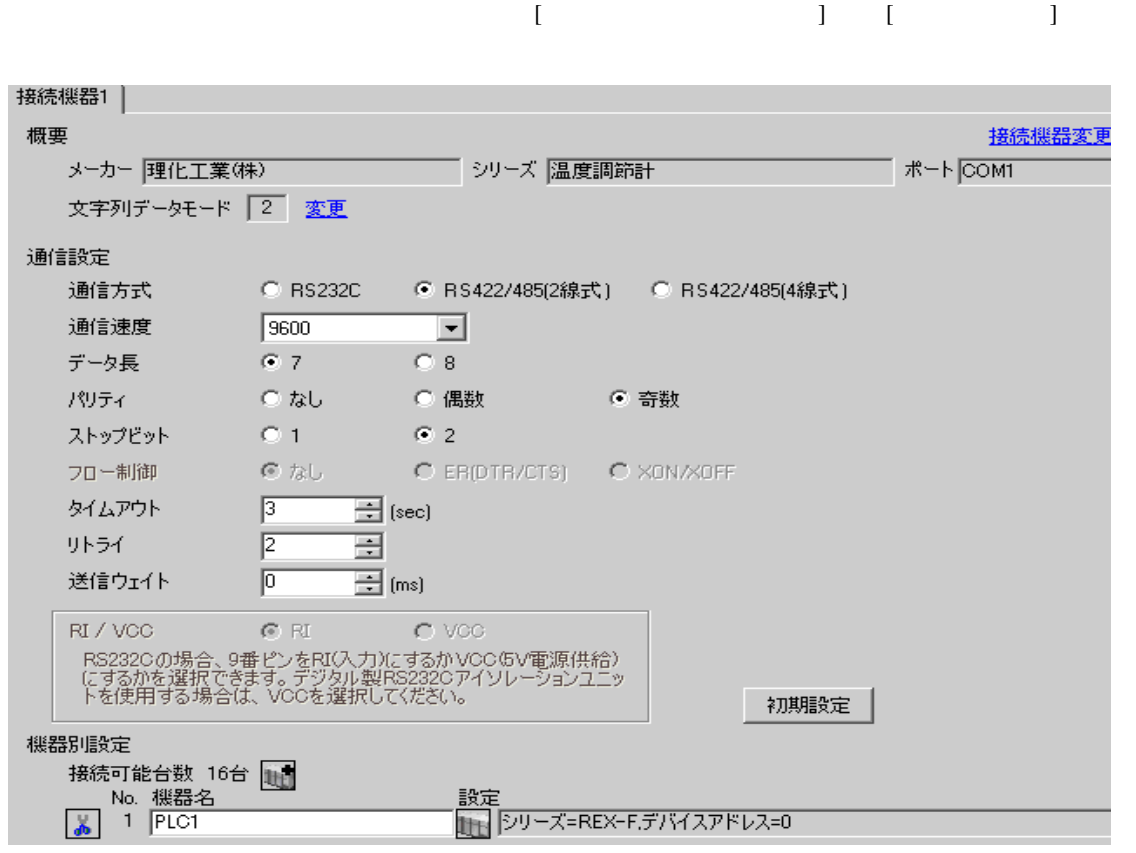

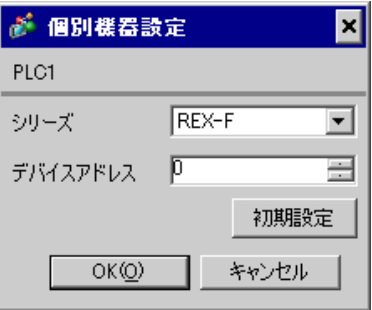

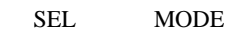

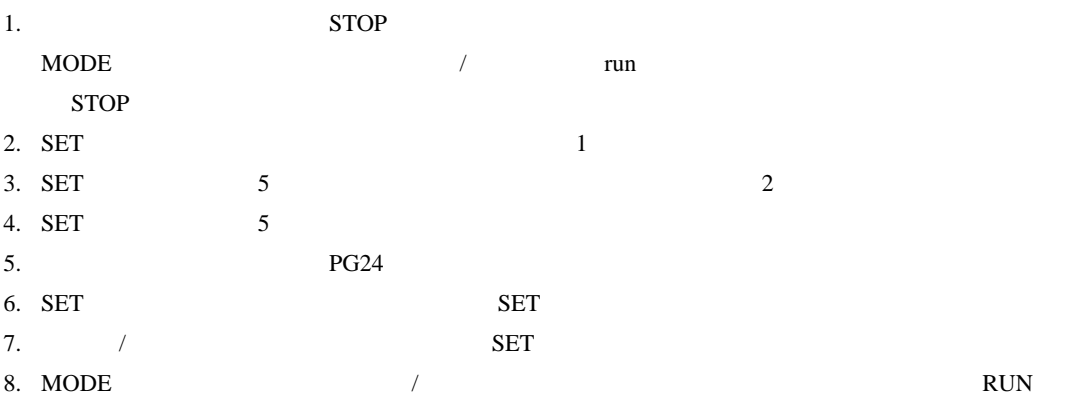

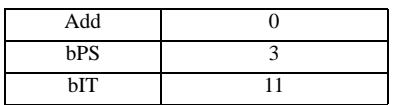

**MEMO** 

• <sub>Service</sub> Service <sub>Service</sub> Service Service Service Service Service Service Service Service Service Service Service Service Service Service Service Service Service Service Service Service Service Service Service Service

3.26 設定例 26

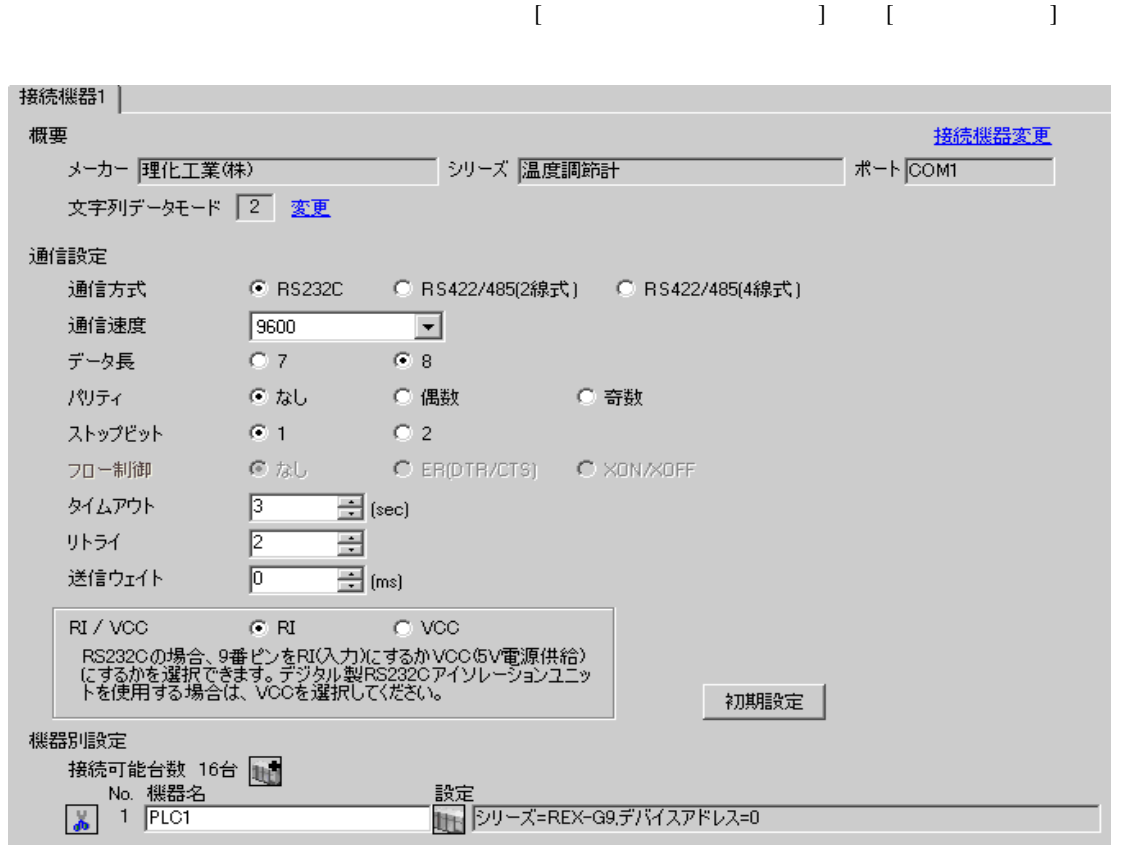

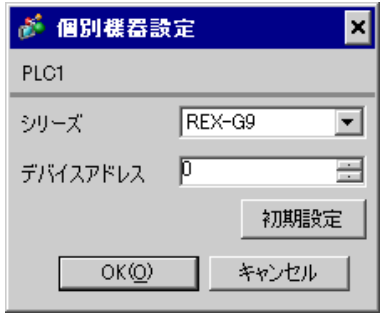

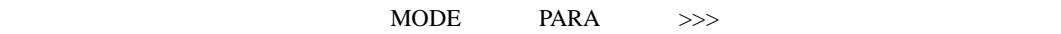

- 1. MODE  $\hspace{1.6cm}$  $\Rightarrow$
- 2. PARA PARA  $\sqrt{PARA GROUP 24}$  PARA  $\sqrt{PARA}$

 $\overline{\phantom{a}}$ 

- 3. PARA
- 4.  $MODE$  /
- $\Longrightarrow$

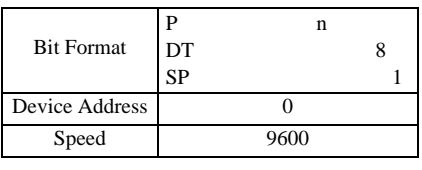

**MEMO** 

• Superior that we see the state we see the state we see the state we see the state we see the state we see

3.27 設定例 27

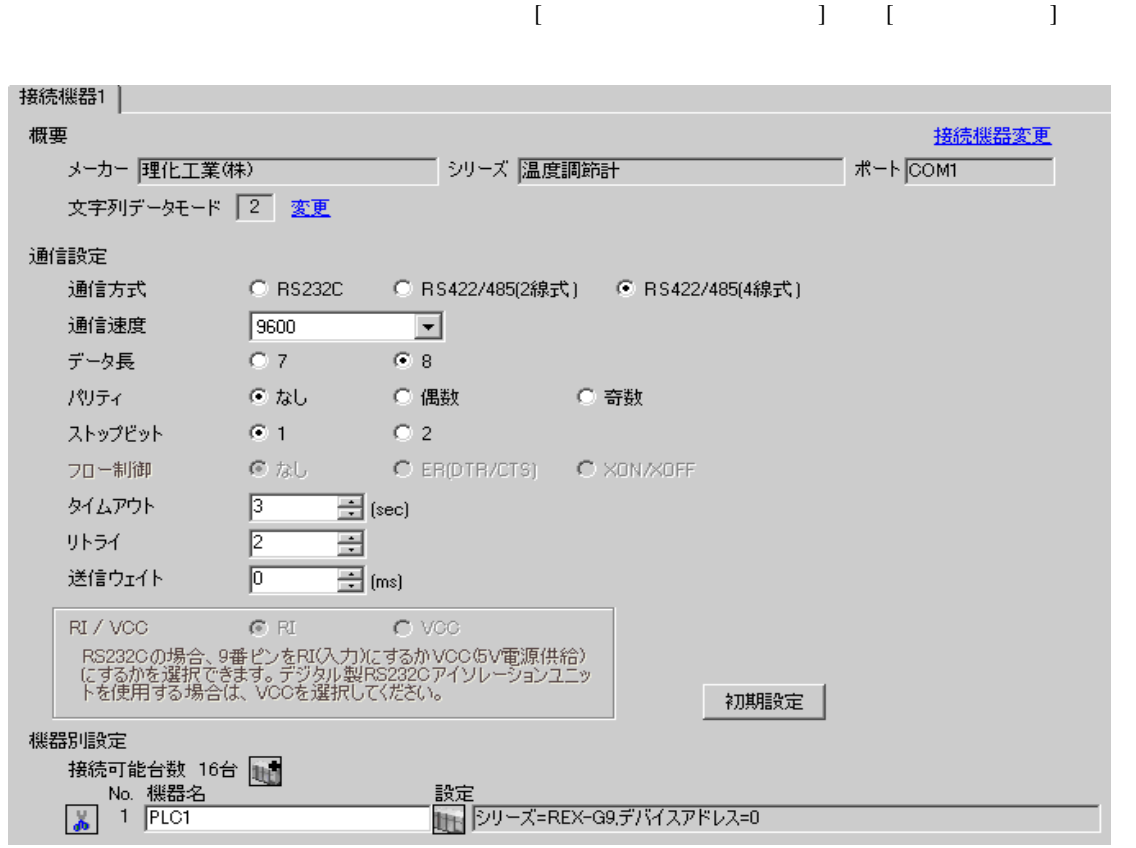

### $[ \qquad \qquad ] \quad [ \qquad \qquad ] \qquad \qquad ] \qquad \qquad ] \qquad \qquad ] \qquad \qquad ] \qquad \qquad ] \qquad \qquad ]$

● 個別機器設定  $\overline{\mathbf{x}}$ PLC1 シリーズ REX-G9 ⊡ デバイスアドレス 0  $\equiv$ 初期設定  $OK(Q)$ 1 キャンセル

 $\begin{minipage}{0.9\linewidth} \textbf{MODE} & \textbf{PARA} & \textbf{>>} \textbf{>} \end{minipage}$ 

- 1. MODE  $\vert$  $>$
- 2. PARA PARA  $\sqrt{2\pi}$  PARA GROUP 24 PARA

 $\overline{\phantom{a}}$ 

- 3. PARA
- 4.  $MODE$  /
	- $>$

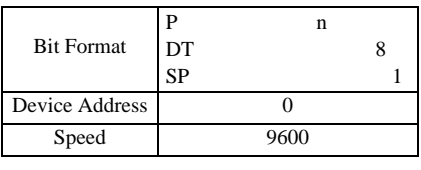

MEMO<sup>1</sup>

• Superior that we see the state we see the state we see the state we see the state we see the state we see

3.28 設定例 28

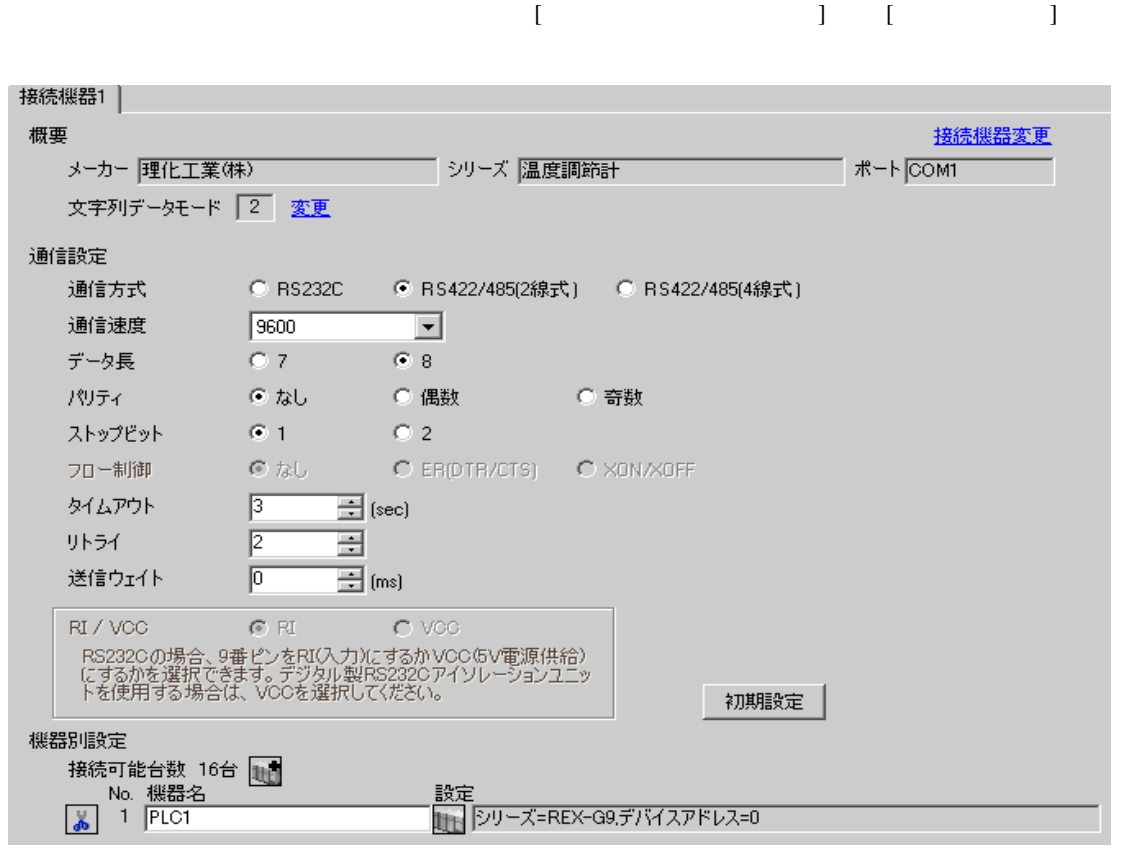

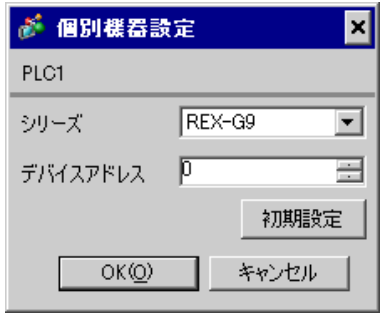

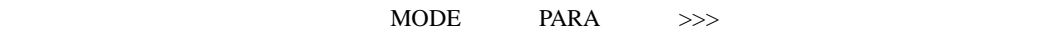

- 1. MODE  $\hspace{1.6cm}$  $\Rightarrow$
- 2. PARA PARA  $\sqrt{PARA GROUP 24}$  PARA  $\sqrt{PARA}$

 $\overline{\phantom{a}}$ 

- 3. PARA
- 4.  $MODE$  /
- $\Longrightarrow$

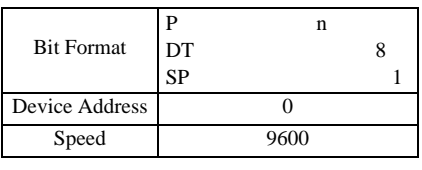

**MEMO** 

• Superior that we see the state we see the state we see the state we see the state we see the state we see

3.29 設定例 29

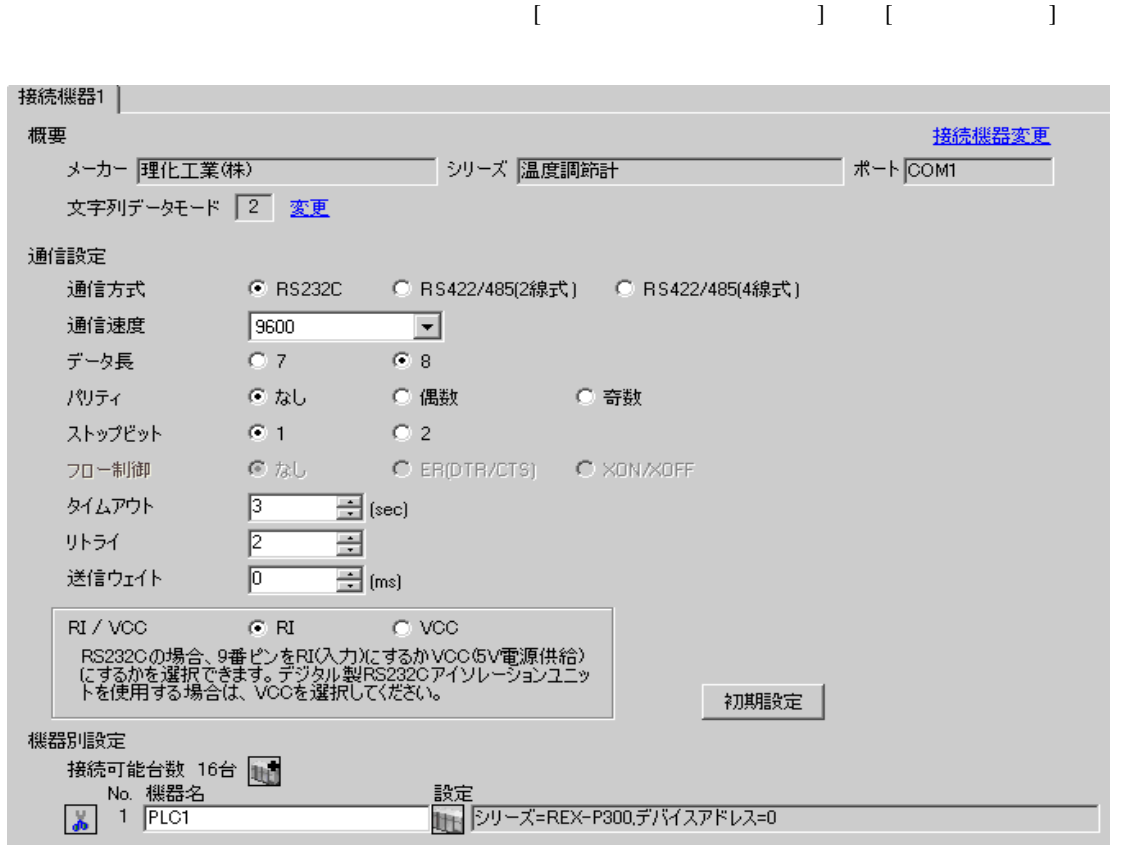

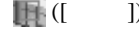

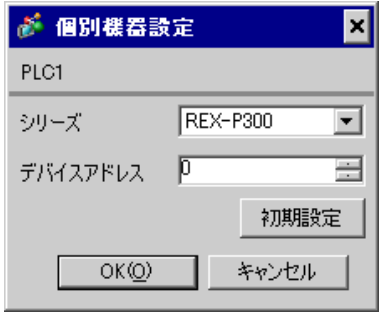

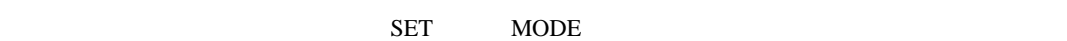

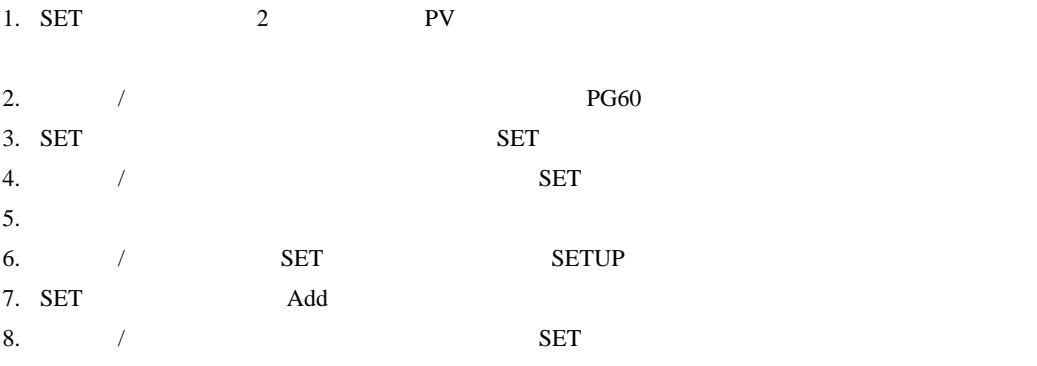

9. RUN/HOLD

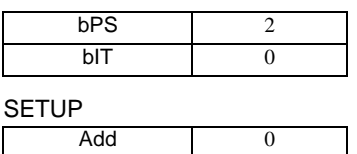

**MEMO** 

• <sub>Service</sub> Service <sub>Service</sub> Service Service Service Service Service Service Service Service Service Service Service Service Service Service Service Service Service Service Service Service Service Service Service Service

3.30 設定例 30

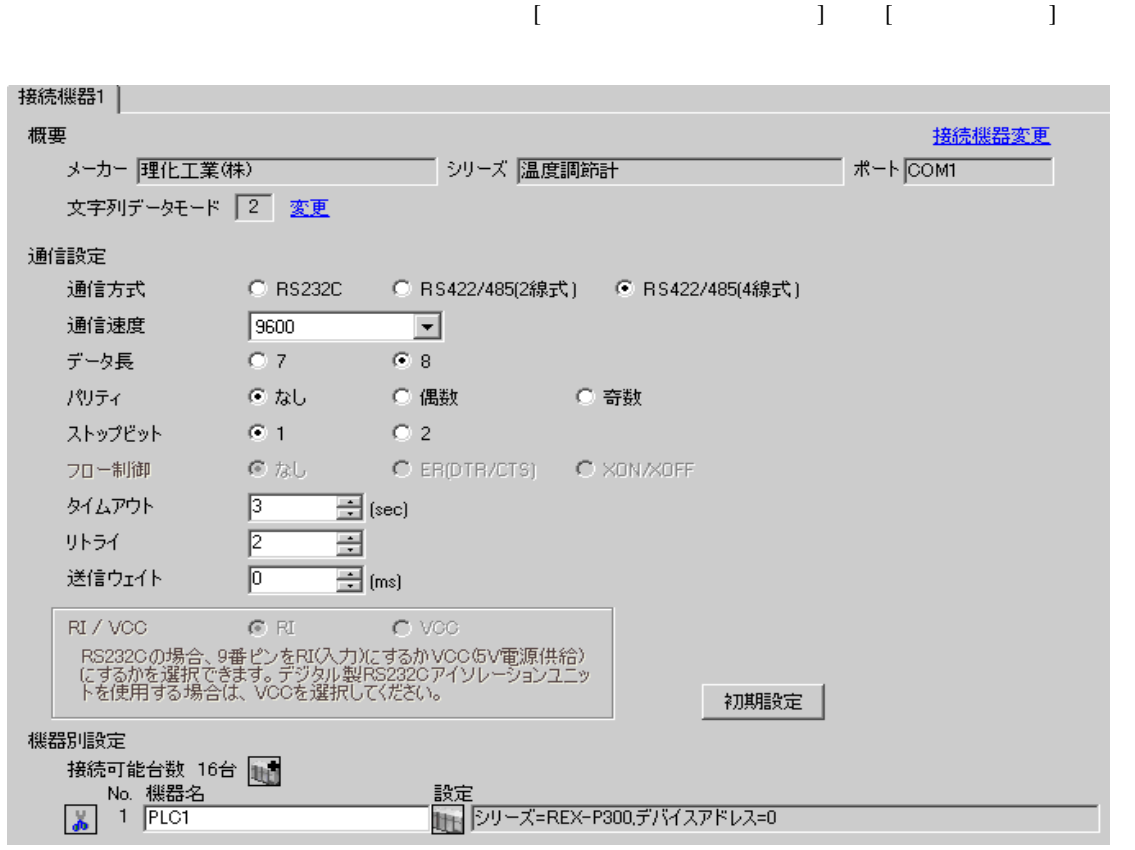

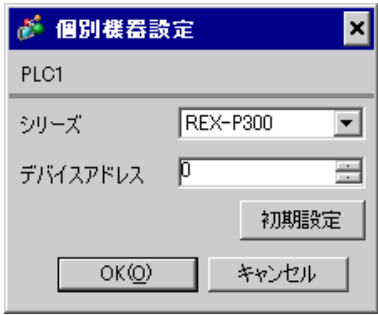

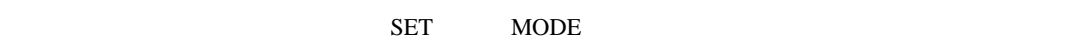

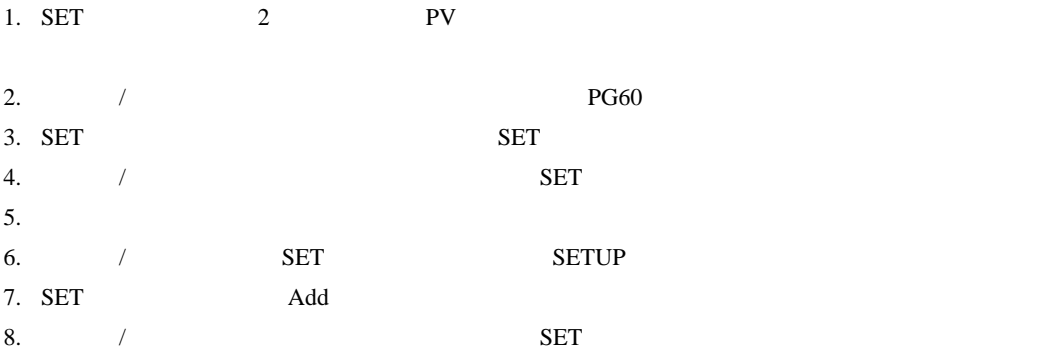

9. RUN/HOLD

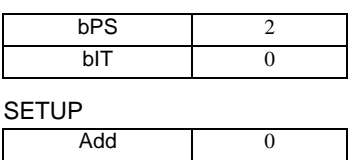

**MEMO** 

• <sub>Service</sub> Service <sub>Service</sub> Service Service Service Service Service Service Service Service Service Service Service Service Service Service Service Service Service Service Service Service Service Service Service Service

3.31 設定例 31

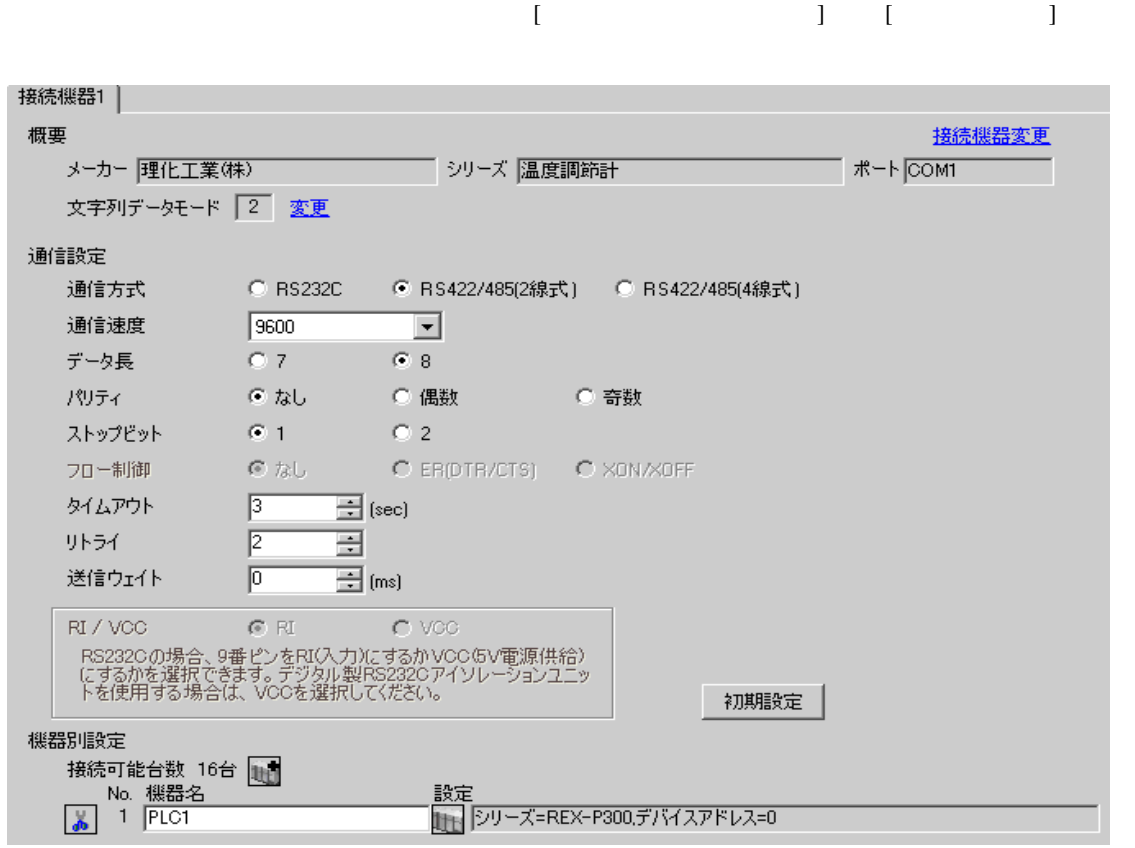

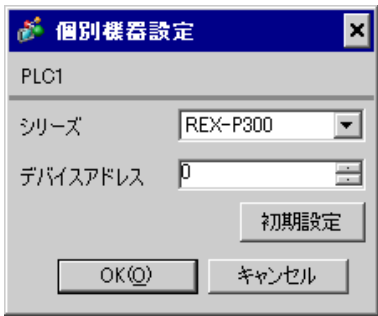

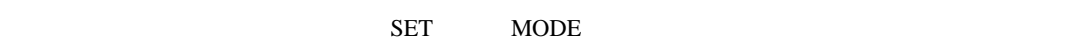

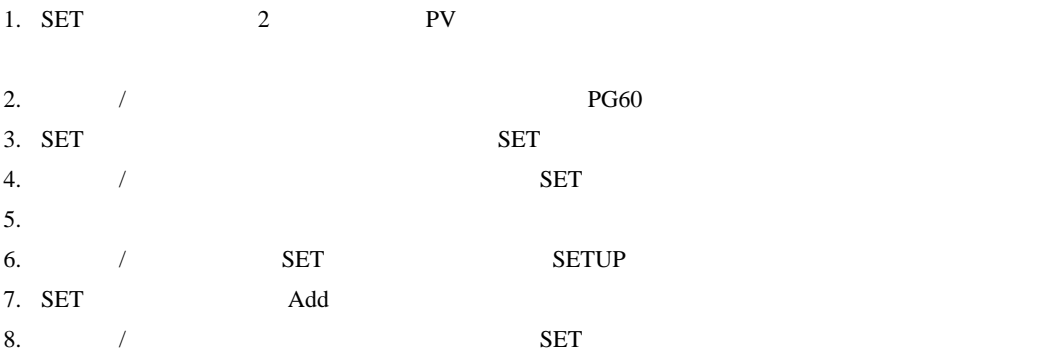

9. RUN/HOLD

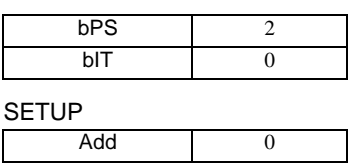

**MEMO** 

• <sub>Service</sub> Service <sub>Service</sub> Service Service Service Service Service Service Service Service Service Service Service Service Service Service Service Service Service Service Service Service Service Service Service Service
3.32 設定例 32

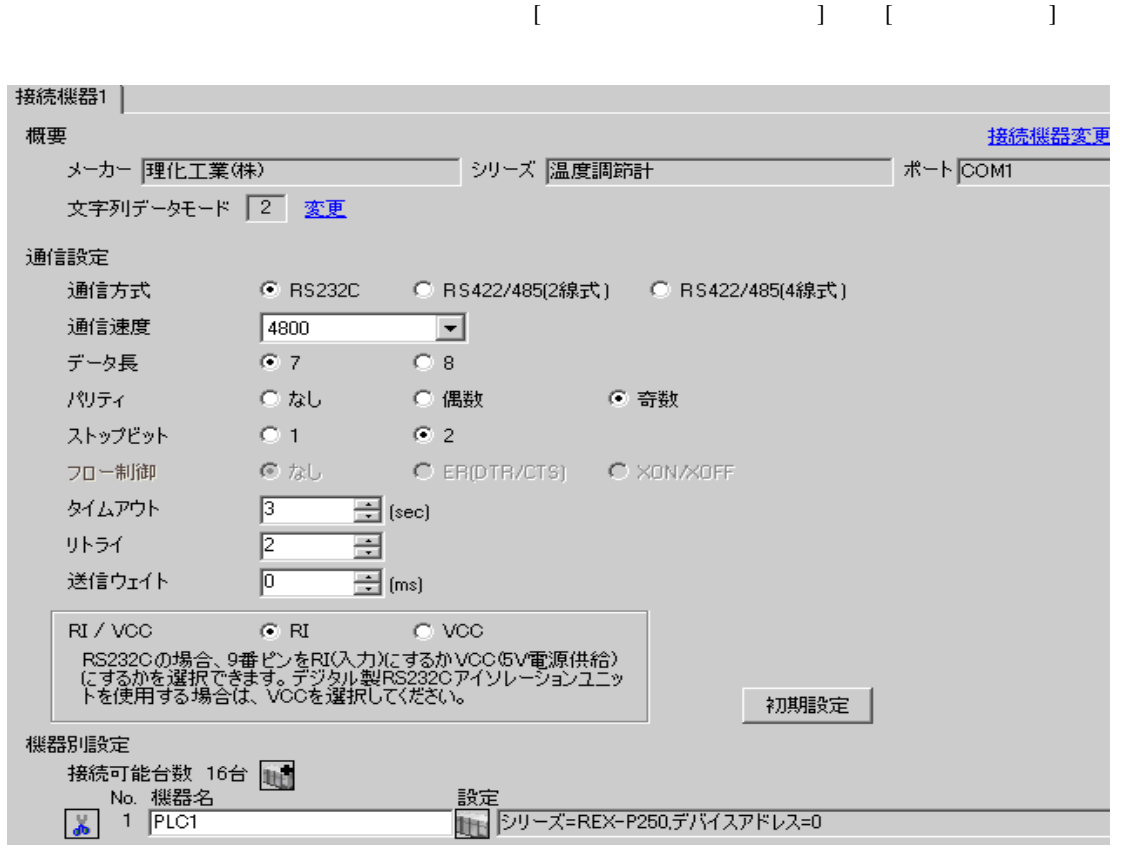

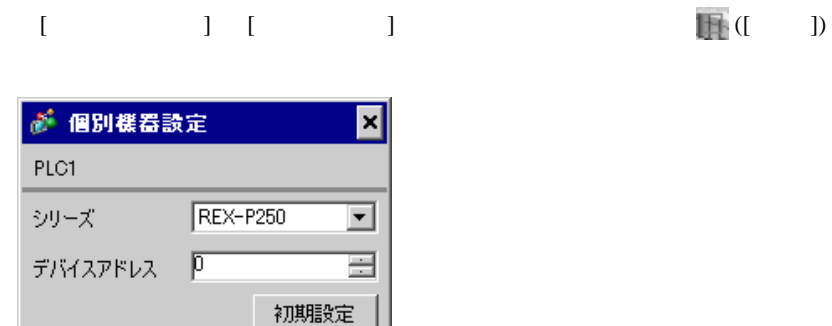

キャンセル

 $OK(Q)$ 

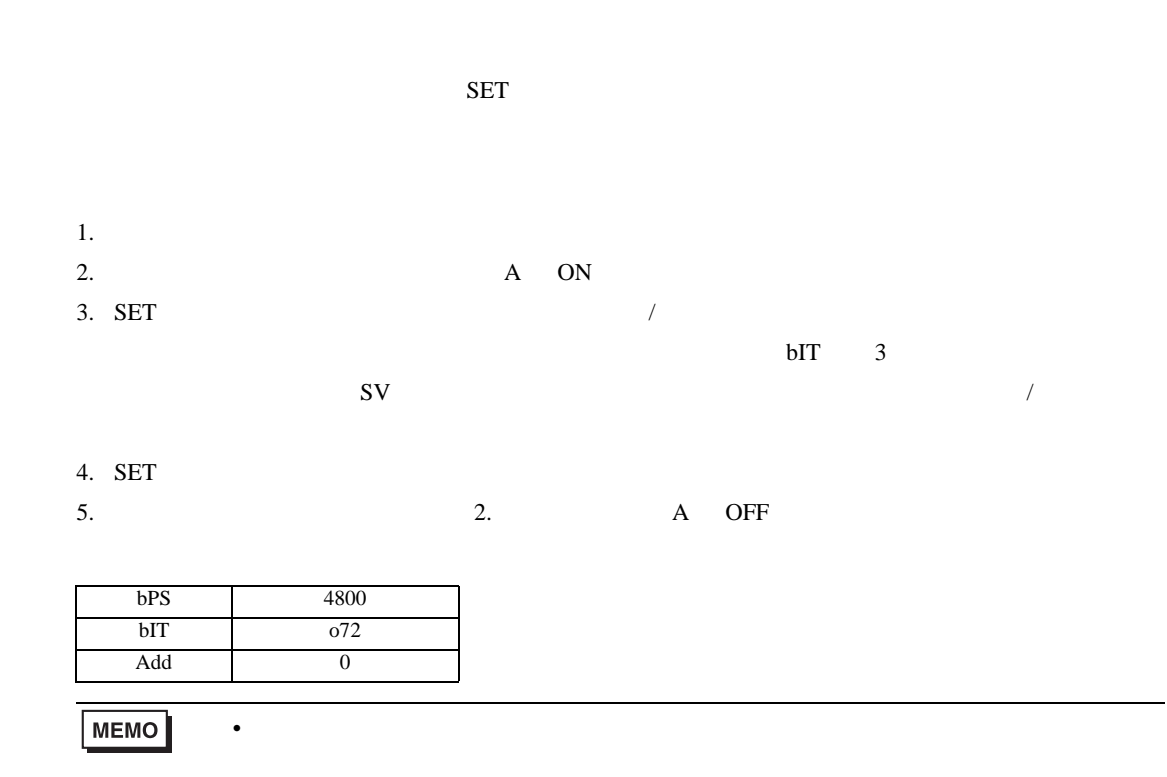

3.33 設定例 33

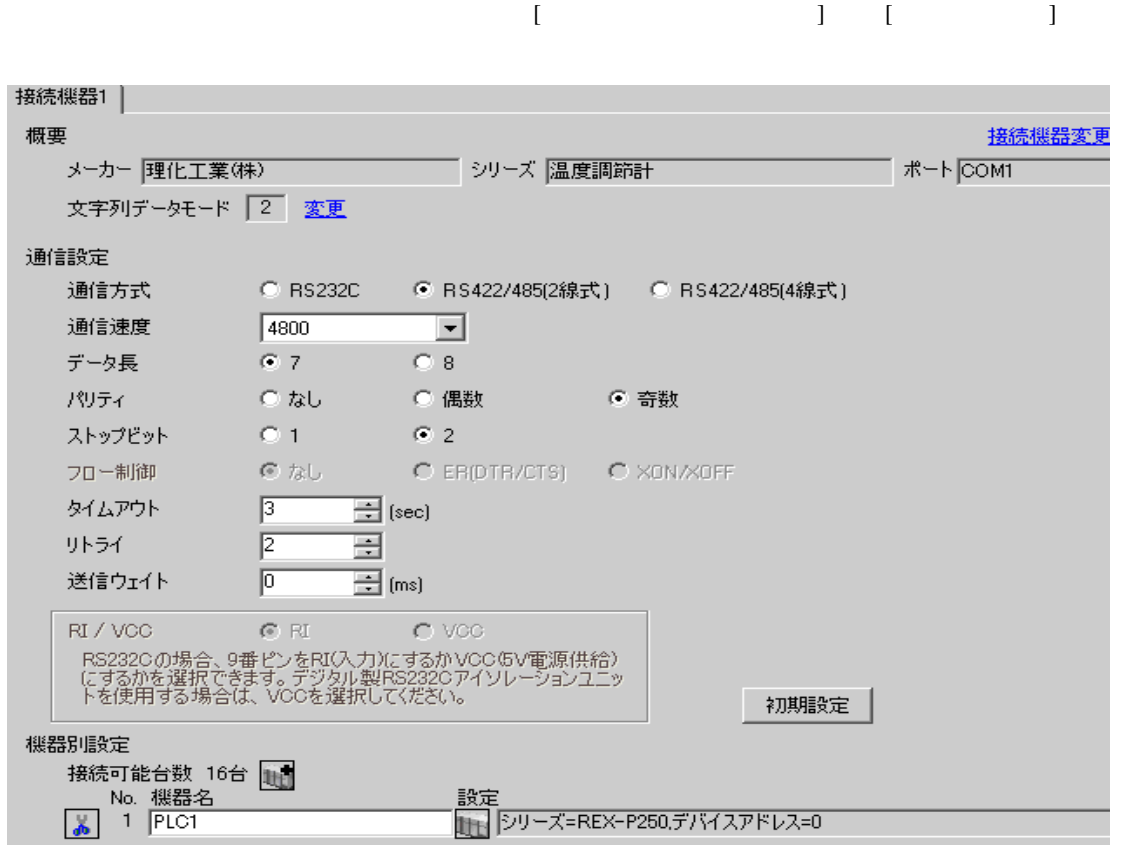

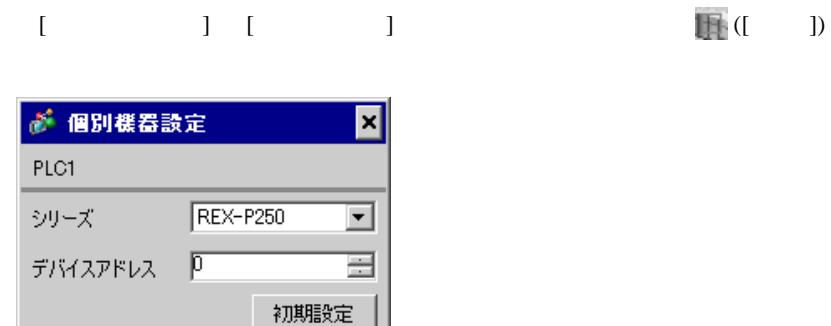

キャンセル

 $OKQ$ 

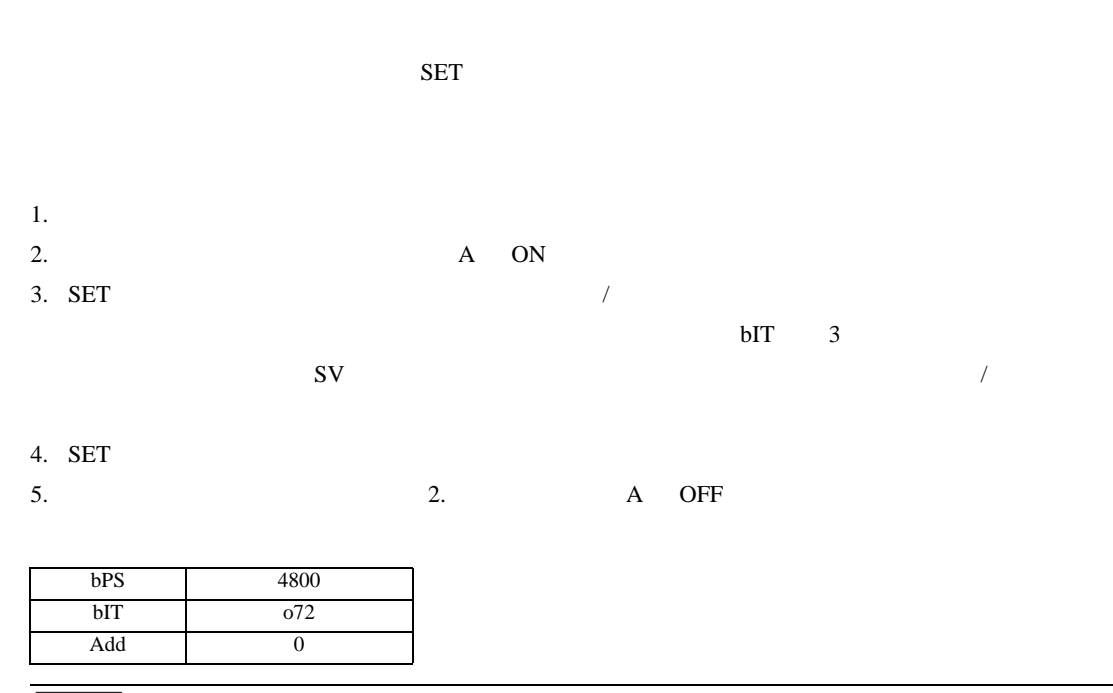

• <sub>Service</sub> State State <sub>Service</sub> State State State State State State State State State State State State State State State State State State State State State State State State State State State State State State State St

MEMO

3.34 設定例 34

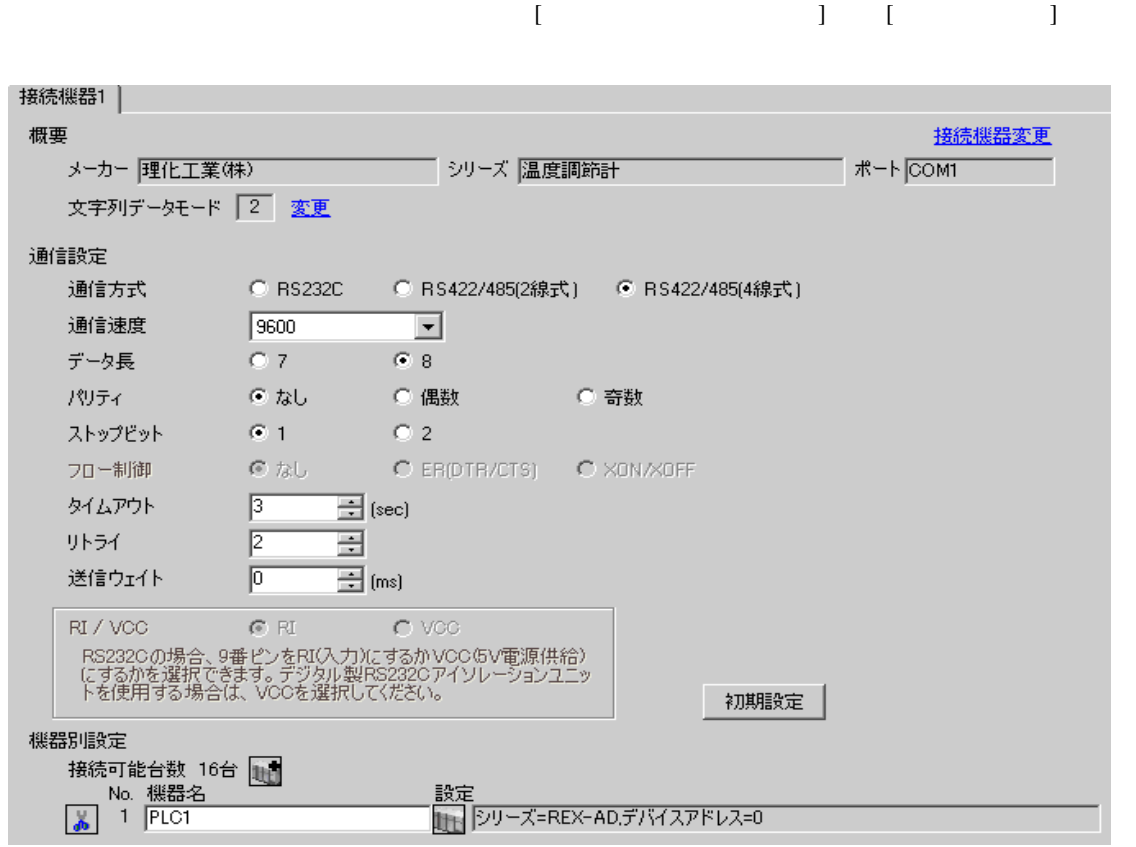

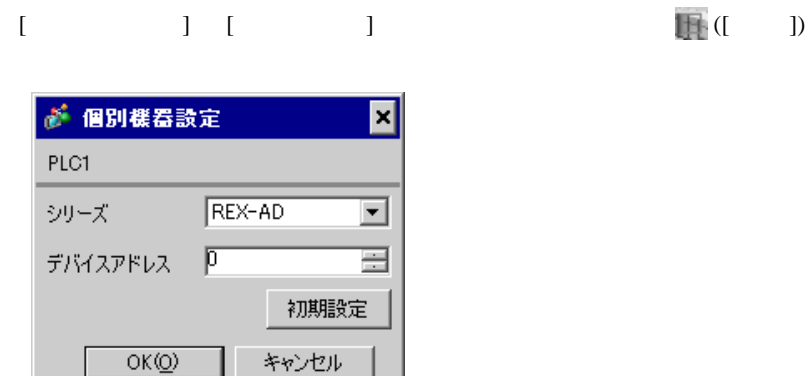

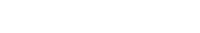

SEL MODE

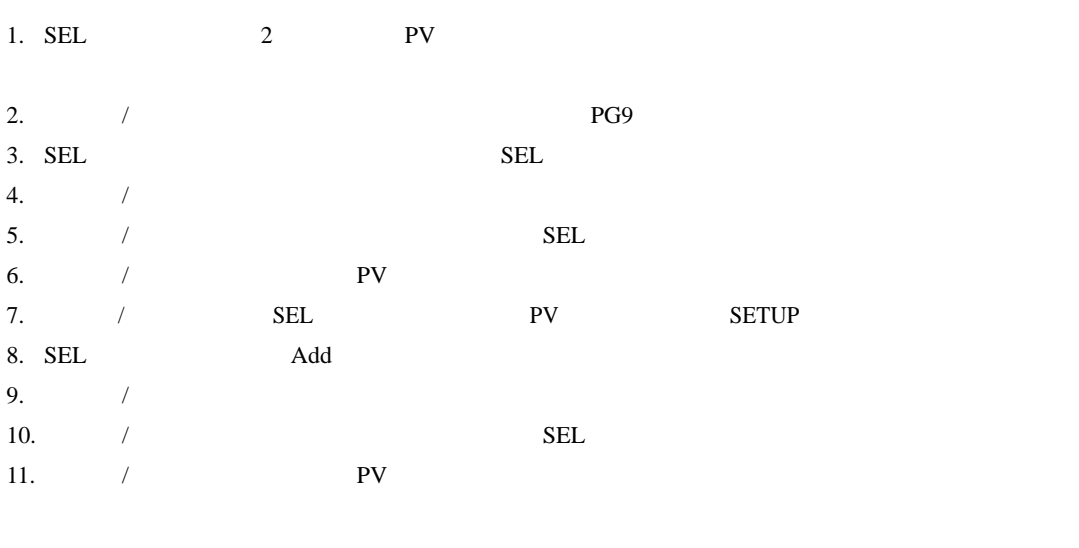

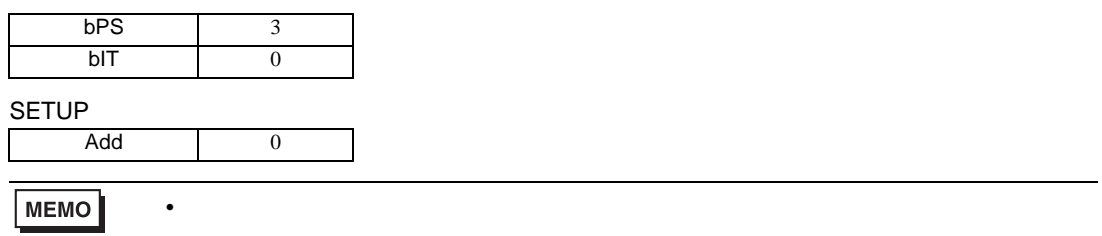

3.35 設定例 35

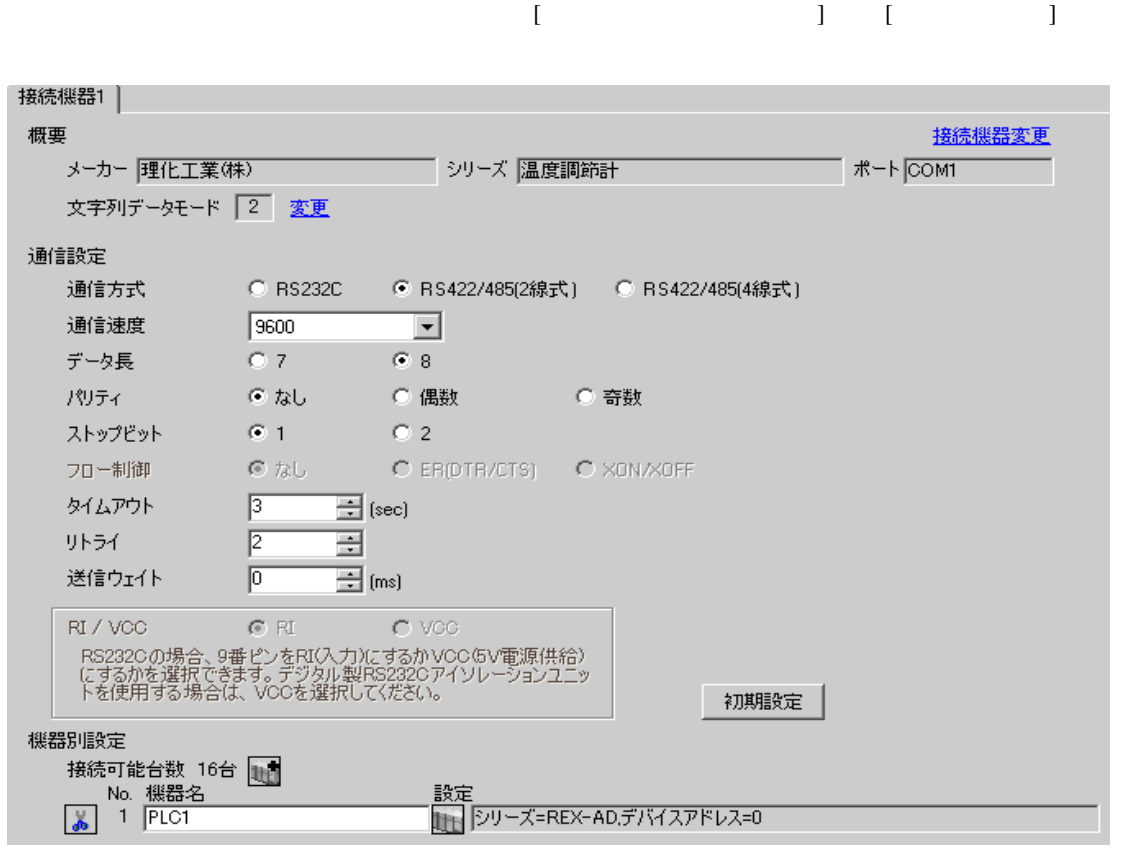

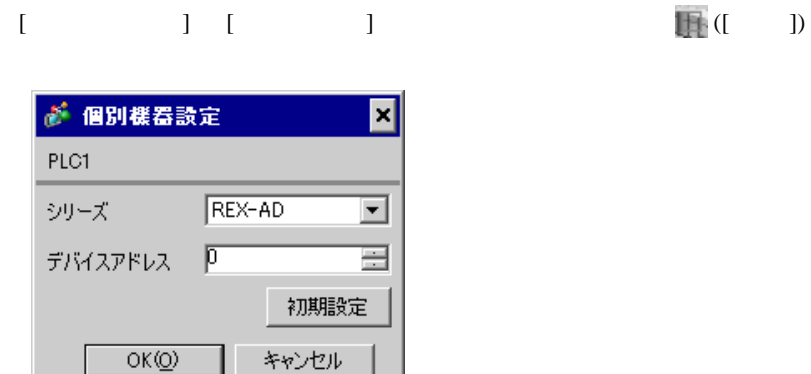

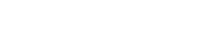

SEL MODE

1. SEL  $\qquad \qquad$   $\qquad$   $\qquad$  2. / PG9  $3.$  SEL  $SEL$  $4.$   $/$  $5.$  /  $\sqrt{2\pi}$ 6.  $\hspace{1cm}$   $\hspace{1cm}$   $\hspace{1cm}$  PV  $\hspace{1cm}$ 7.  $\angle$  SEL SEL TV SETUP SETUP 8. SEL Add 9.  $/$ 10.  $/$  SEL 11.  $\blacksquare$  /  $\blacksquare$ 

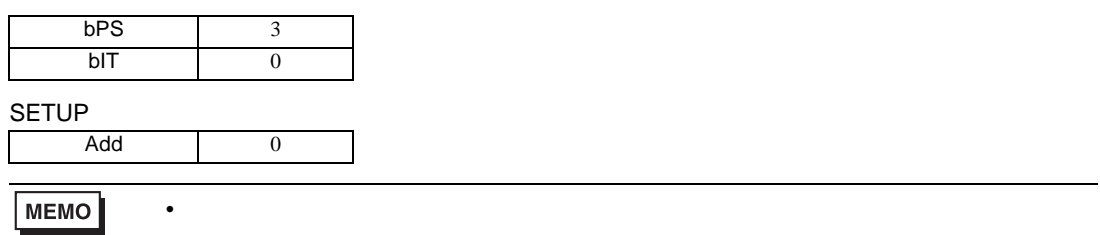

3.36 設定例 36

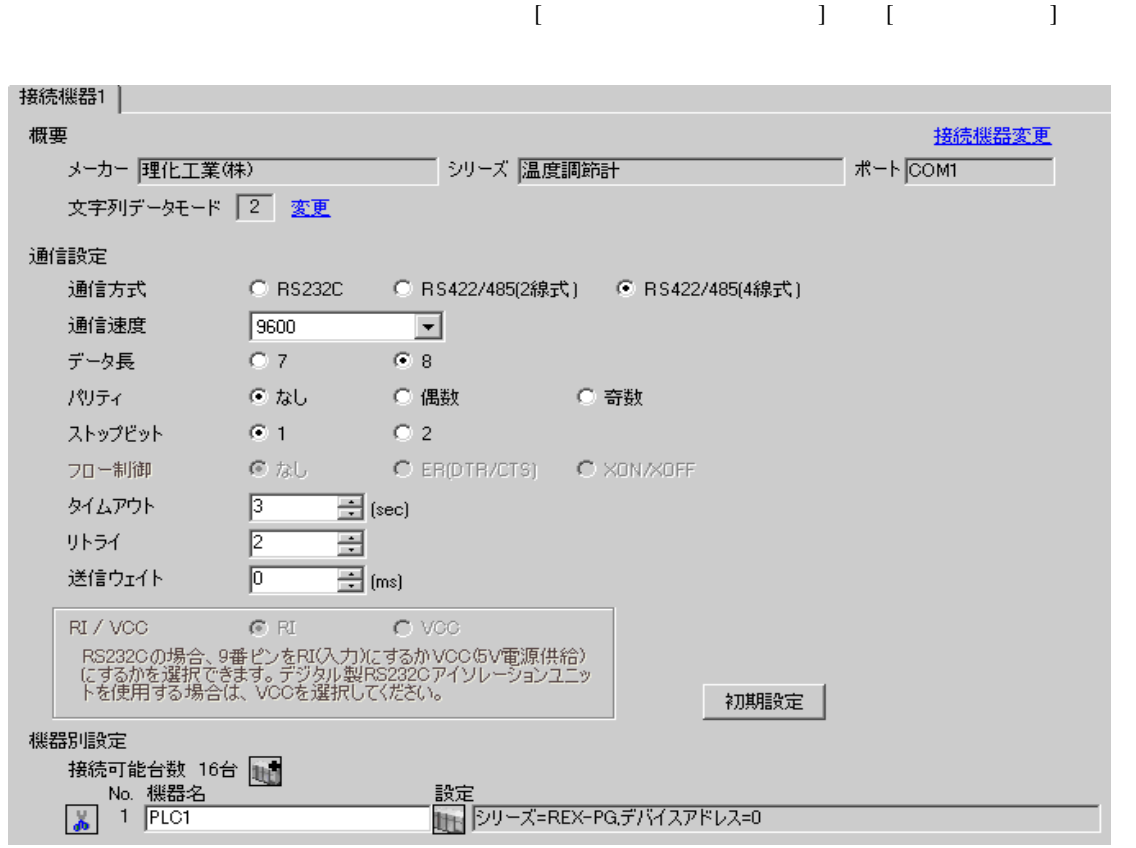

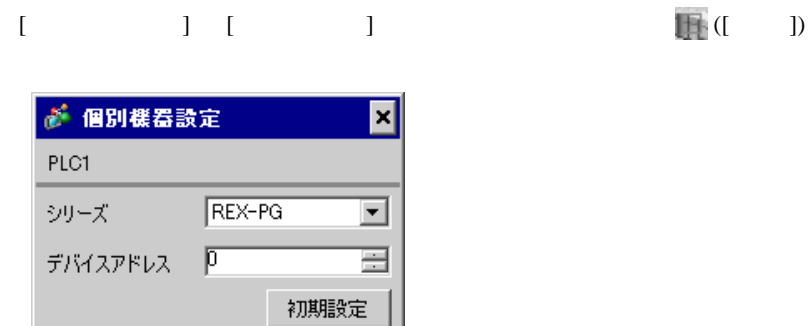

 $OK(Q)$ 

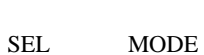

キャンセル

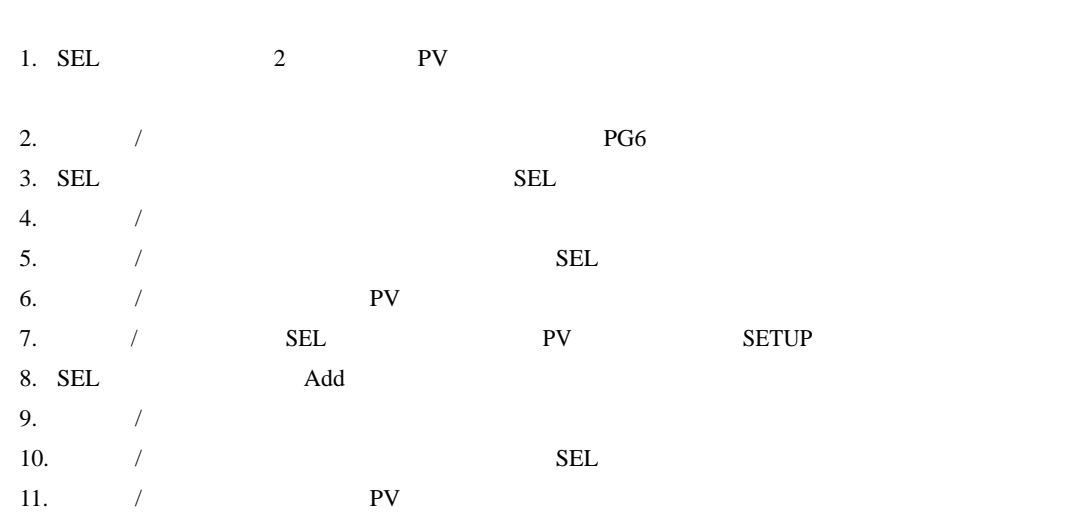

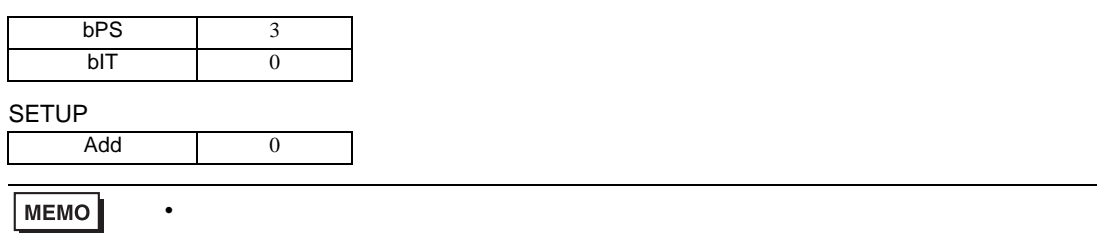

3.37 設定例 37

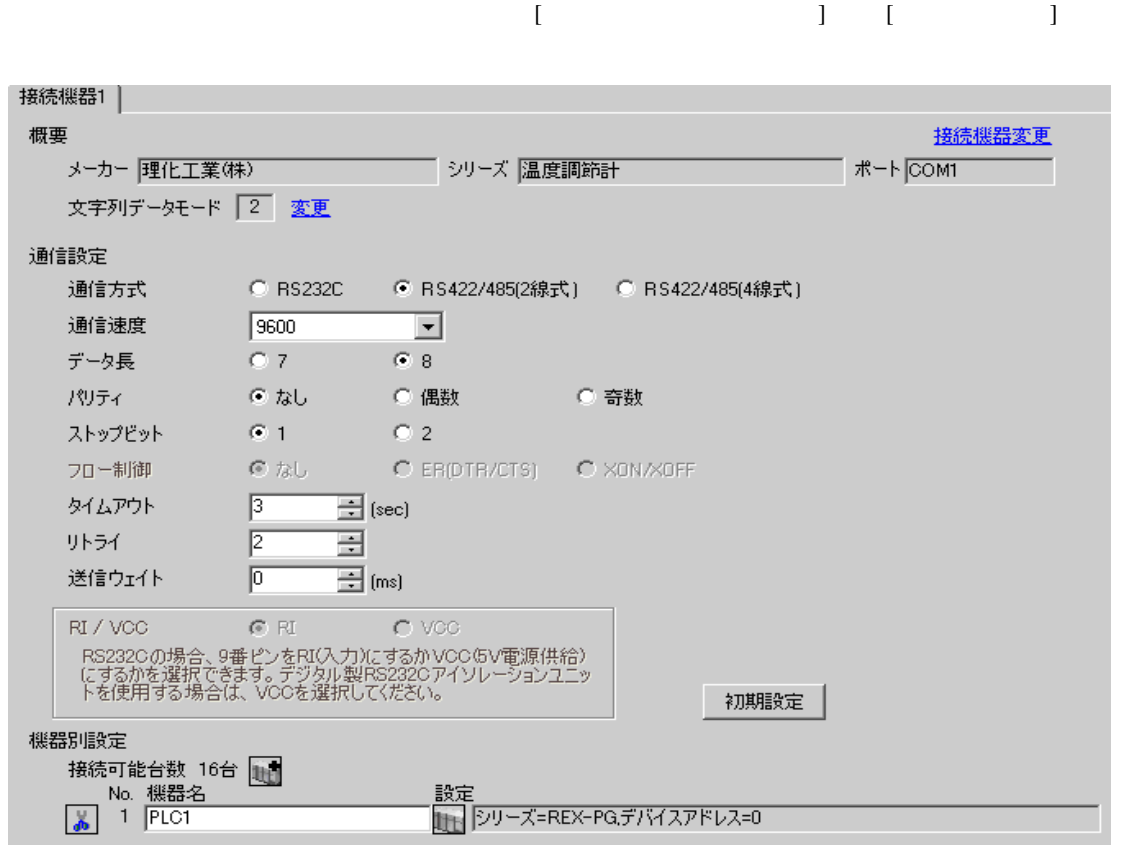

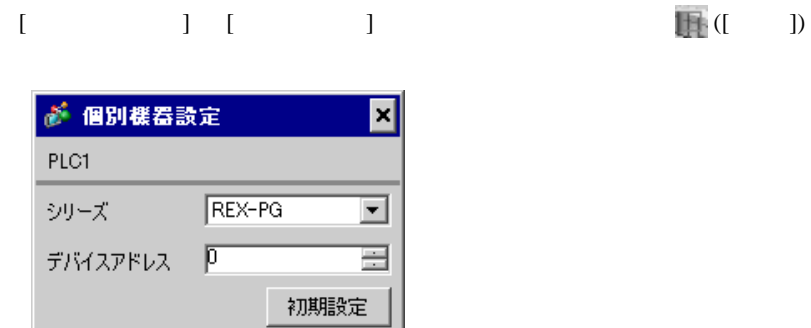

キャンセル

 $OK(0)$ 

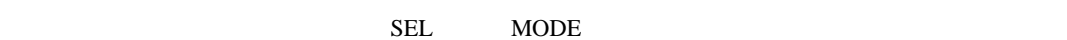

1. SEL 2 PV 2.  $/$  /  $PGP$  $3.$  SEL  $SEL$  $4.$   $/$  $5.$  /  $\sqrt{2\pi}$ 6.  $\hspace{1cm}$   $\hspace{1cm}$   $\hspace{1cm}$  PV  $\hspace{1cm}$ 7.  $\angle$  SEL SEL TV SETUP SETUP 8. SEL Add 9.  $/$ 10.  $/$  SEL 11.  $\blacksquare$  /  $\blacksquare$ 

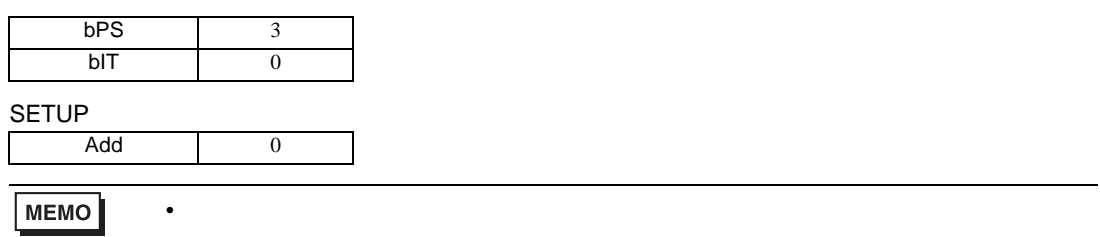

3.38 設定例 38

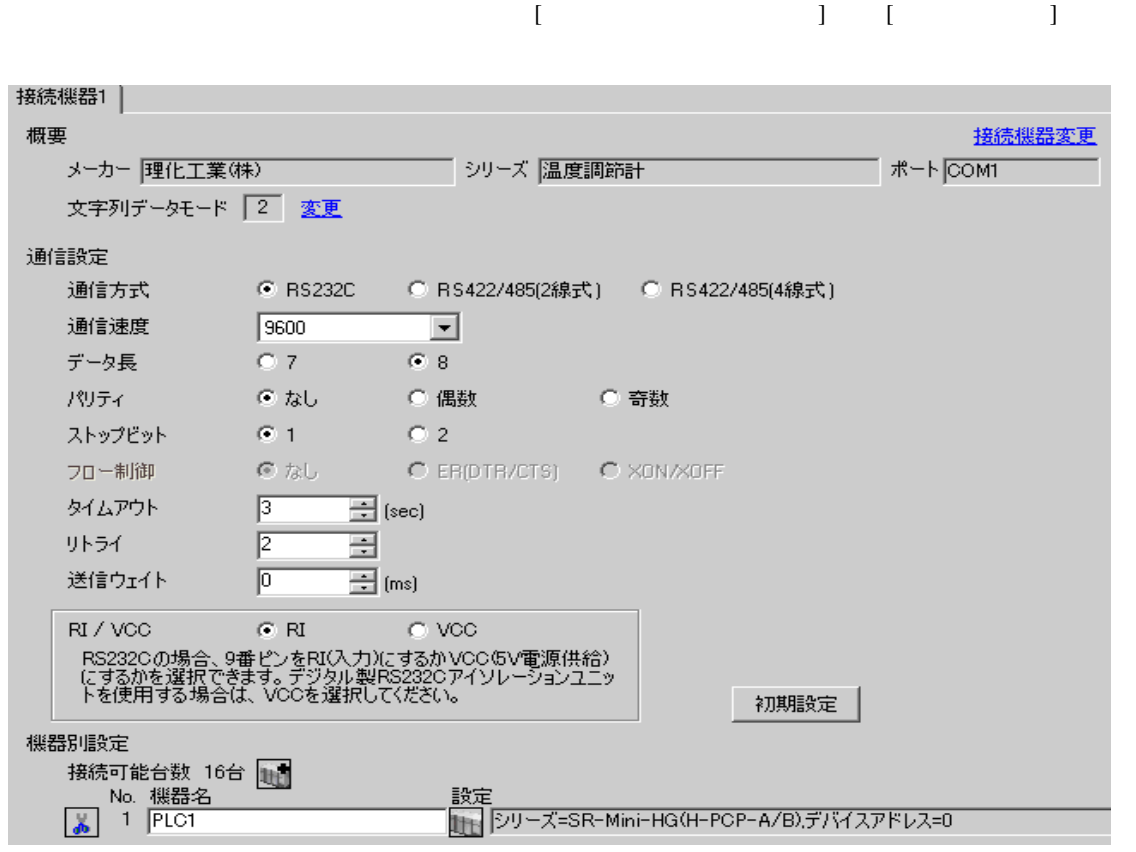

### 設定画面を表示するには、[ 接続機器設定 ] [ 機器別設定 ] から設定したい接続機器の ([ 設定 ]) ● 個別機器設定 ⊠ PLC1 シリーズ SR-Mini-HG(H-PCP-A/B) デバイスアドレス | D Ξ 初期設定

 $OK(Q)$ 

キャンセル

1.  $\blacksquare$  $1$  $2.$ 

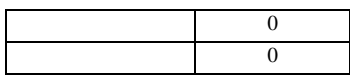

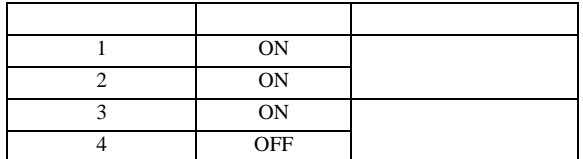

**MEMO** 

3.39 設定例 39

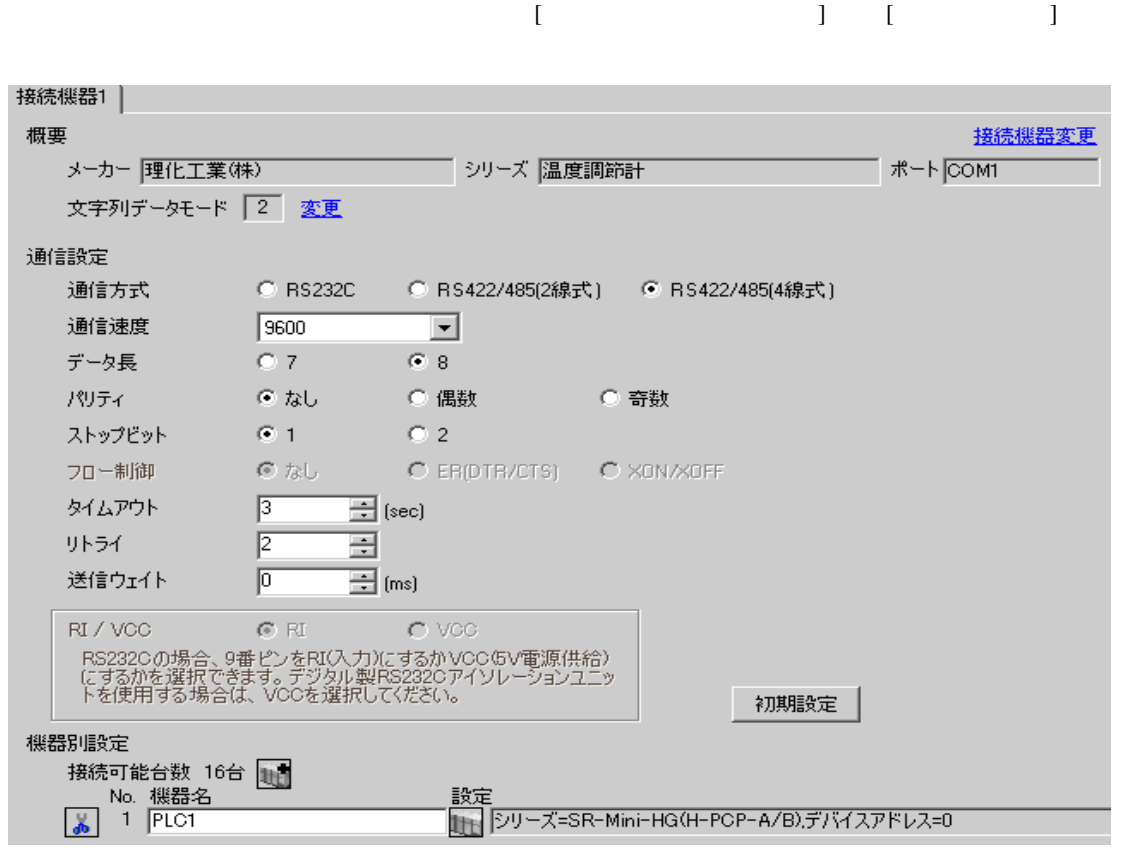

### 設定画面を表示するには、[ 接続機器設定 ] [ 機器別設定 ] から設定したい接続機器の ([ 設定 ]) ● 個別機器設定 ⊠ PLC1 シリーズ SR-Mini-HG(H-PCP-A/B) デバイスアドレス | D Ξ 初期設定

 $OK(Q)$ 

キャンセル

1.  $\blacksquare$  $1$  $2.$ 

 $\sim$  0  $\sim$  0

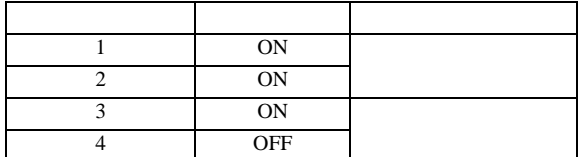

**MEMO** 

3.40 設定例 40

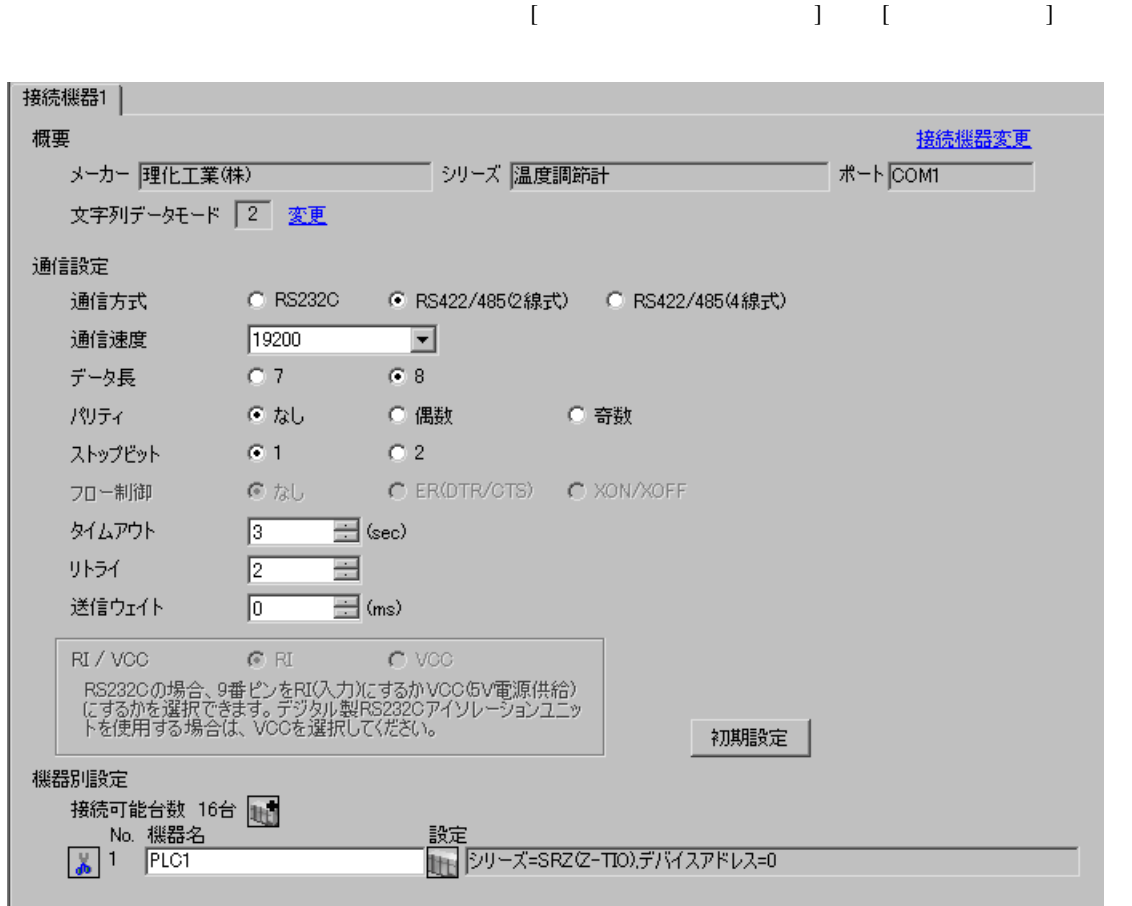

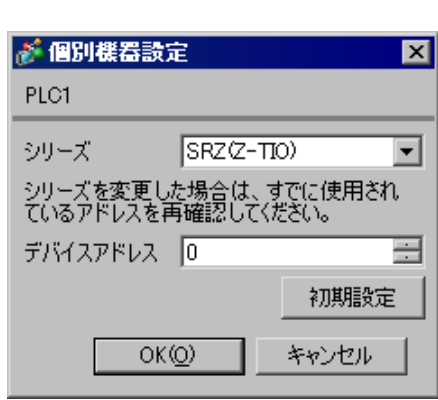

 $1.$ 

 $2.$ 

 $3.$ 

 $\sim$  0

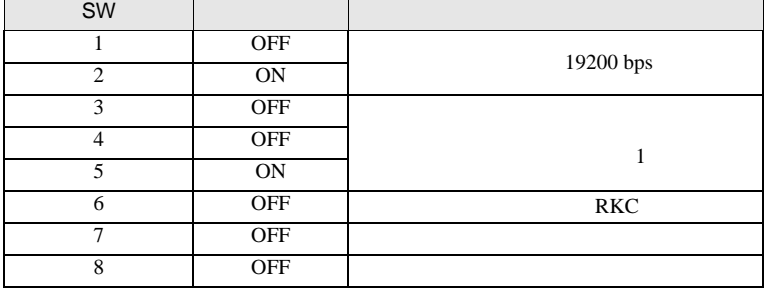

**MEMO** 

## 3.41 設定例 41

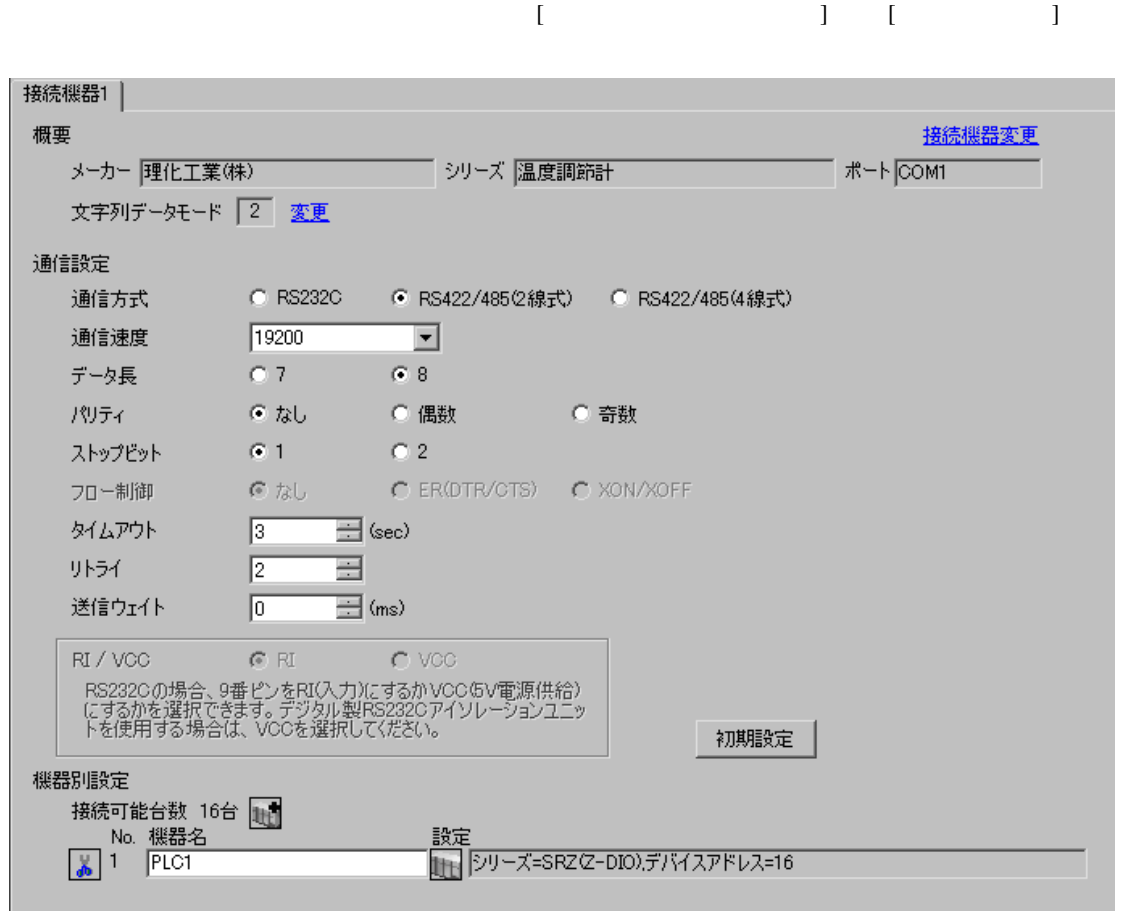

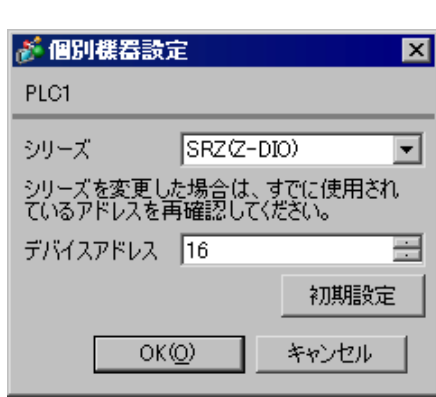

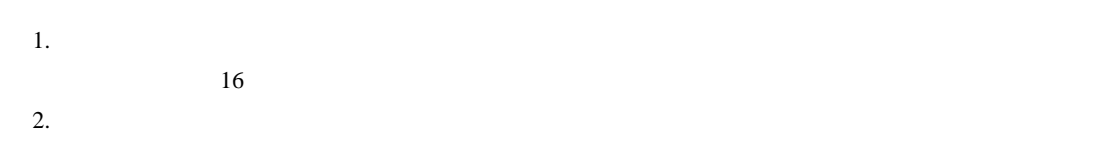

 $3.$ 

 $\sim$  0

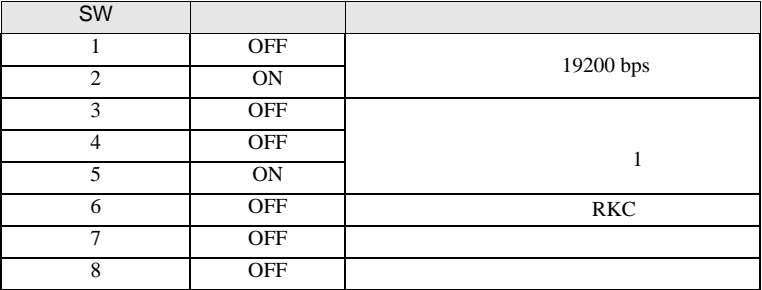

**MEMO** 

3.42 設定例 42

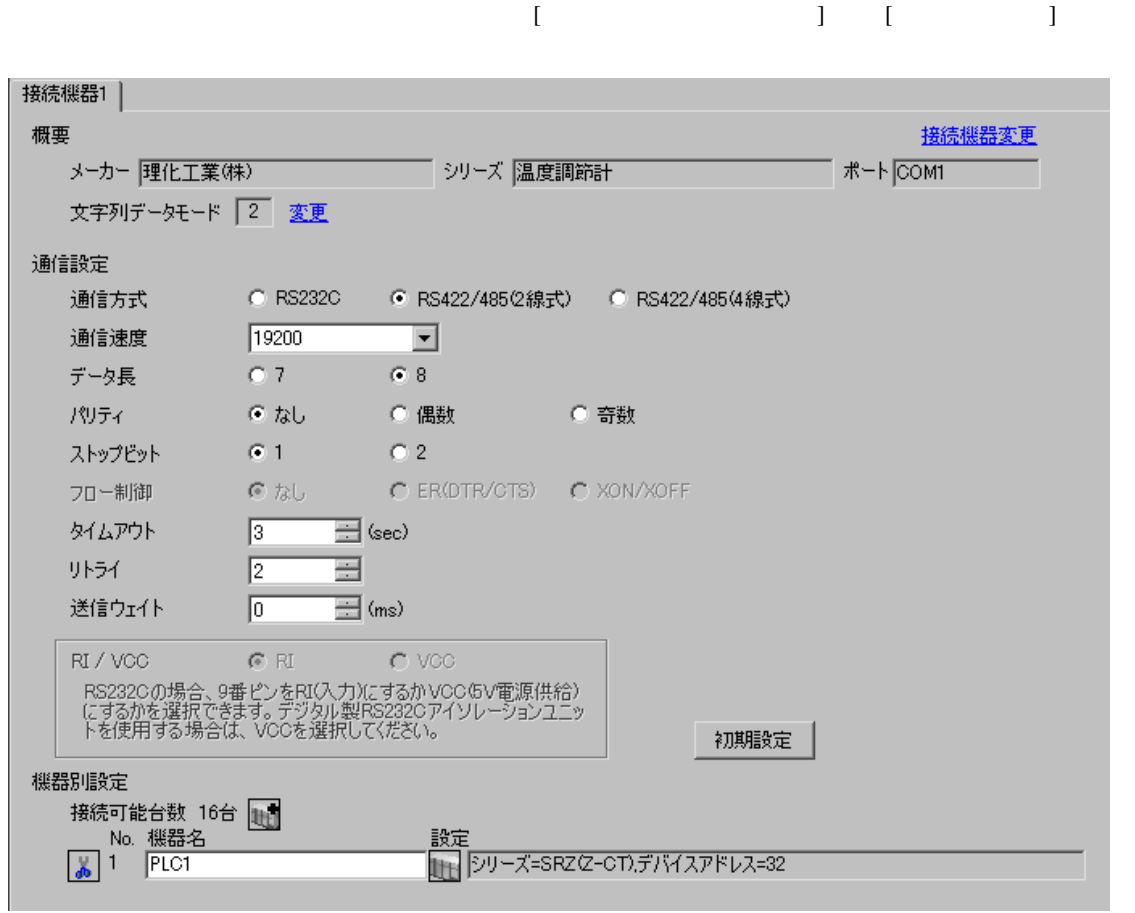

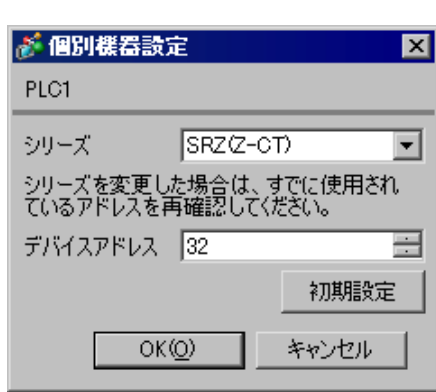

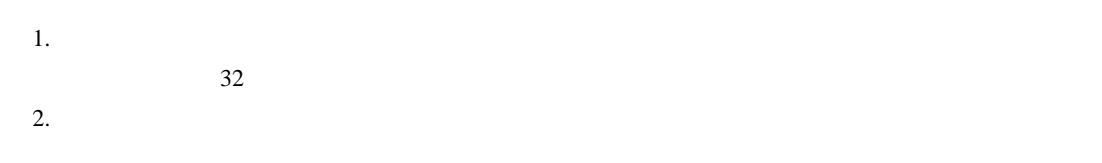

 $3.$ 

 $\sim$  0

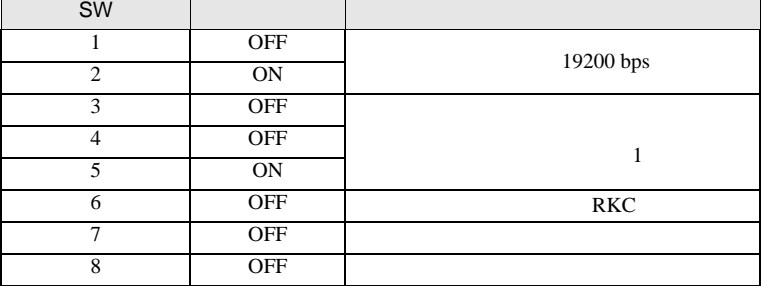

MEMO

# 3.43 設定例 43

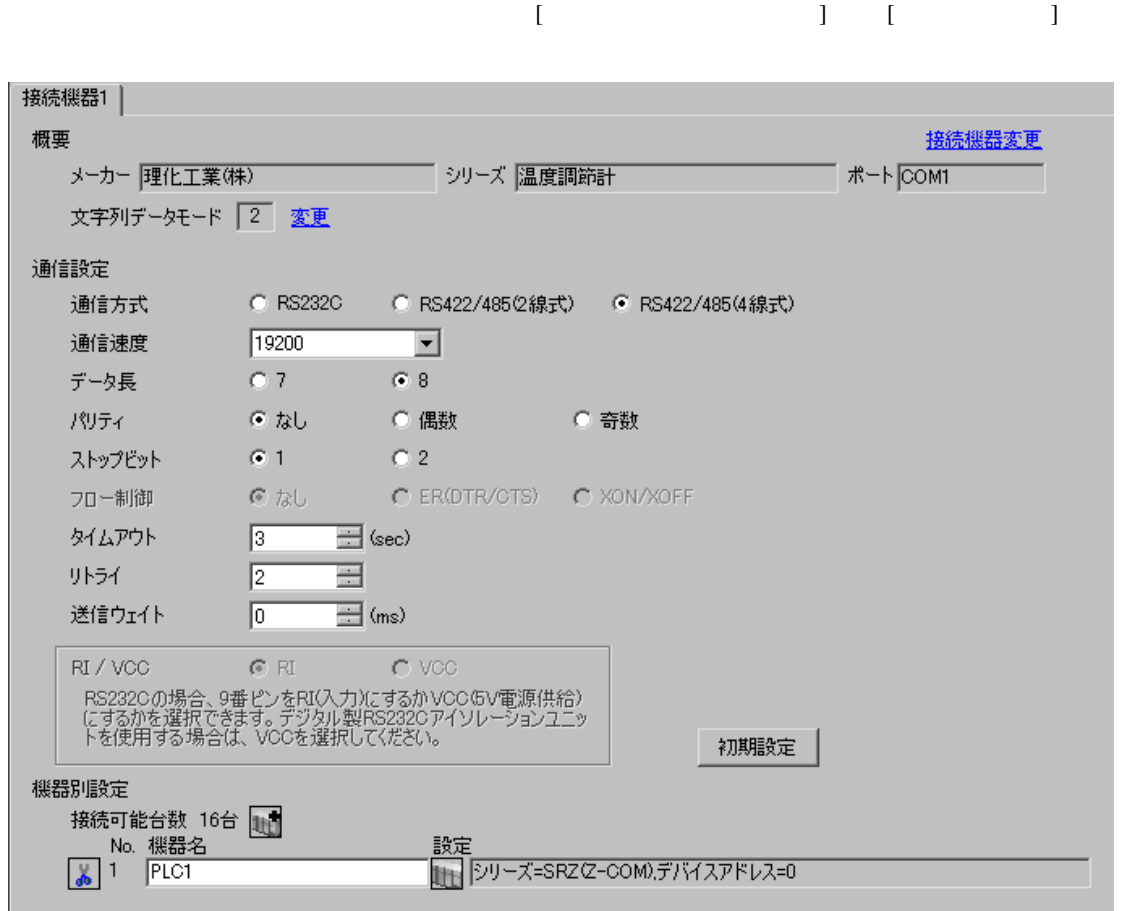

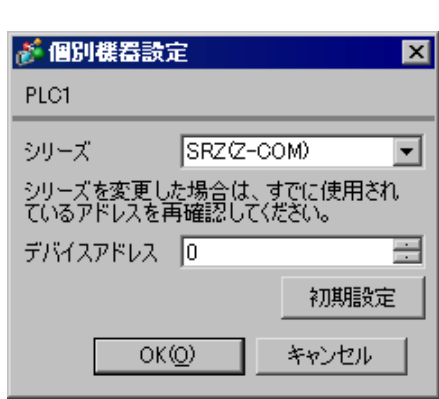

 $1.$ 

 $2.$ 

 $3.$ 

 $\sim$  0

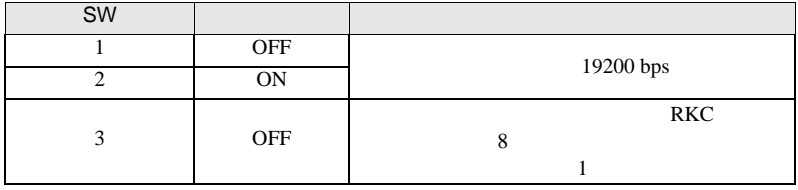

**MEMO** 

• <sub>Service</sub>  $\mathcal{A}$ 

# 3.44 設定例 44

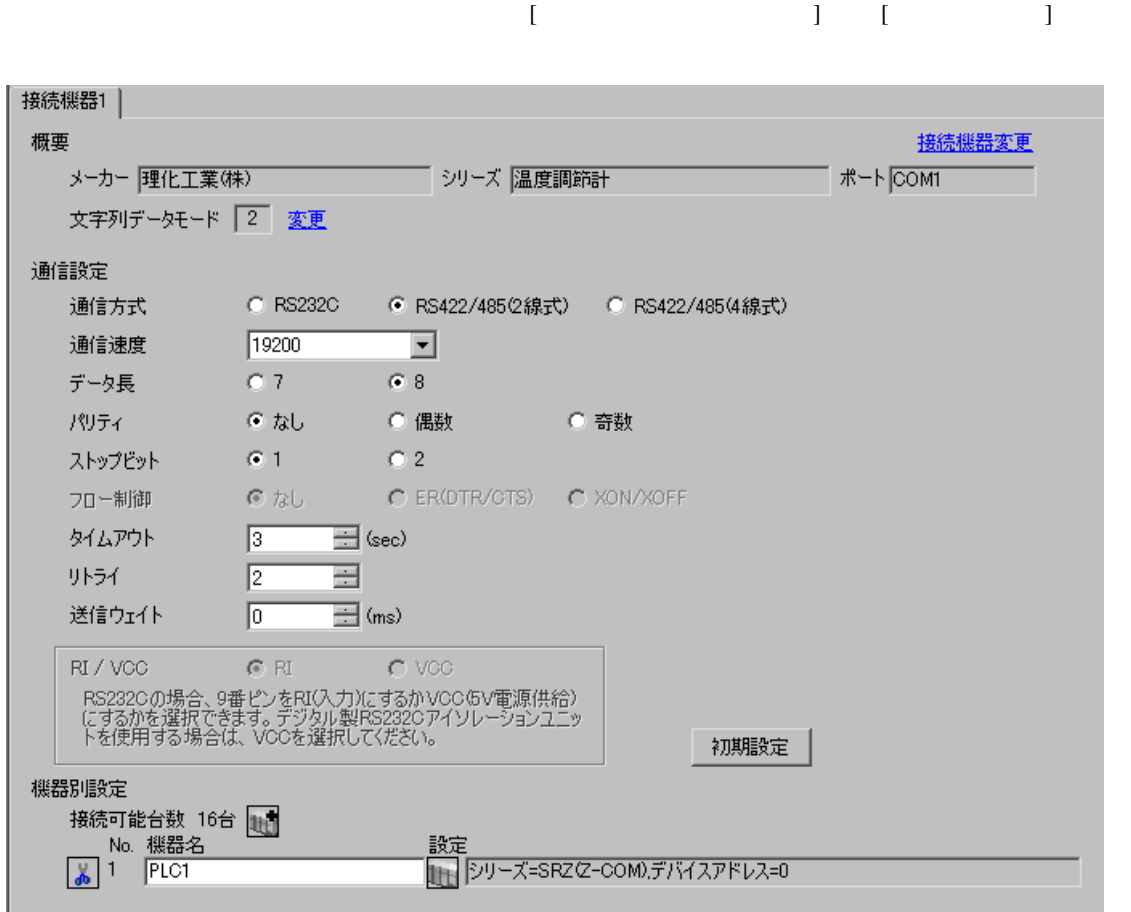

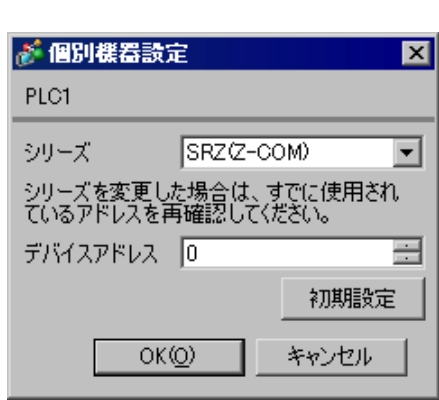

 $1.$ 

 $2.$ 

 $3.$ 

 $\sim$  0

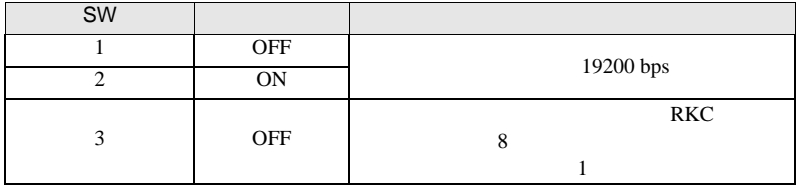

**MEMO** 

• <sub>Service</sub>  $\mathcal{A}$ 

3.45 設定例 45

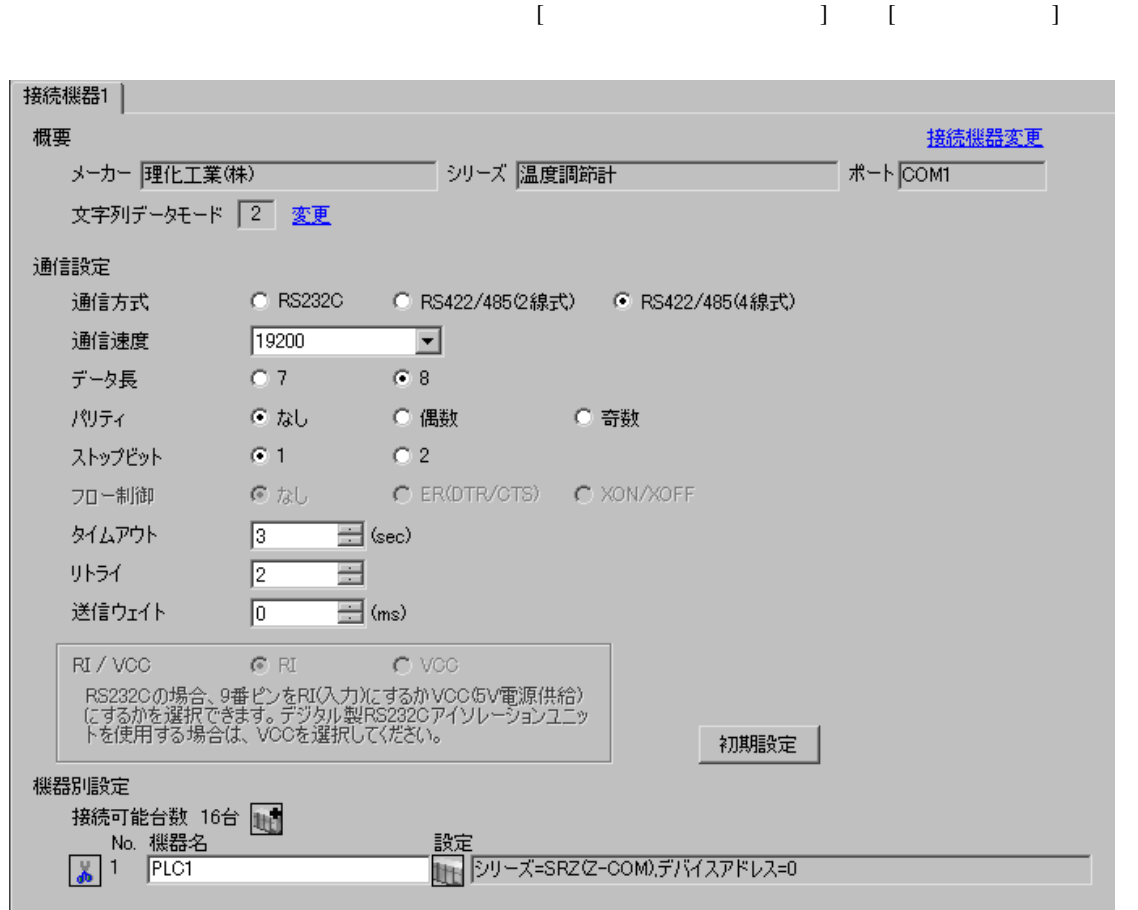

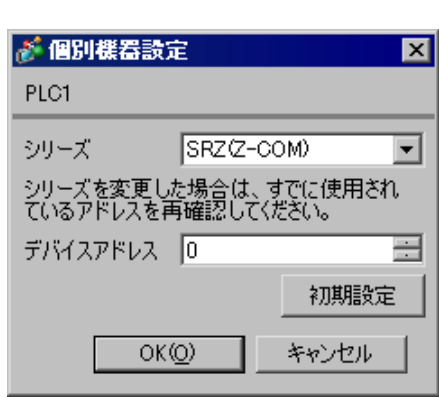

 $1.$ 

 $2.$ 

 $3.$ 

 $\sim$  0

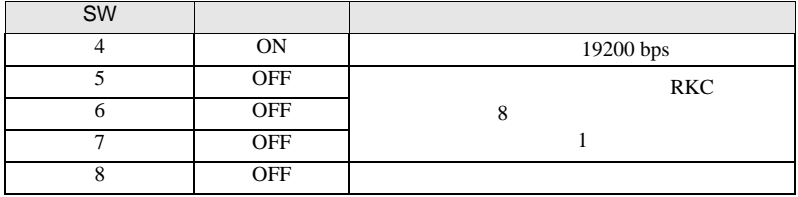

MEMO

3.46 設定例 46

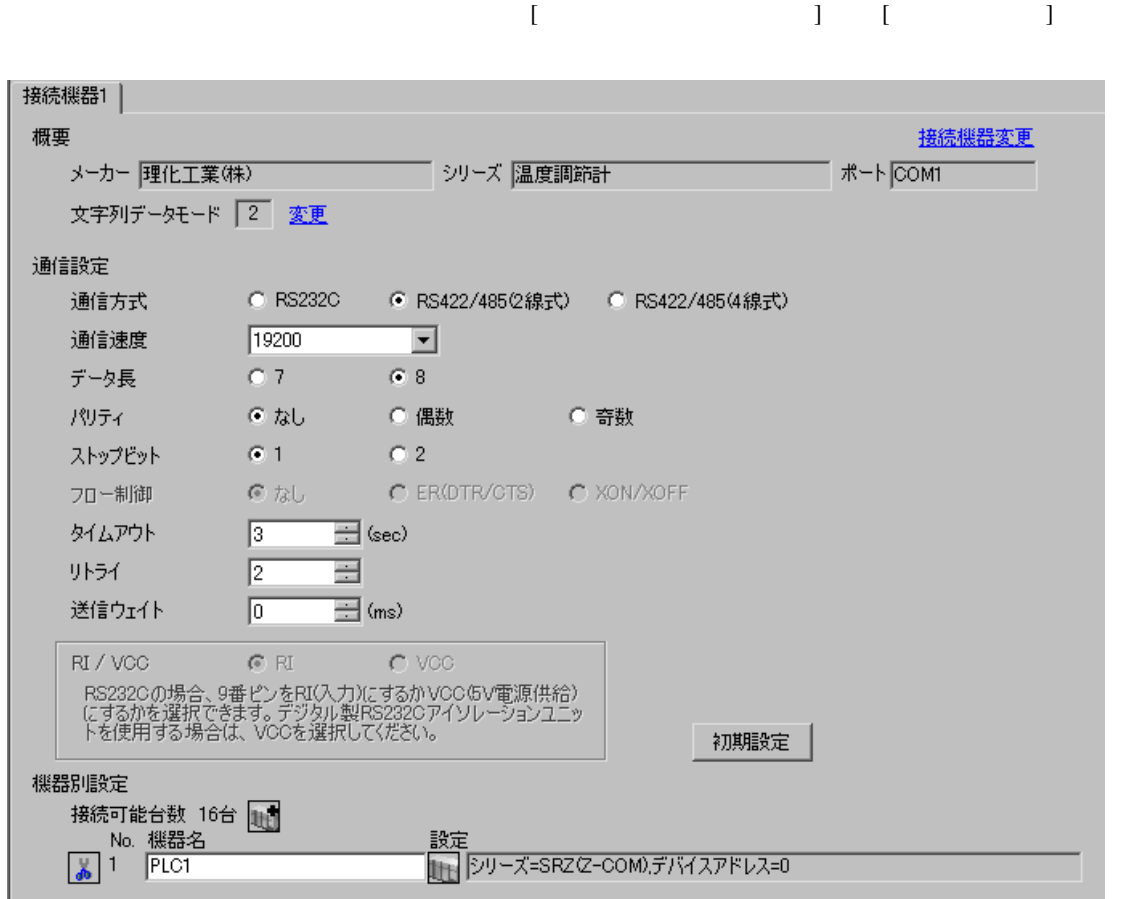

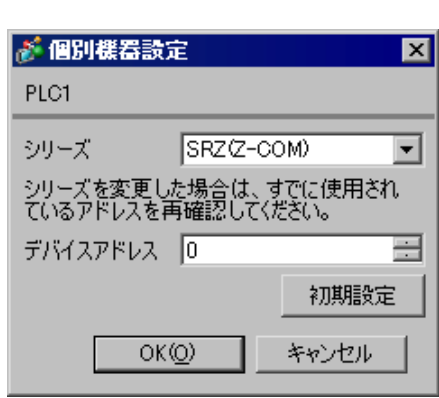

 $1.$ 

 $2.$ 

 $3.$ 

 $\sim$  0

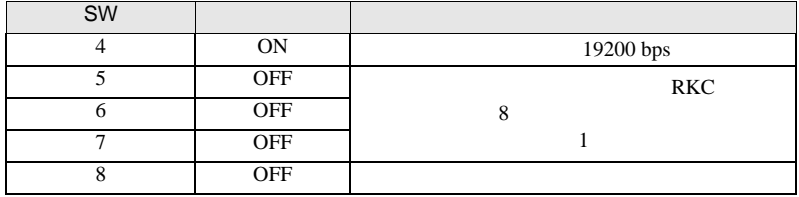

MEMO

4 設定項目

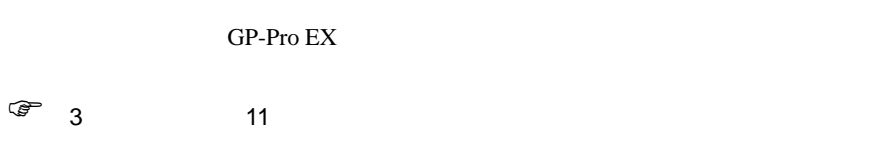

4.1 GP-Pro EX

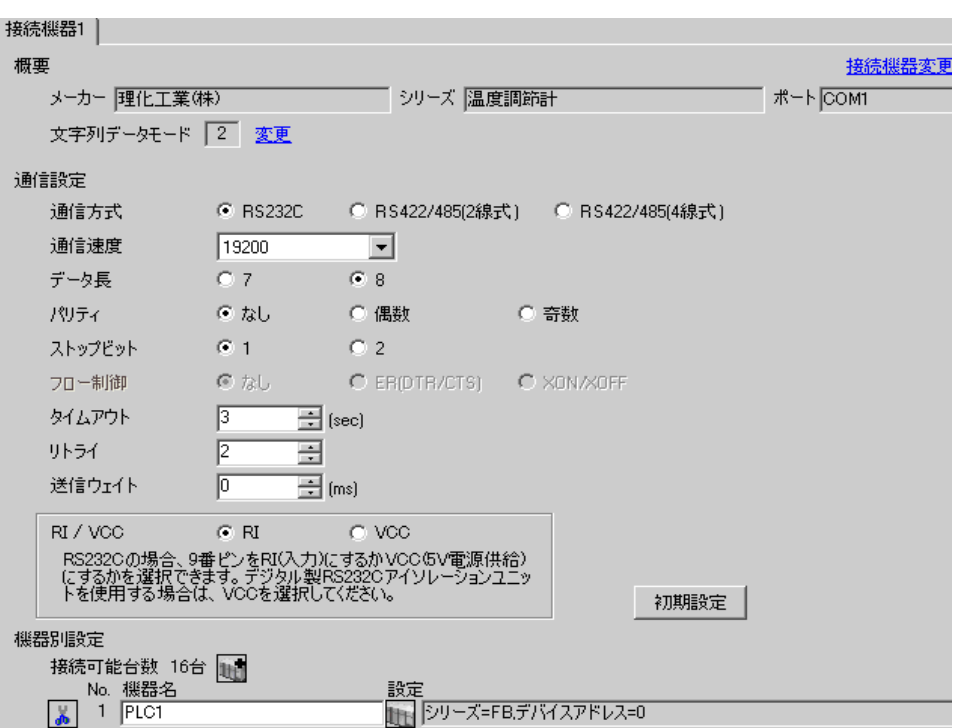

 $\begin{bmatrix} . & . & . \\ . & . & . \\ . & . & . \\ \end{bmatrix} \quad \begin{bmatrix} . & . & . \\ . & . & . \\ . & . & . \\ . & . & . \\ \end{bmatrix}$ 

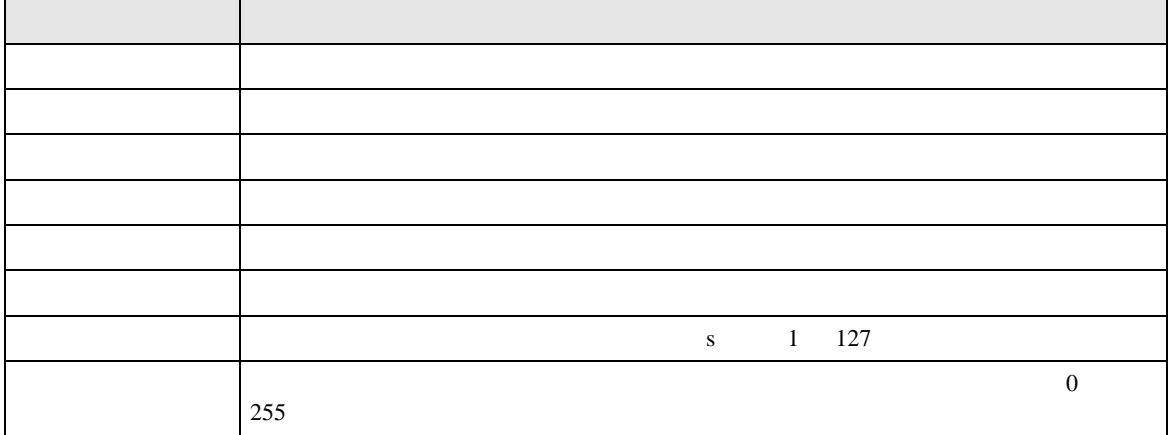

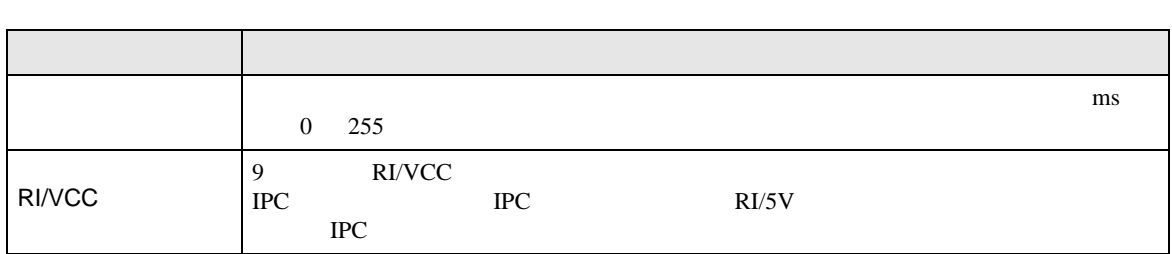

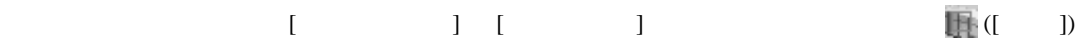

 $[$   $]$   $]$   $[$   $]$   $]$   $[$   $]$   $[$   $]$   $[$   $]$   $[$   $]$   $[$   $]$   $[$   $]$   $[$   $]$   $[$   $]$   $[$   $]$   $[$   $]$   $[$   $]$   $[$   $]$   $[$   $]$   $[$   $]$   $[$   $]$   $[$   $]$   $[$   $]$   $[$   $]$   $[$   $]$   $[$   $]$   $[$   $]$   $[$   $]$   $[$   $]$   $[$   $]$   $[$ 

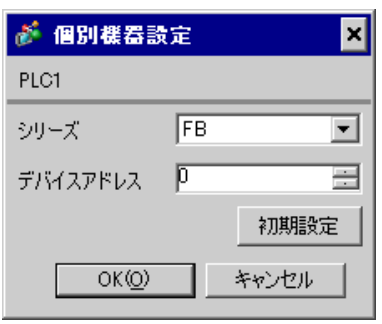

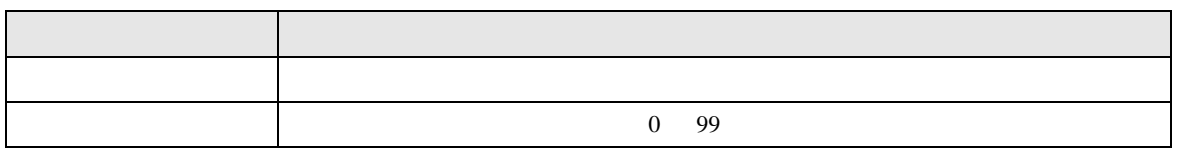

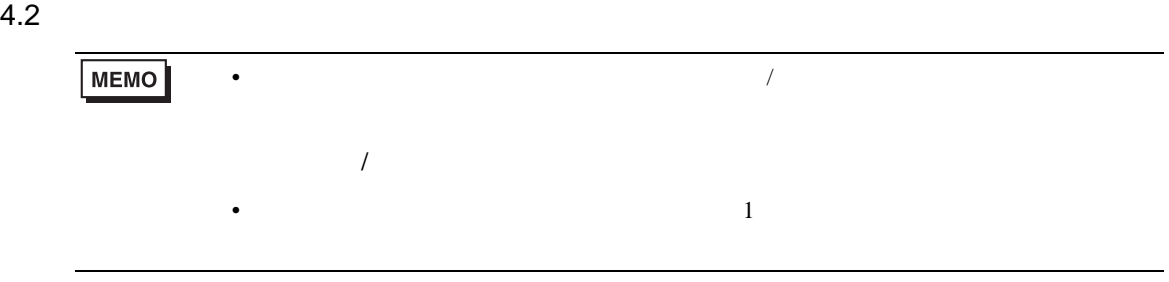

#### $\begin{bmatrix} 1 & 1 & 1 \\ 0 & 1 & 1 \end{bmatrix} \quad \begin{bmatrix} 1 & 1 & 1 \\ 0 & 1 & 1 \end{bmatrix}$

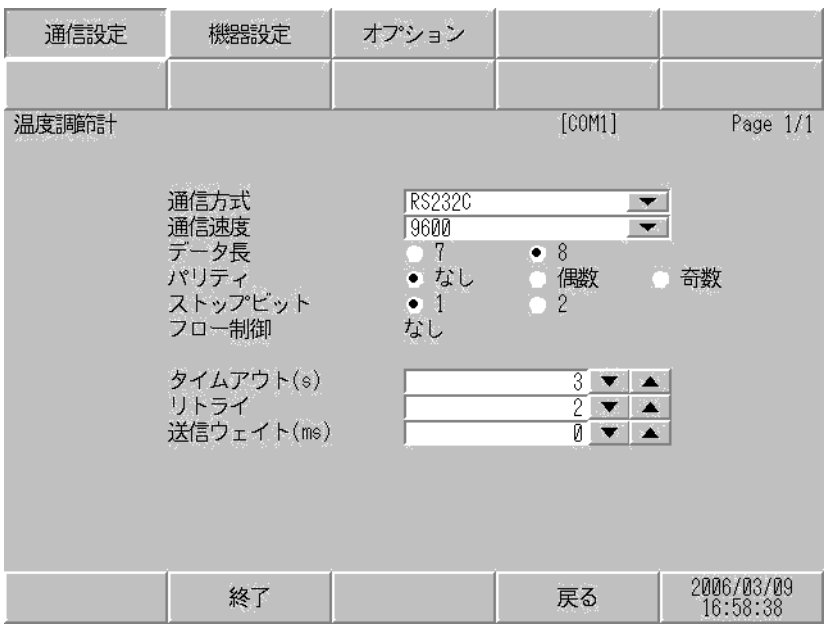

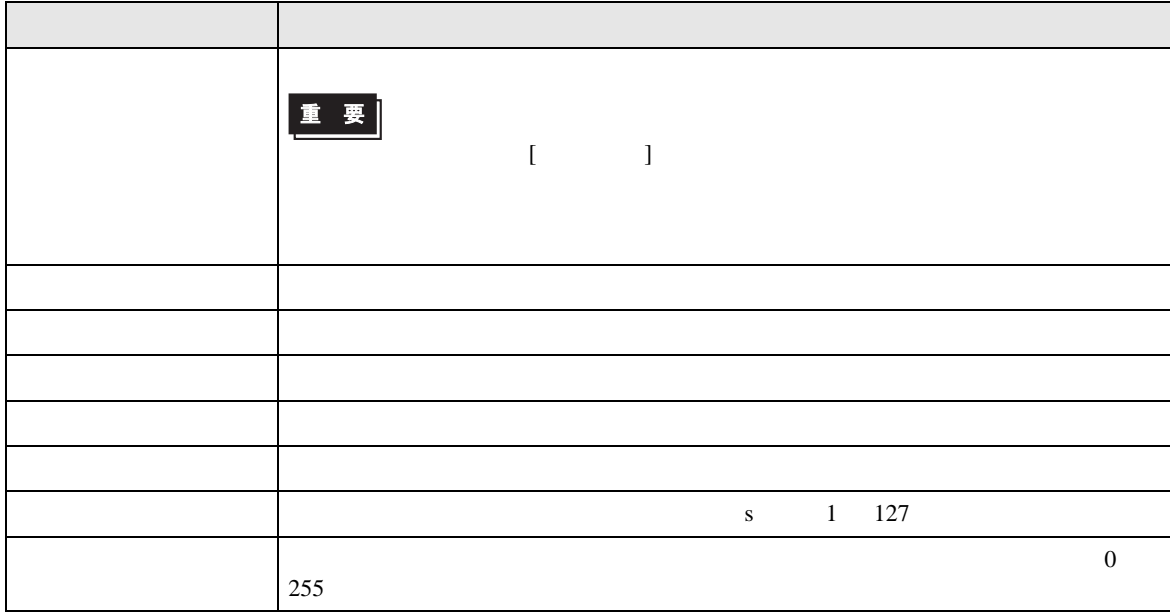

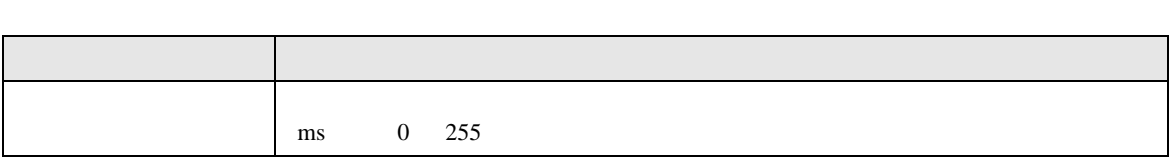

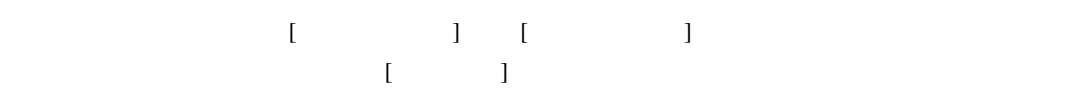

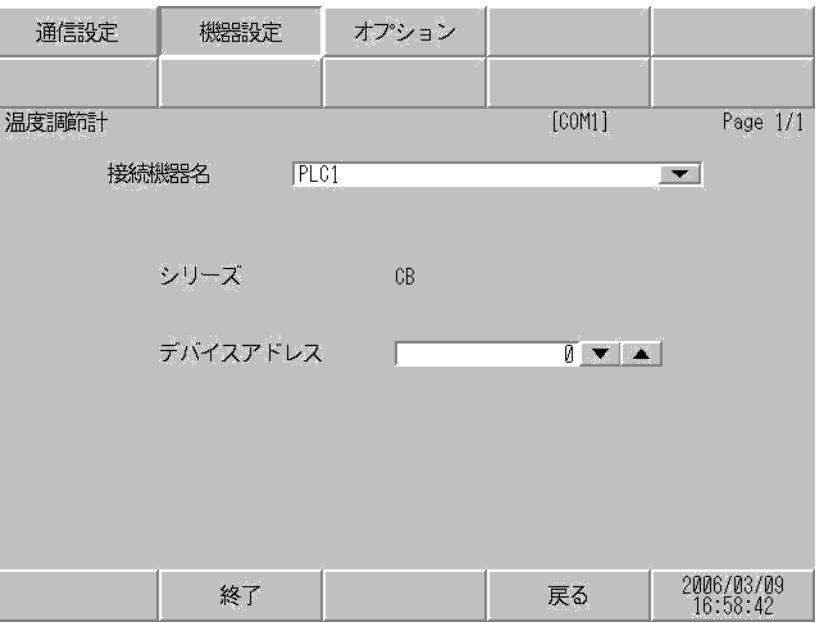

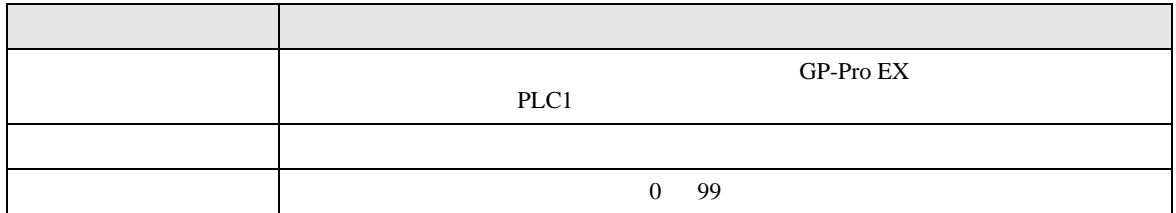

#### $[$  and  $[$   $]$   $[$   $]$   $[$   $]$   $[$   $]$   $[$   $]$   $[$   $]$   $[$   $]$   $[$   $]$   $[$   $]$   $[$   $]$   $[$   $]$   $[$   $]$   $[$   $]$   $[$   $]$   $[$   $]$   $[$   $]$   $[$   $]$   $[$   $]$   $[$   $]$   $[$   $]$   $[$   $]$   $[$   $]$   $[$   $]$   $[$   $]$   $[$   $]$   $[$   $]$   $[$   $\{$

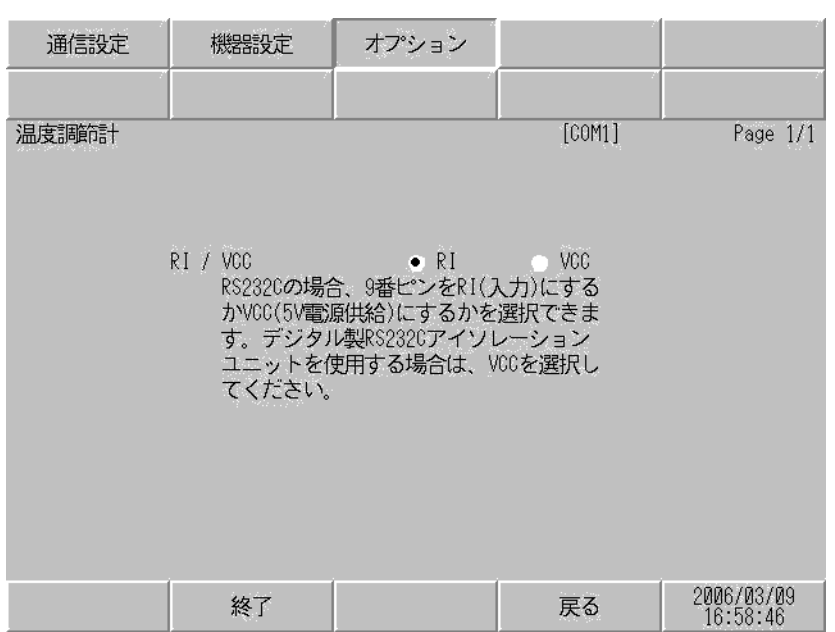

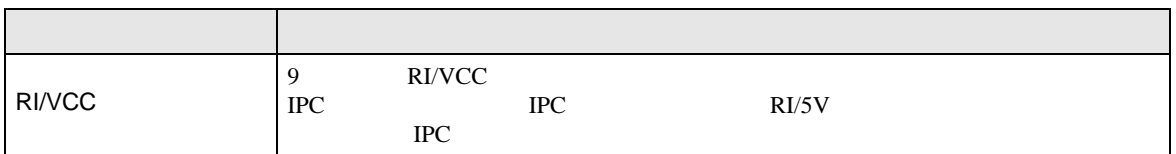

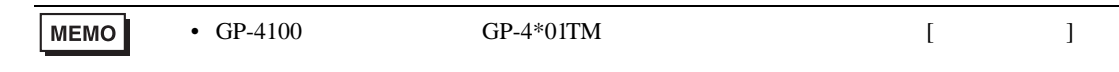

 $5<sub>3</sub>$ 

• FG D • SG FG 56 SG 2011 • ノイズなどの影響で通信が安定しない場合はアイソレーションユニットを接続してください。 • RS422/485 2 8S422/485 4 16 FB400/900 RS422/485 4 15

結線図 1

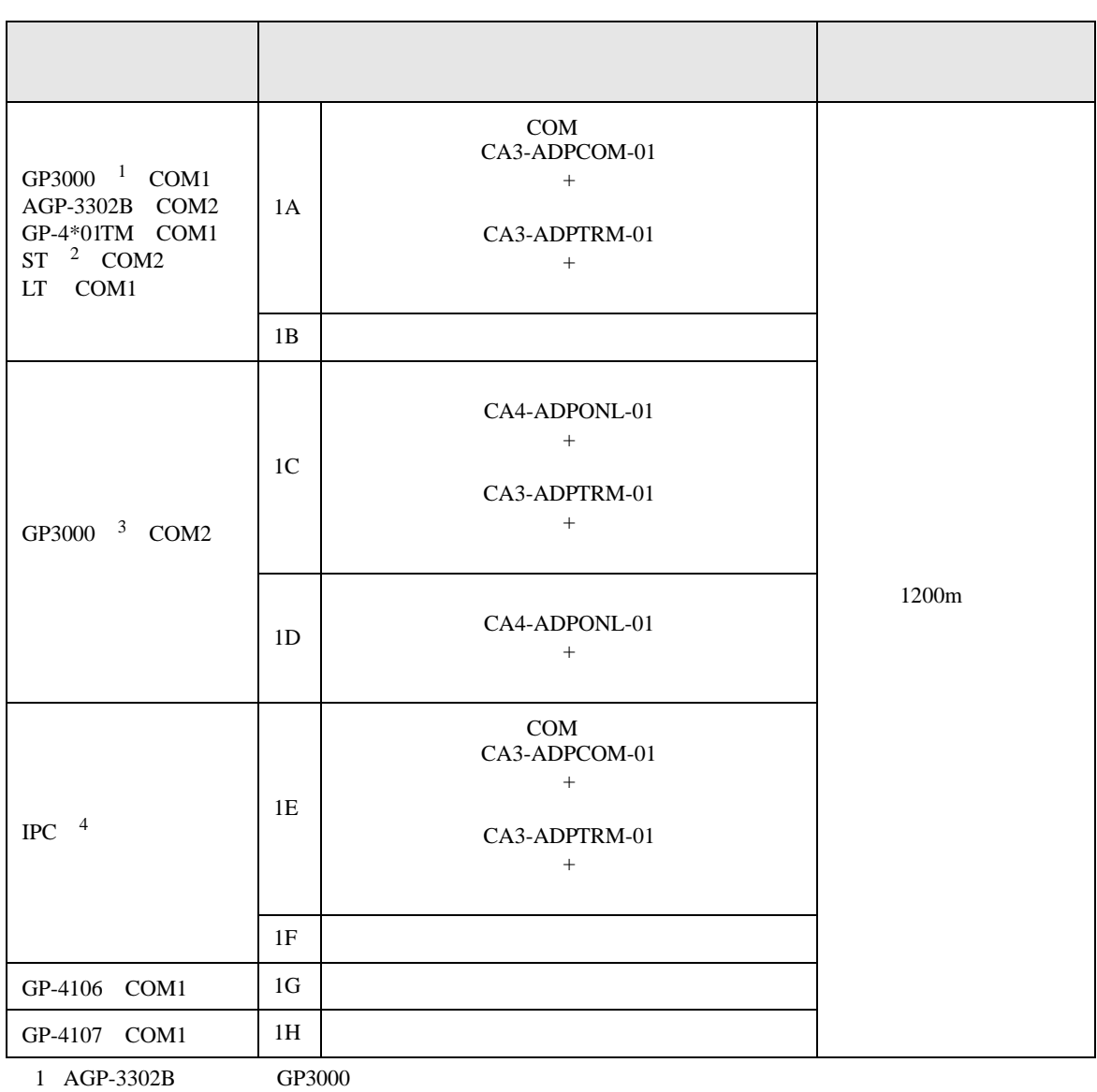
- 2 AST-3211A AST-3302B ST
- 3 GP-3200  $AGP-3302B$  GP3000
- 4 RS-422/485(2 ) COM  $\frac{C\text{N}}{4}$  IPC COM 8

1A)

•  $1 \quad 1$ 

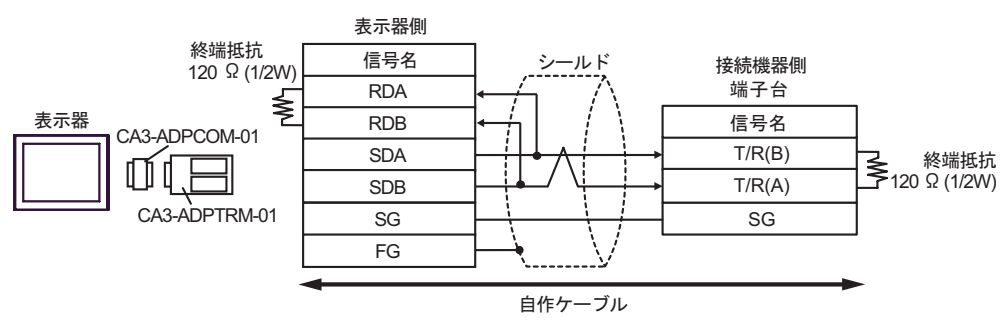

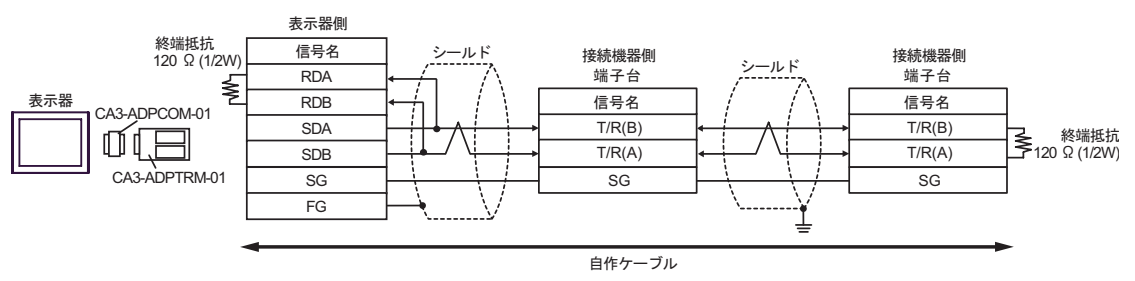

- 1B)
- $1 \quad 1$

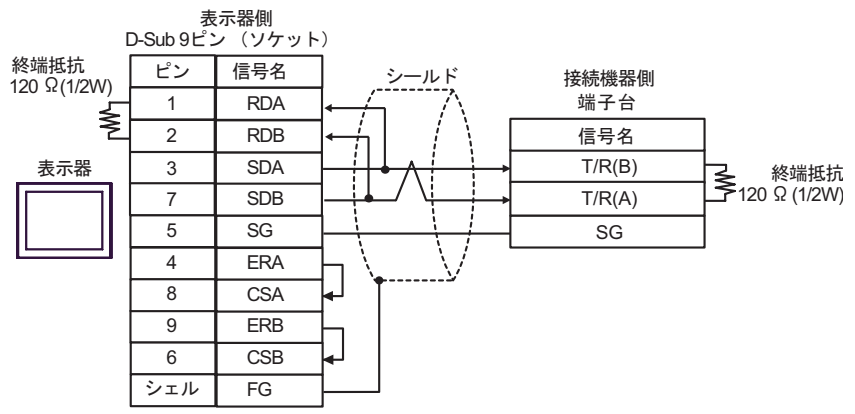

$$
\bullet \quad 1 \quad n
$$

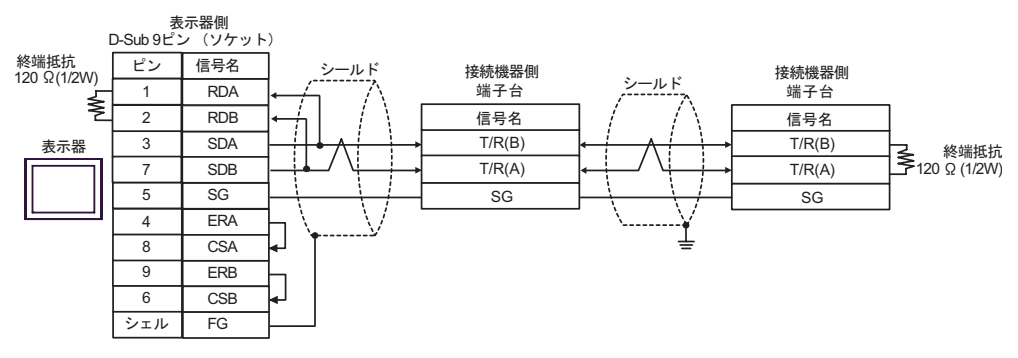

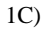

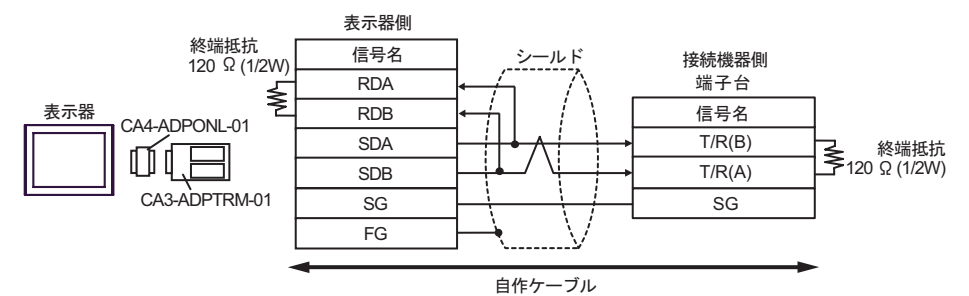

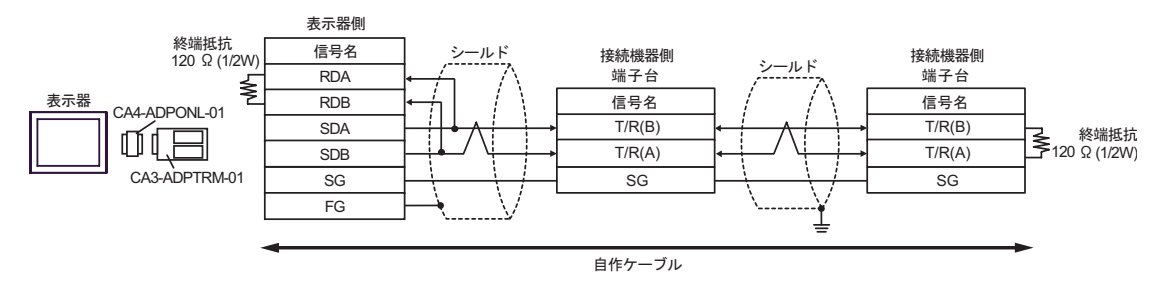

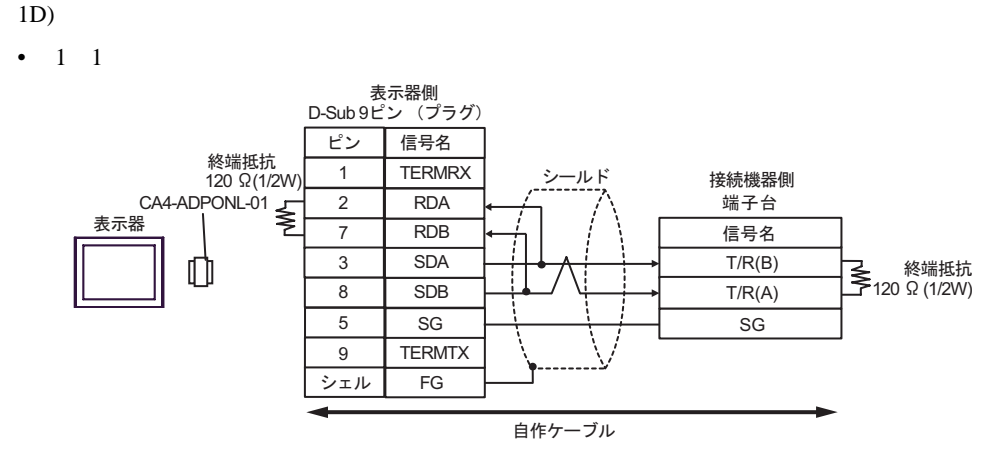

•  $1$  n

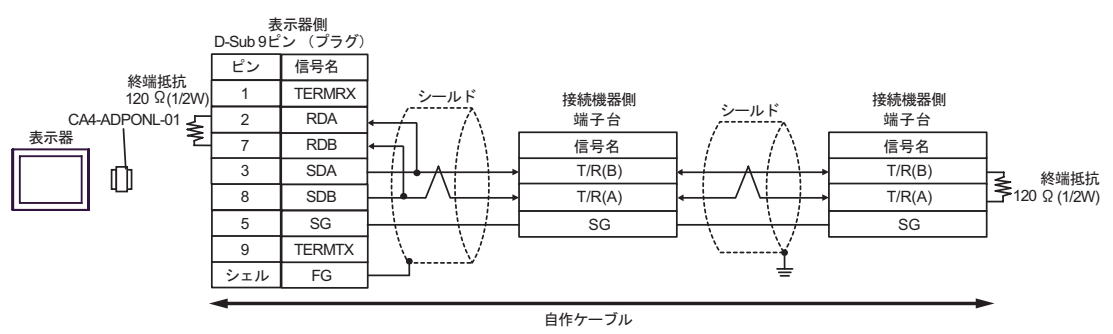

1E)

•  $1 \quad 1$ 

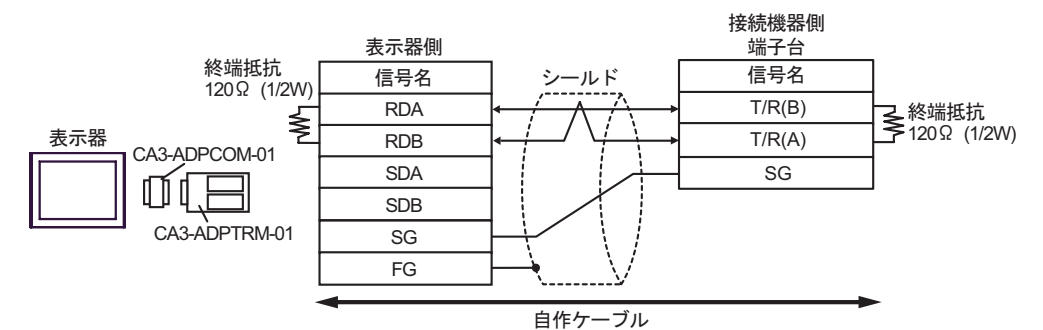

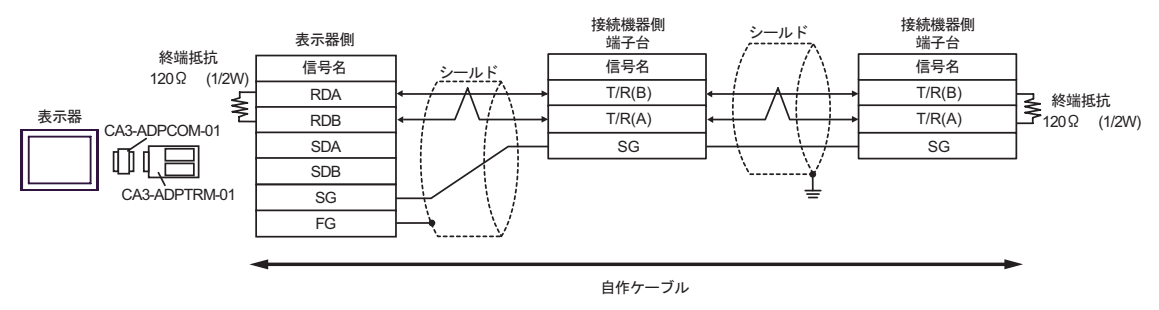

1F)

•  $1 \quad 1$ 

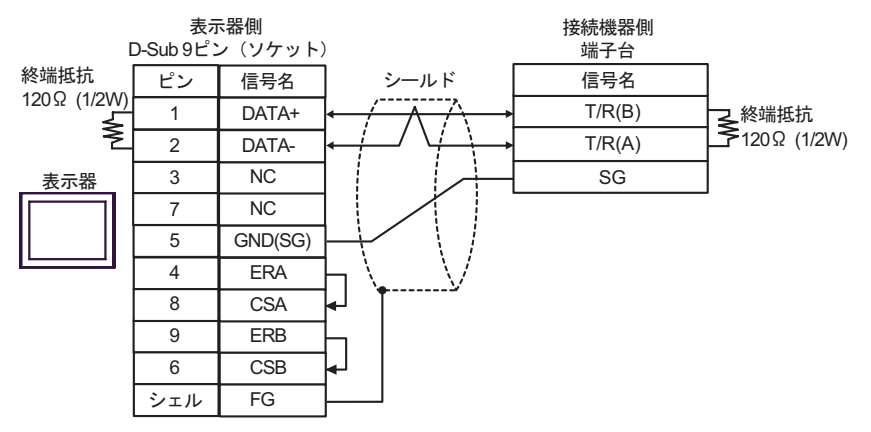

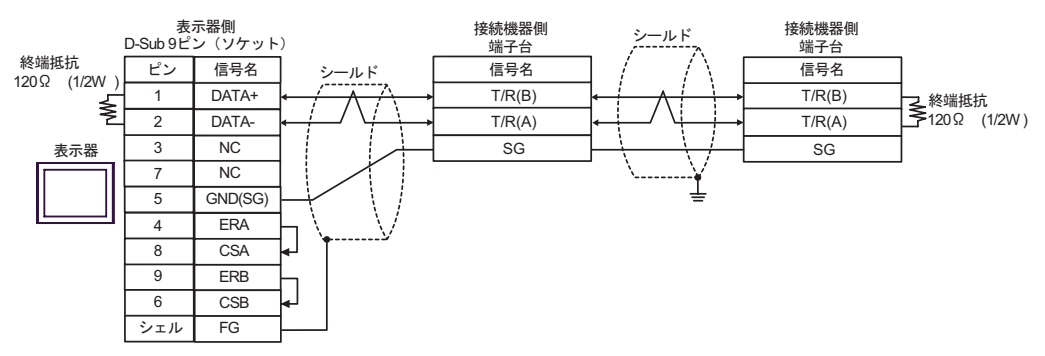

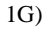

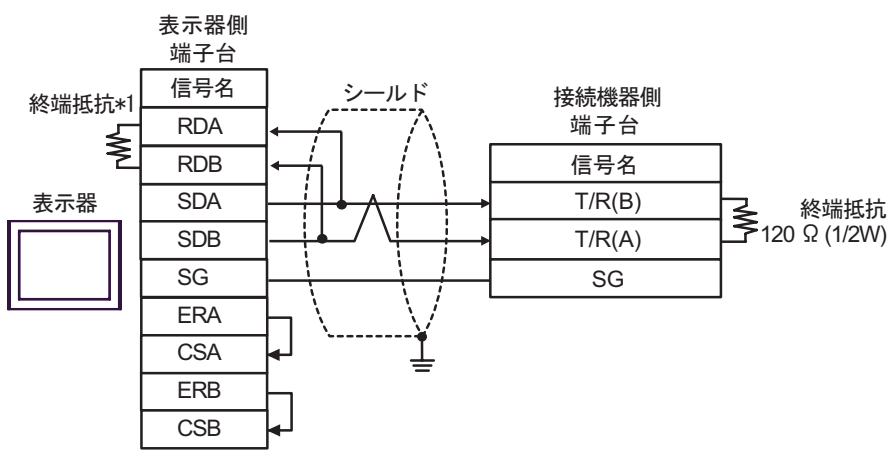

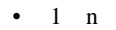

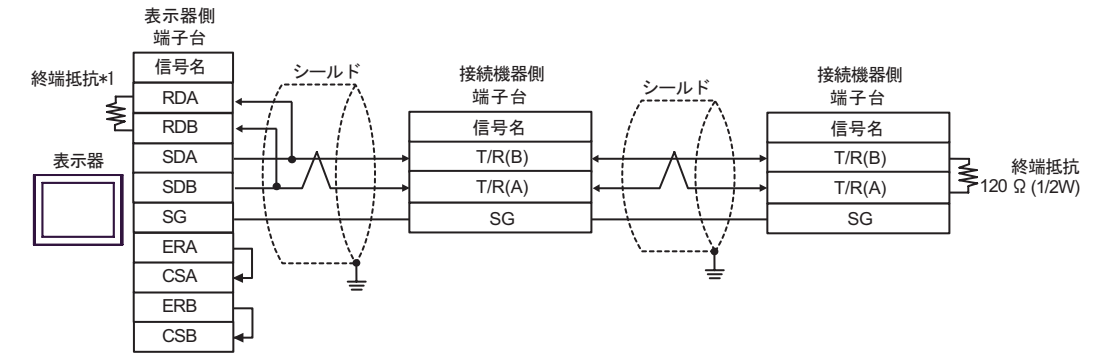

 $*1$ 

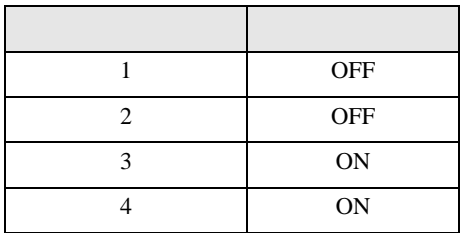

1H)

•  $1 \quad 1$ 

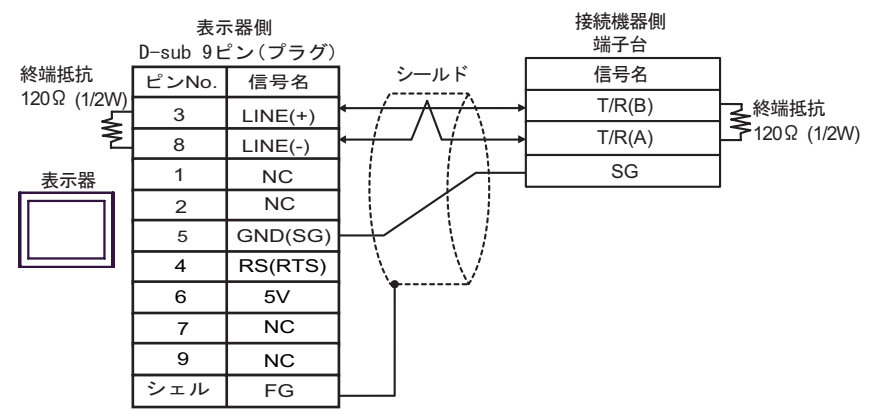

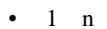

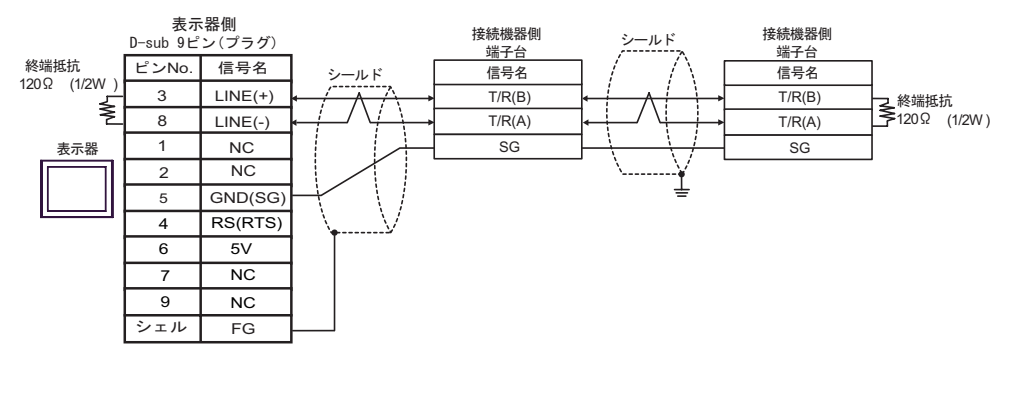

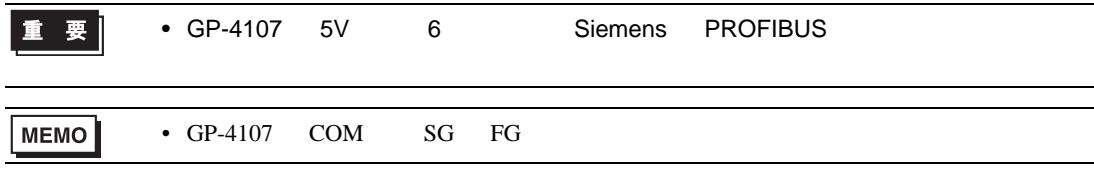

2

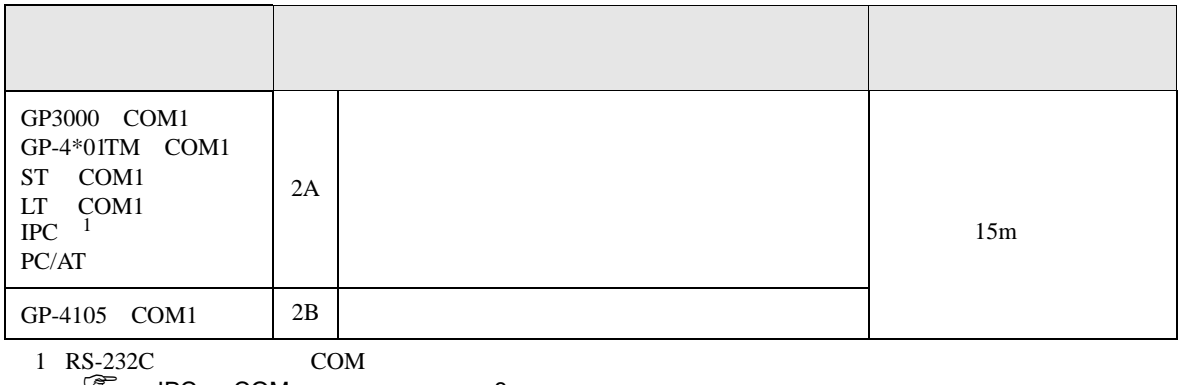

IPC COM 8

2A)

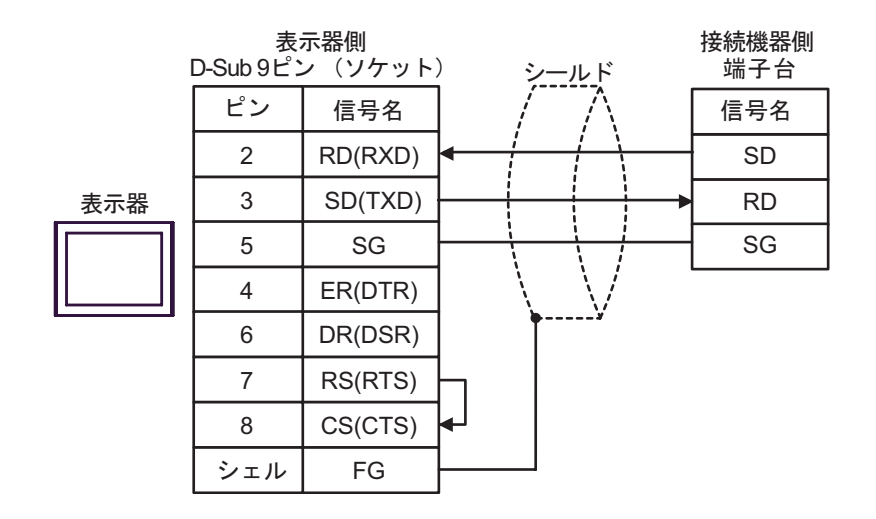

2B)

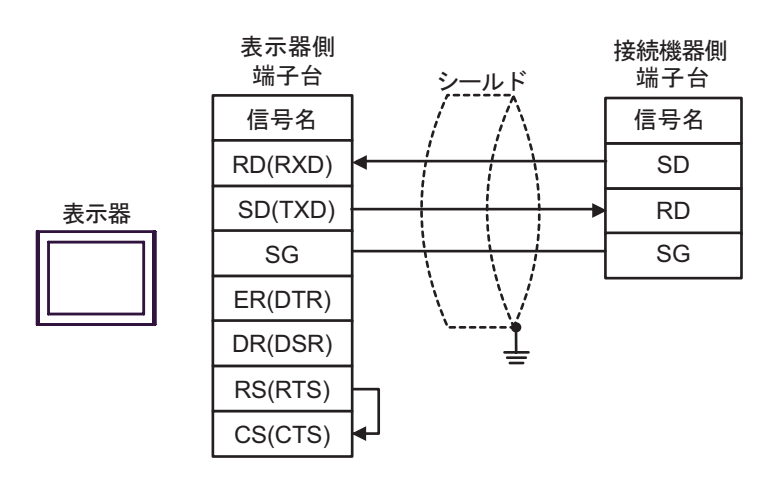

結線図 3

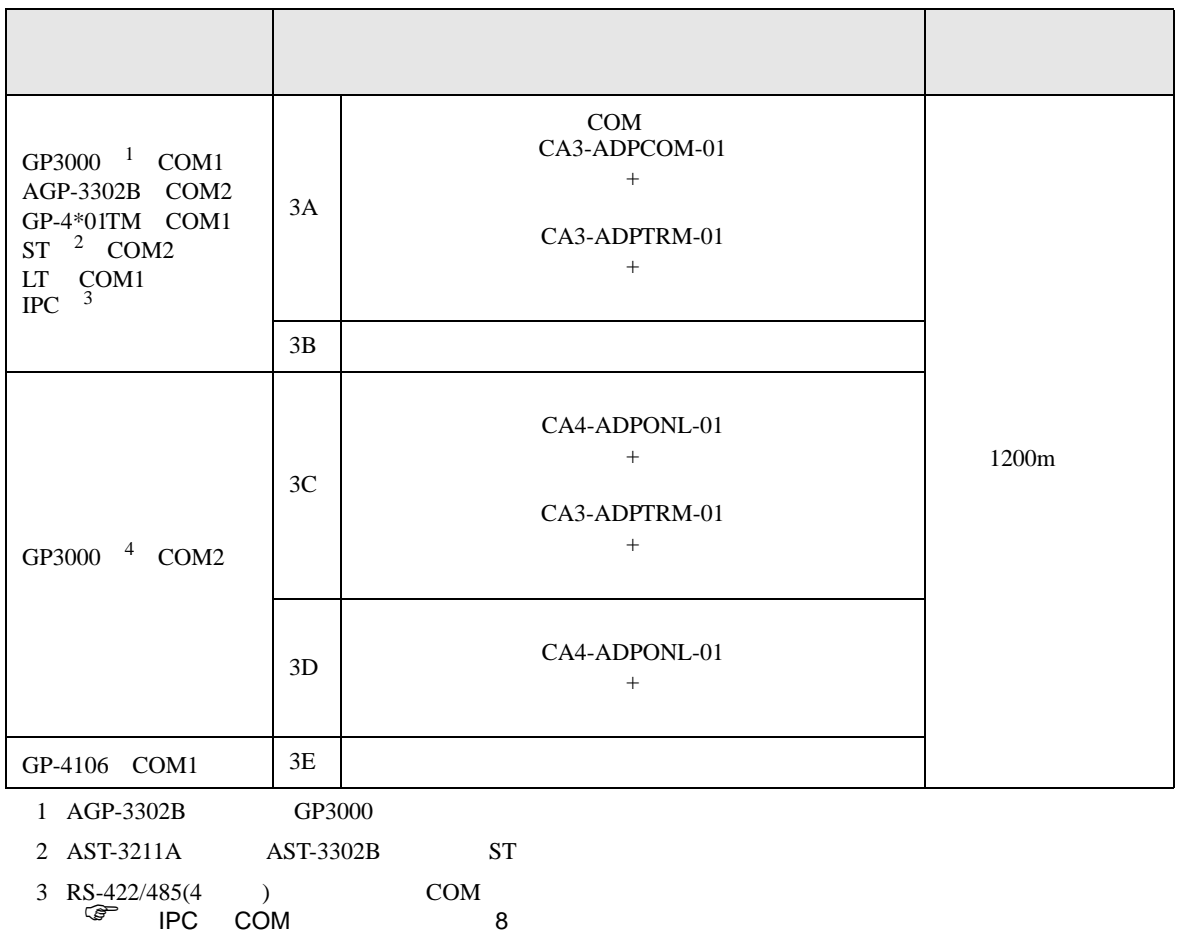

4 GP-3200  $AGP-3302B$  GP3000

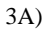

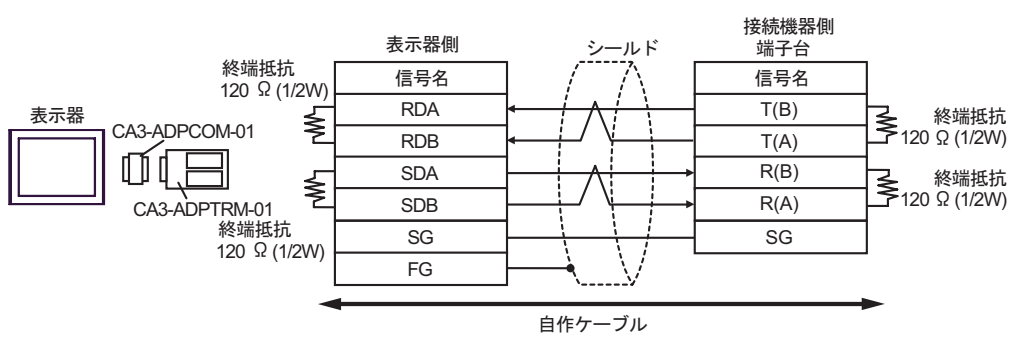

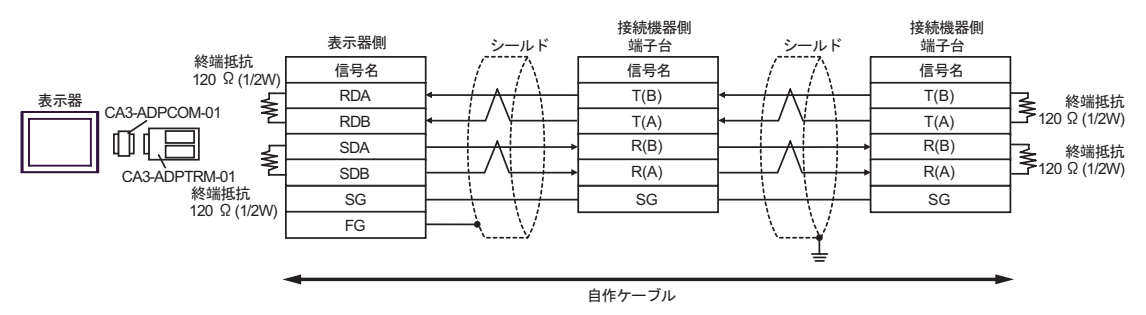

3B)

•  $1 \quad 1$ 

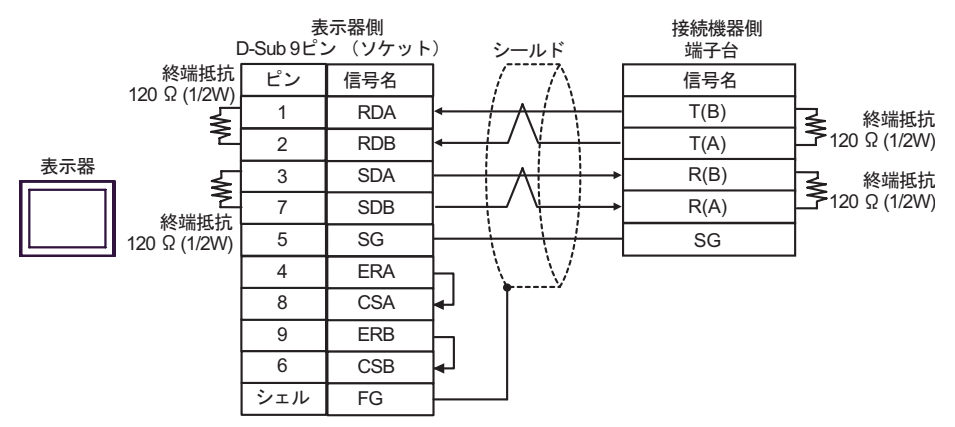

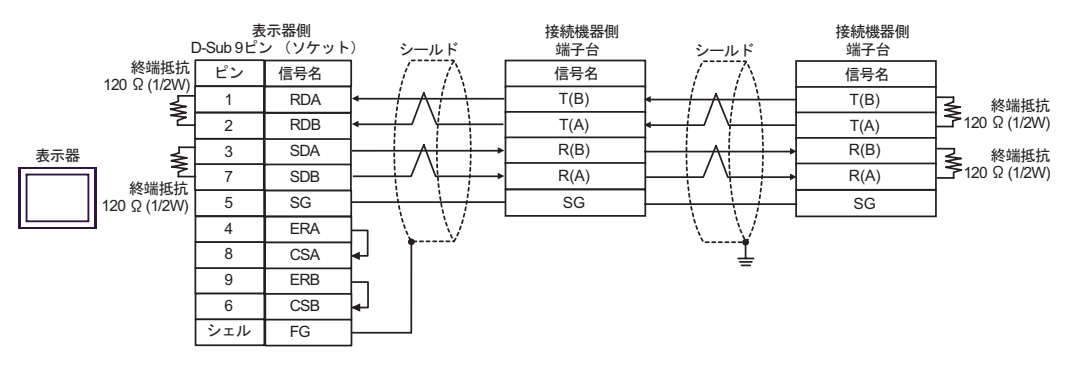

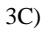

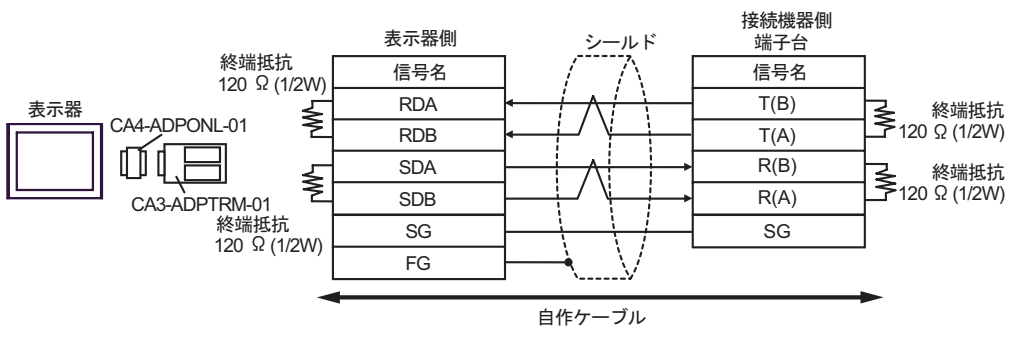

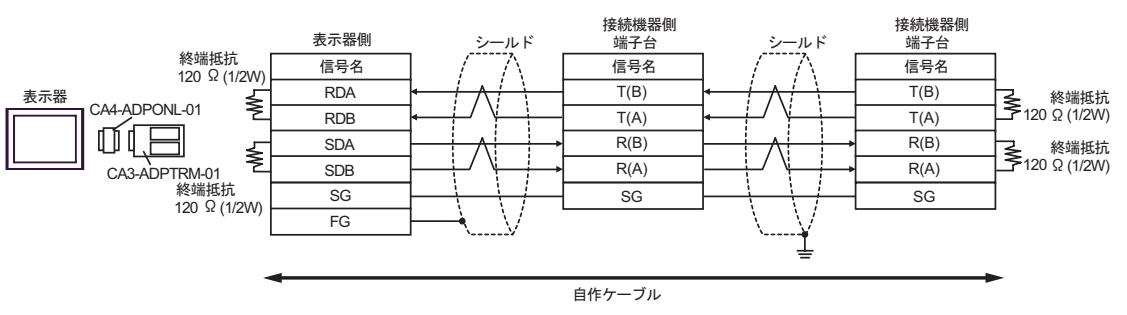

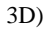

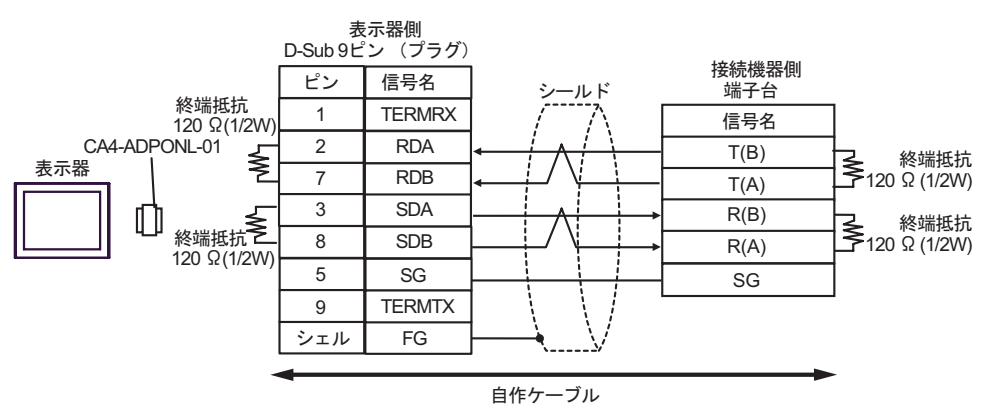

•  $1$  n

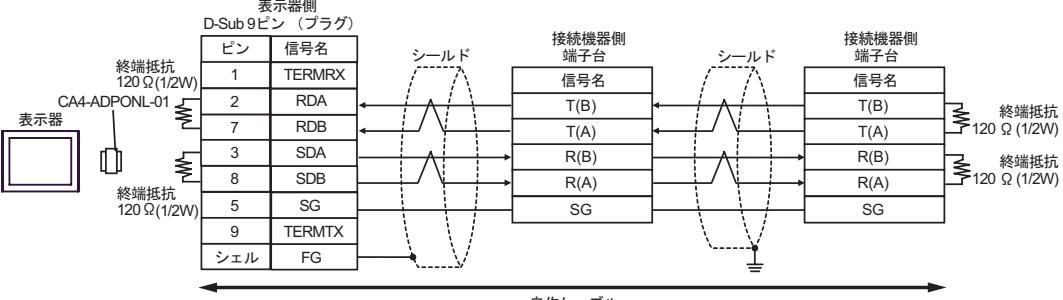

自作ケーブル

3E)

•  $1 \quad 1$ 

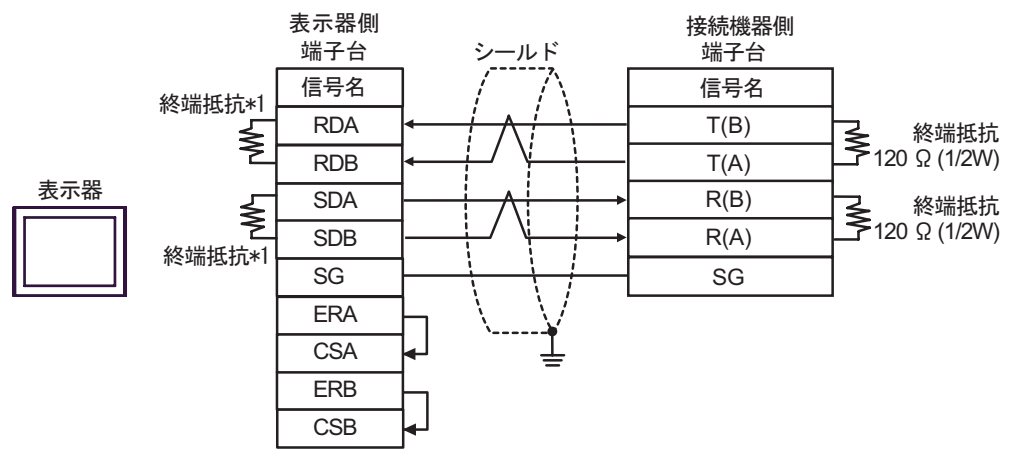

•  $1$  n

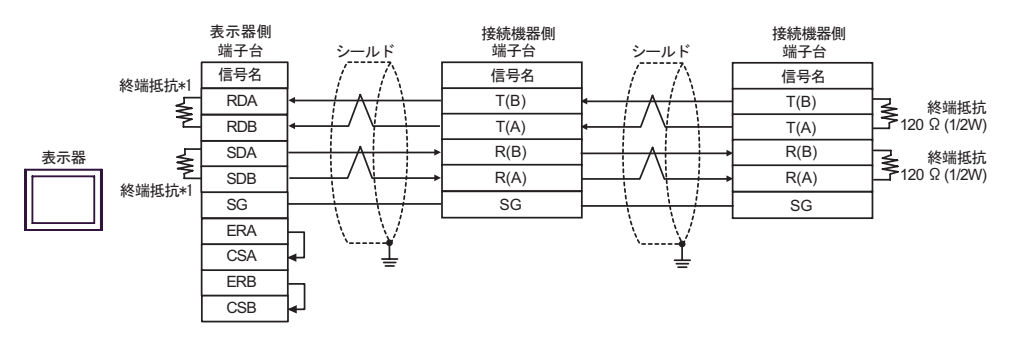

 $*1$ 

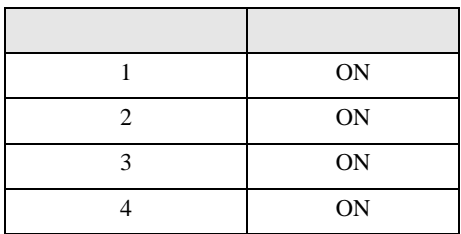

結線図 4

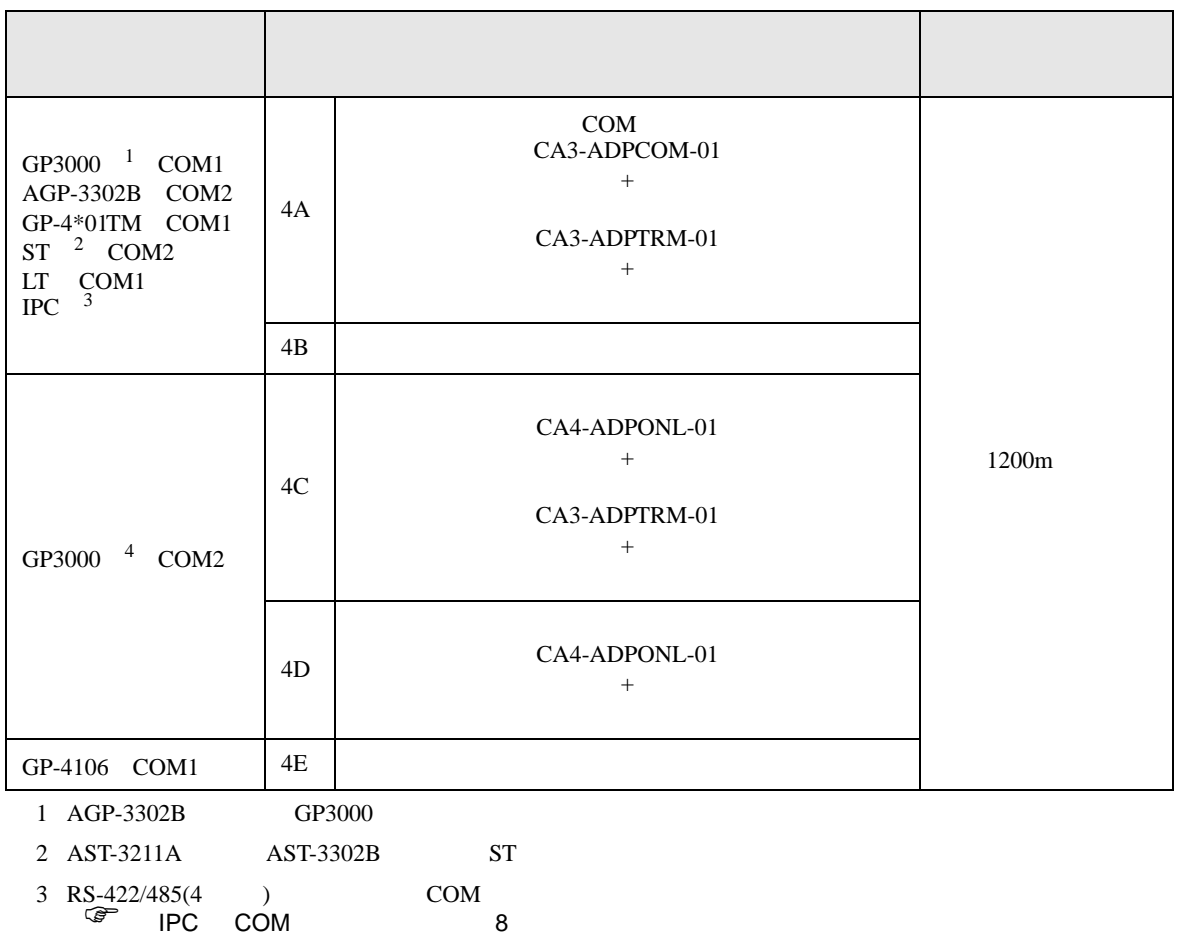

4 GP-3200  $AGP-3302B$  GP3000

4A)

•  $1 \quad 1$ 

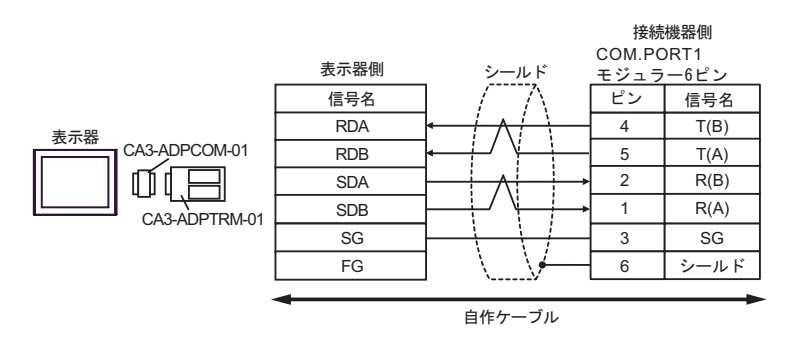

•  $1$  n

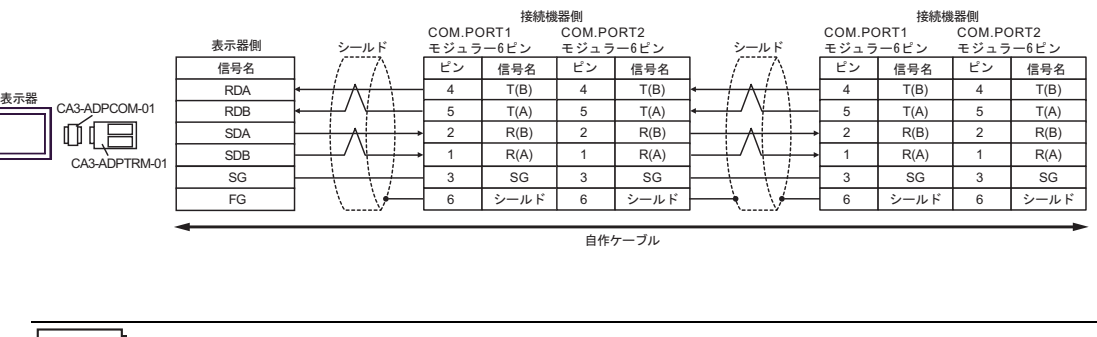

MEMO • 終端抵抗は不要です。 4B)

•  $1 \quad 1$ 

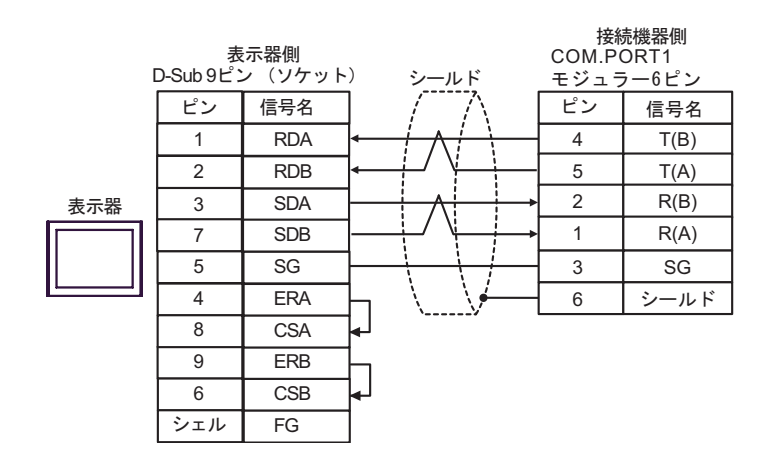

•  $1 \quad n$ 

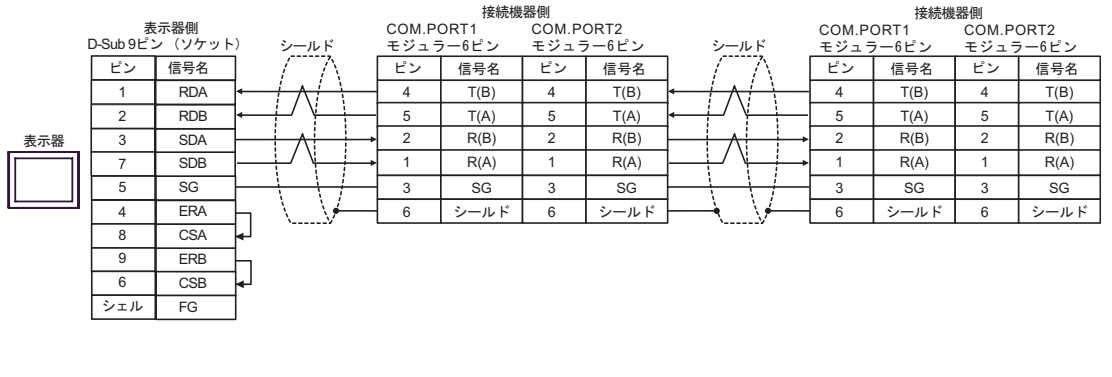

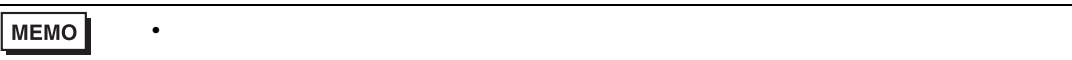

4C)

•  $1 \quad 1$ 

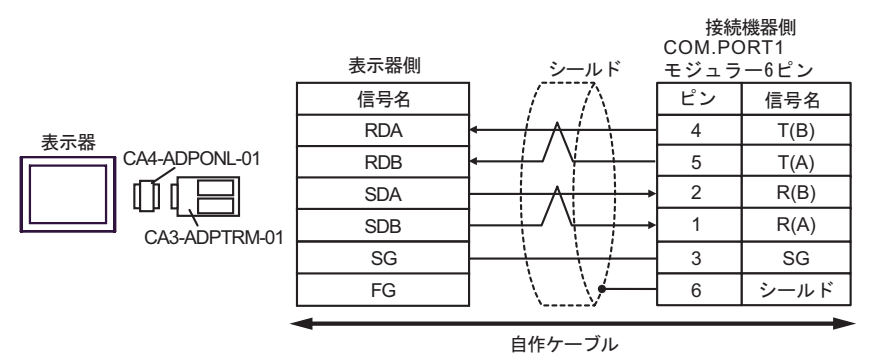

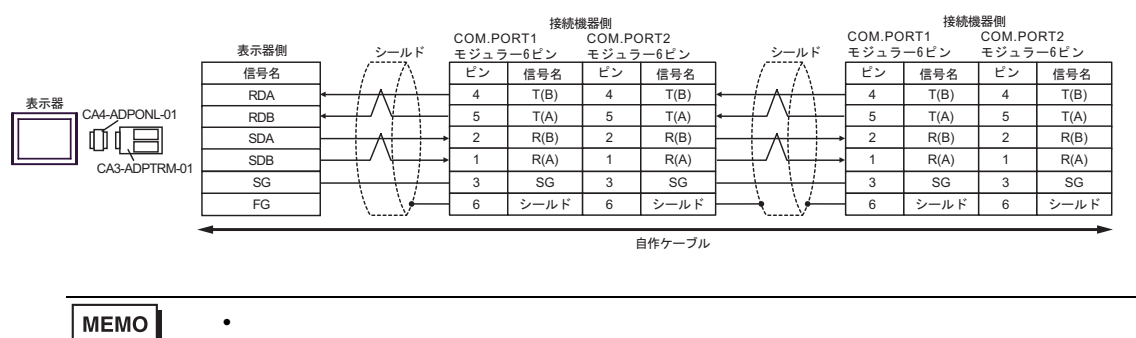

$$
4D)
$$

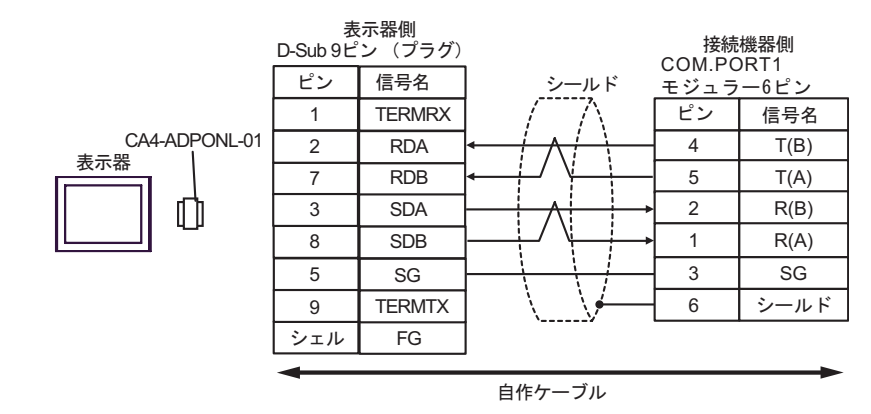

$$
\bullet \quad 1 \quad n
$$

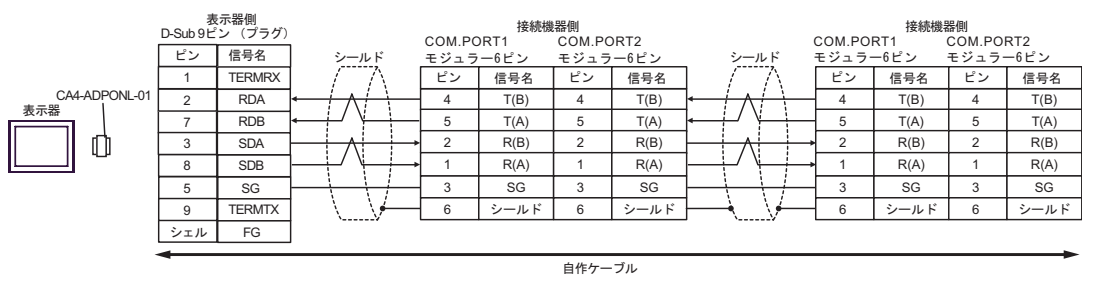

MEMO

• 終端抵抗は不要です。

## 4E)

•  $1 \quad 1$ 

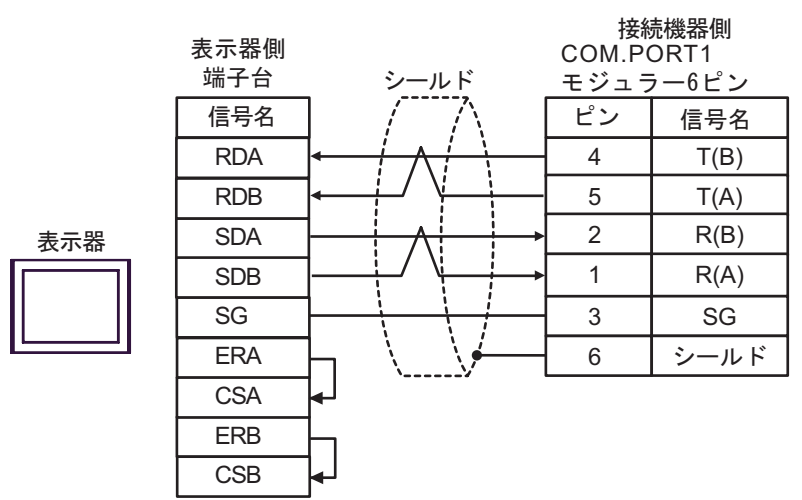

## •  $1$  n

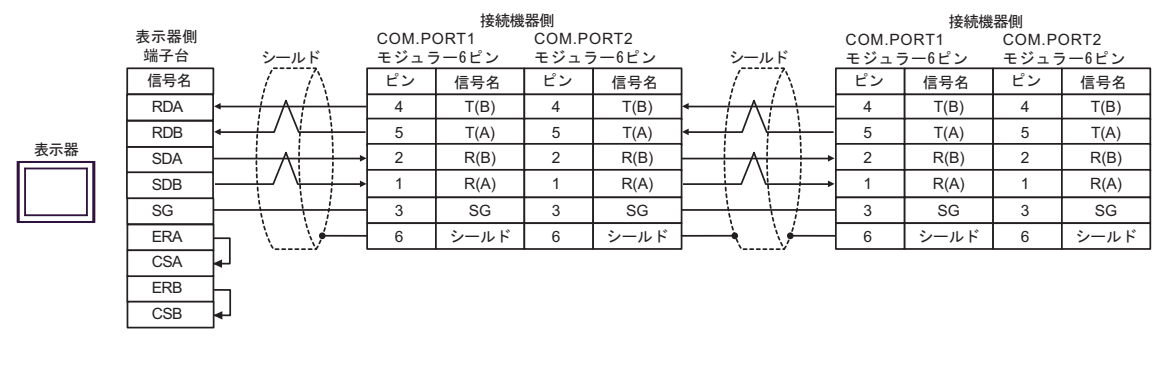

## MEMO

• 終端抵抗は不要です。

結線図 5

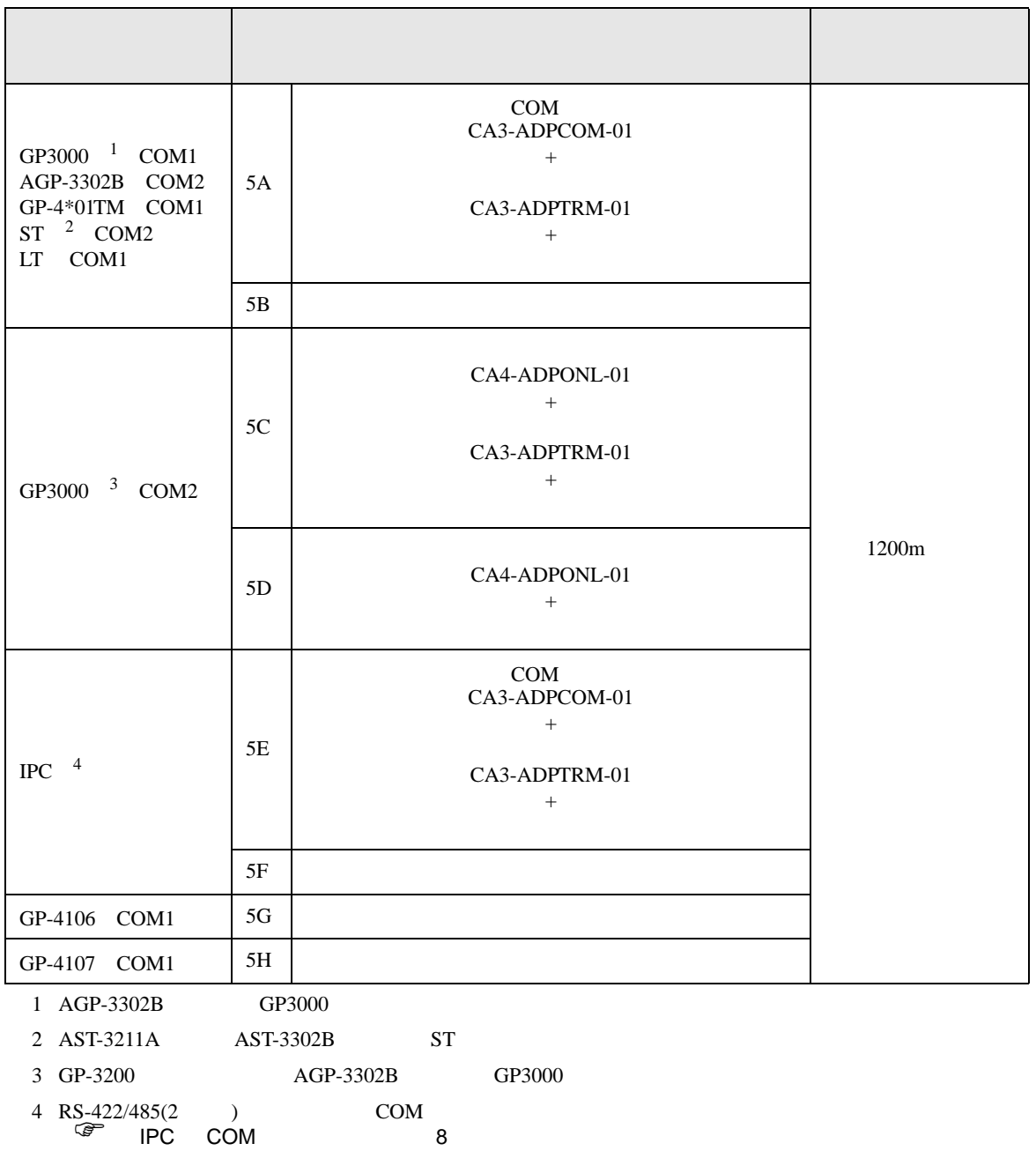

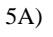

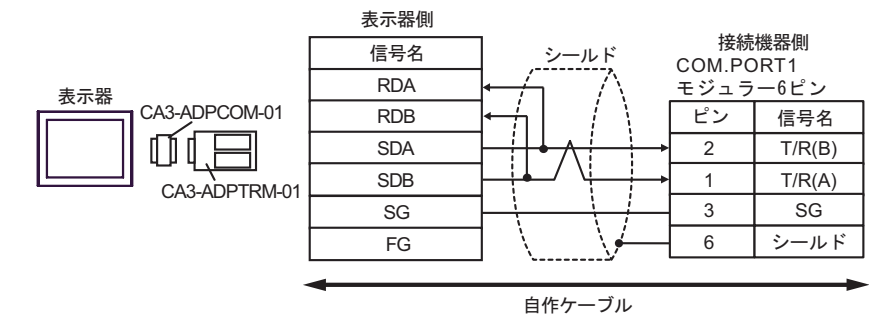

•  $1$  n

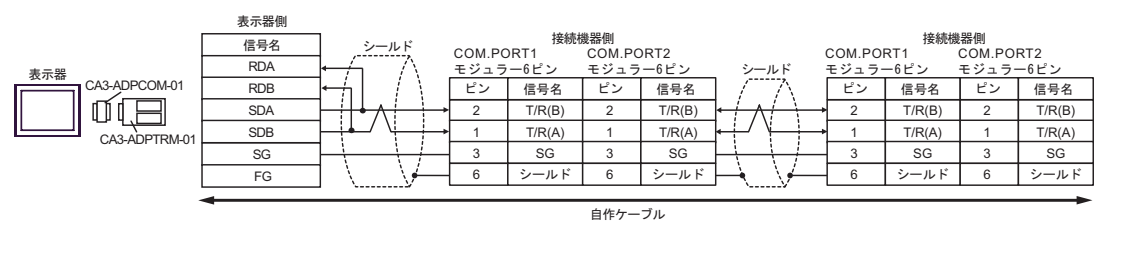

MEMO • 終端抵抗は不要です。 5B)

•  $1 \quad 1$ 

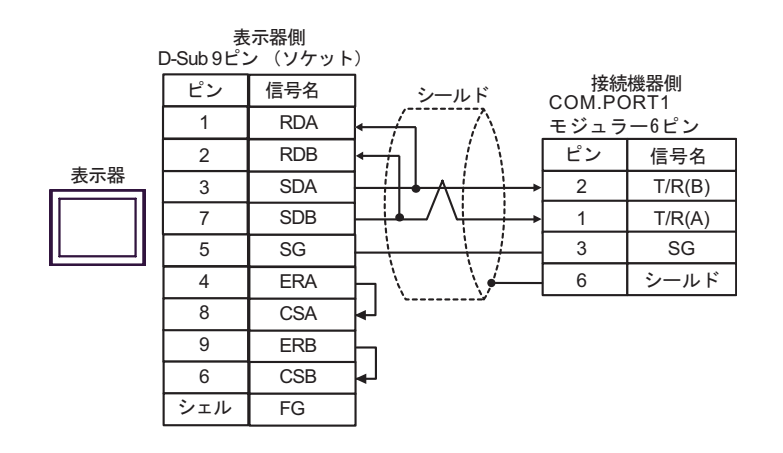

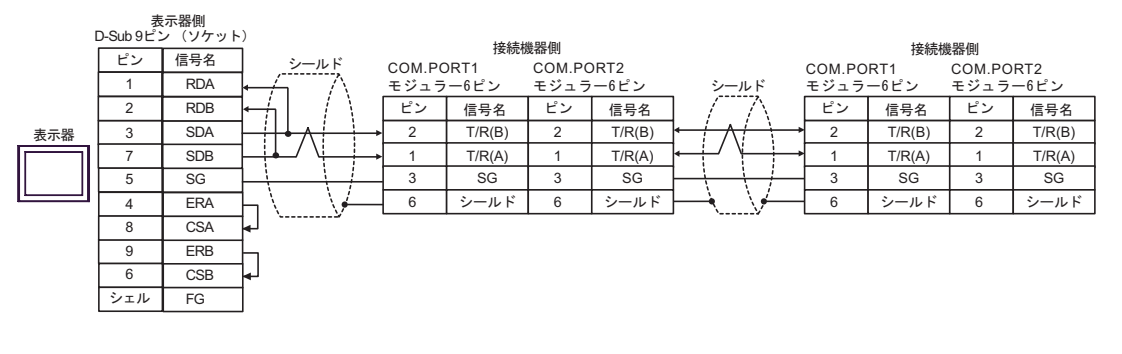

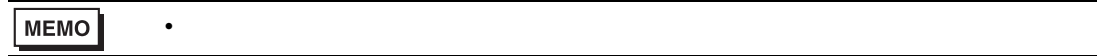

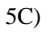

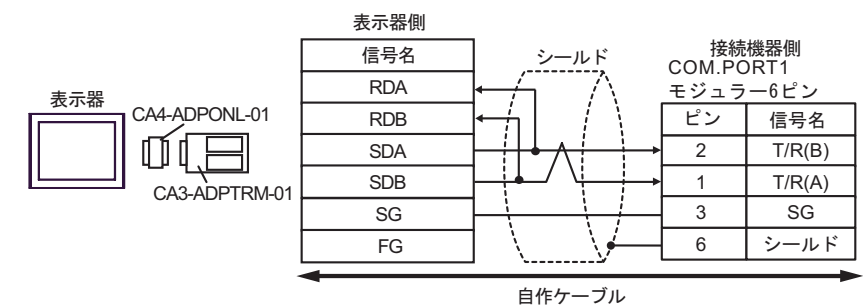

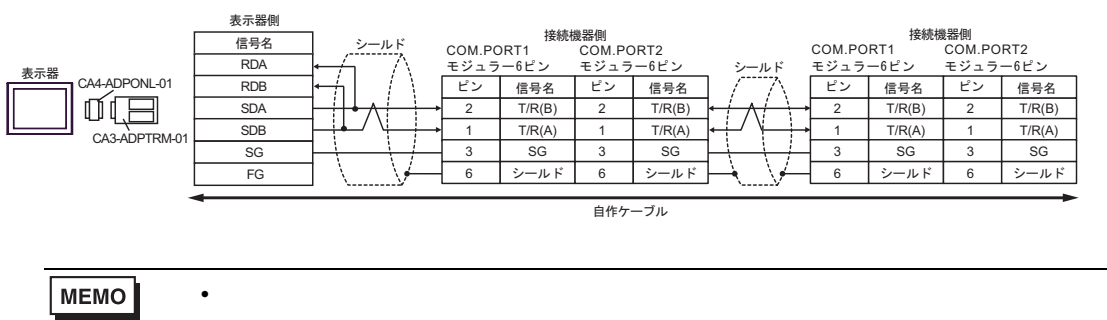

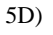

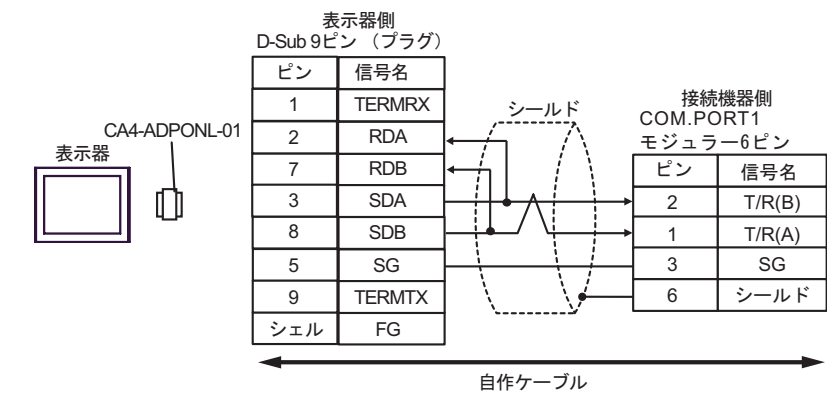

$$
\bullet \quad 1 \quad n
$$

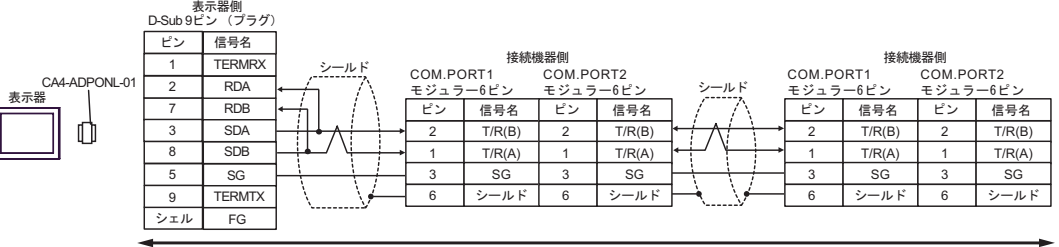

自作ケーブル

**MEMO** • 終端抵抗は不要です。 5E)

•  $1 \quad 1$ 

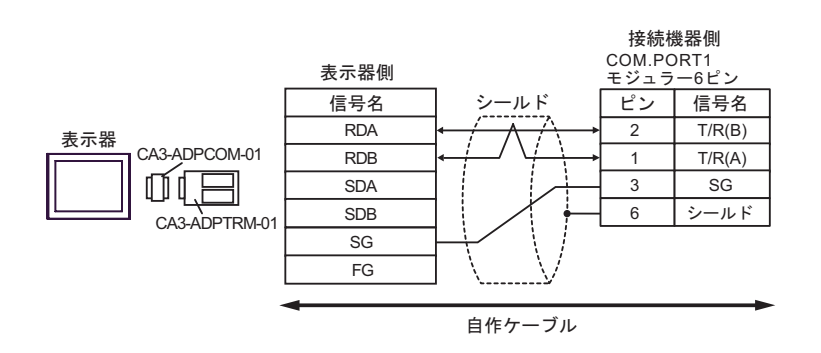

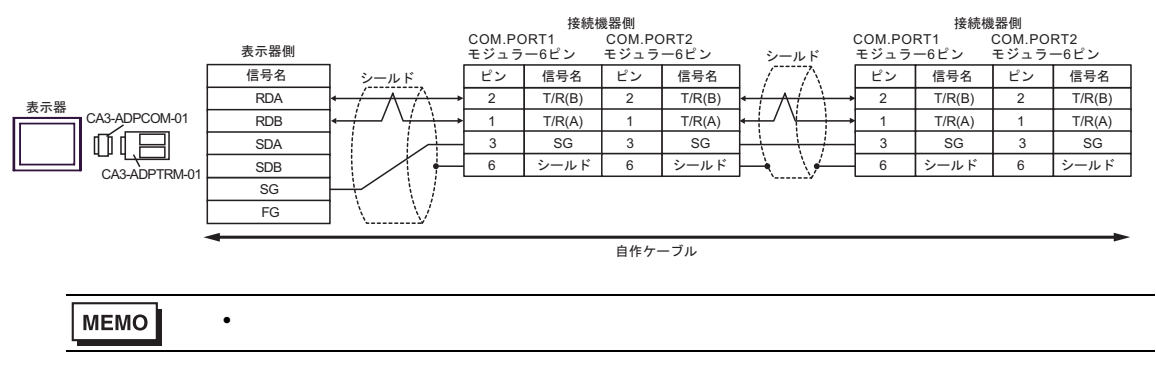

5F)

•  $1 \quad 1$ 

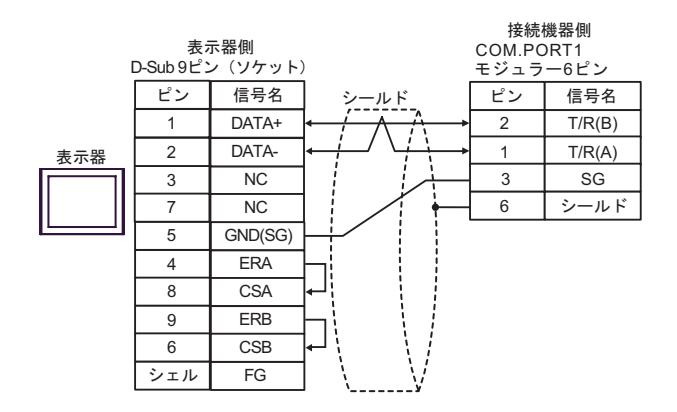

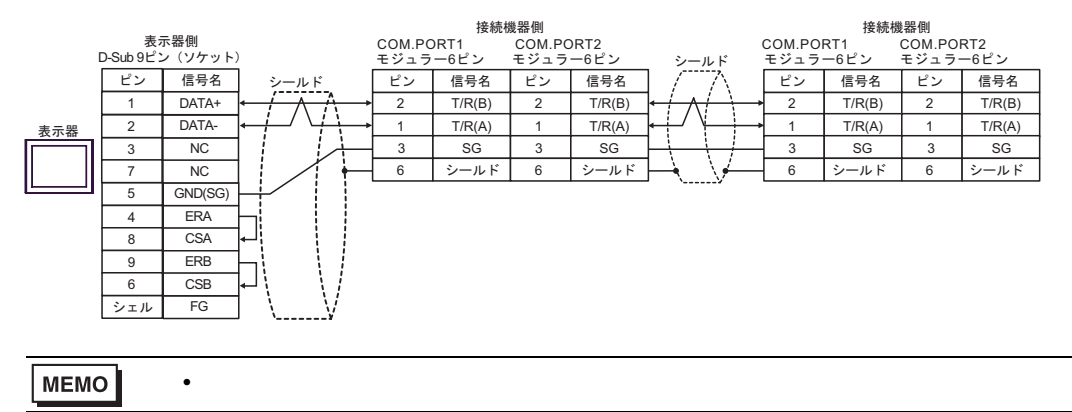

$$
5\mathrm{G})
$$

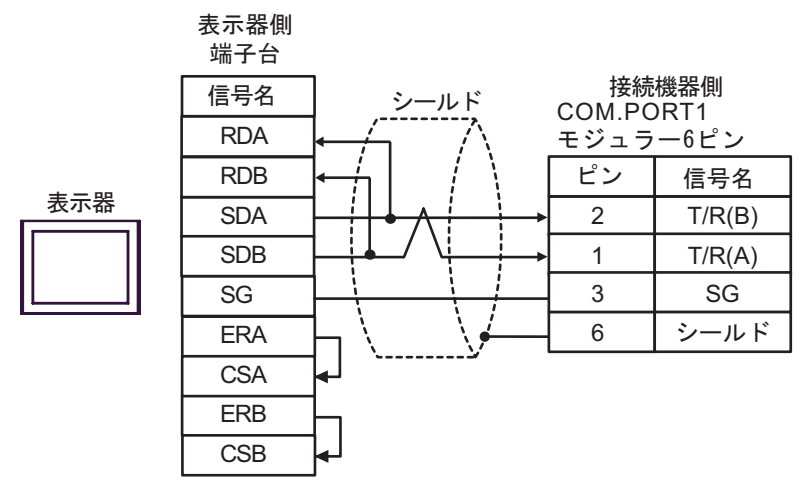

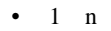

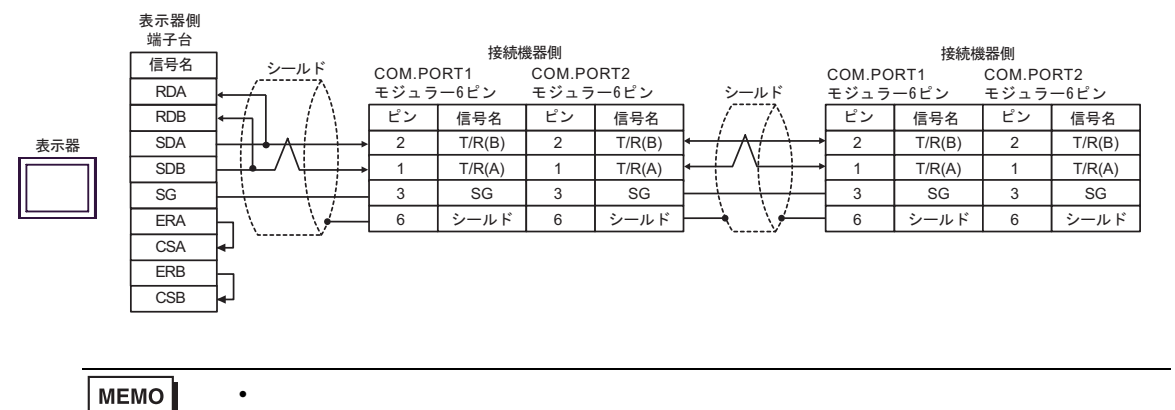

5H)

•  $1 \quad 1$ 

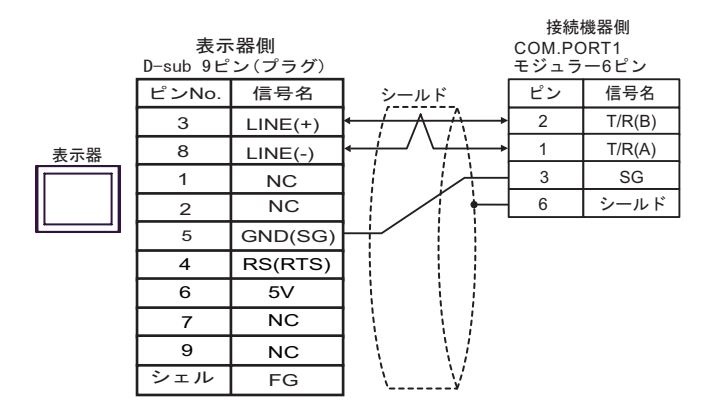

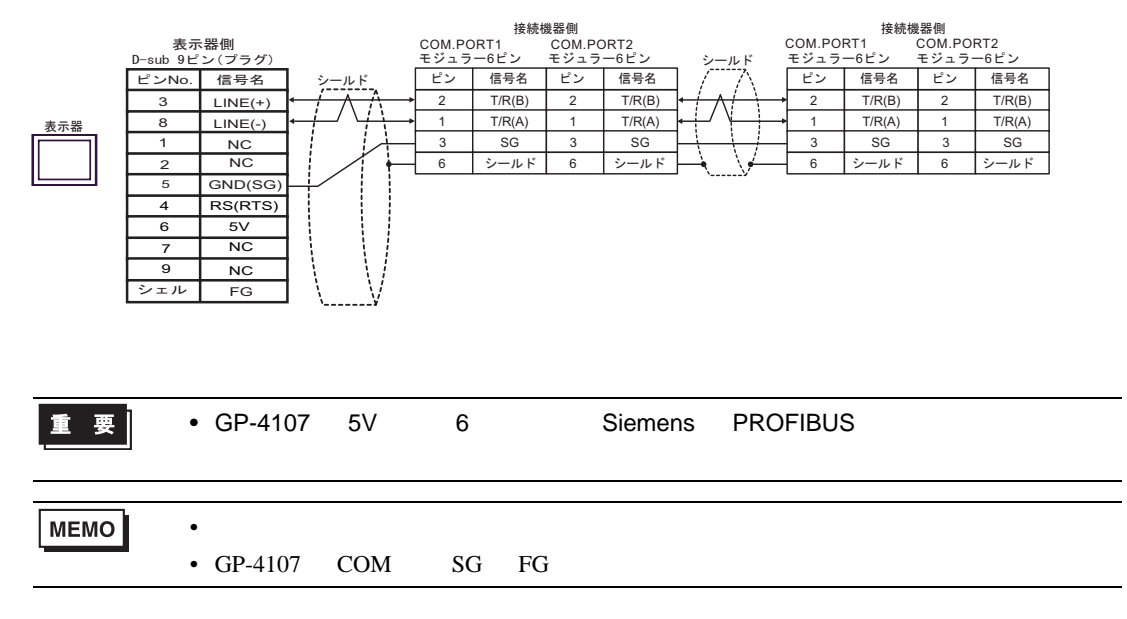

結線図 6

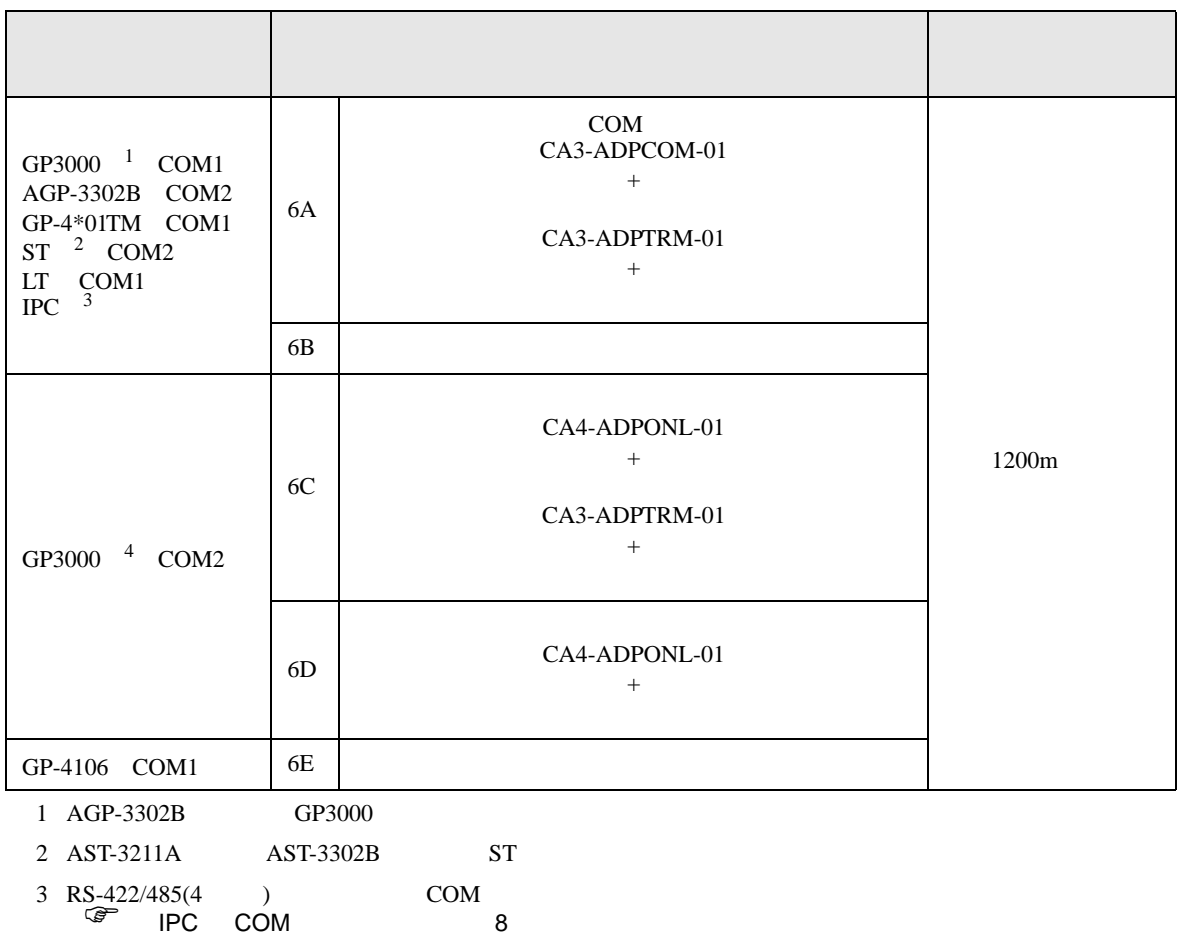

4 GP-3200  $AGP-3302B$  GP3000

6A)

•  $1 \quad 1$ 

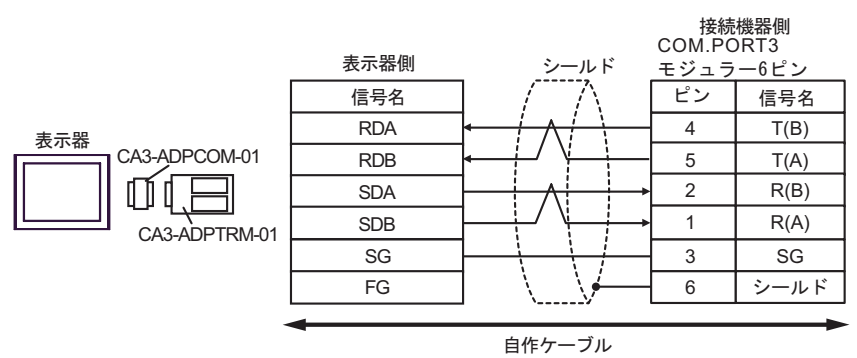

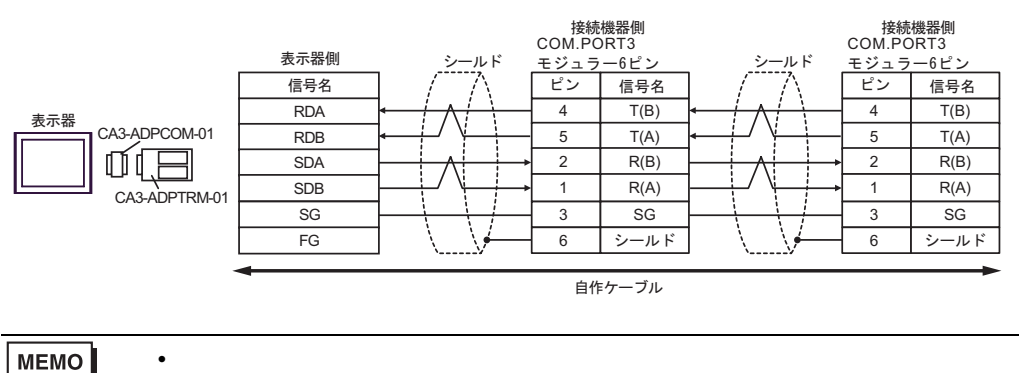

6B)

•  $1 \quad 1$ 

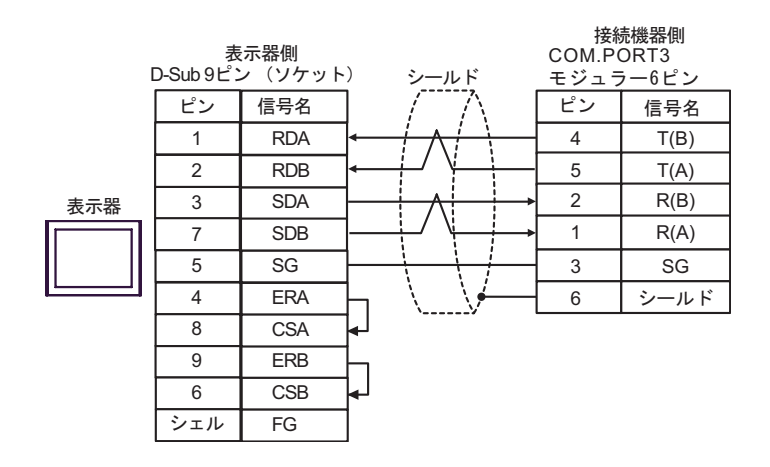

•  $1$  n

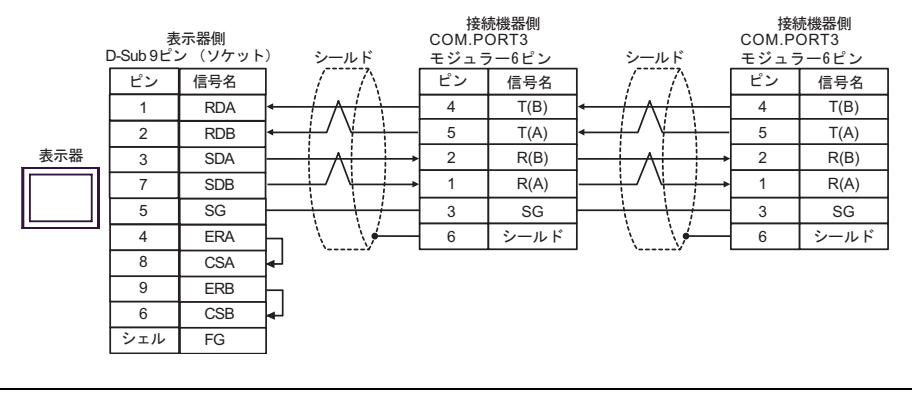

MEMO

• 終端抵抗は不要です。

6C)

•  $1 \quad 1$ 

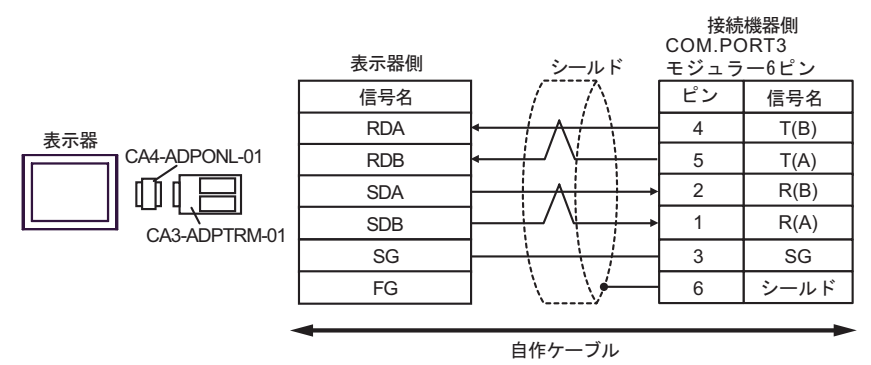

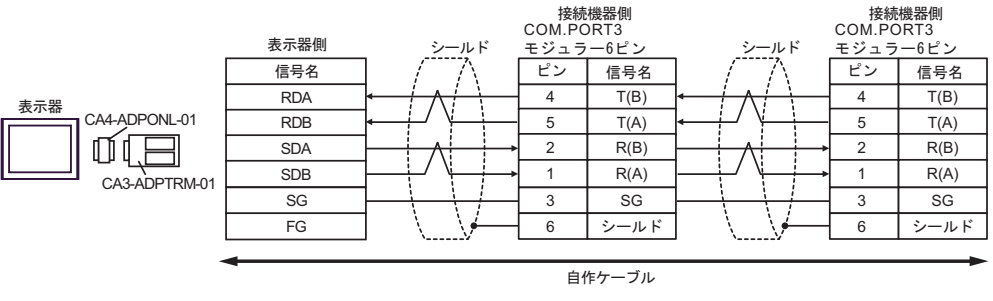

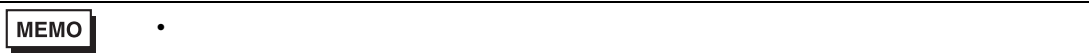

6D)

•  $1 \quad 1$ 

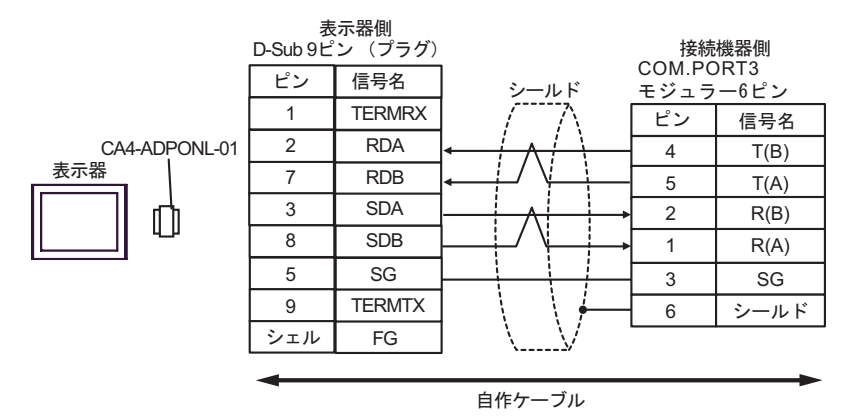

•  $1$  n

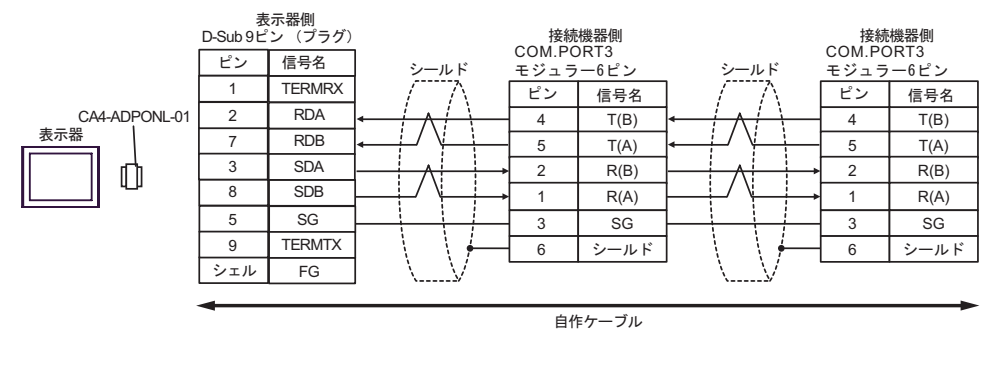

**MEMO** 

• 終端抵抗は不要です。

6E)

•  $1 \quad 1$ 

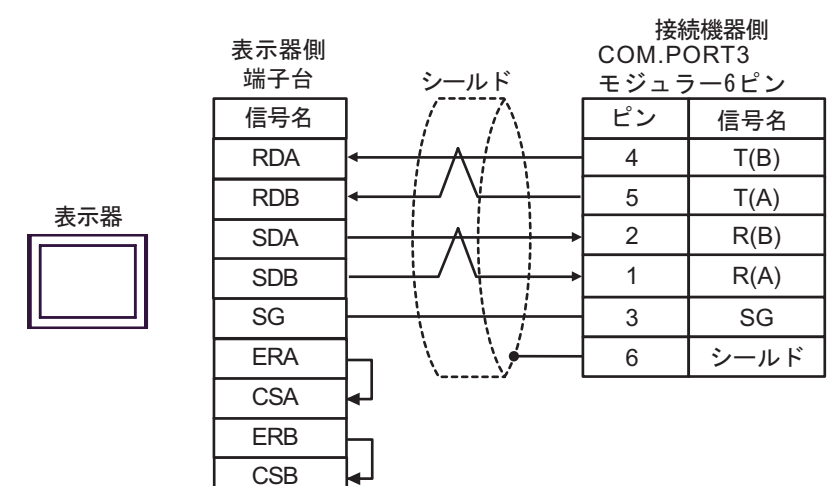

•  $1$  n

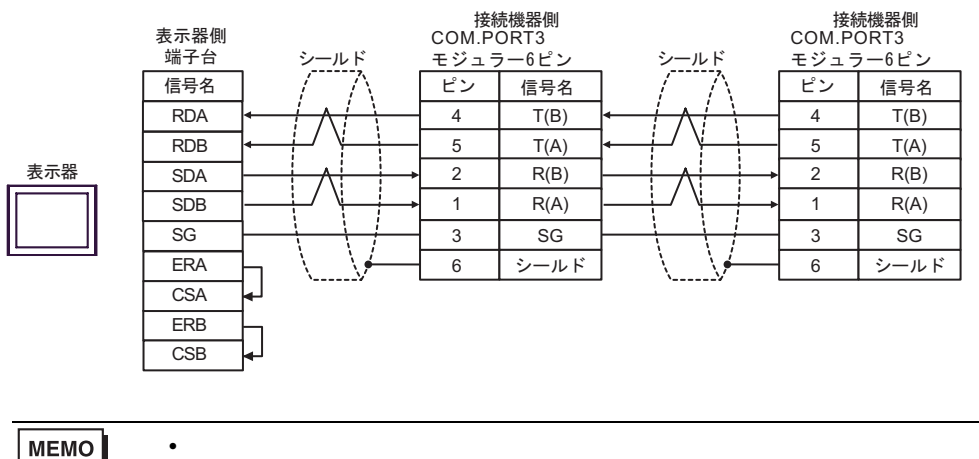

MEMO

結線図 7

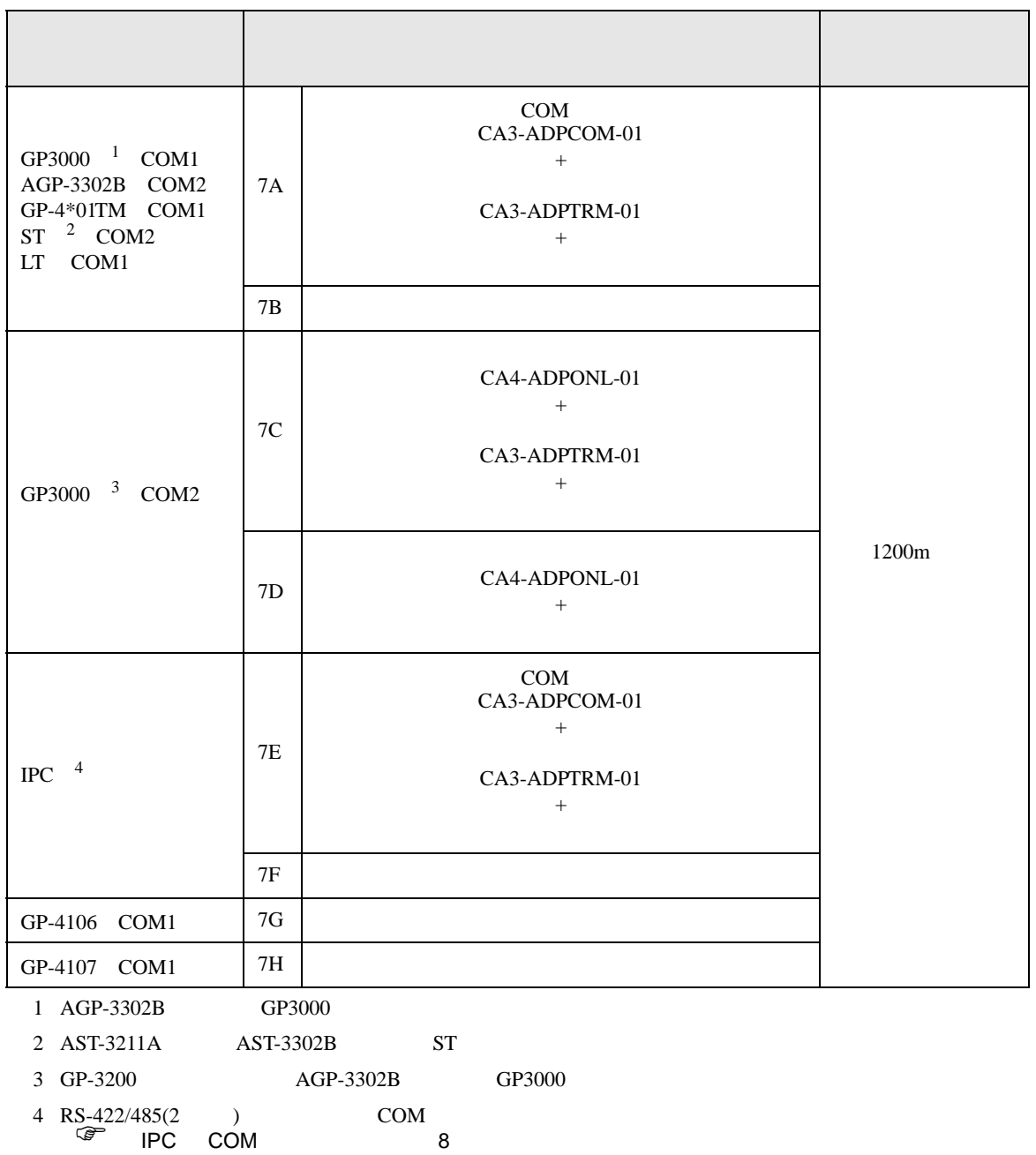

7A)

•  $1 \quad 1$ 

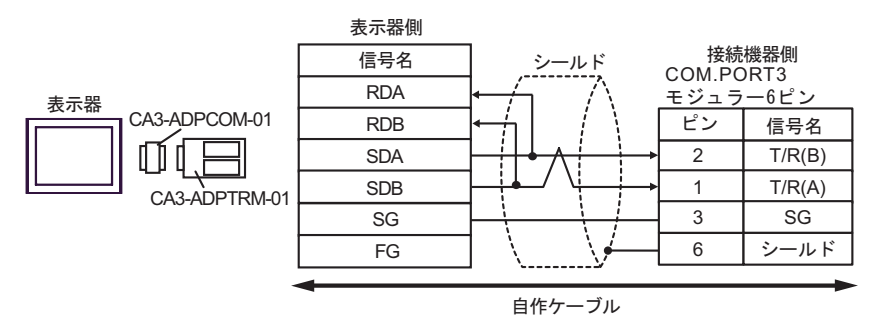

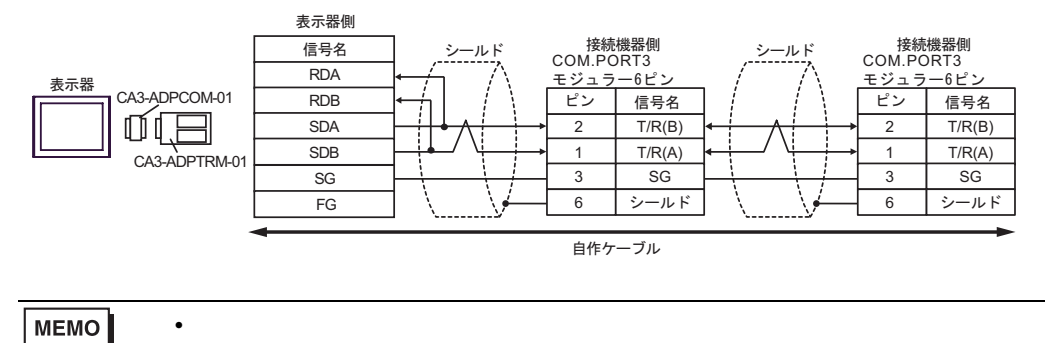
7B)

•  $1 \quad 1$ 

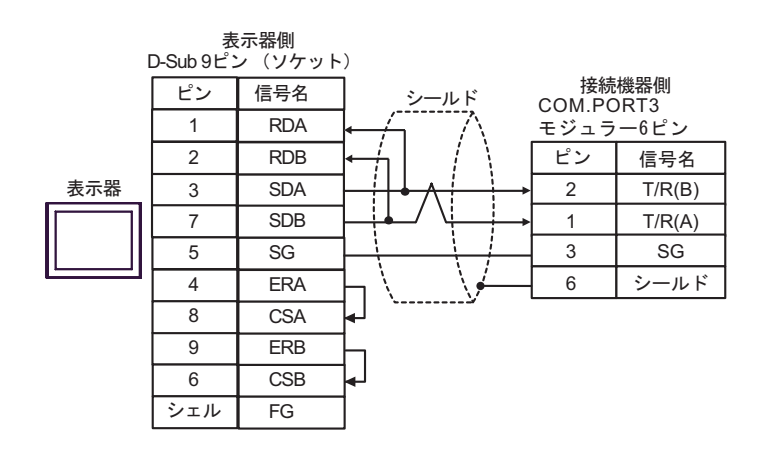

•  $1$  n

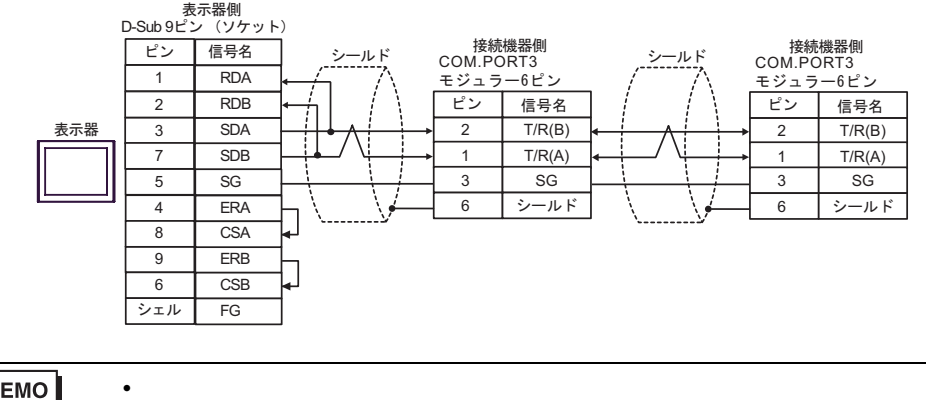

**MEMO** 

7C)

•  $1 \quad 1$ 

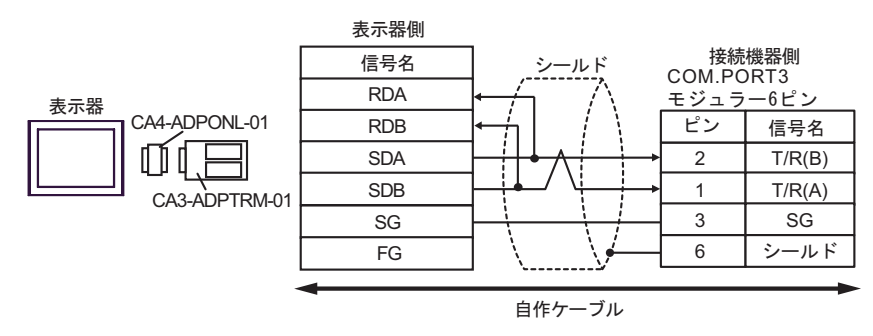

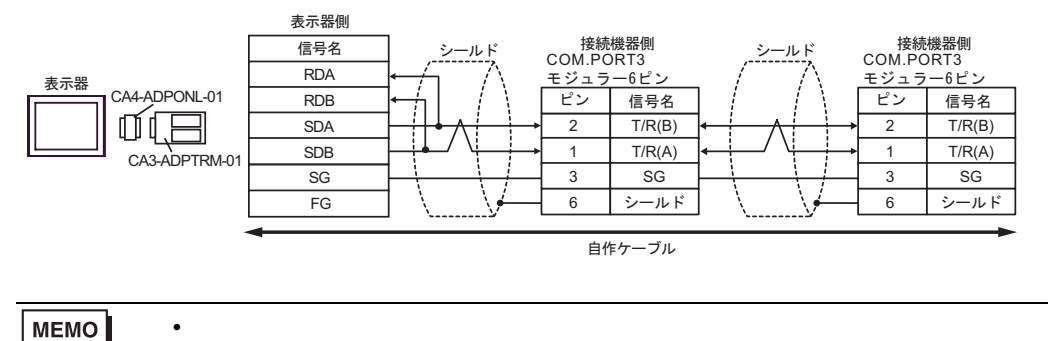

7D)

•  $1 \quad 1$ 

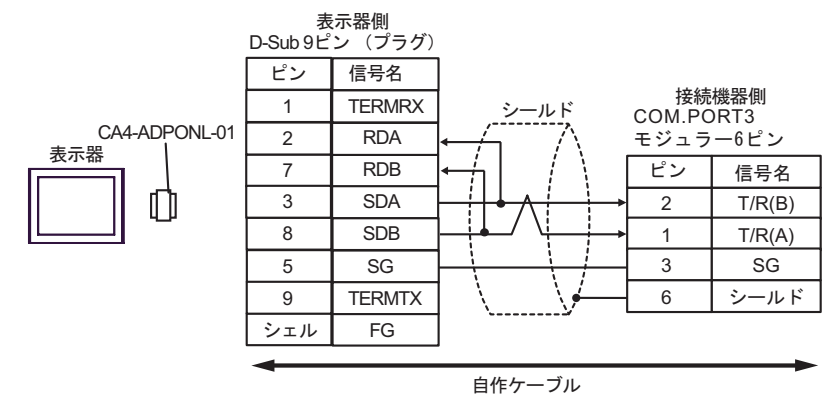

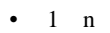

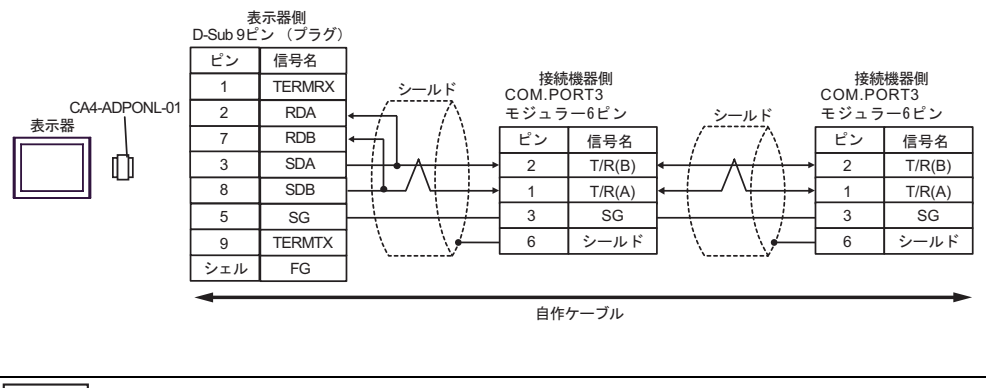

MEMO

• 終端抵抗は不要です。

7E)

•  $1 \quad 1$ 

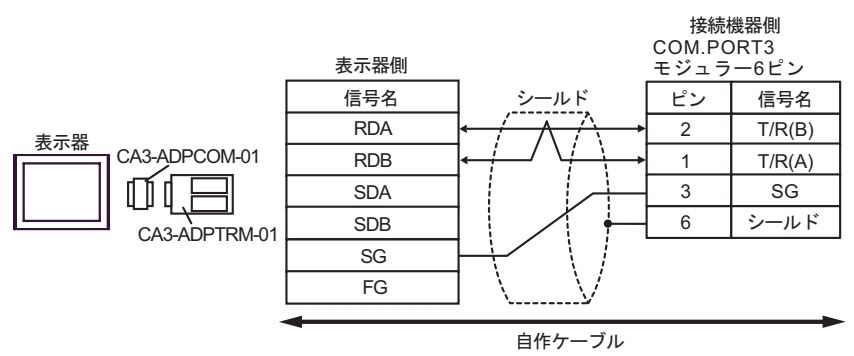

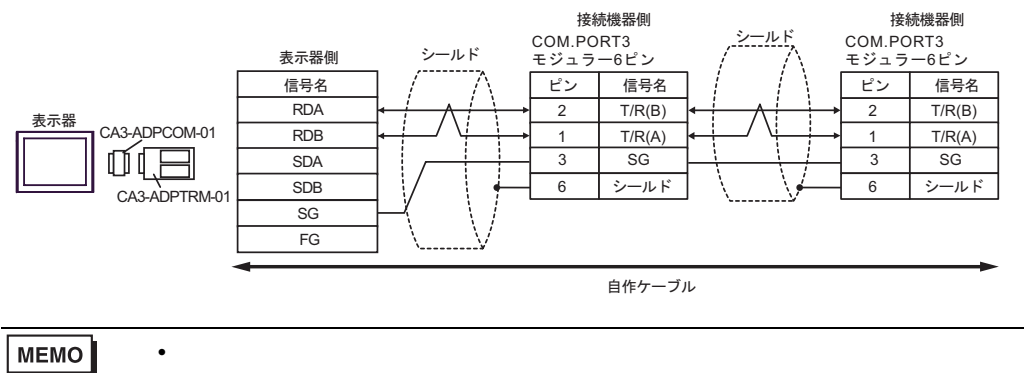

7F)

•  $1 \quad 1$ 

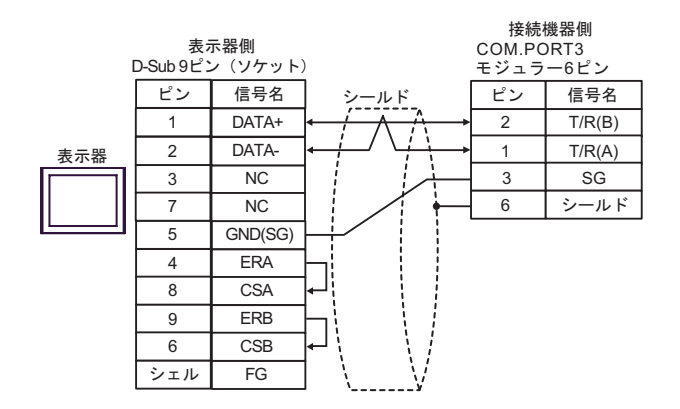

•  $1$  n

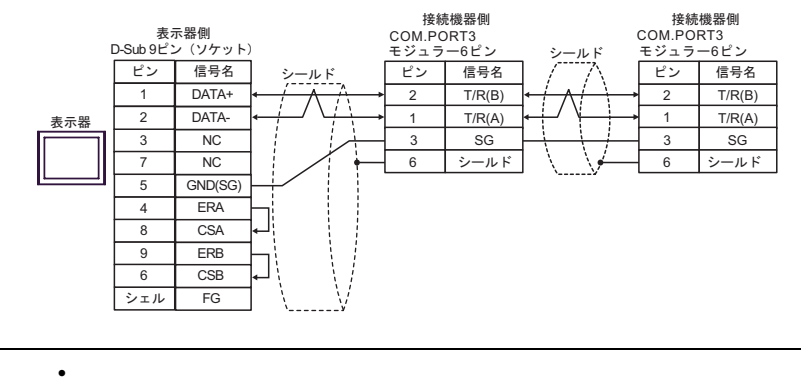

MEMO

$$
7\mathrm{G})
$$

•  $1 \quad 1$ 

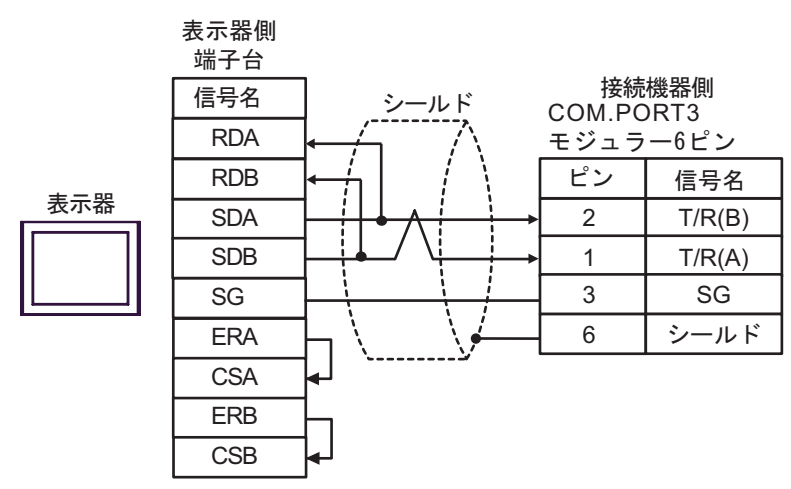

•  $1$  n

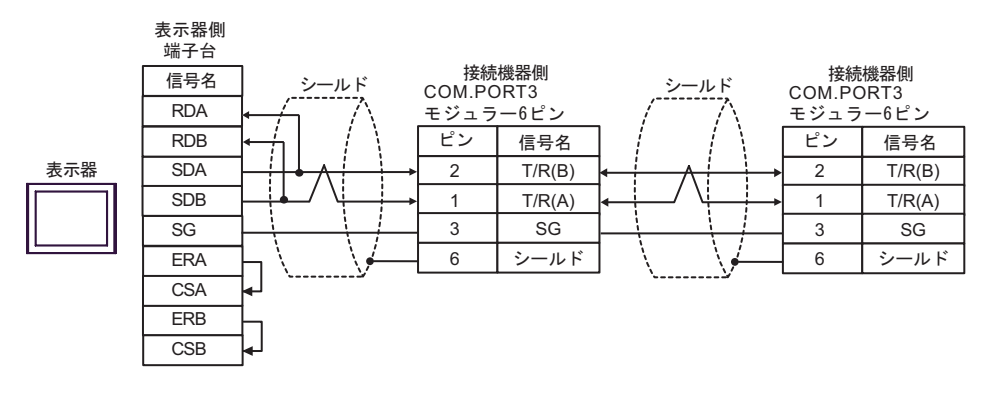

MEMO

• 終端抵抗は不要です。

7H)

•  $1 \quad 1$ 

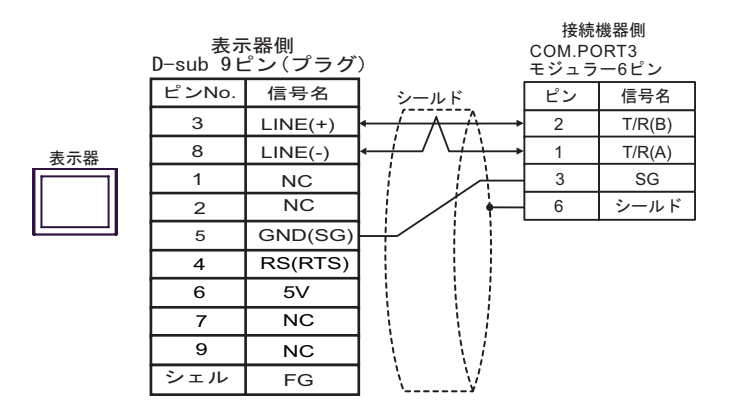

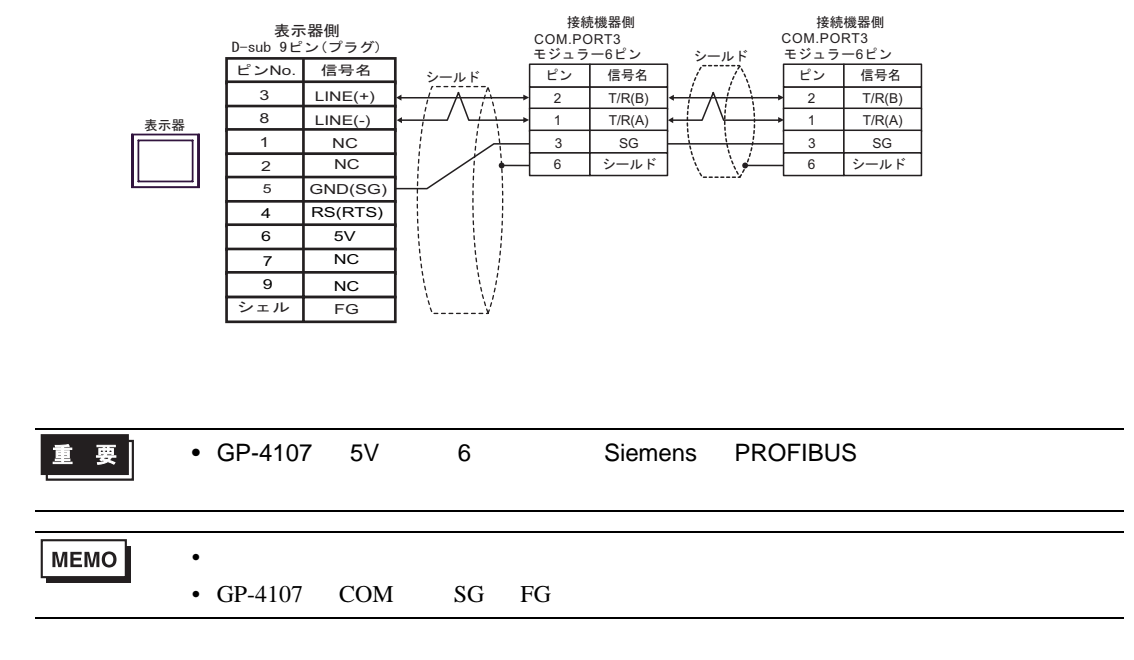

結線図 8

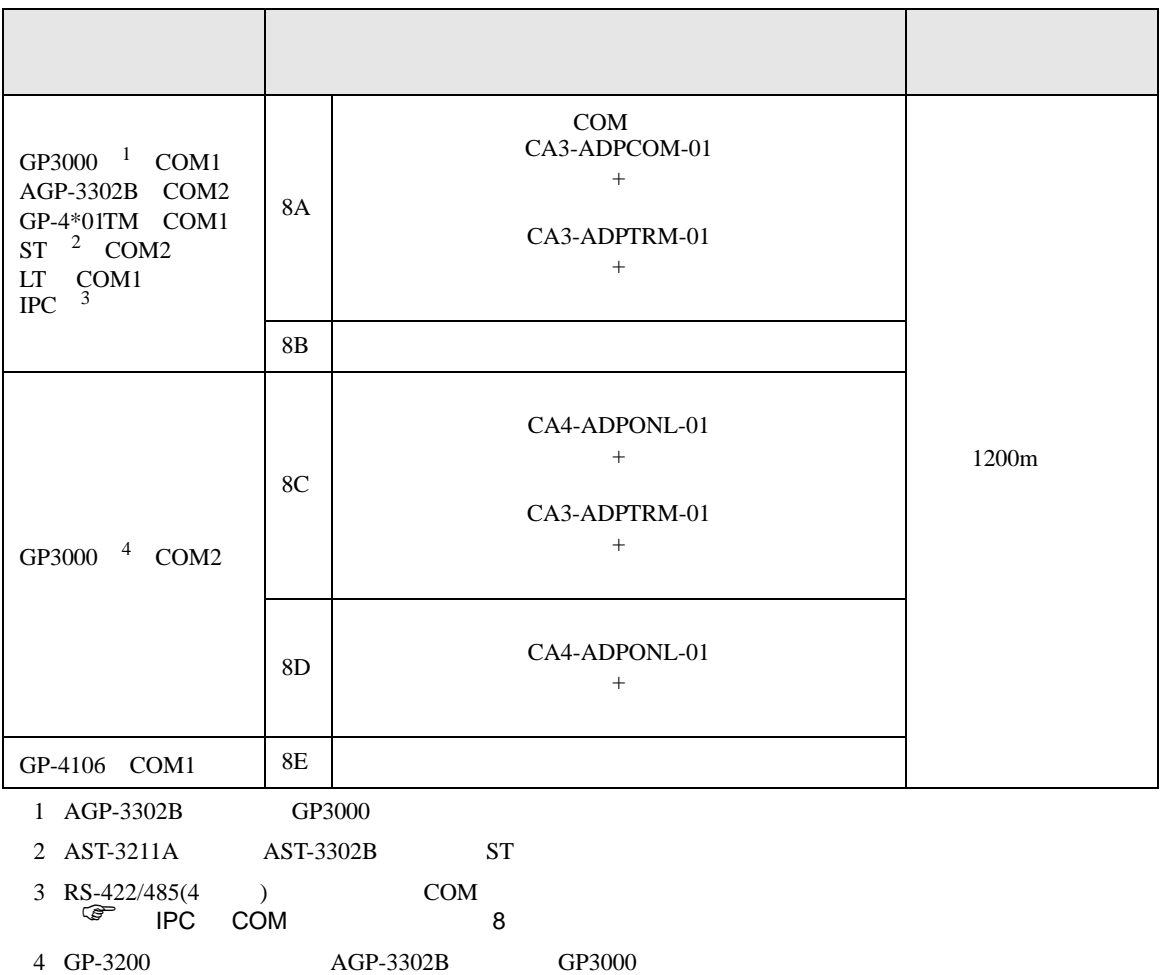

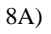

•  $1 \quad 1$ 

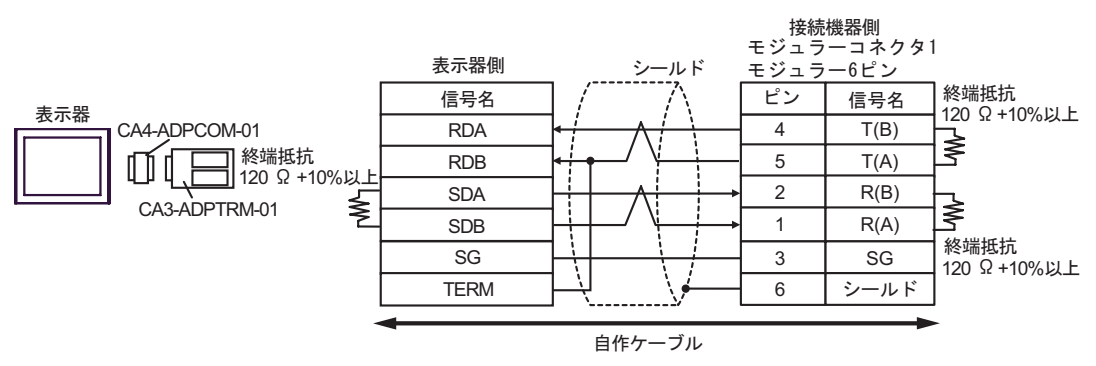

•  $1$   $n$ 

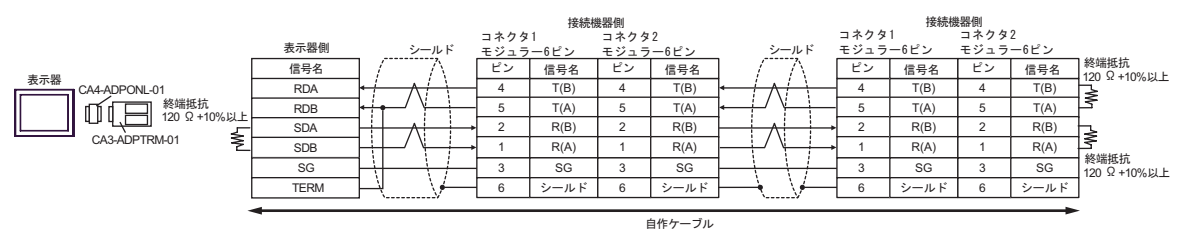

8B)

•  $1 \quad 1$ 

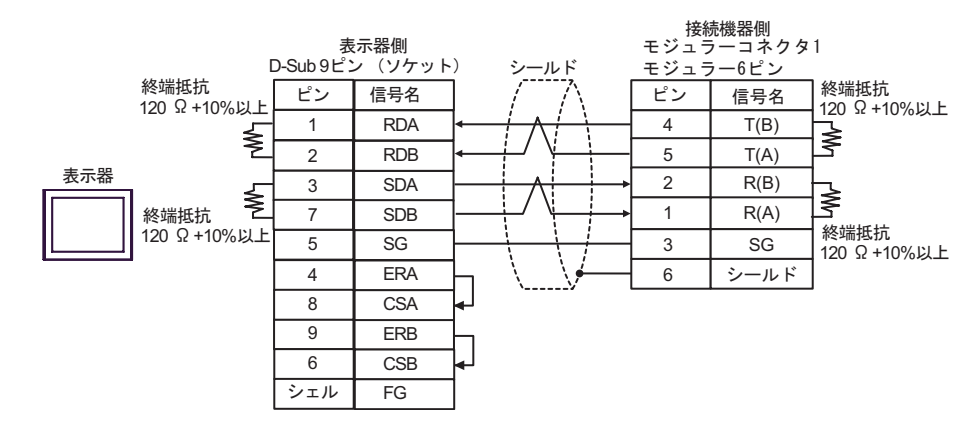

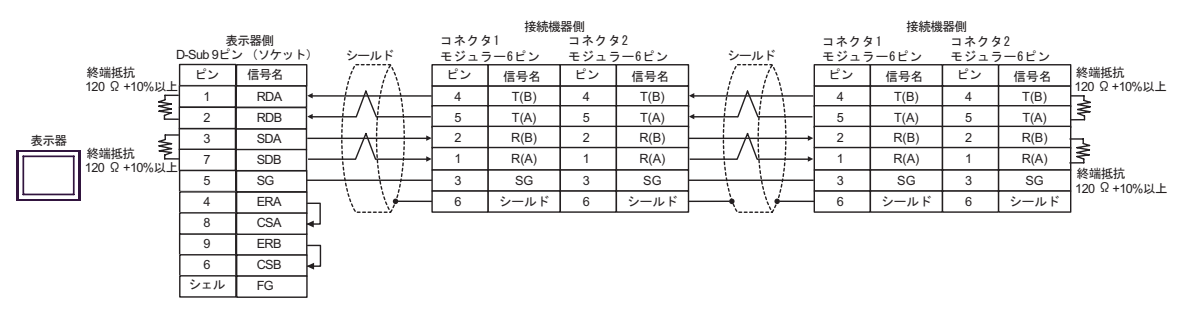

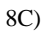

•  $1 \t1$ 

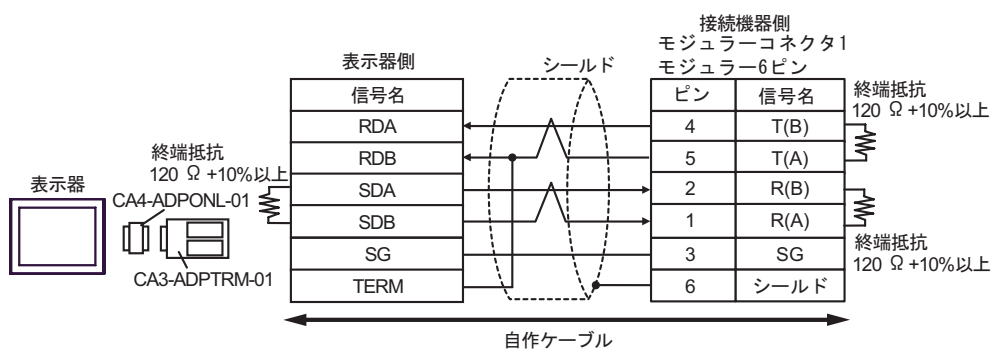

•  $1$  n

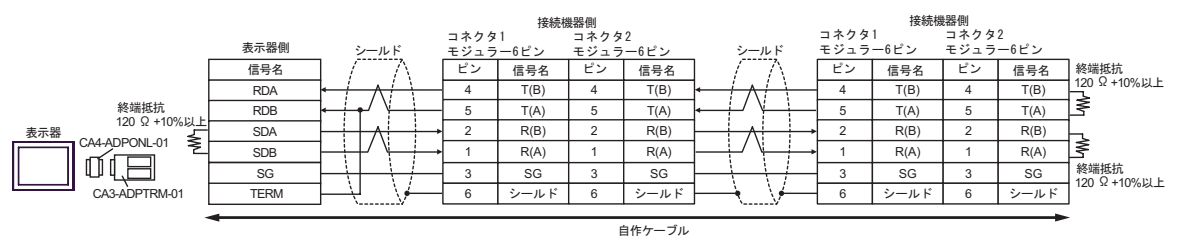

8D)

•  $1 \quad 1$ 

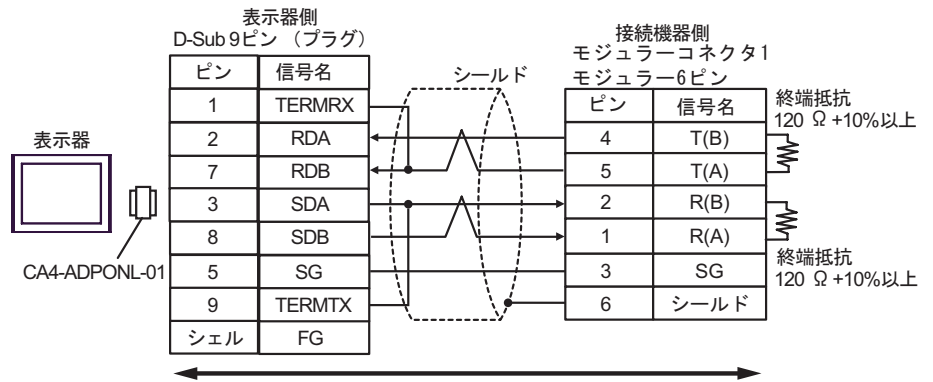

自作ケーブル

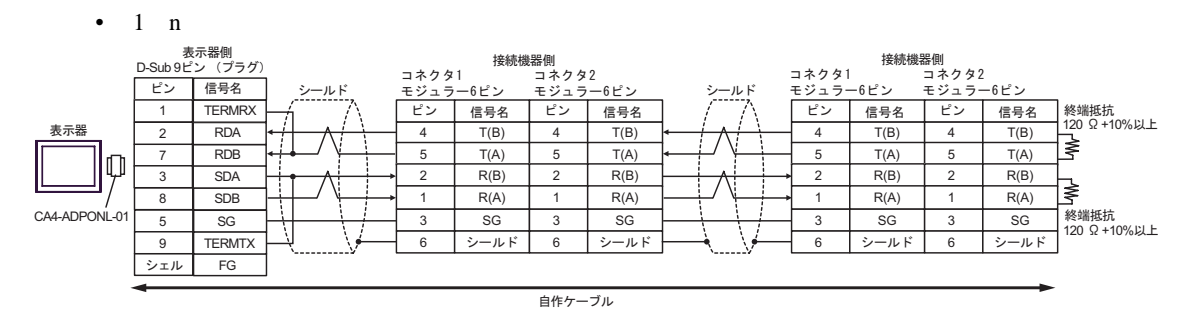

8E)

•  $1 \quad 1$ 

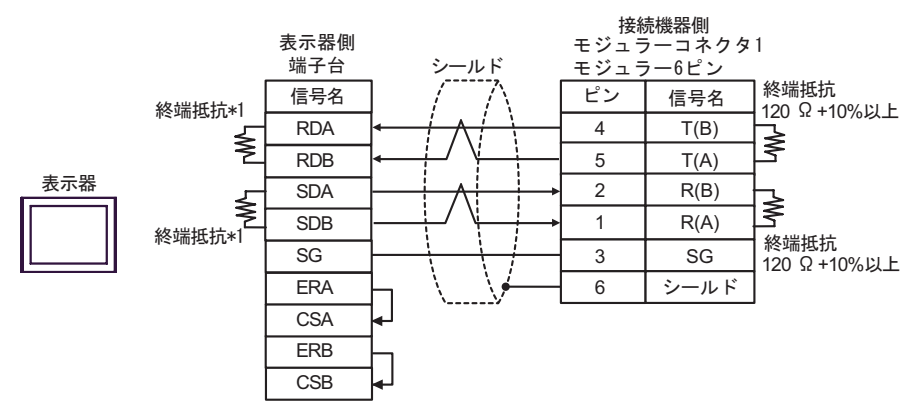

$$
\bullet \quad 1 \quad n
$$

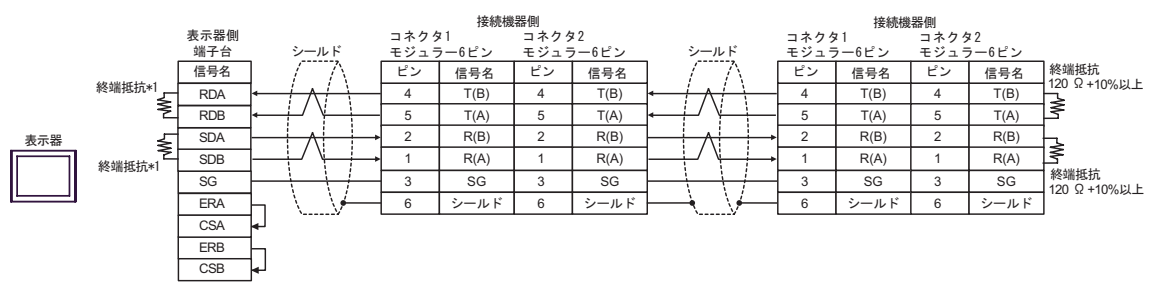

 $*1$ 

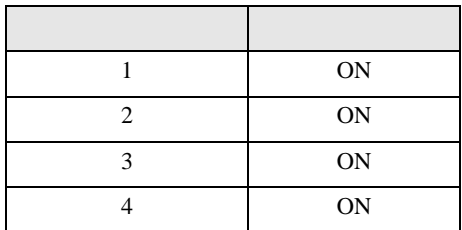

結線図 9

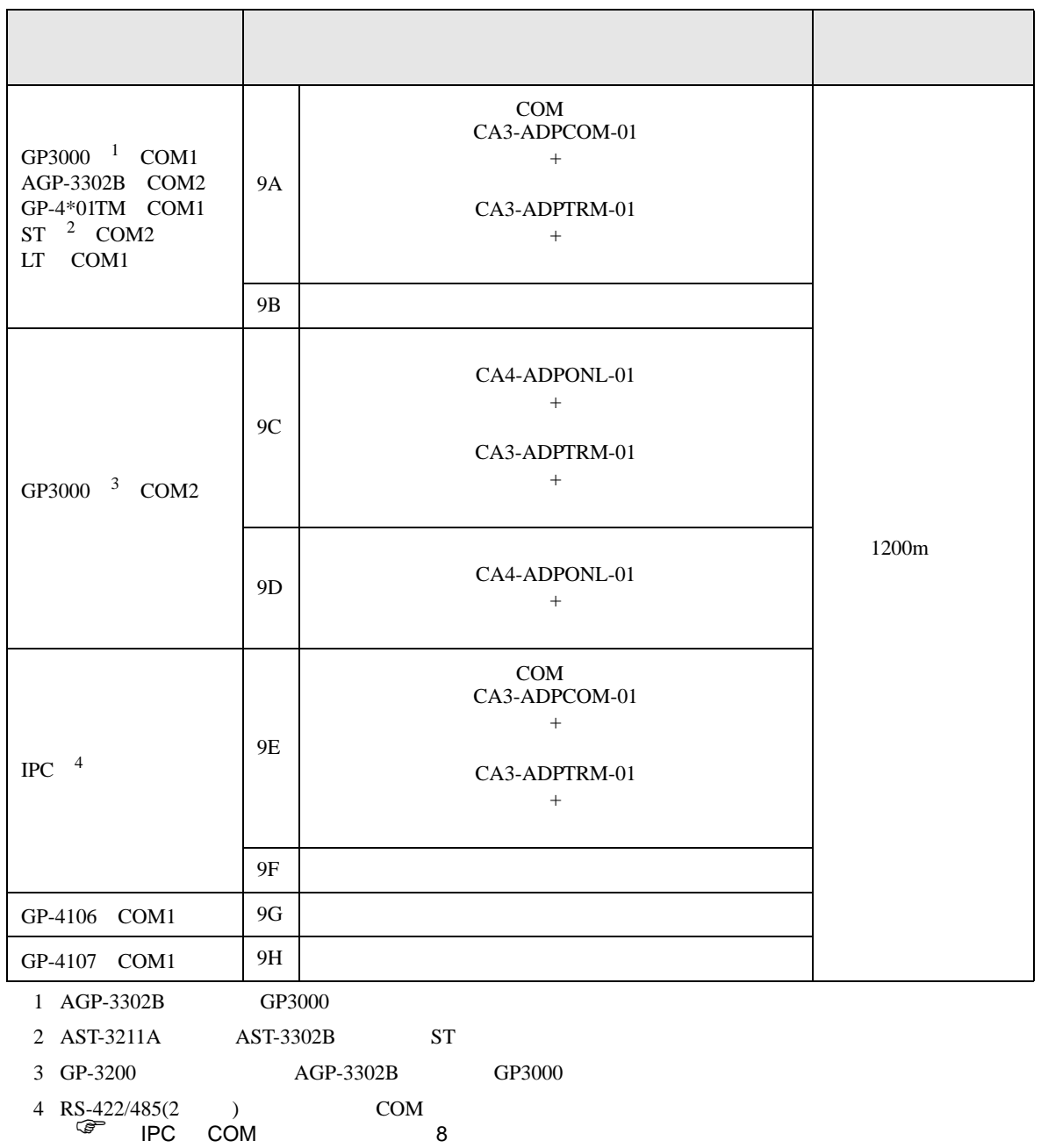

9A)

•  $1 \quad 1$ 

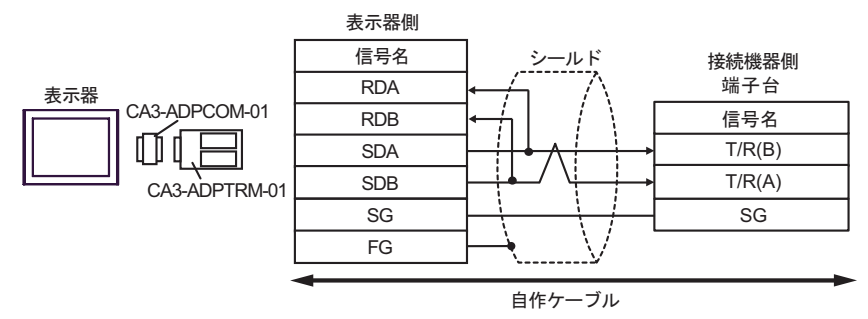

•  $1 \quad n$ 

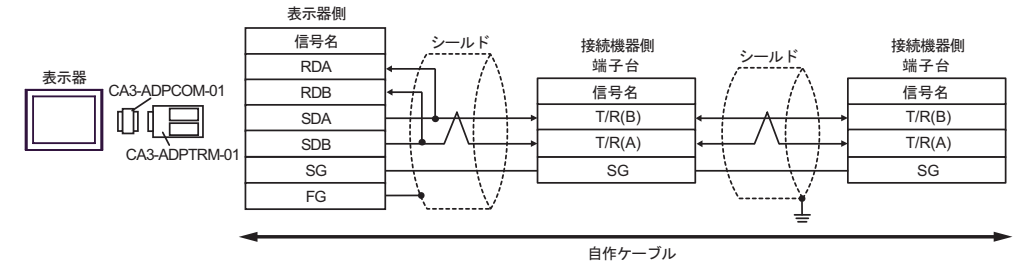

9B)

•  $1 \quad 1$ 

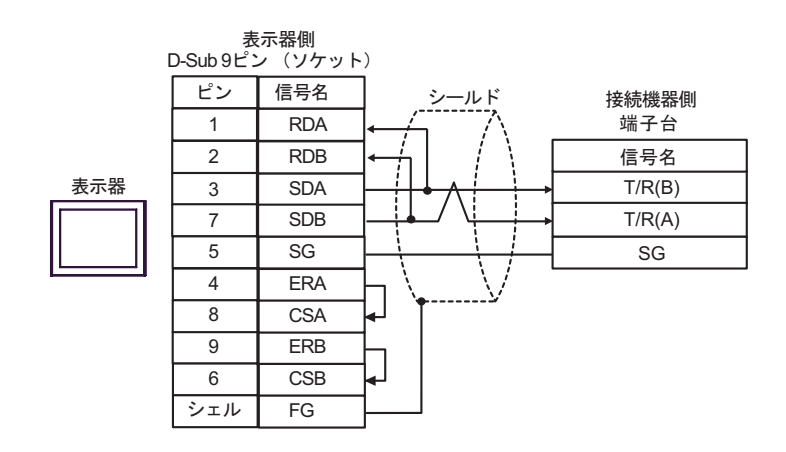

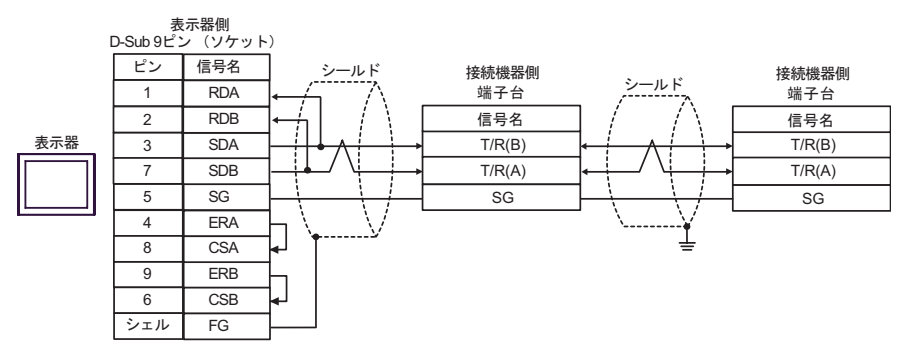

9C)

•  $1 \quad 1$ 

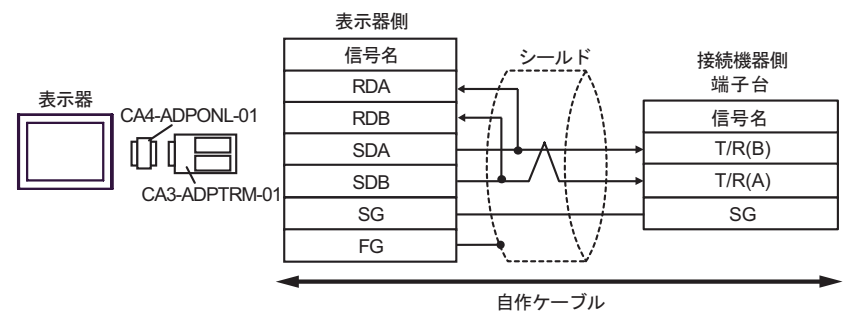

•  $1$  n

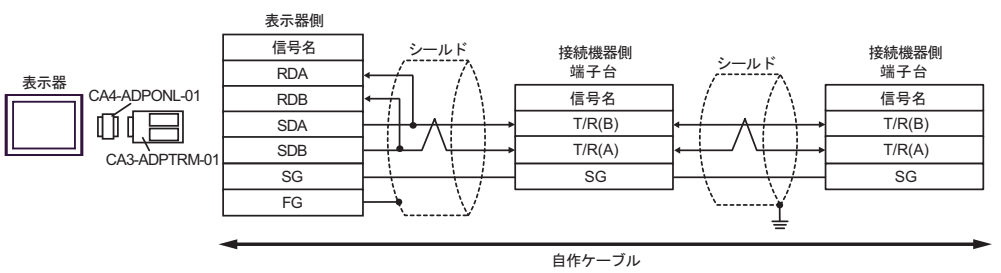

GP-Pro EX 159

9D)

•  $1 \quad 1$ 

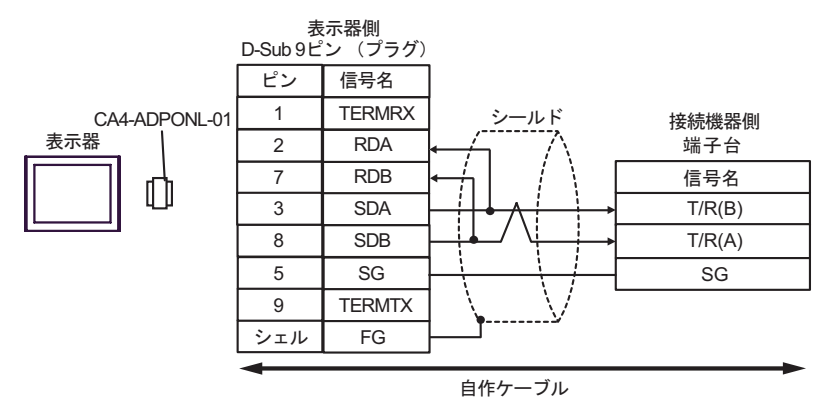

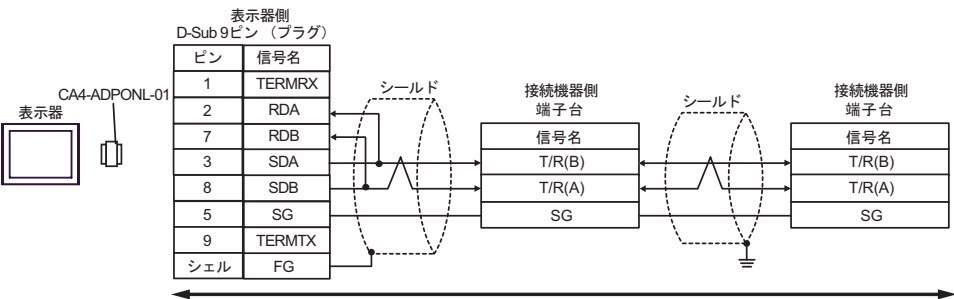

自作ケーブル

9E)

•  $1 \quad 1$ 

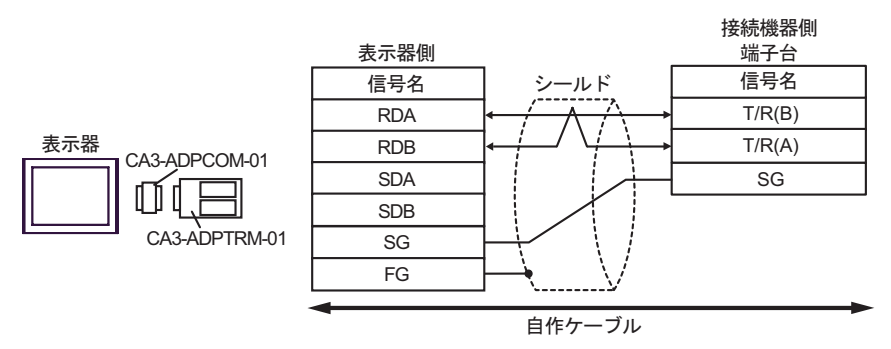

•  $1$  n

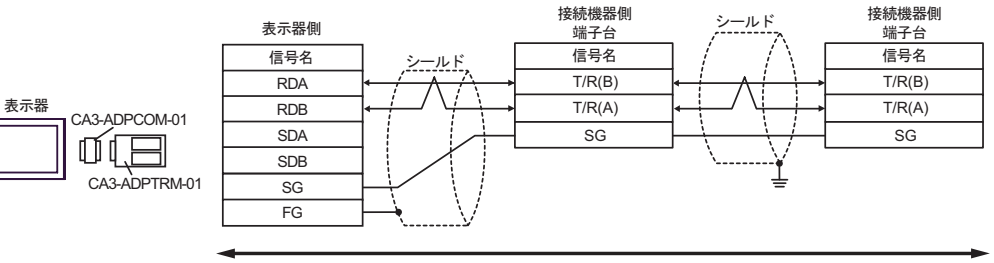

自作ケーブル

9F)

•  $1 \quad 1$ 

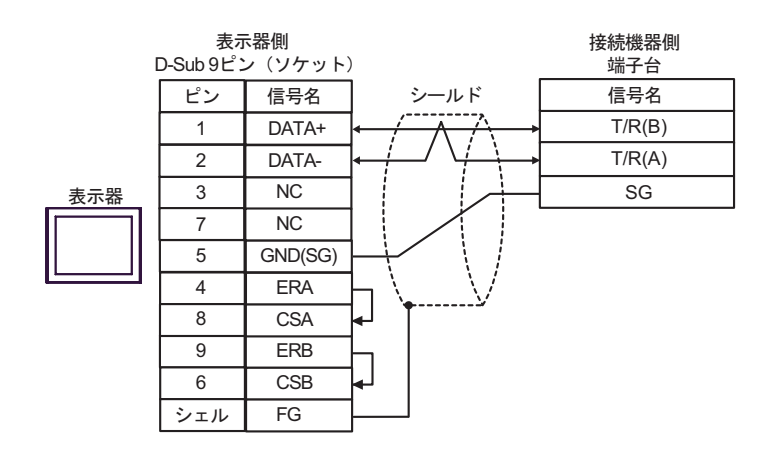

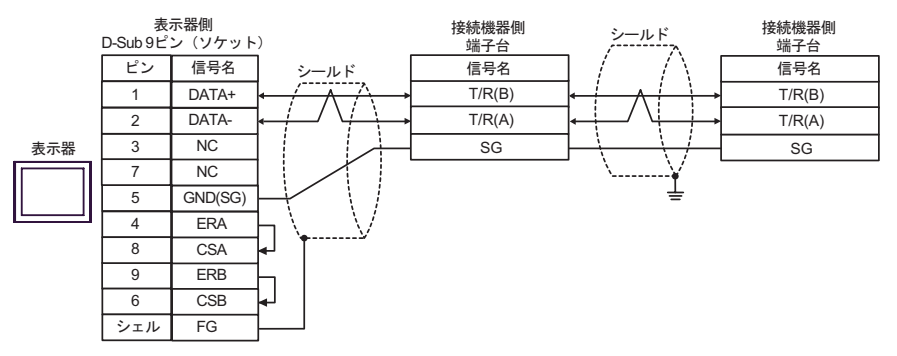

$$
9G)
$$

•  $1 \quad 1$ 

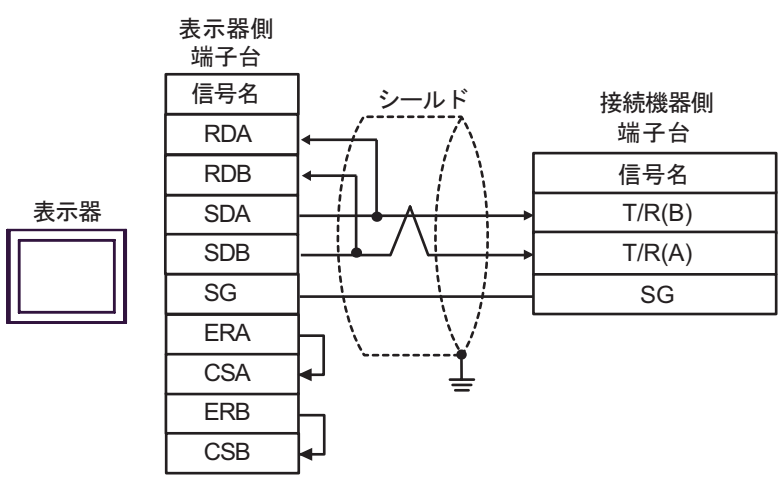

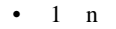

表示器

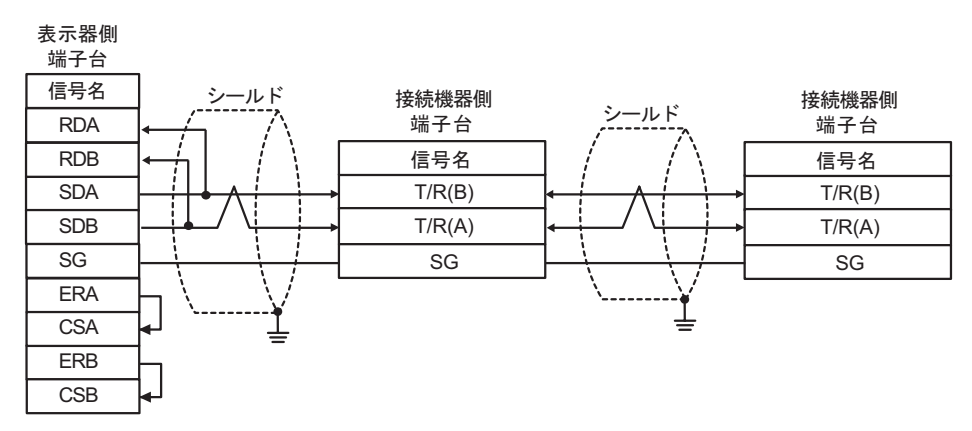

9H)

•  $1 \quad 1$ 

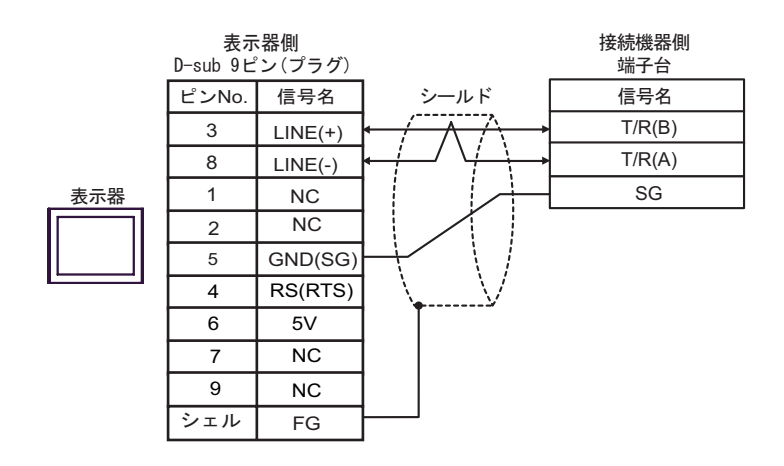

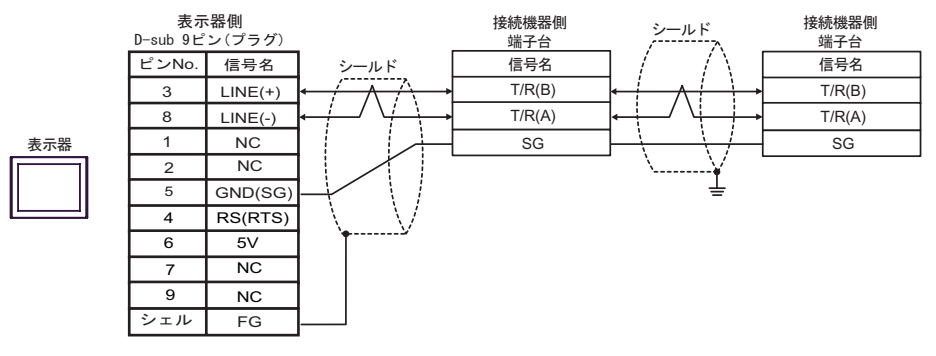

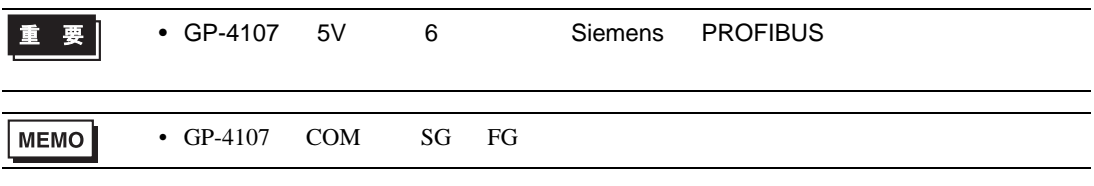

10

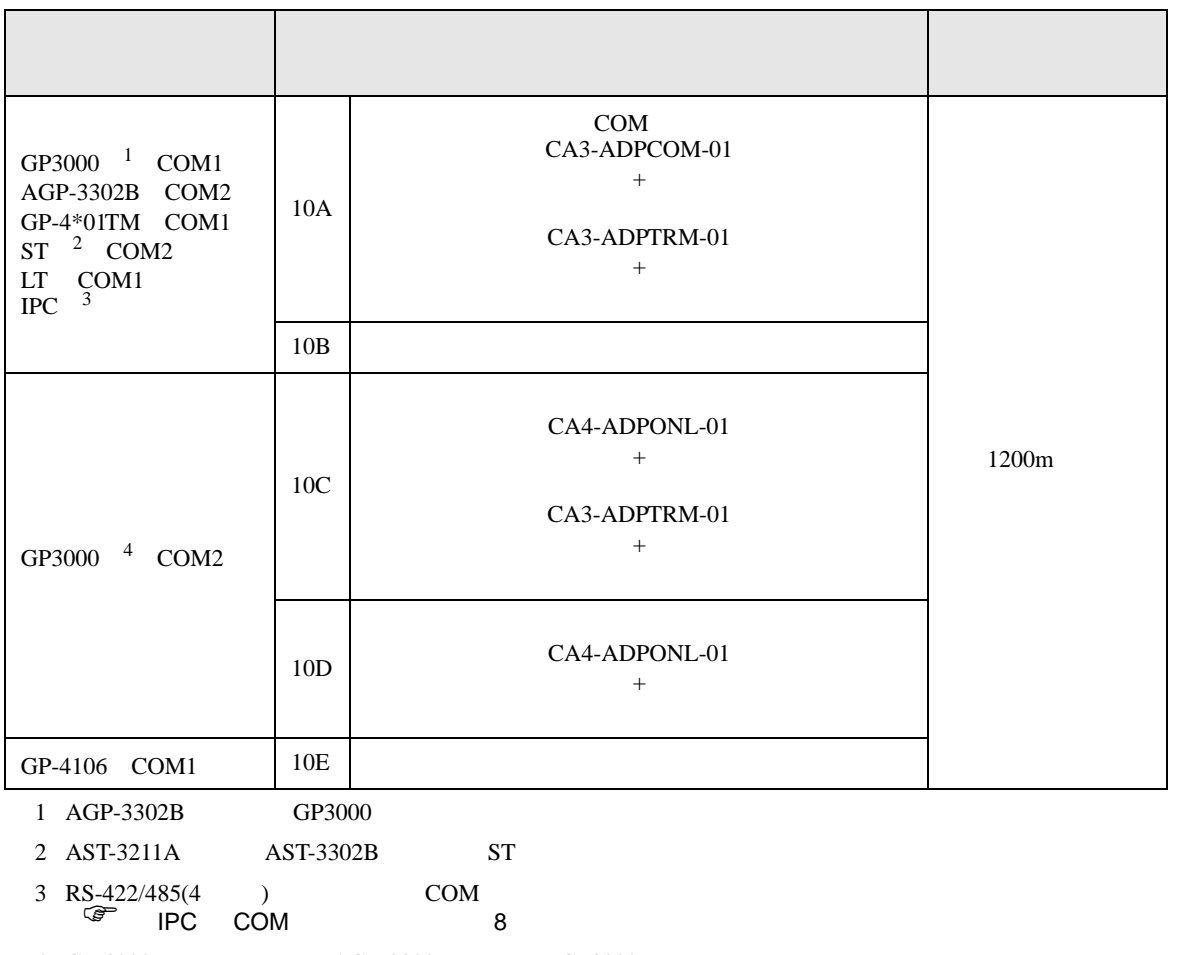

4 GP-3200  $AGP-3302B$  GP3000

10A)

•  $1 \quad 1$ 

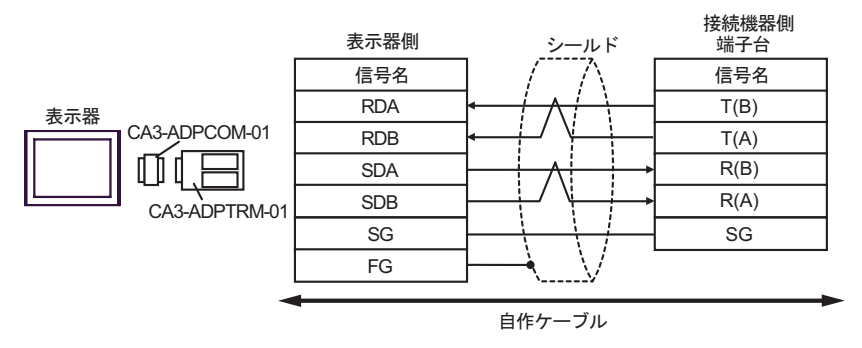

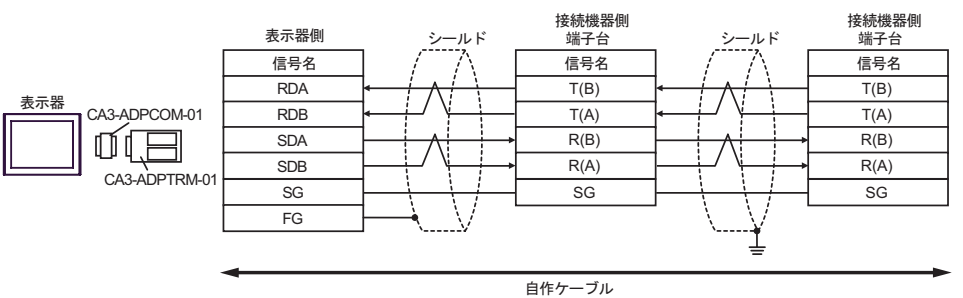

10B)

•  $1 \quad 1$ 

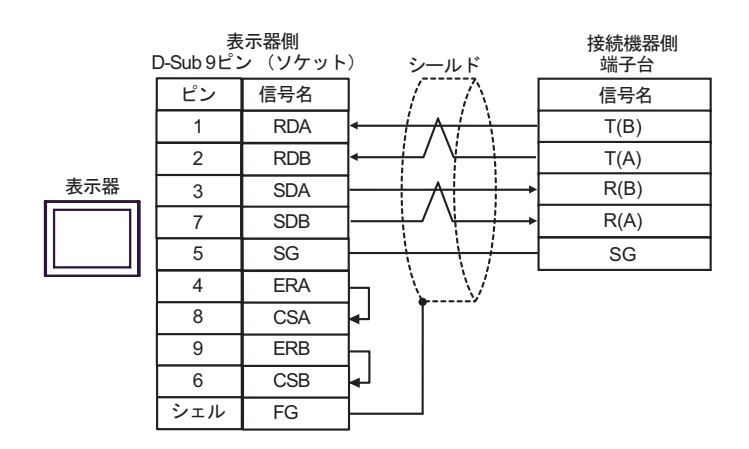

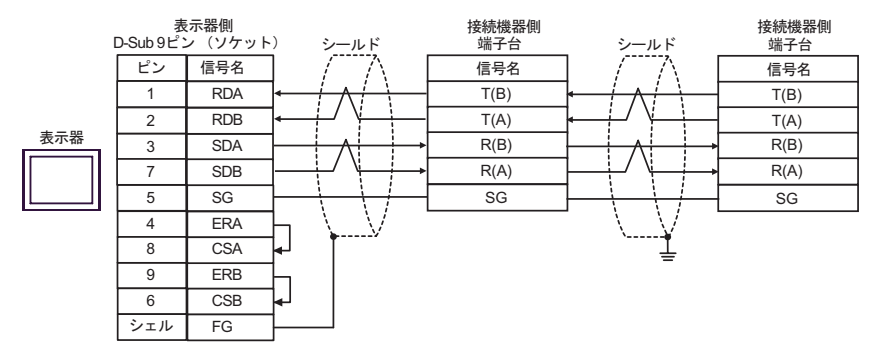

10C)

•  $1 \quad 1$ 

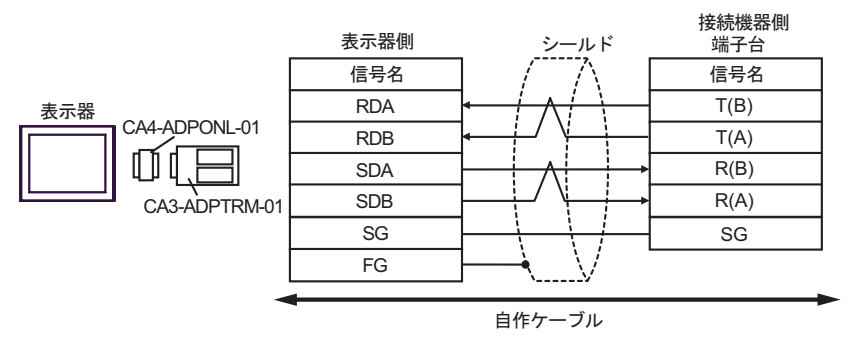

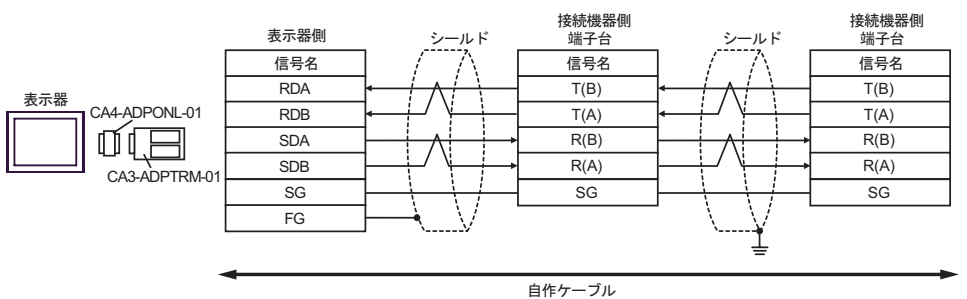

10D)

•  $1 \quad 1$ 

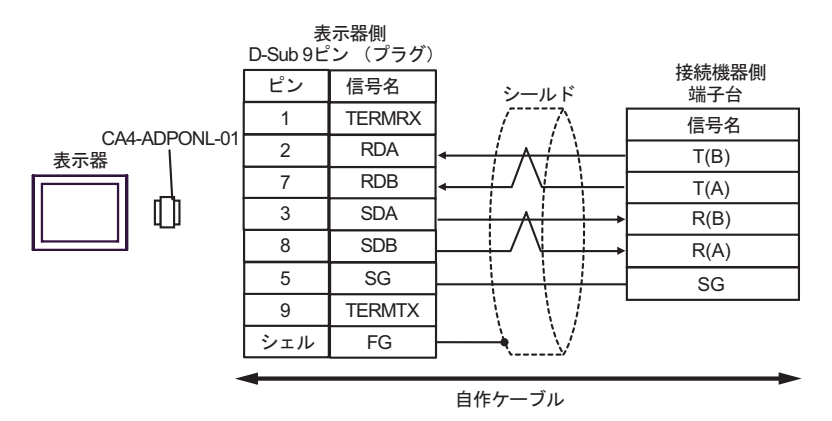

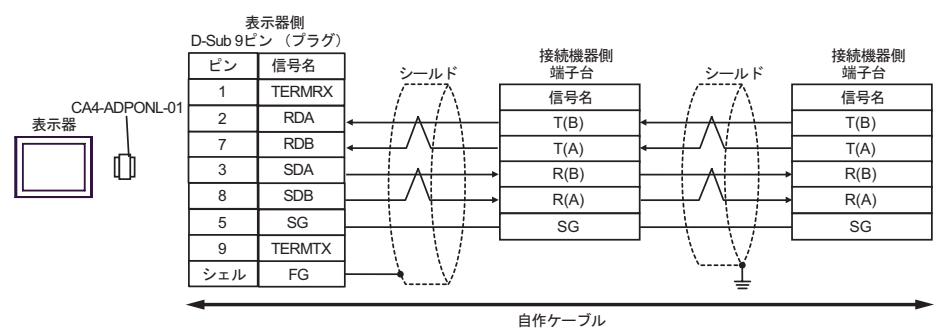

$$
10\mathrm{E})
$$

T.

•  $1 \quad 1$ 

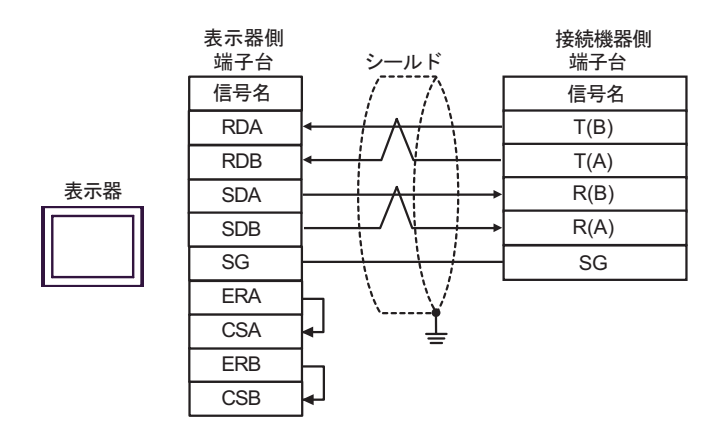

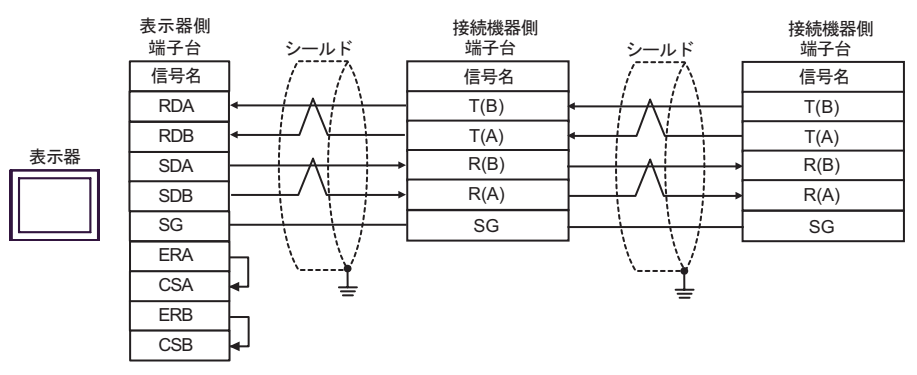

## 結線図 11

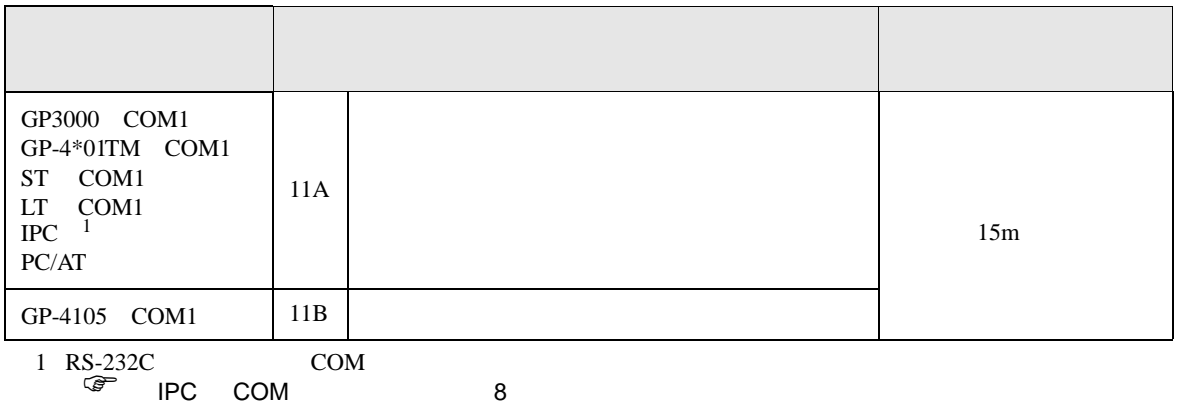

11A)

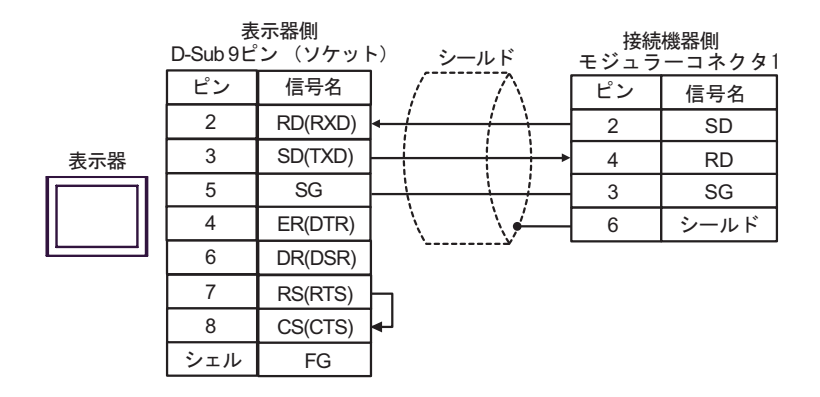

11B)

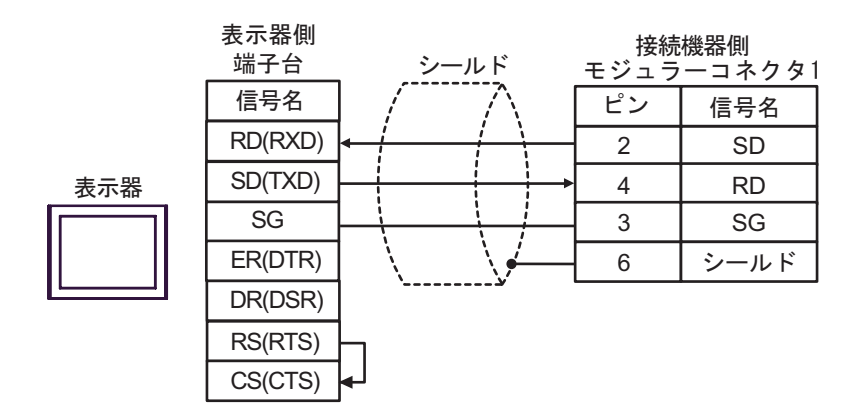

## 12

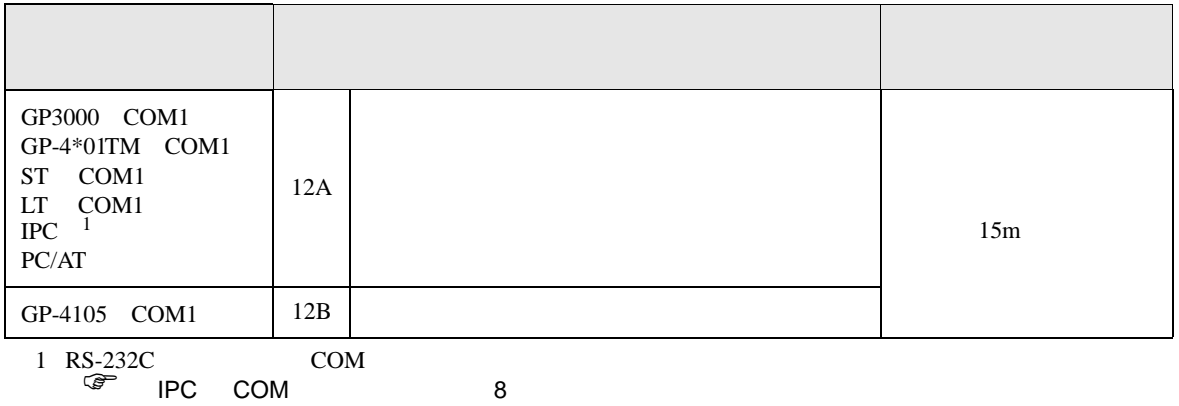

12A)

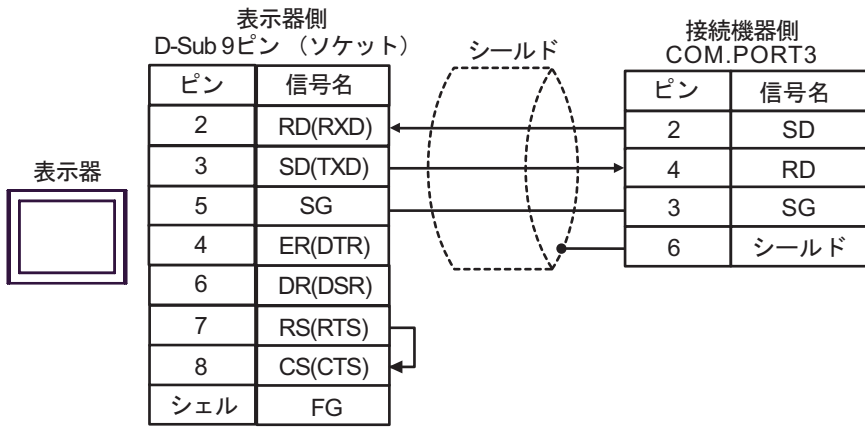

12B)

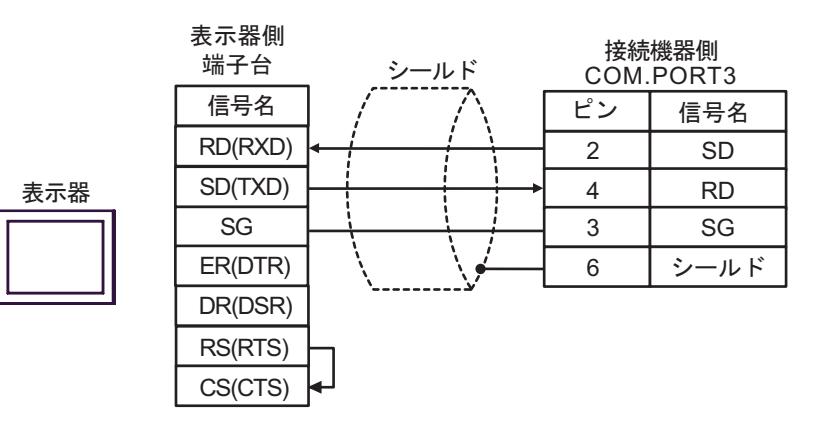

結線図 13

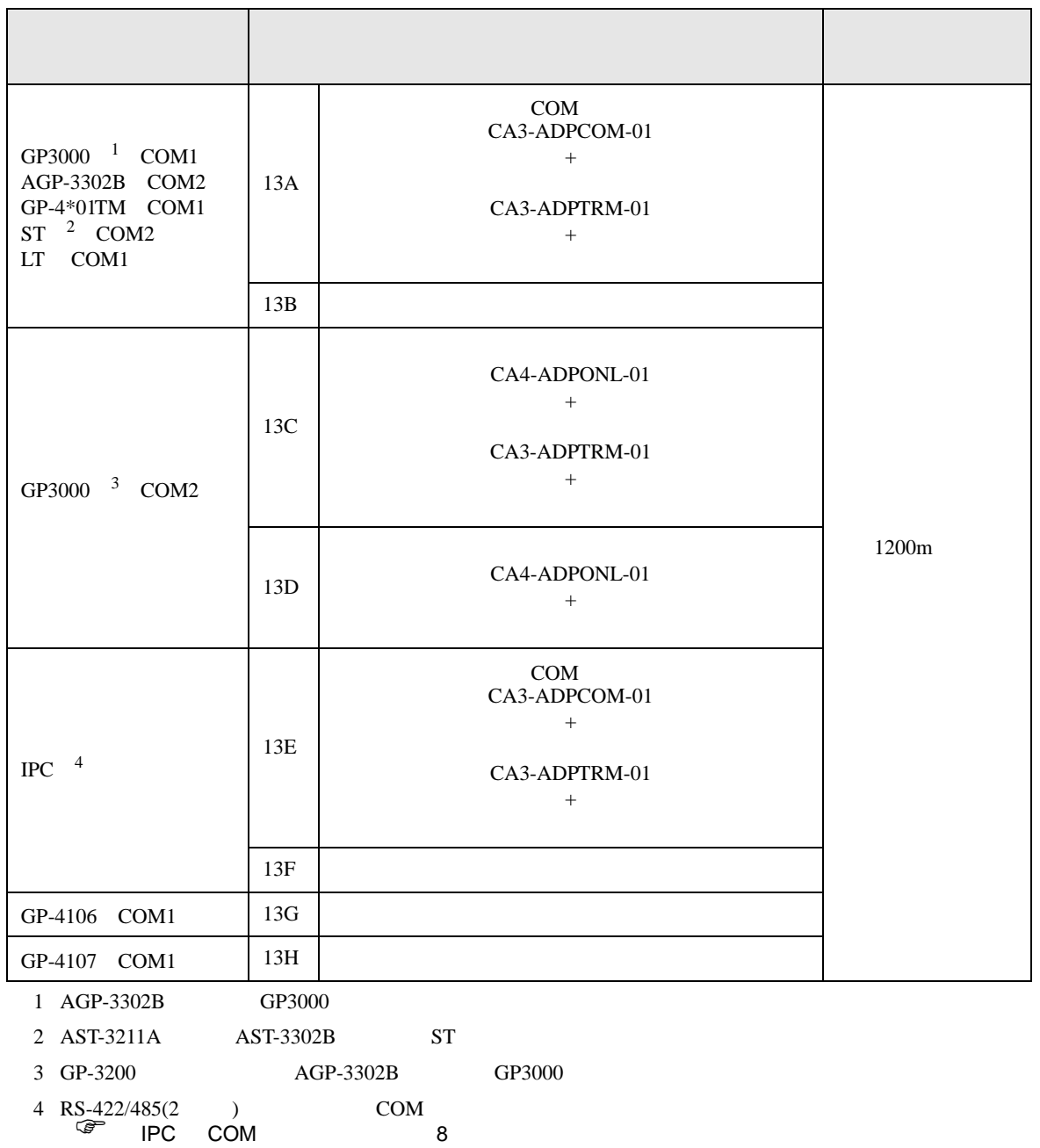

13A)

•  $1 \quad 1$ 

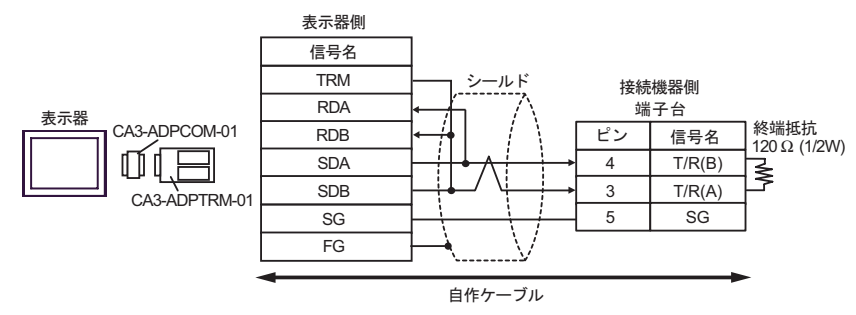

 $\cdot$  1 n

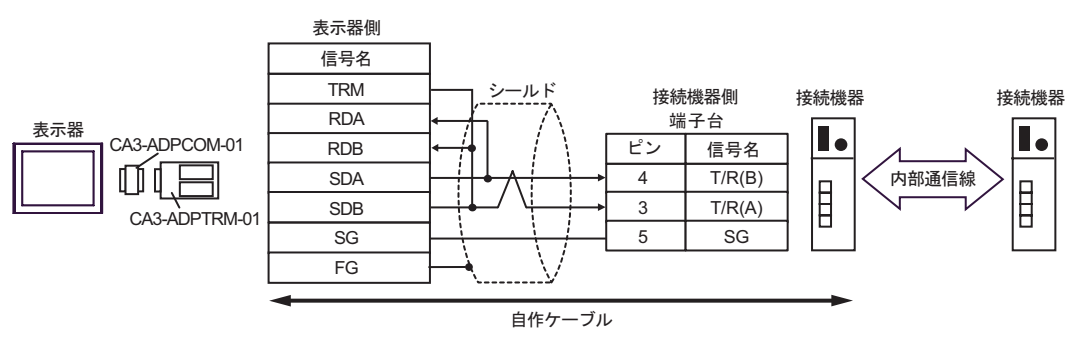

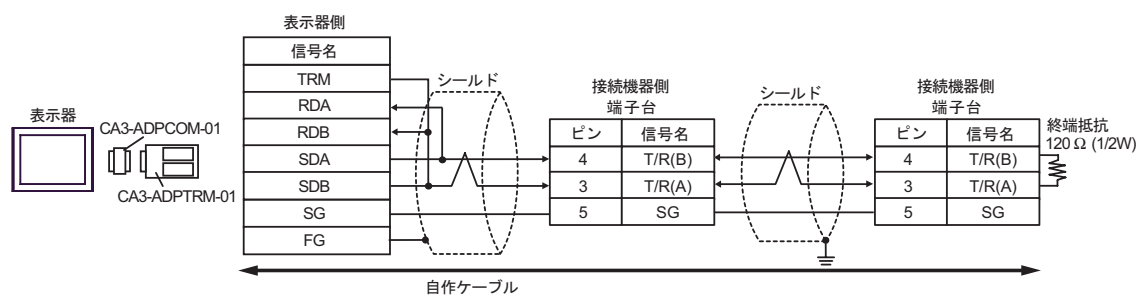

13B)

 $\bullet$  1 1

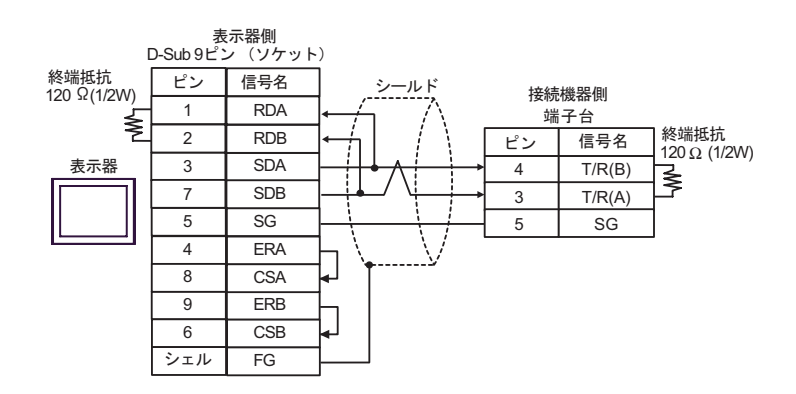

•  $1$  n

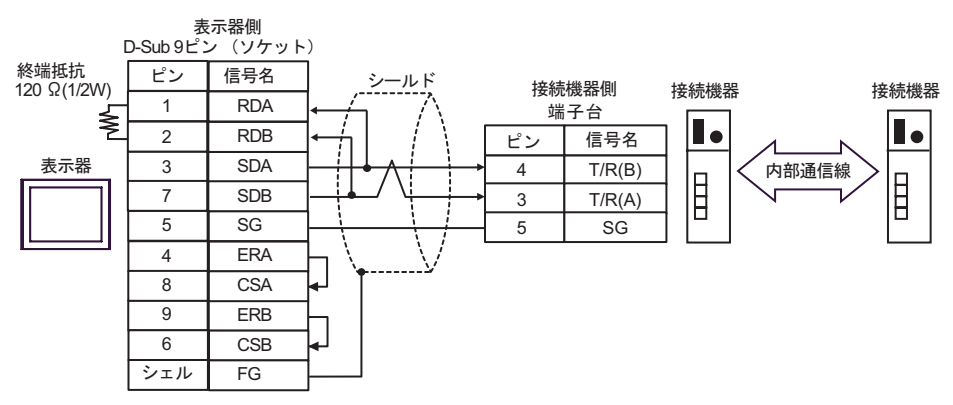

 $\bullet$  1 n

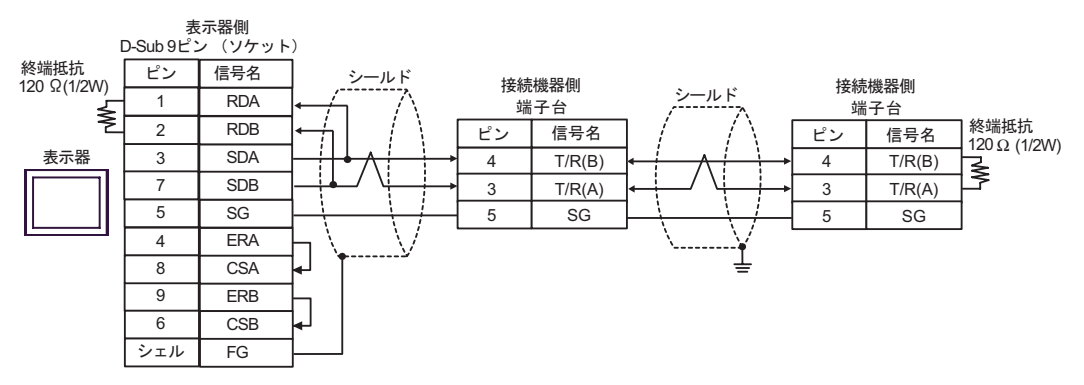

13C)

•  $1 \quad 1$ 

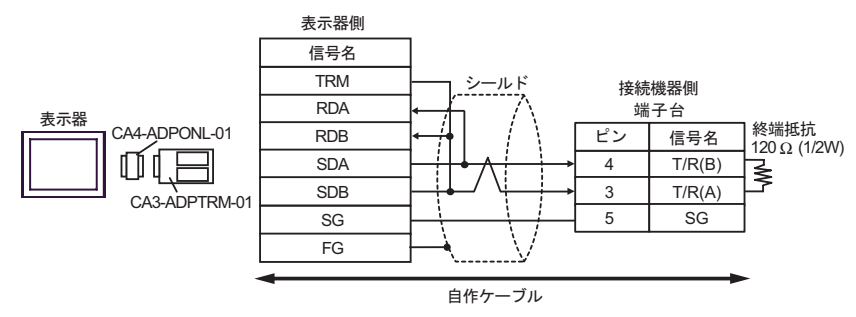

•  $1$  n

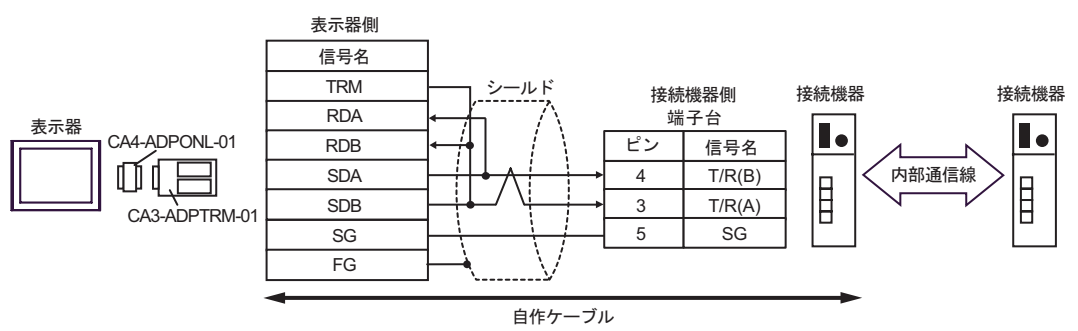

 $\bullet$  1 n

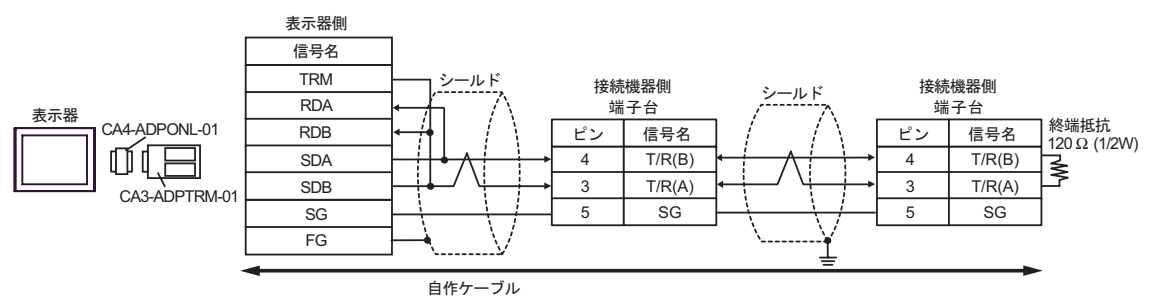

$$
13D)
$$

 $\cdot$  1 1

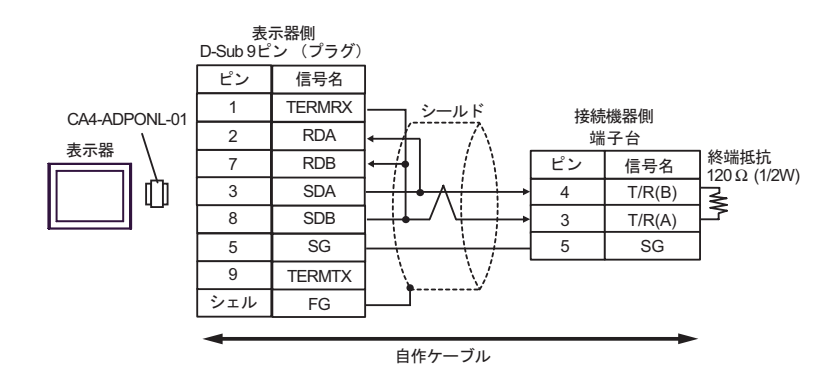

$$
\bullet \quad 1 \quad n
$$

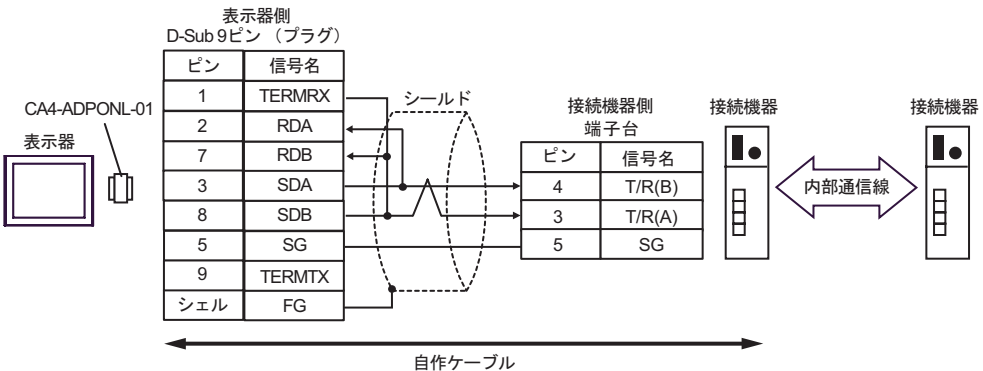

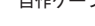

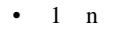

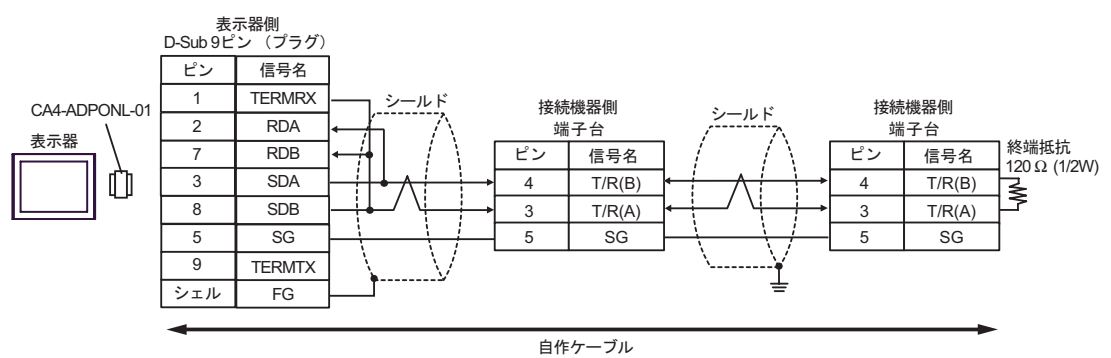

13E)

•  $1 \quad 1$ 

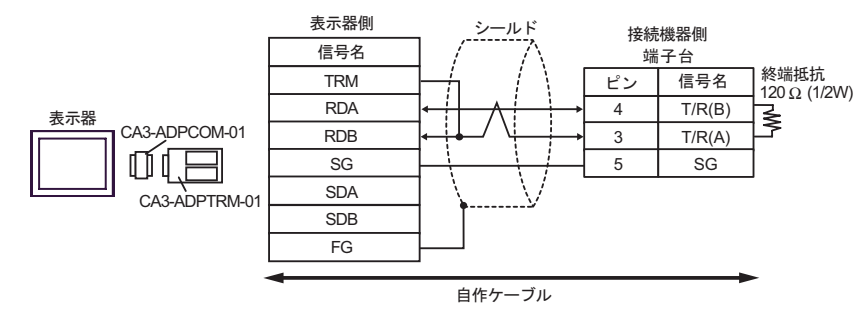

 $\cdot$  1 n

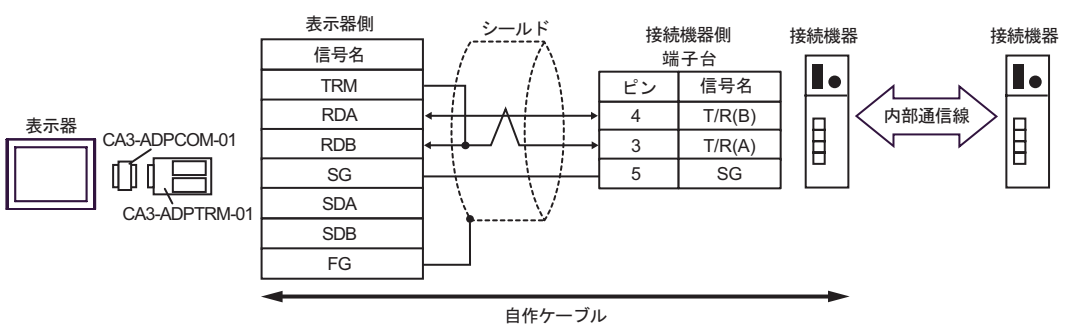

 $\bullet$  1 n

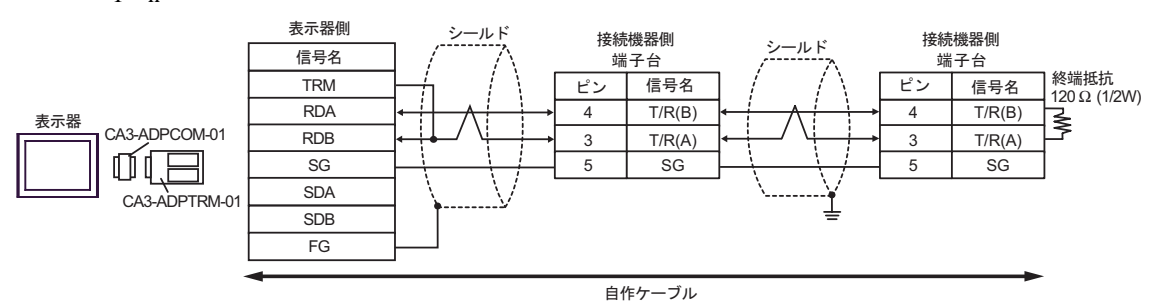

13F)

 $\bullet$  1 1

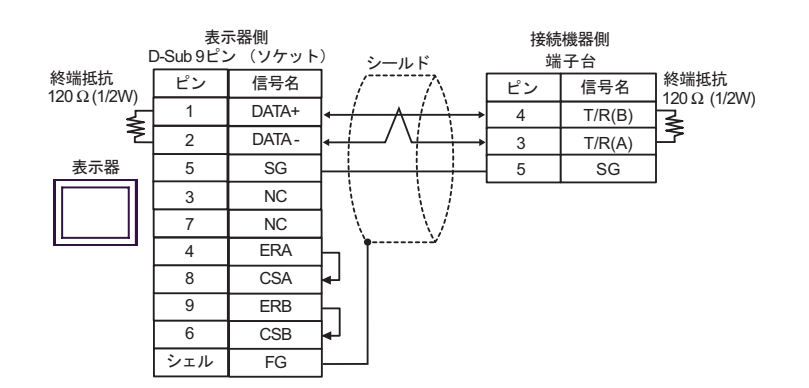

•  $1$  n

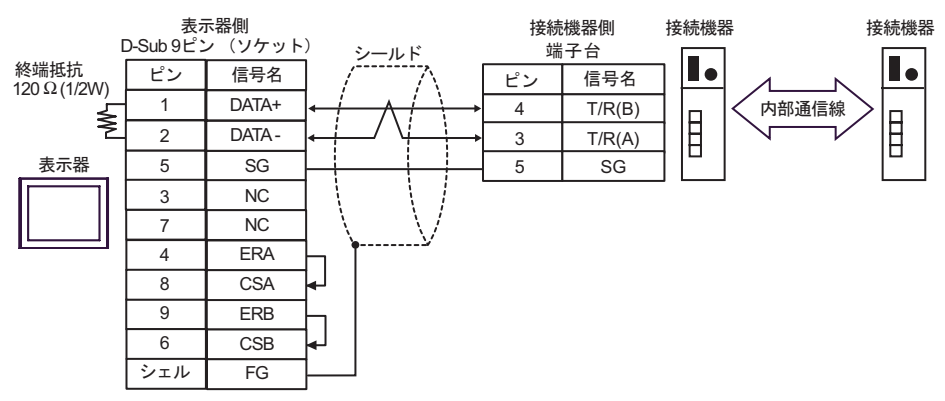

 $\bullet$  1 n

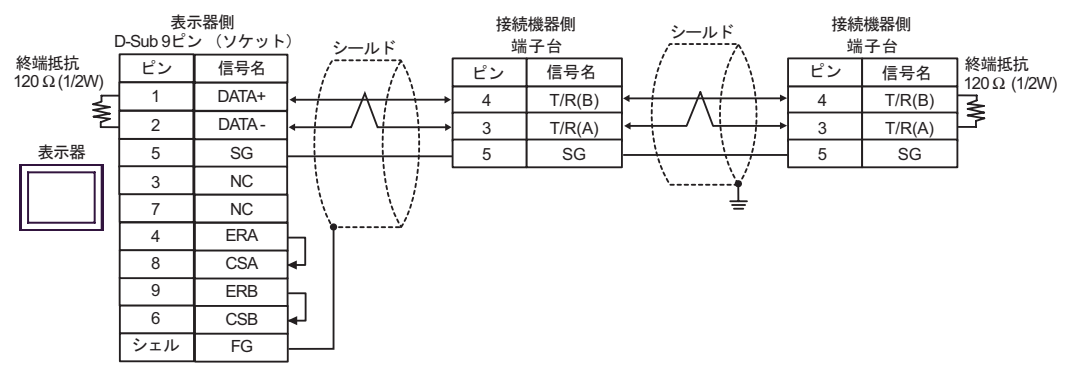

13G)

 $\cdot$  1 1

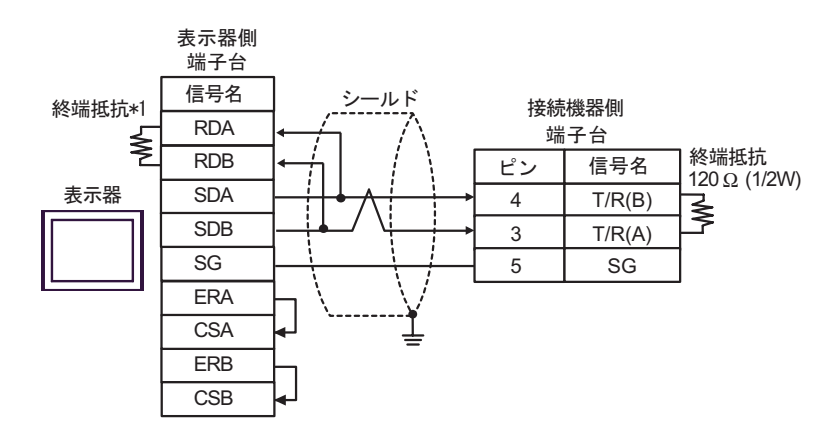

•  $1$  n

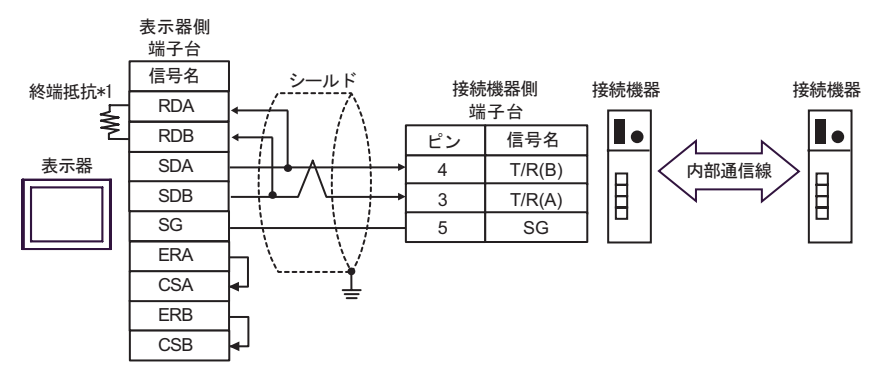

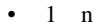

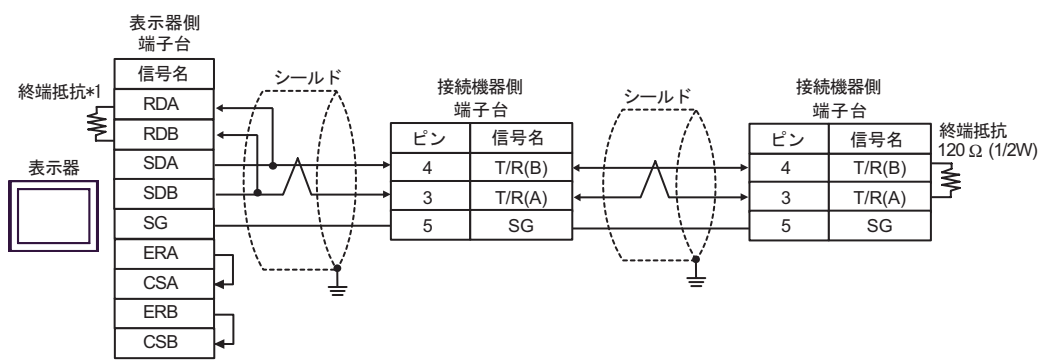

 $*1$ 

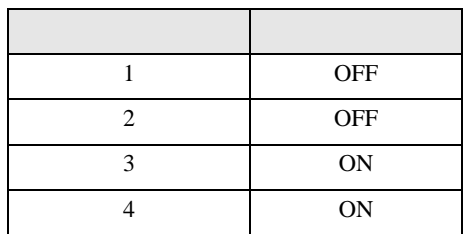
13H)

 $\cdot$  1 1

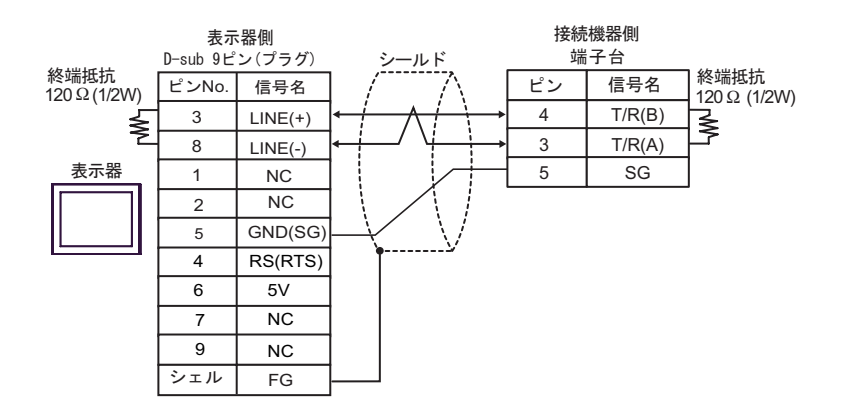

•  $1$  n

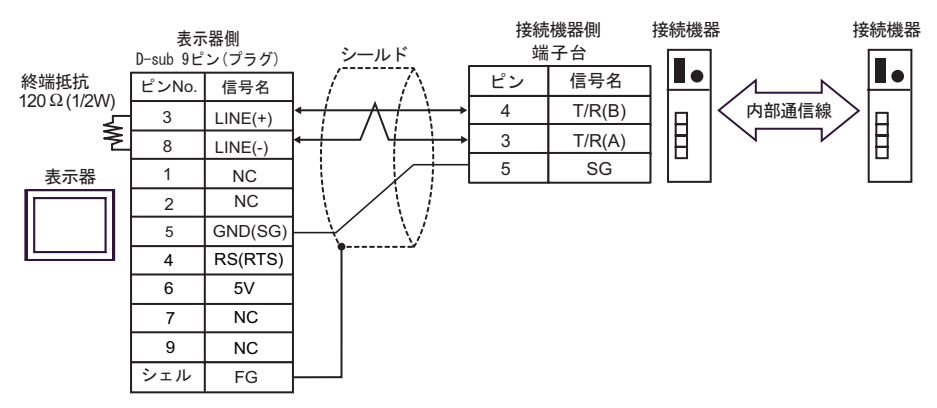

 $\cdot$  1 n

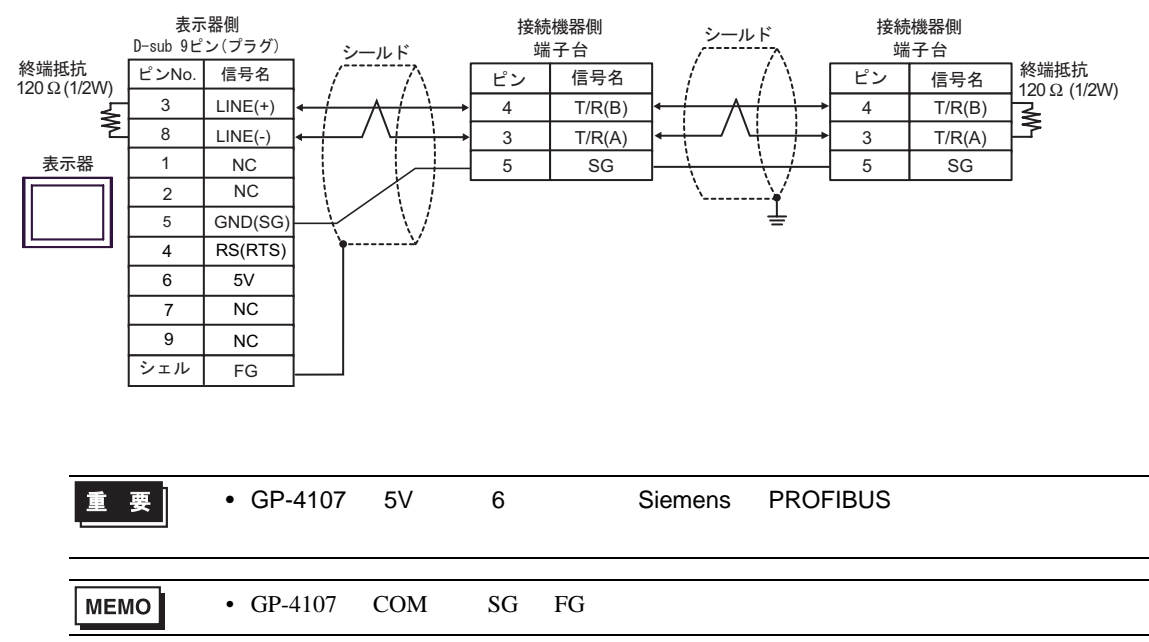

結線図 14

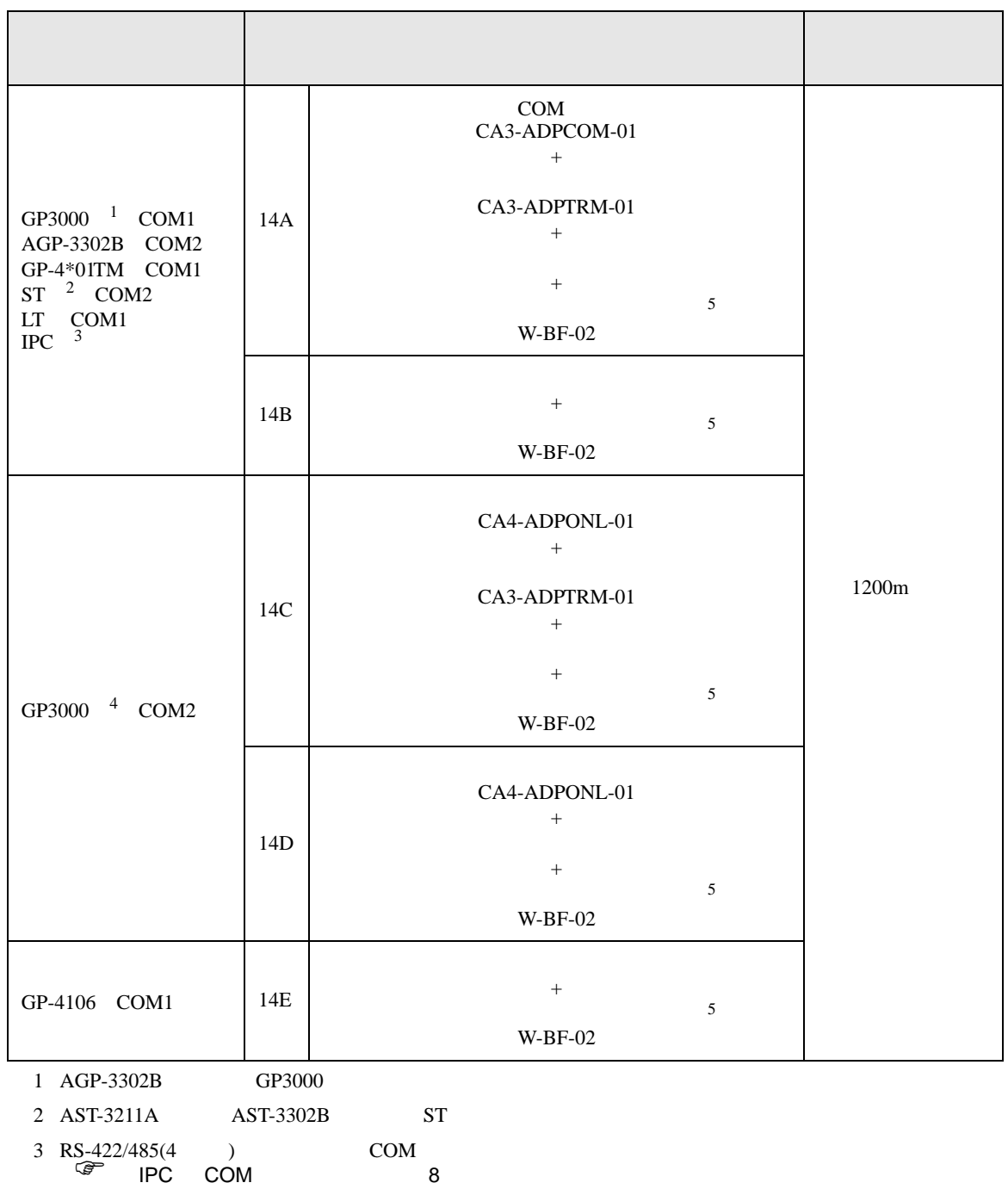

4 GP-3200  $AGP-3302B$  GP3000

 $5$  W-BF-02

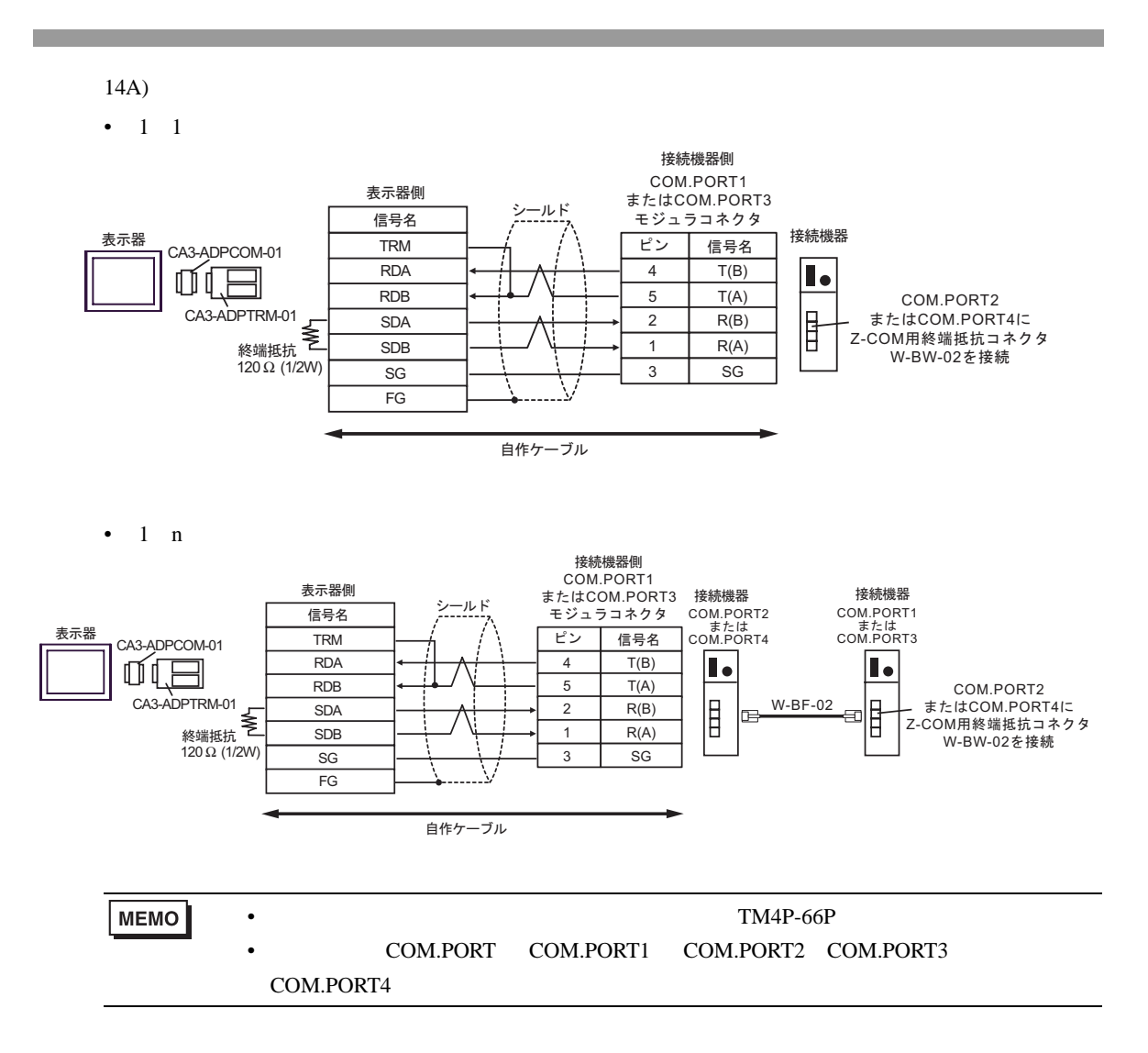

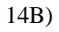

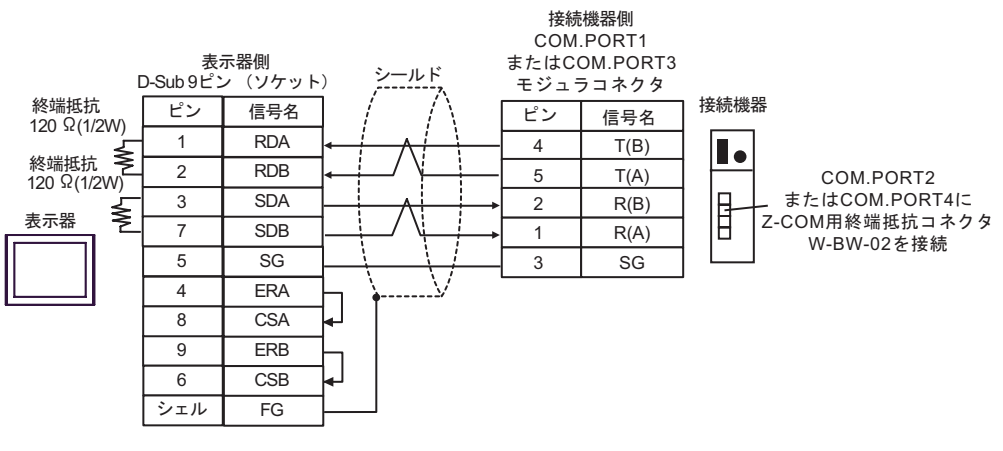

 $\bullet$  1 n

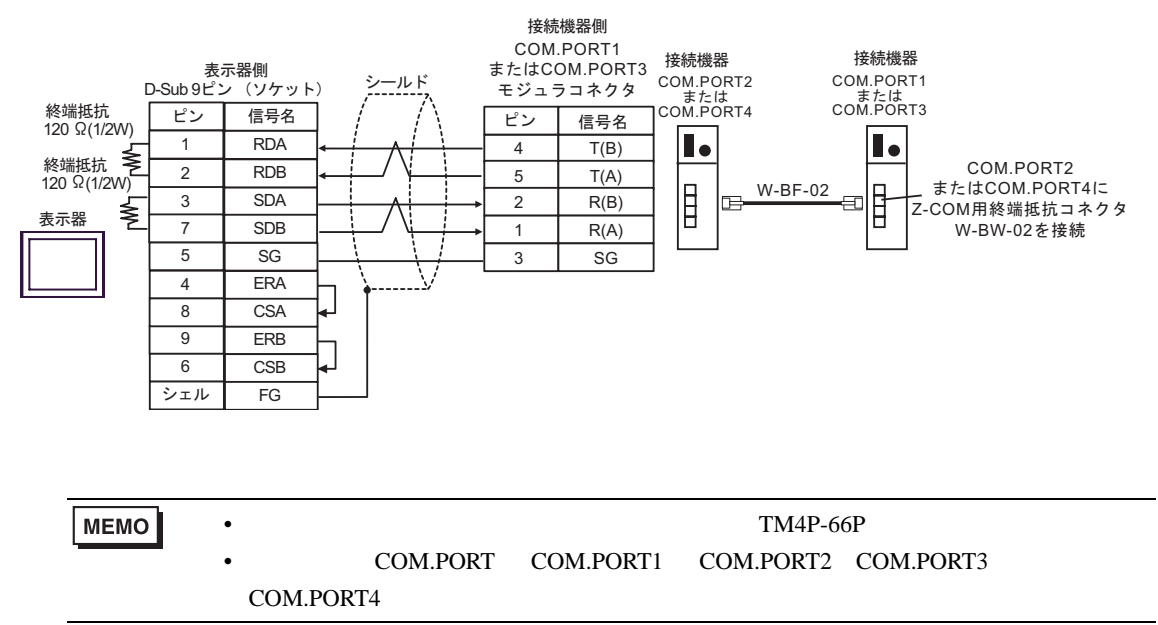

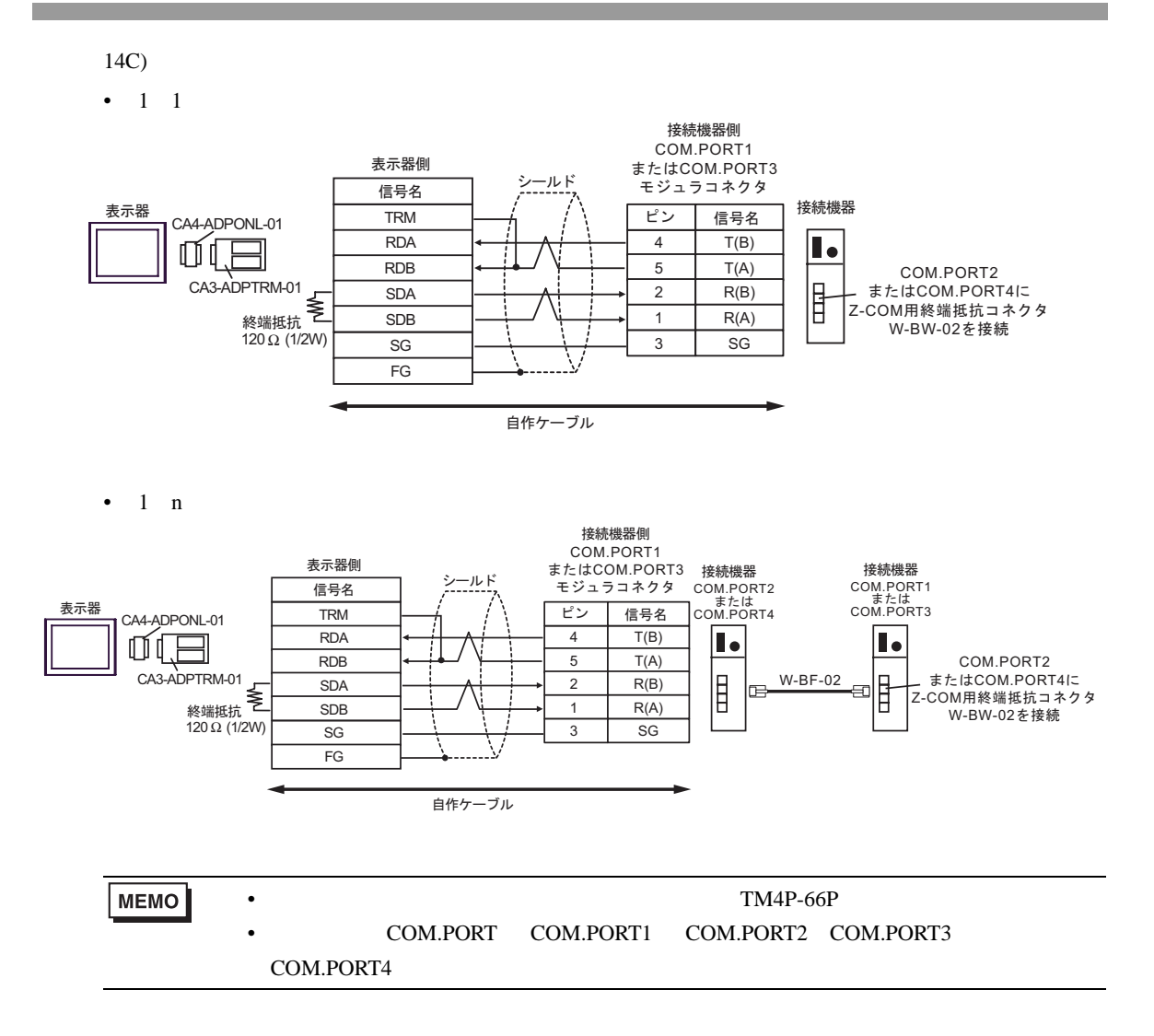

$$
14D)
$$

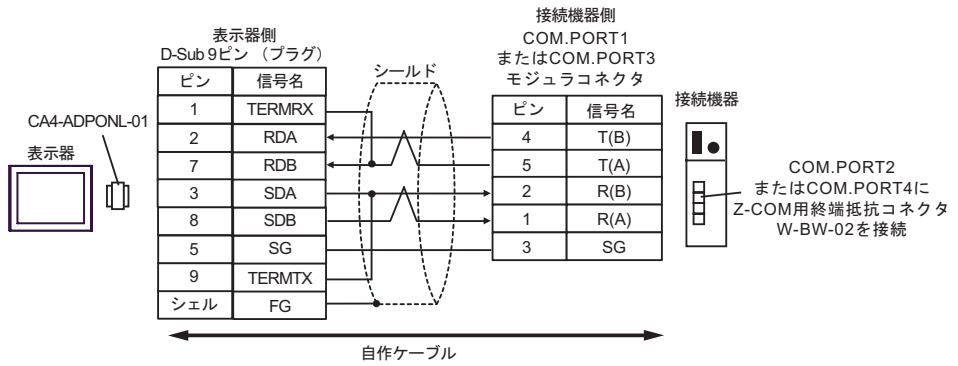

 $\bullet$  1 n

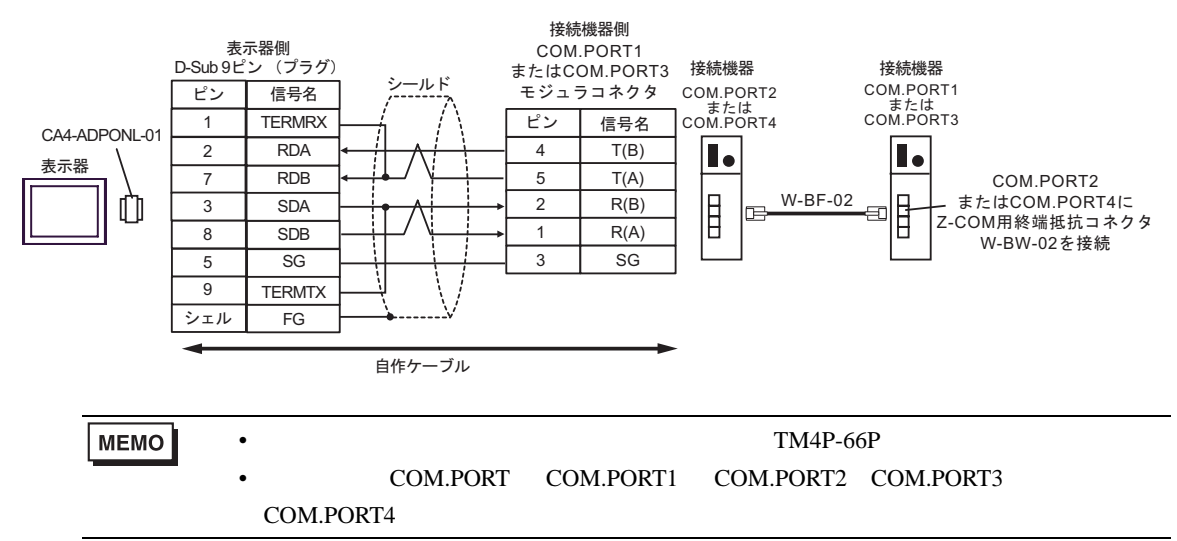

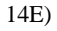

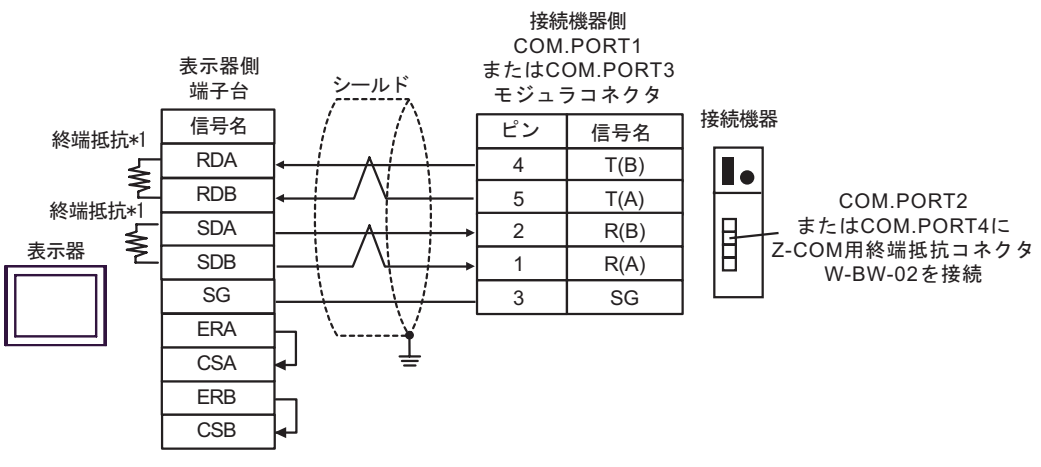

 $\bullet$  1 n

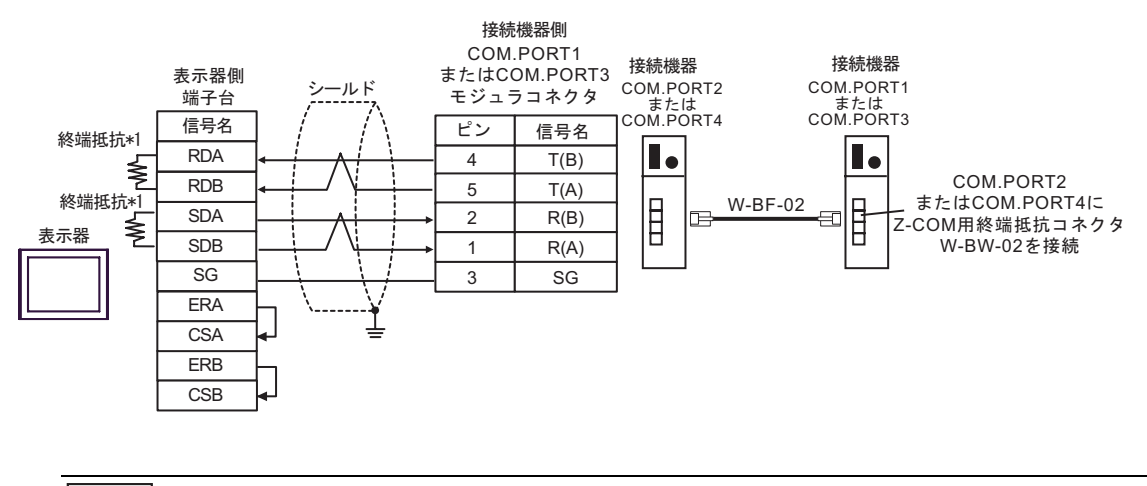

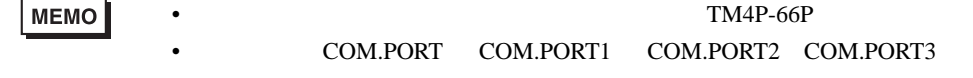

COM.PORT4

 $*1$ 

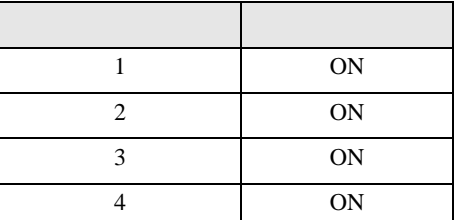

15

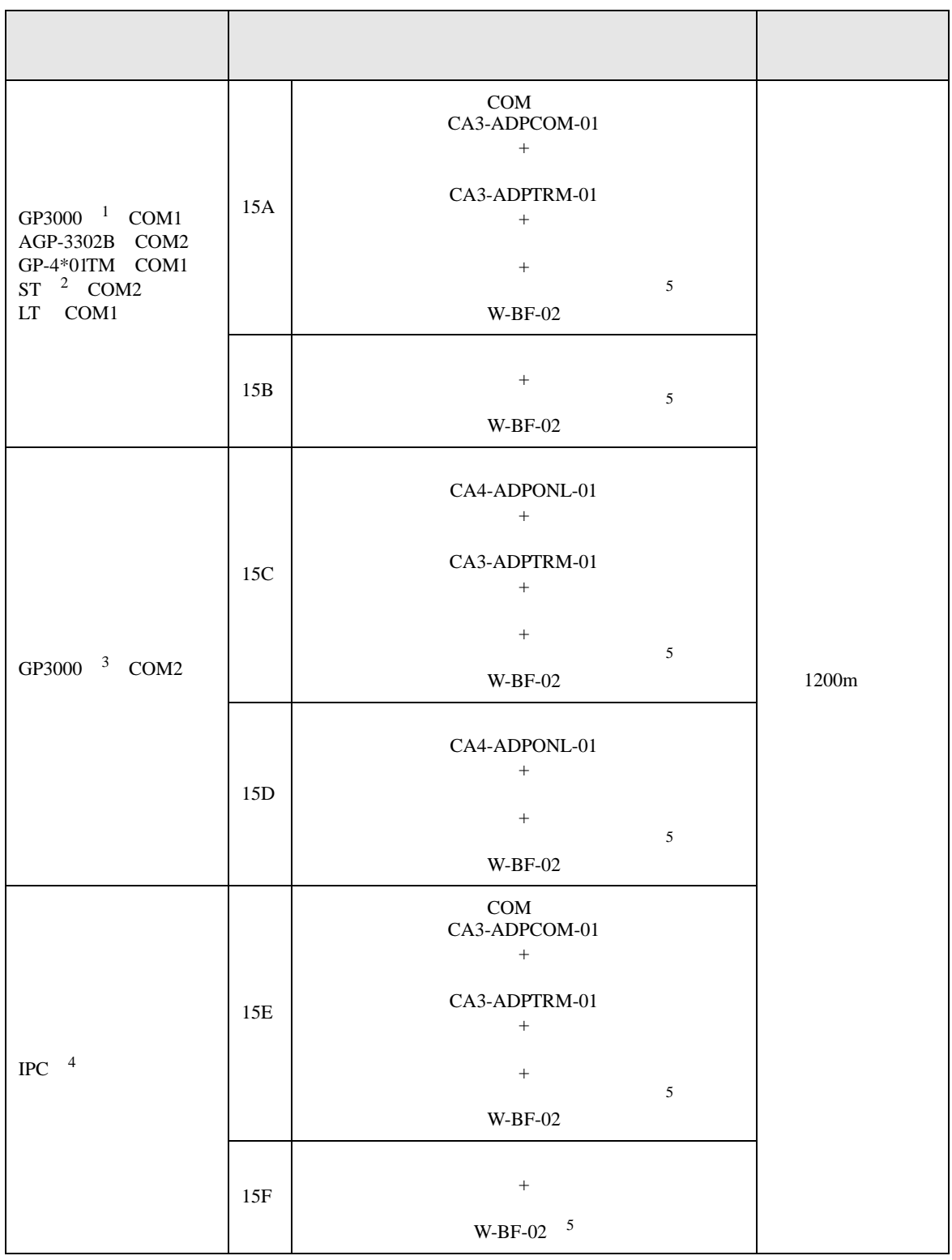

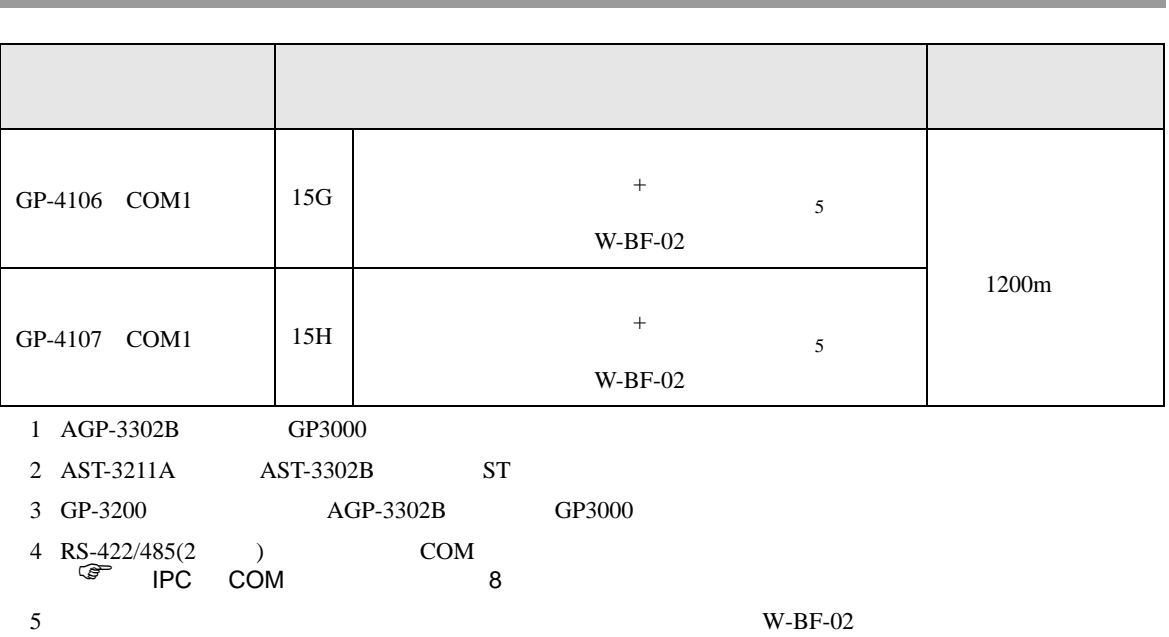

#### 15A)

 $\bullet$  1 1 表示器側 接続機器側 信号名 COM.PORT1 TRM シールド またはCOM.PORT3 接続機器 RDA モジュラコネクタ 表示器 I. CA3-ADPCOM-01 RDB ピン 信号名 COM.PORT2  $SDA$   $\longrightarrow$  2  $T/R(B)$ Ì Ë またはCOM.PORT4に SDB T/R(A) 1 Z-COM用終端抵抗コネクタ CA3-ADPTRM-01 W-BW-01を接続 SG  $3 \mid \text{SG}$ FG 自作ケーブル

 $1$  n

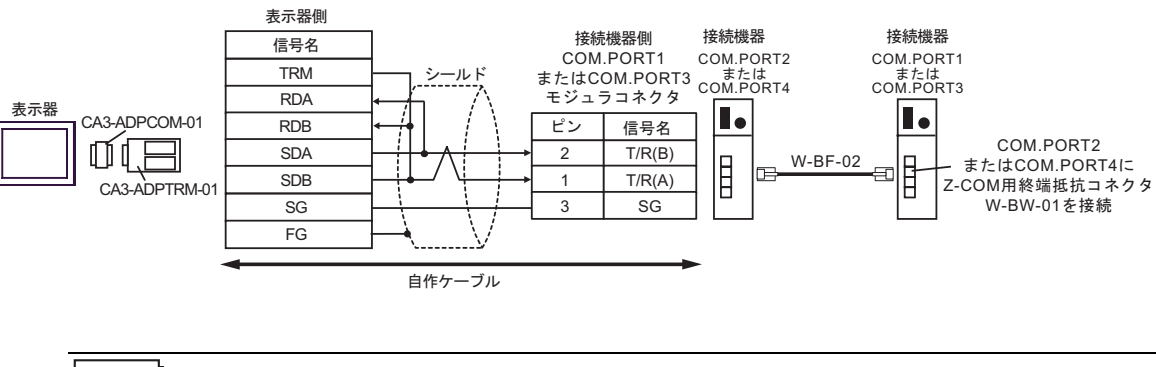

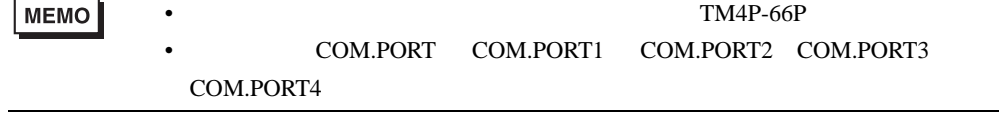

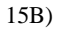

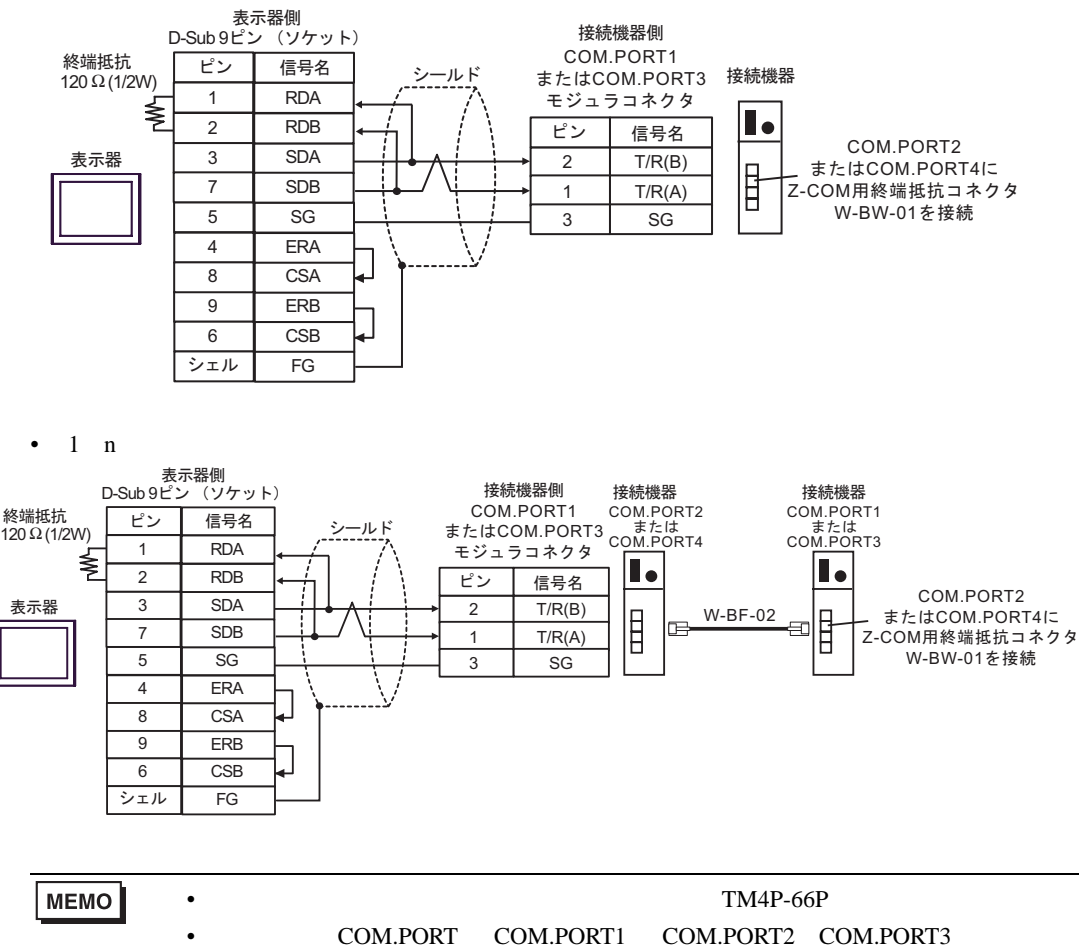

COM.PORT4

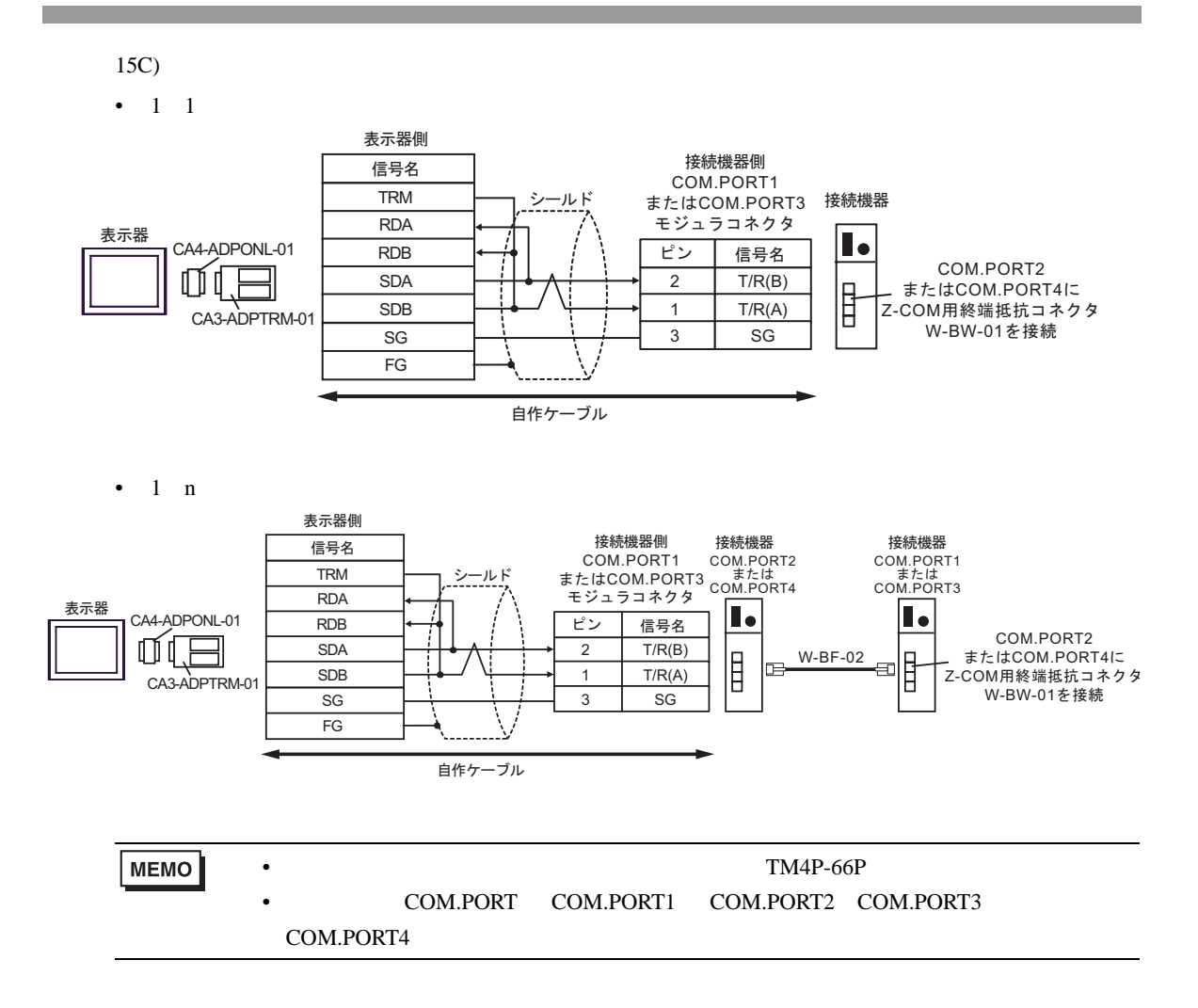

$$
15D)
$$

 $\cdot$  1 1

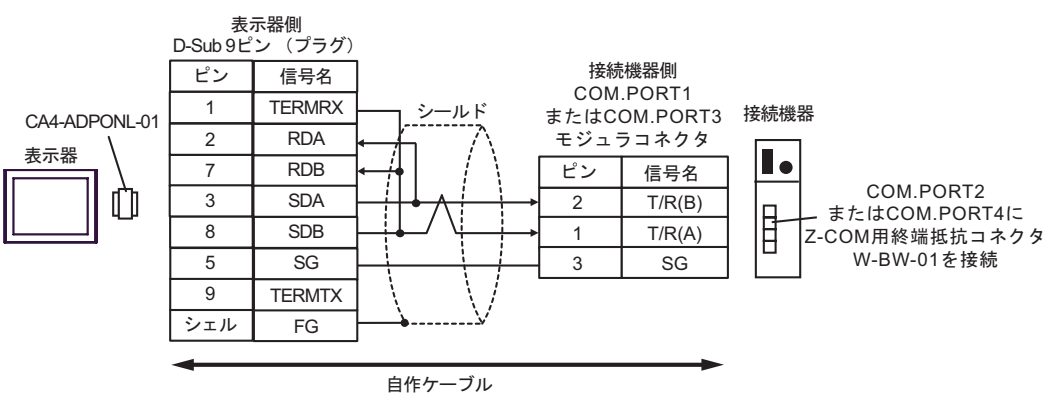

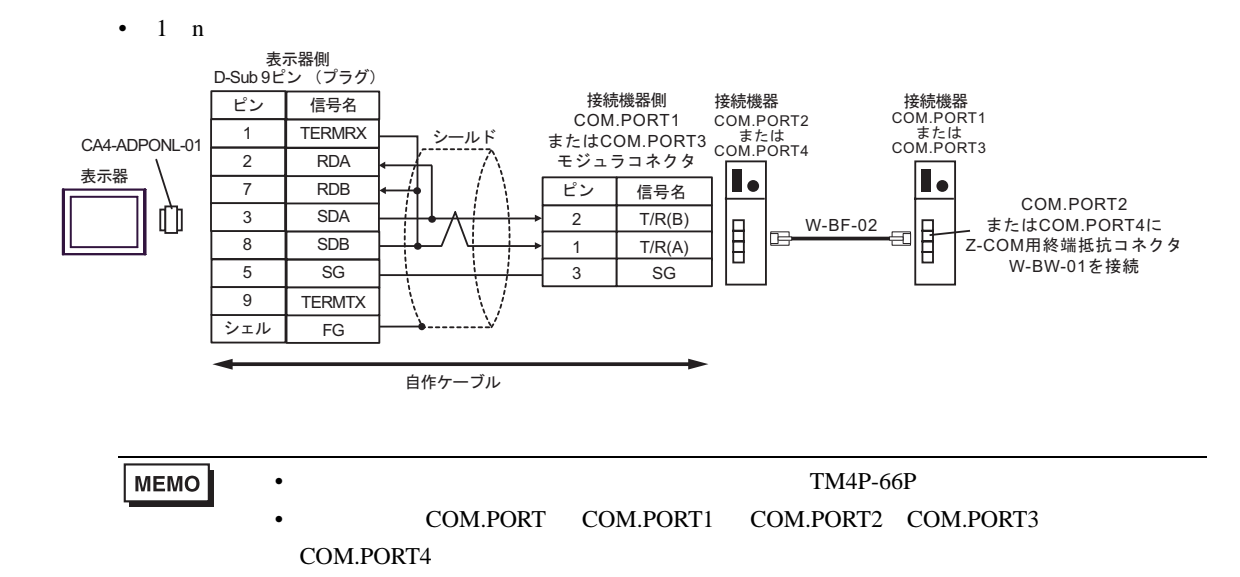

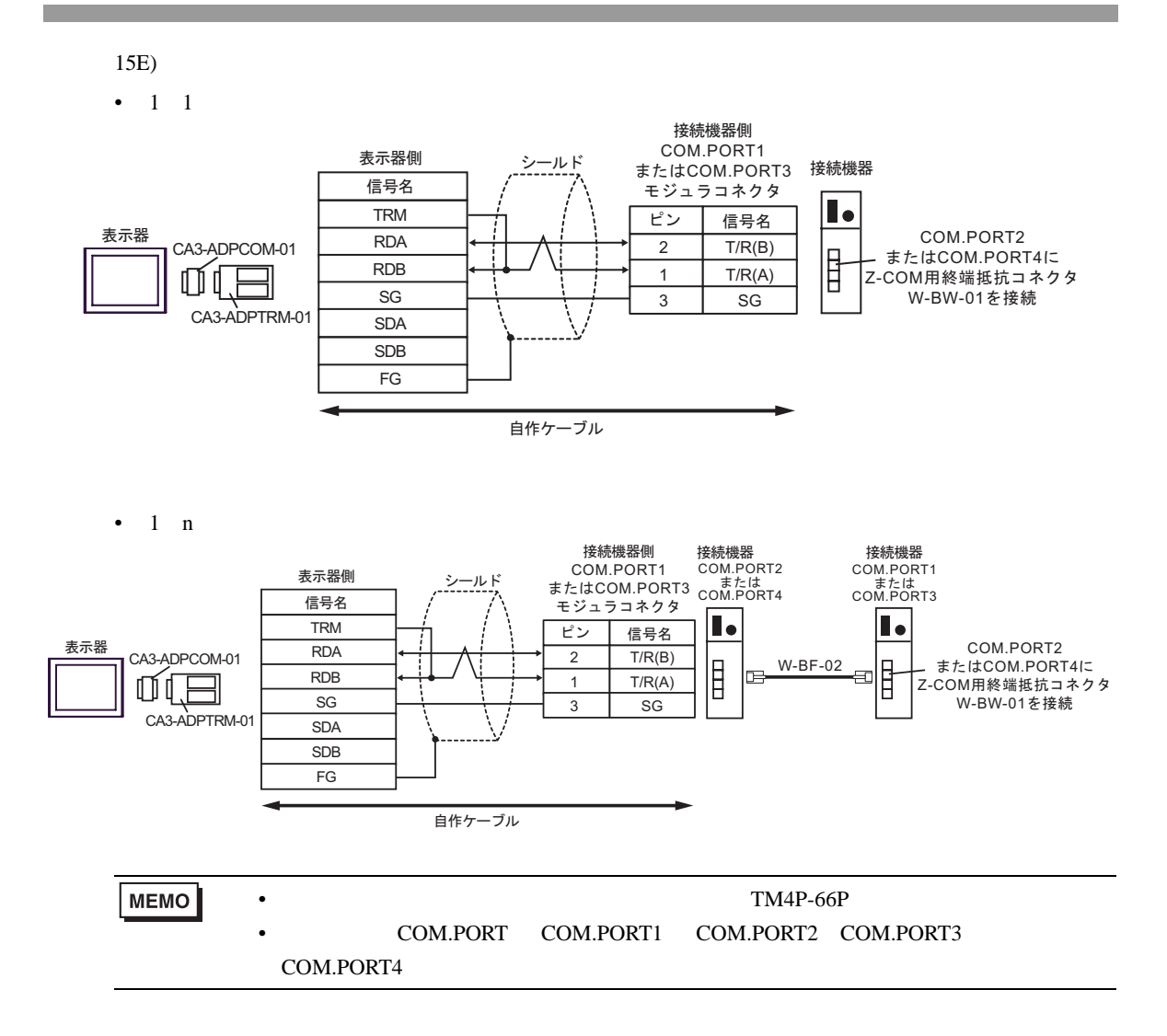

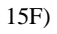

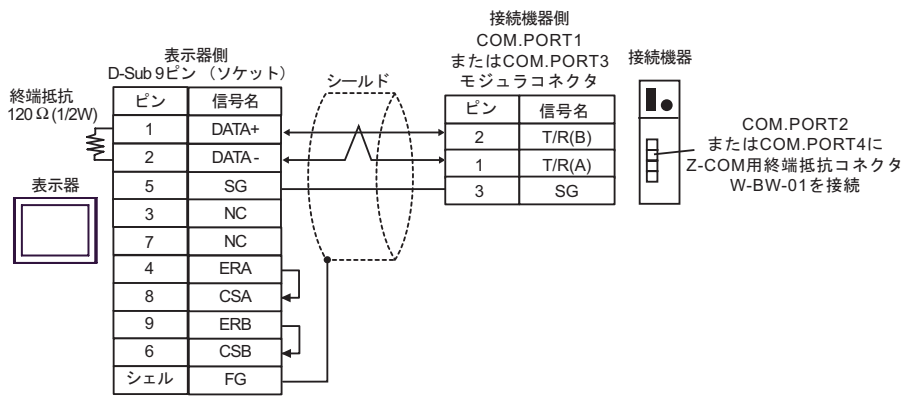

 $\bullet$  1 n

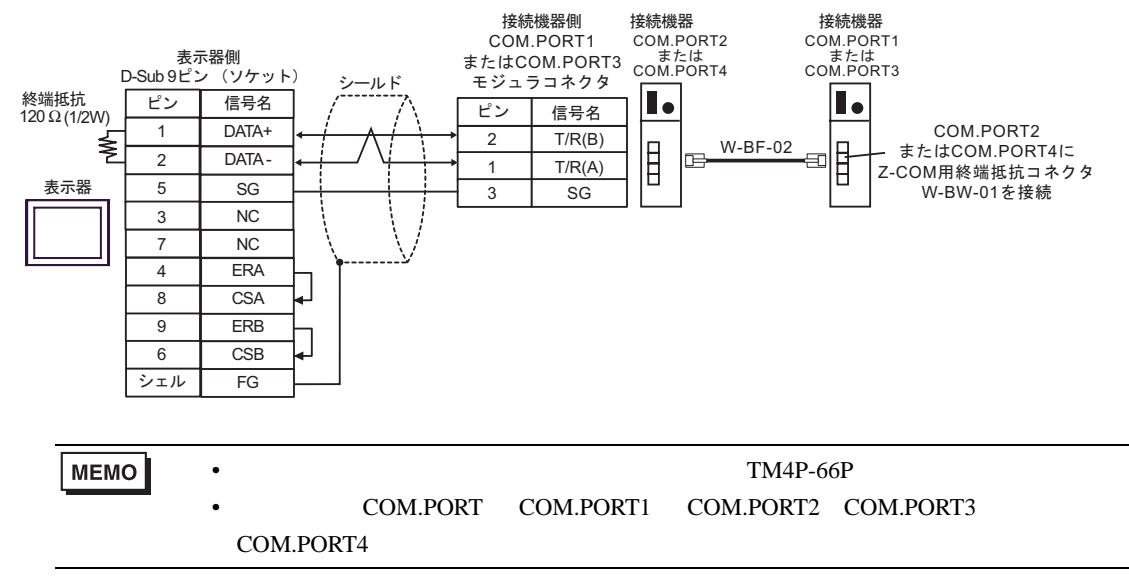

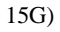

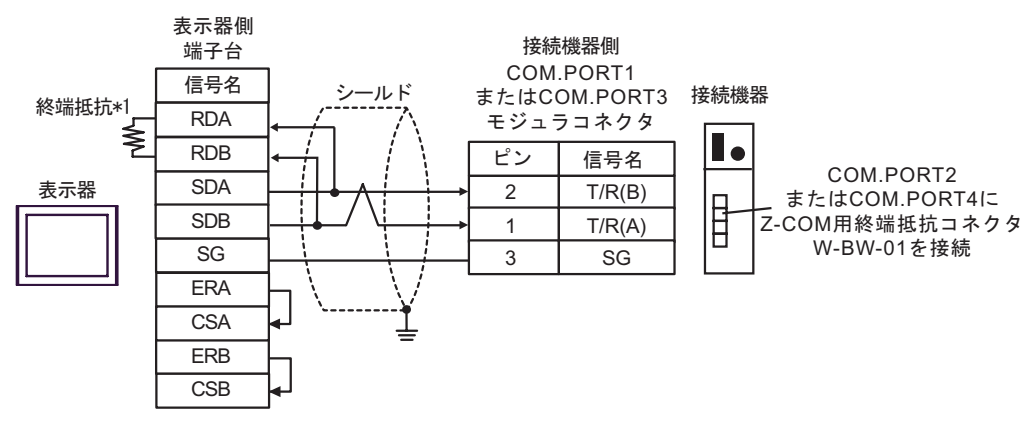

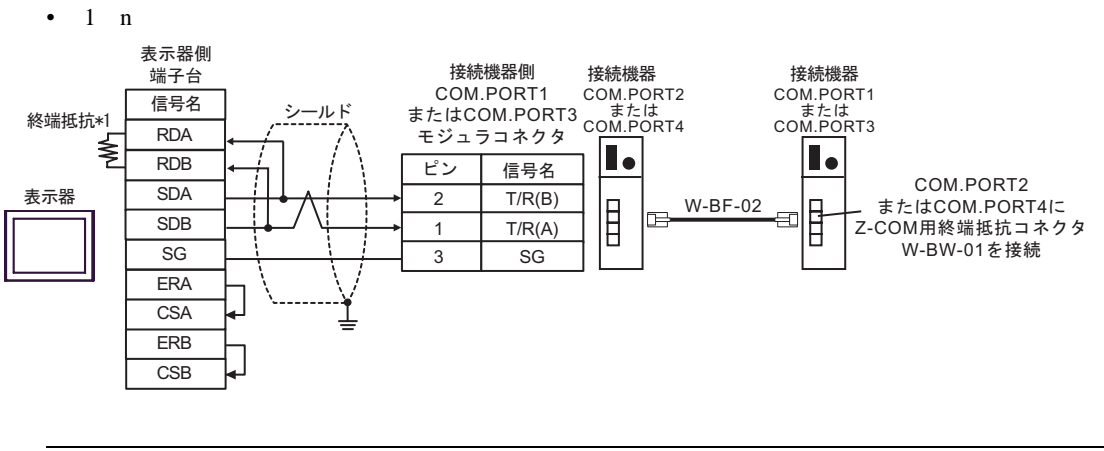

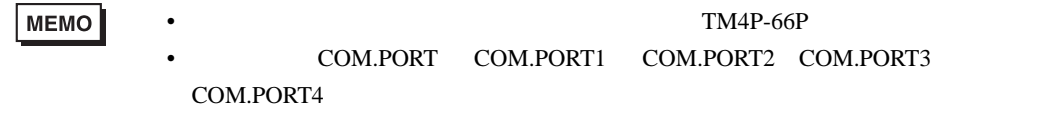

 $*1$ 

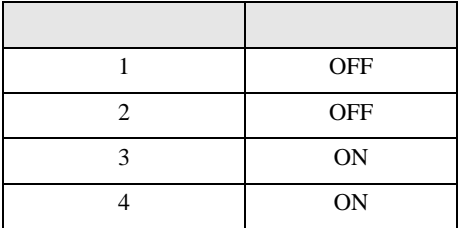

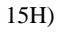

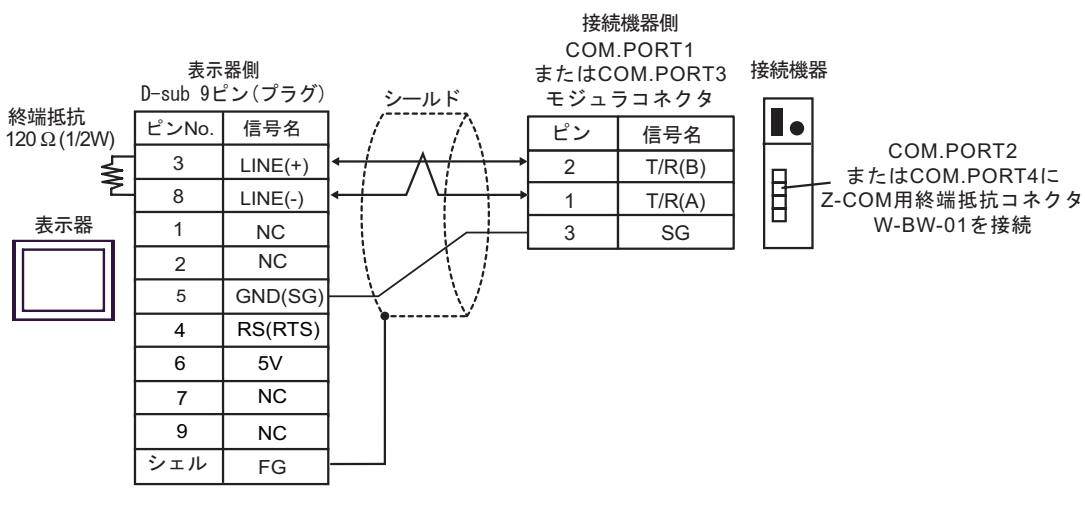

 $\cdot$  1 n

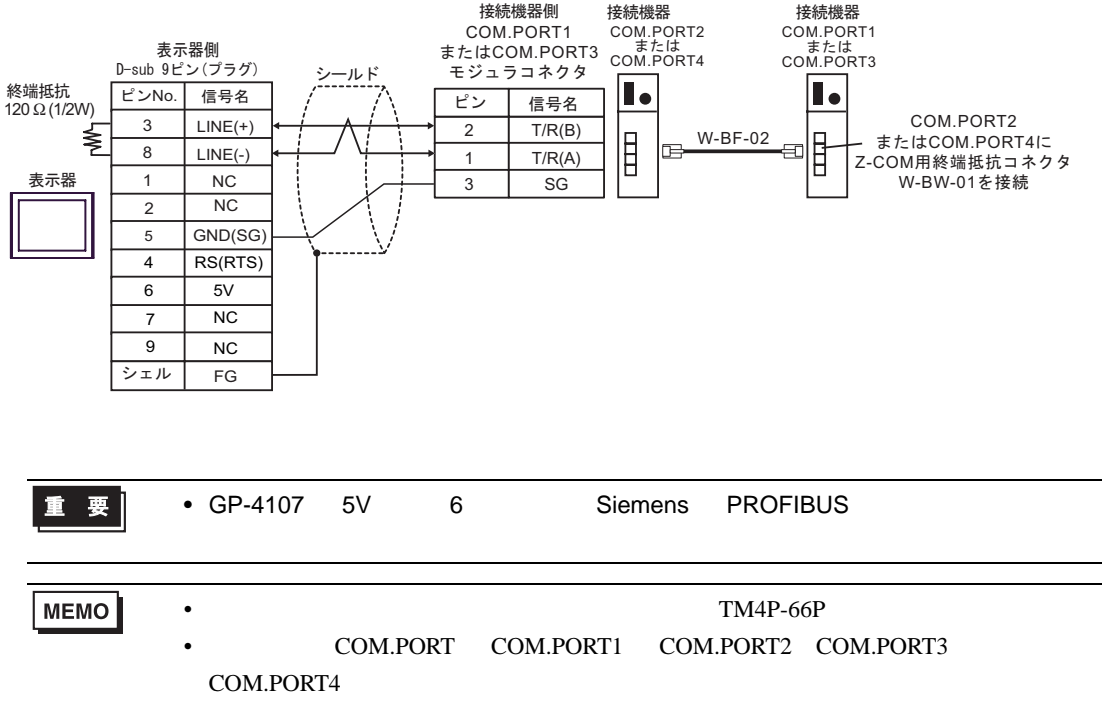

•  $GP-4107$   $COM$   $SG$   $FG$ 

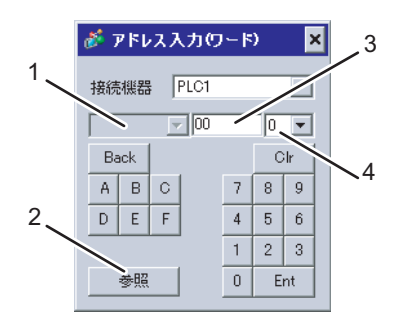

6 to the contract of the contract of the contract of the contract of the contract of the contract of the contra<br>The contract of the contract of the contract of the contract of the contract of the contract of the contract o

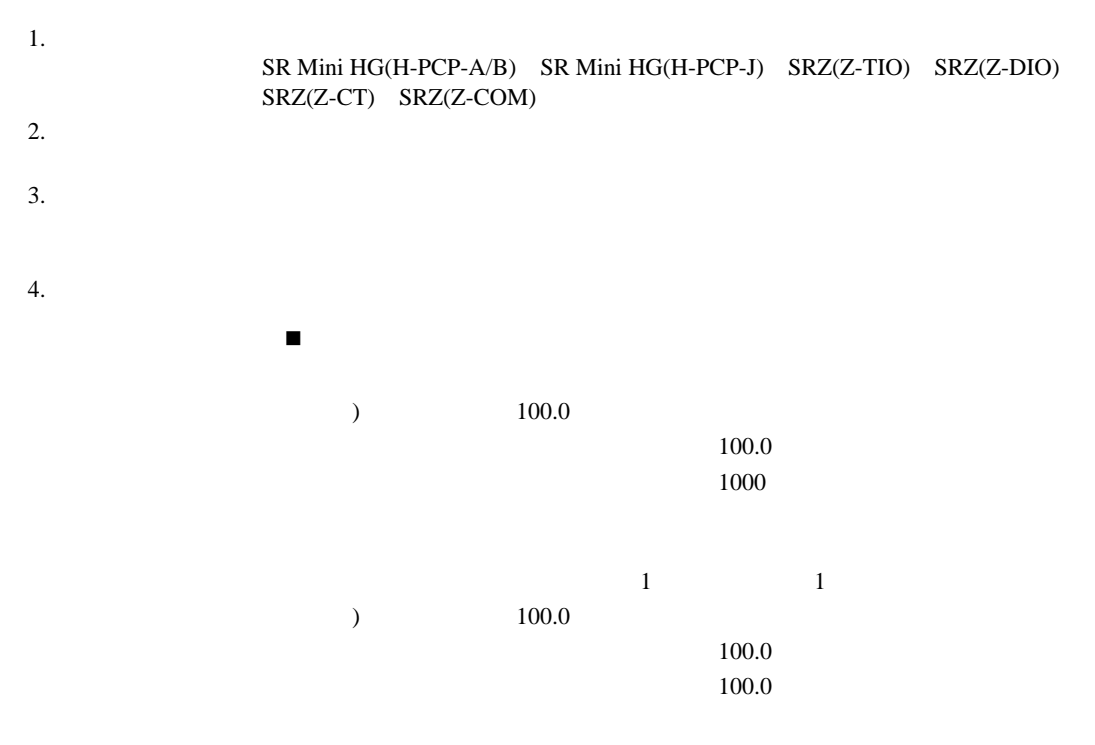

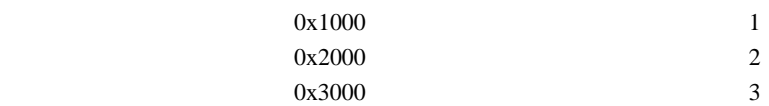

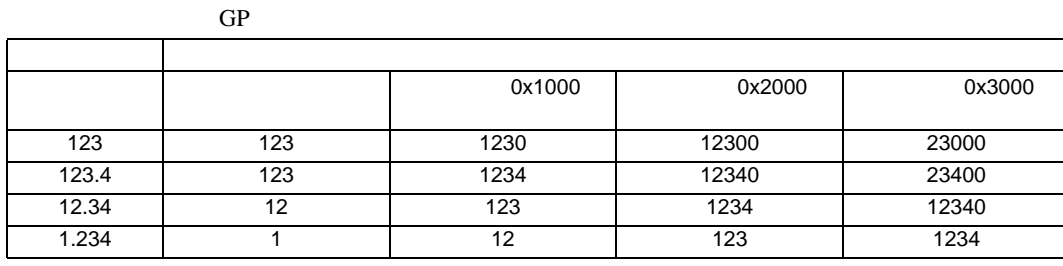

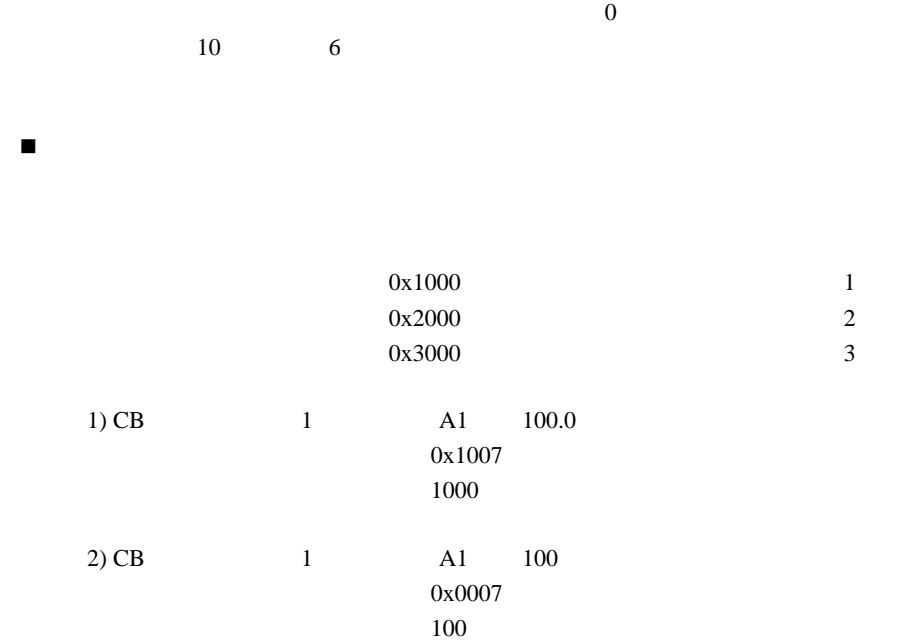

 $*$ 

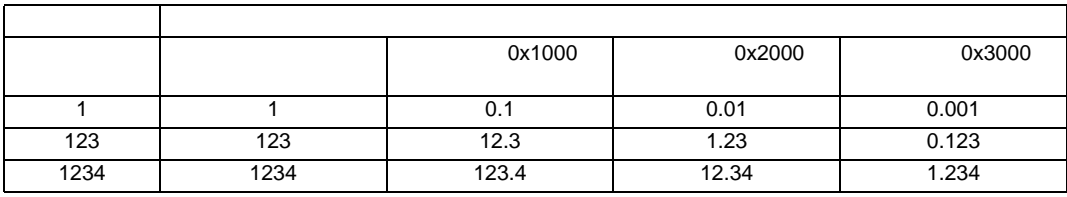

 $*$ 

 $\overline{0}$ 

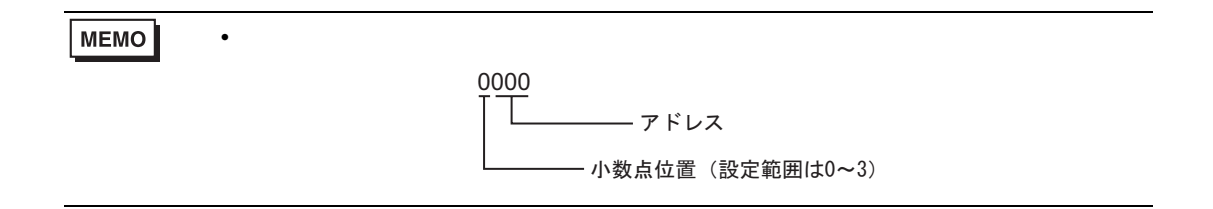

GP-Pro EX 199

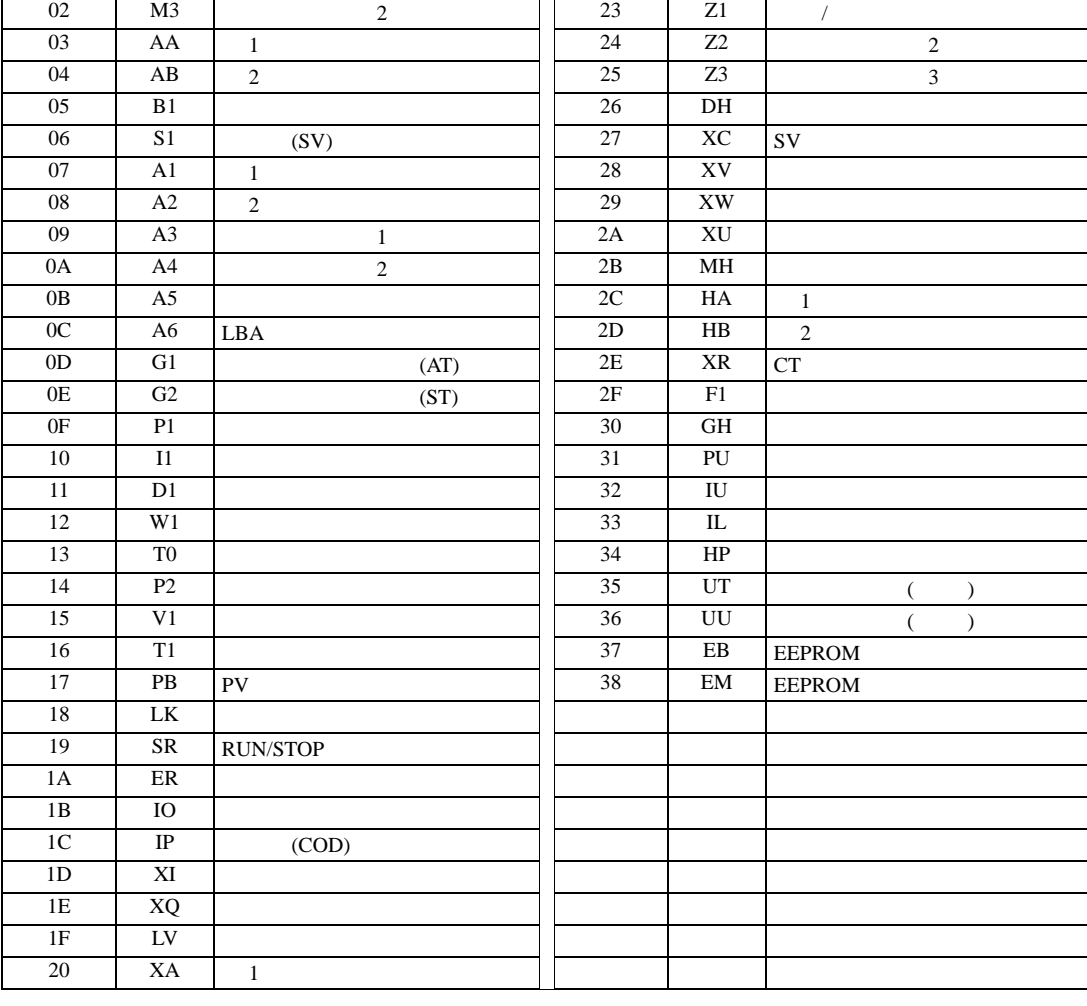

$$
0000.00-0038.F
$$
 
$$
1
$$
 
$$
0000.00-0038
$$
 
$$
1
$$
 
$$
1
$$
 
$$
1
$$

アドレス 識別子 内容 アドレス 識別子 内容 00 M1  $(PV)$  21 XB 2

01 | M2 | 1 | 22 | CA |

 $2$ 

6.1 CB

 $\boxed{\phantom{aaaa}}$  $\blacksquare$ 

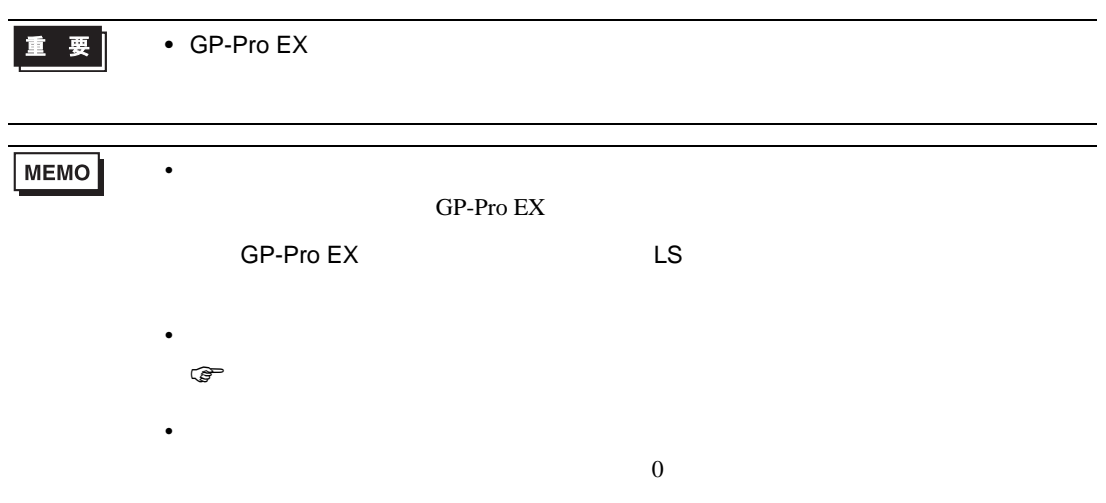

### 6.2 FB

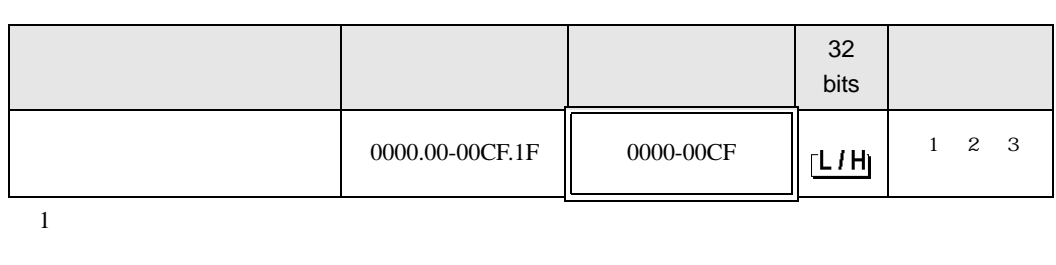

 $\Box$ 

┓

 $2$ 

3 3 2

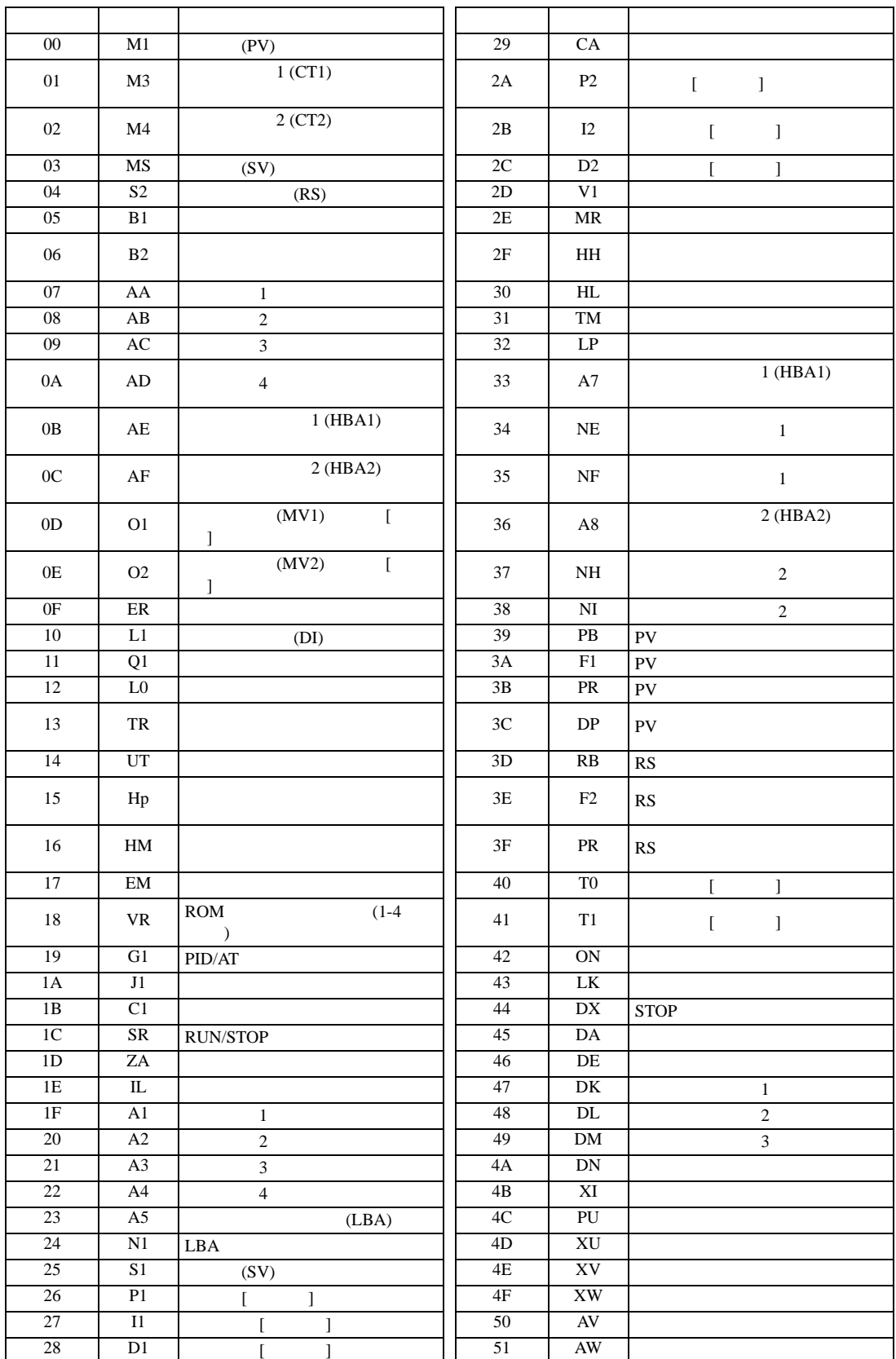

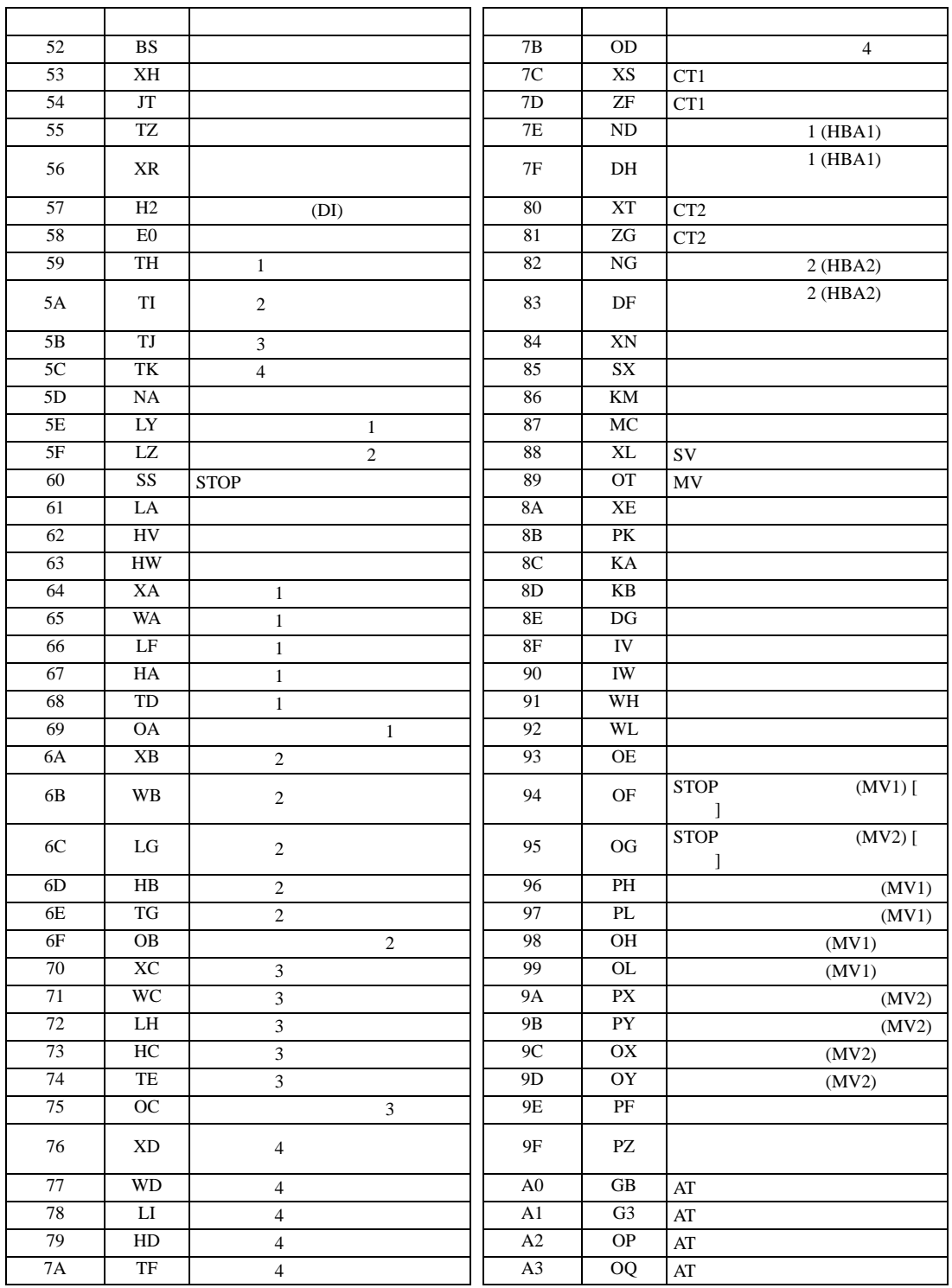

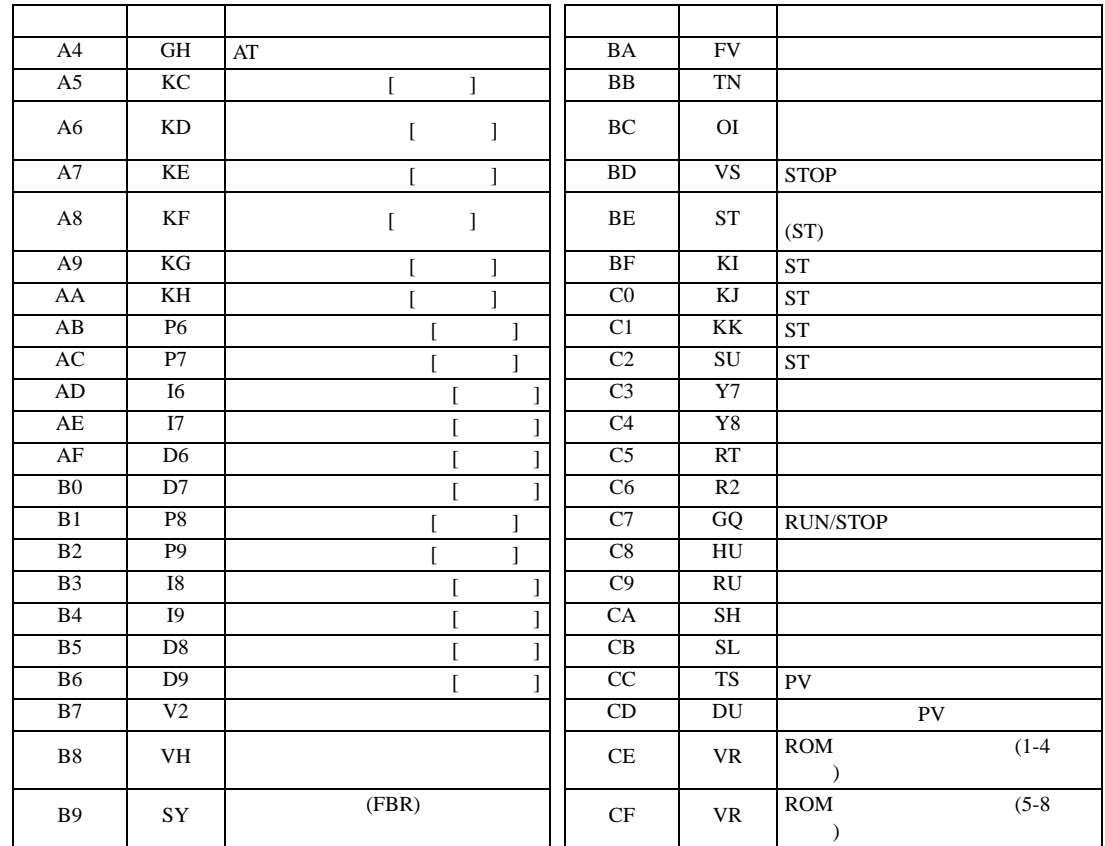

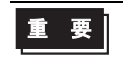

• GP-Pro  $EX$ 

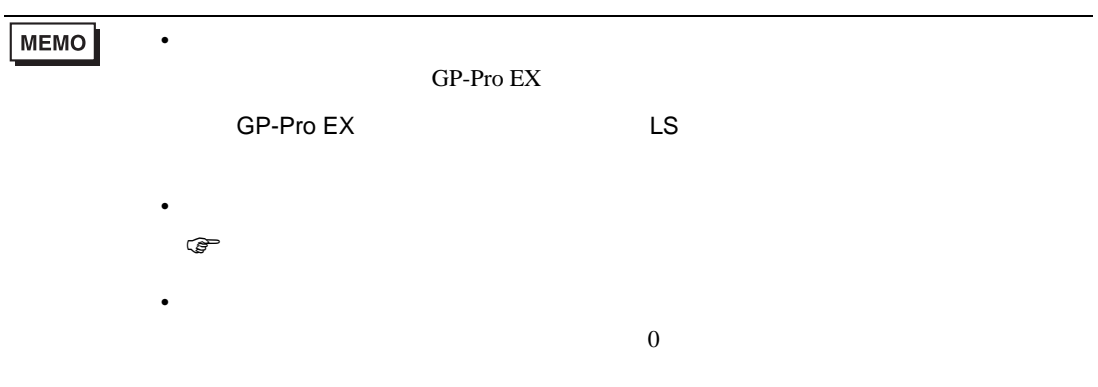

### 6.3 HA

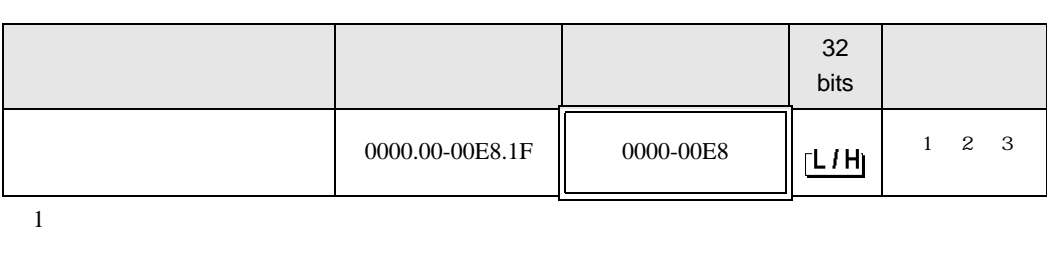

 $\Box$ 

┓

 $2$ 

3 3 2

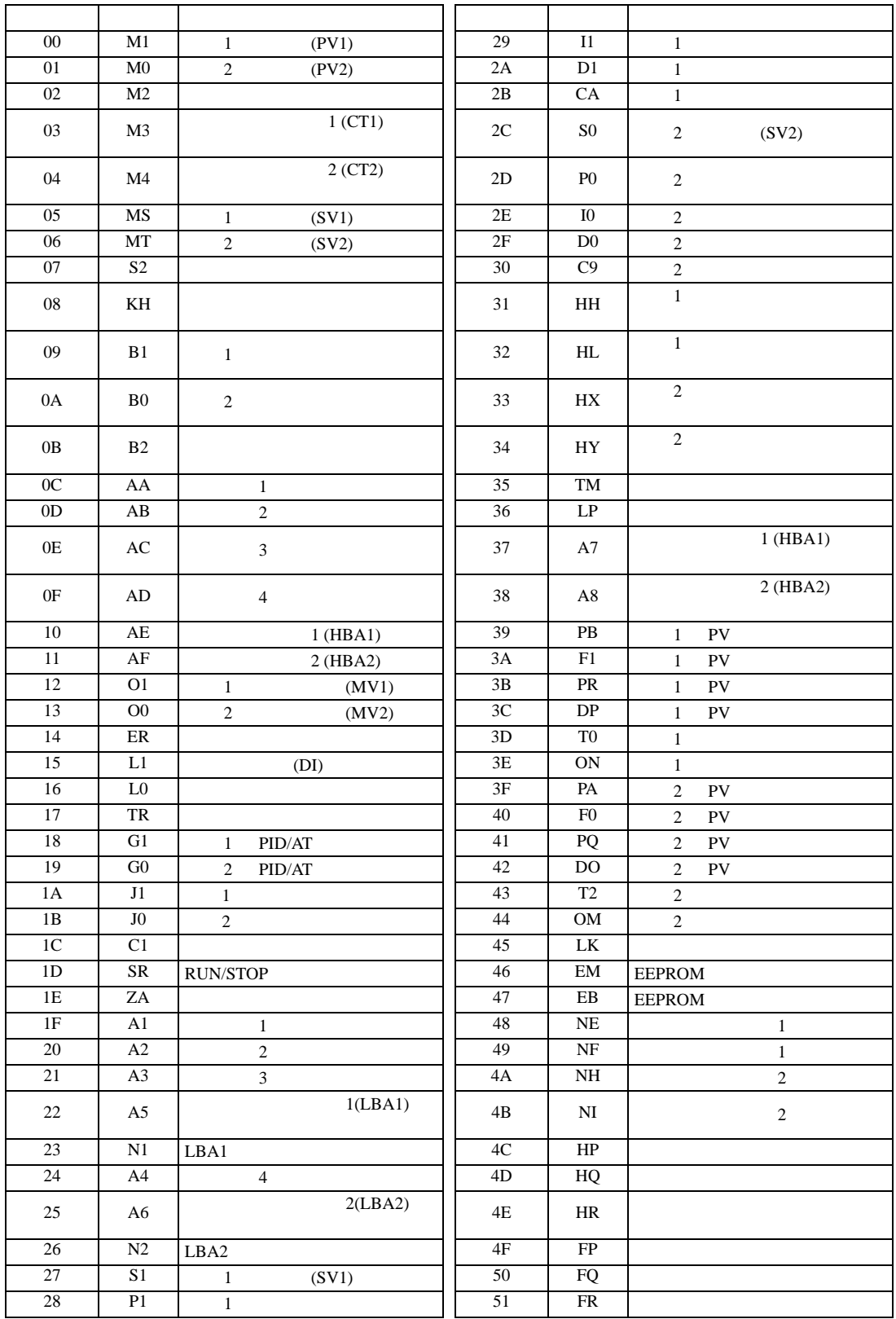

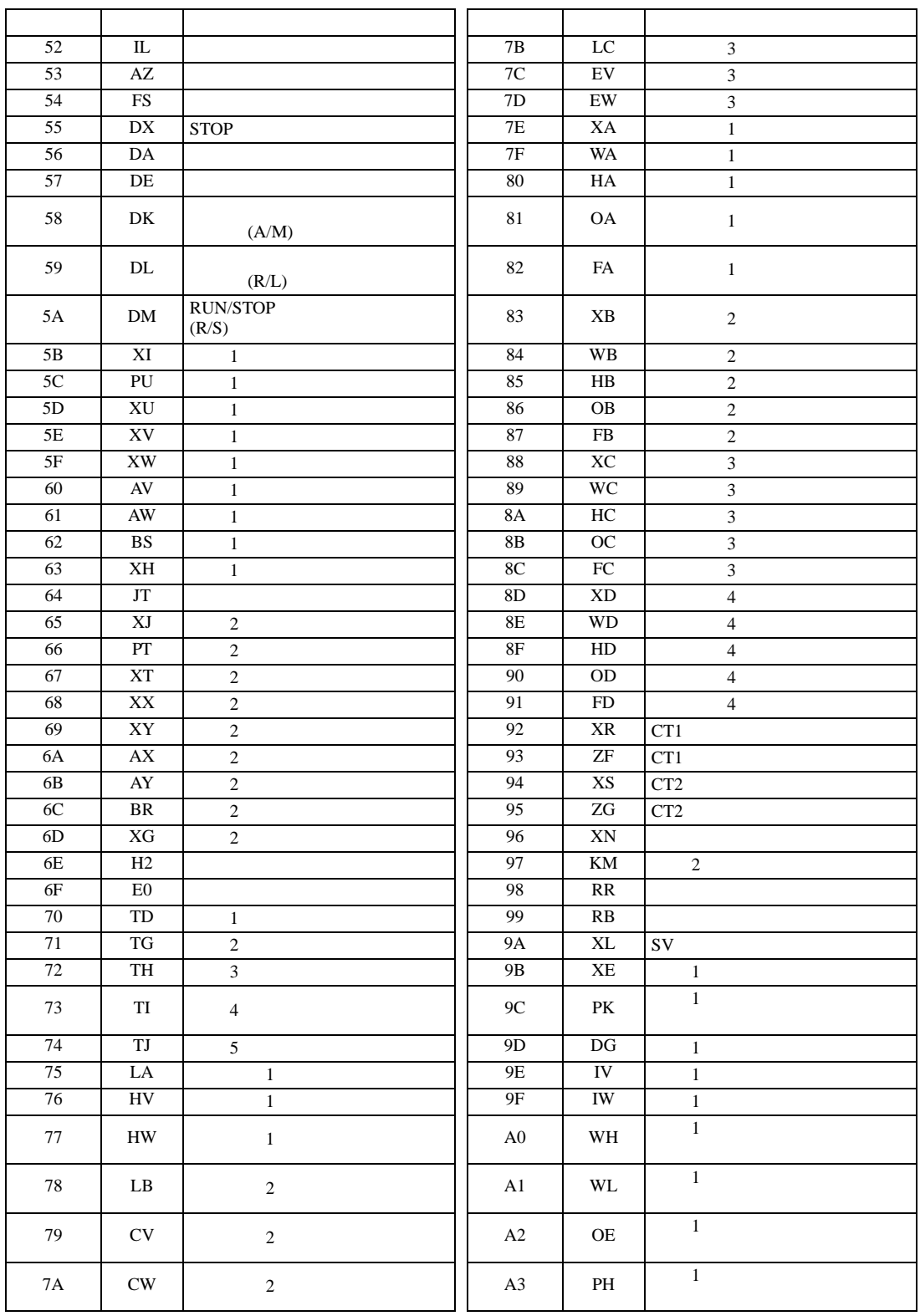

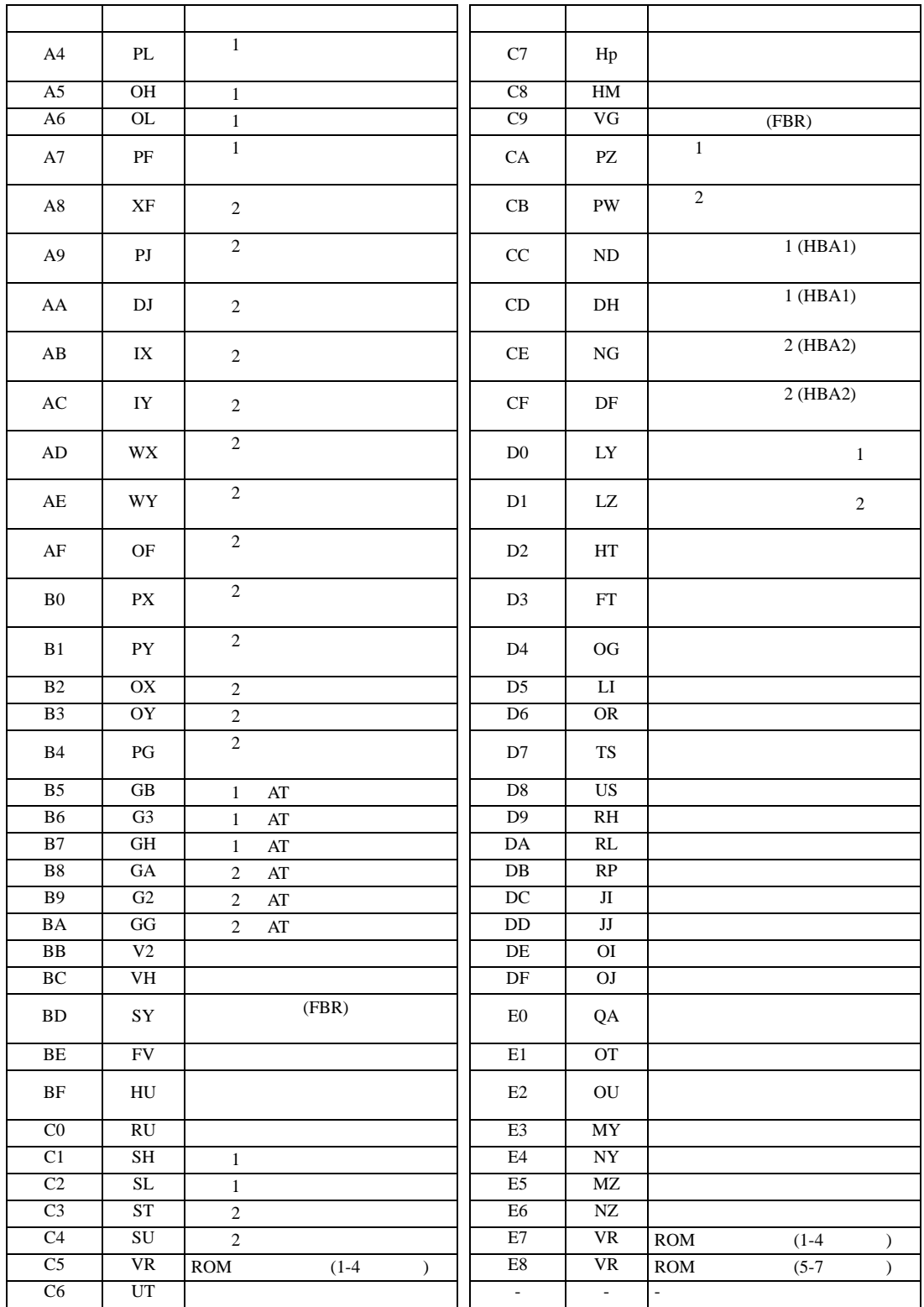

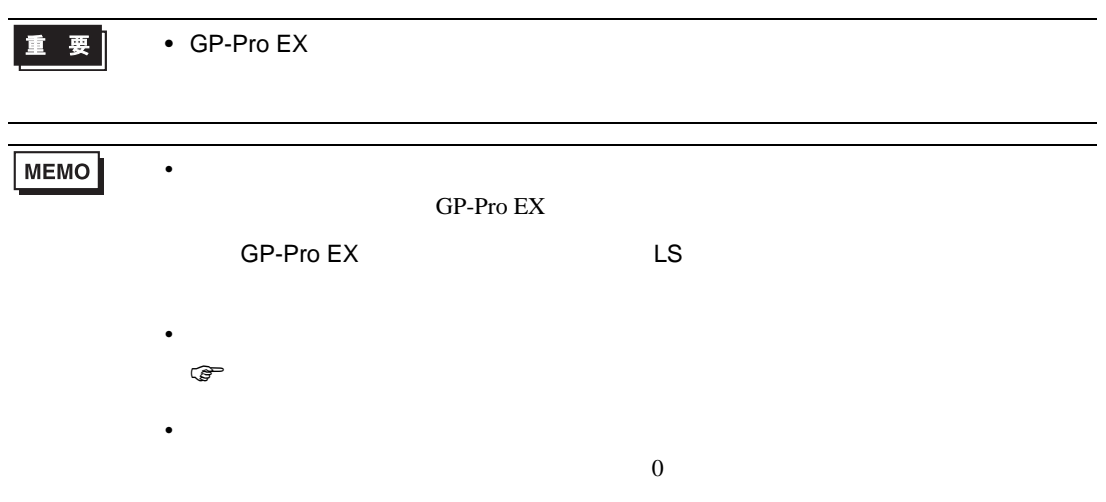

重要

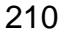

• GP-Pro EX

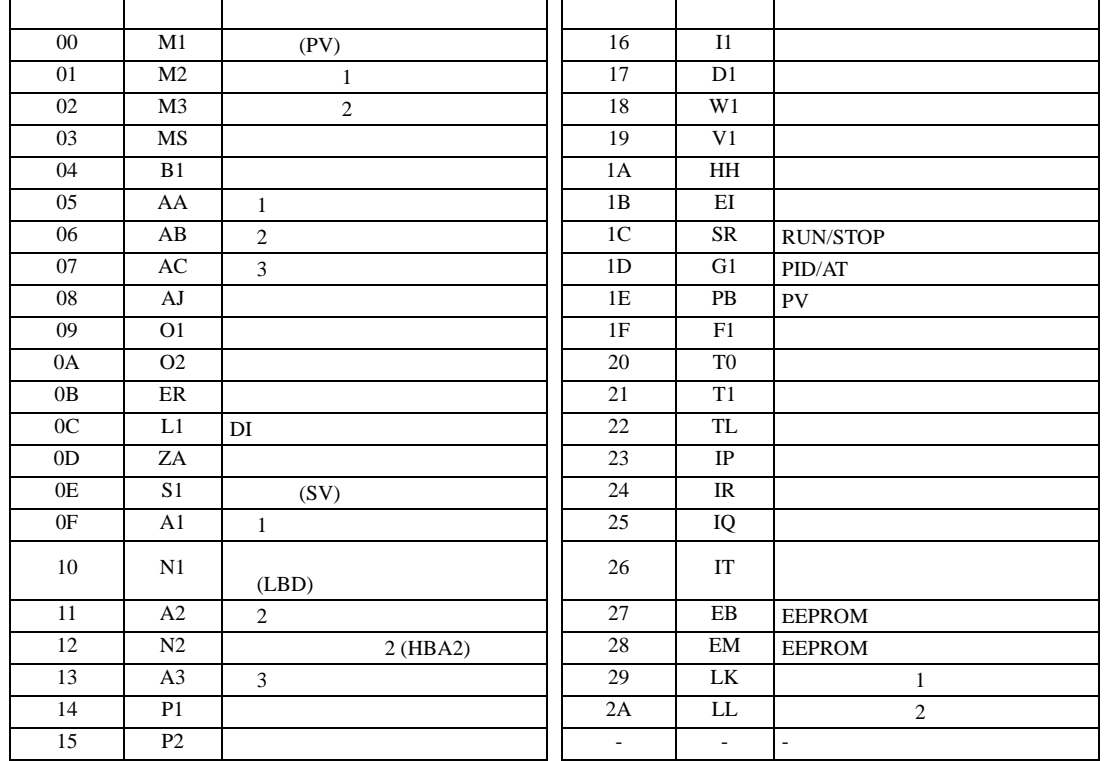

 $2$ 

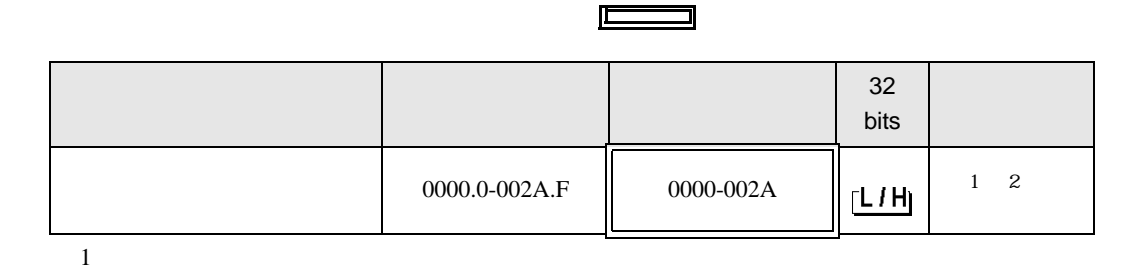

6.4 MA

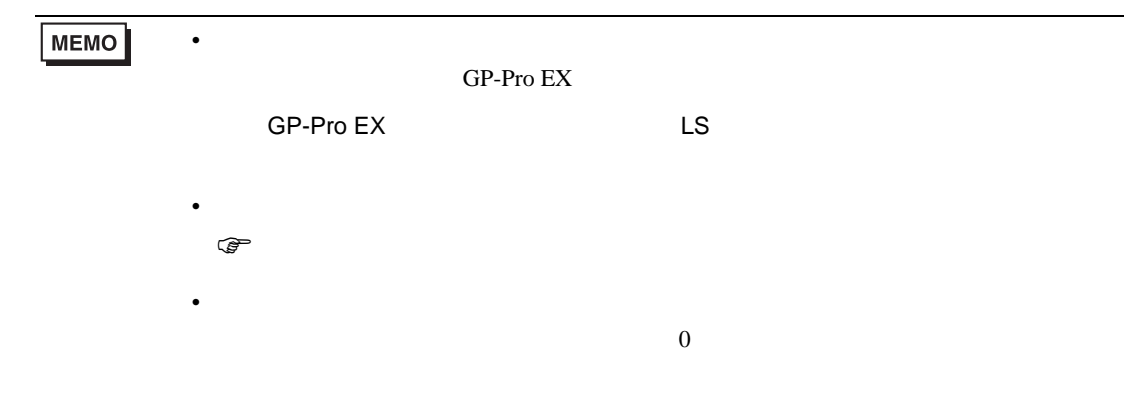

# 6.5 SRV

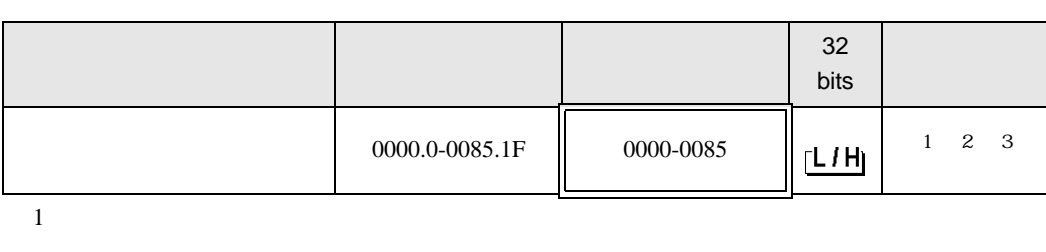

 $\Box$ 

J

 $2$ 

3 3 2

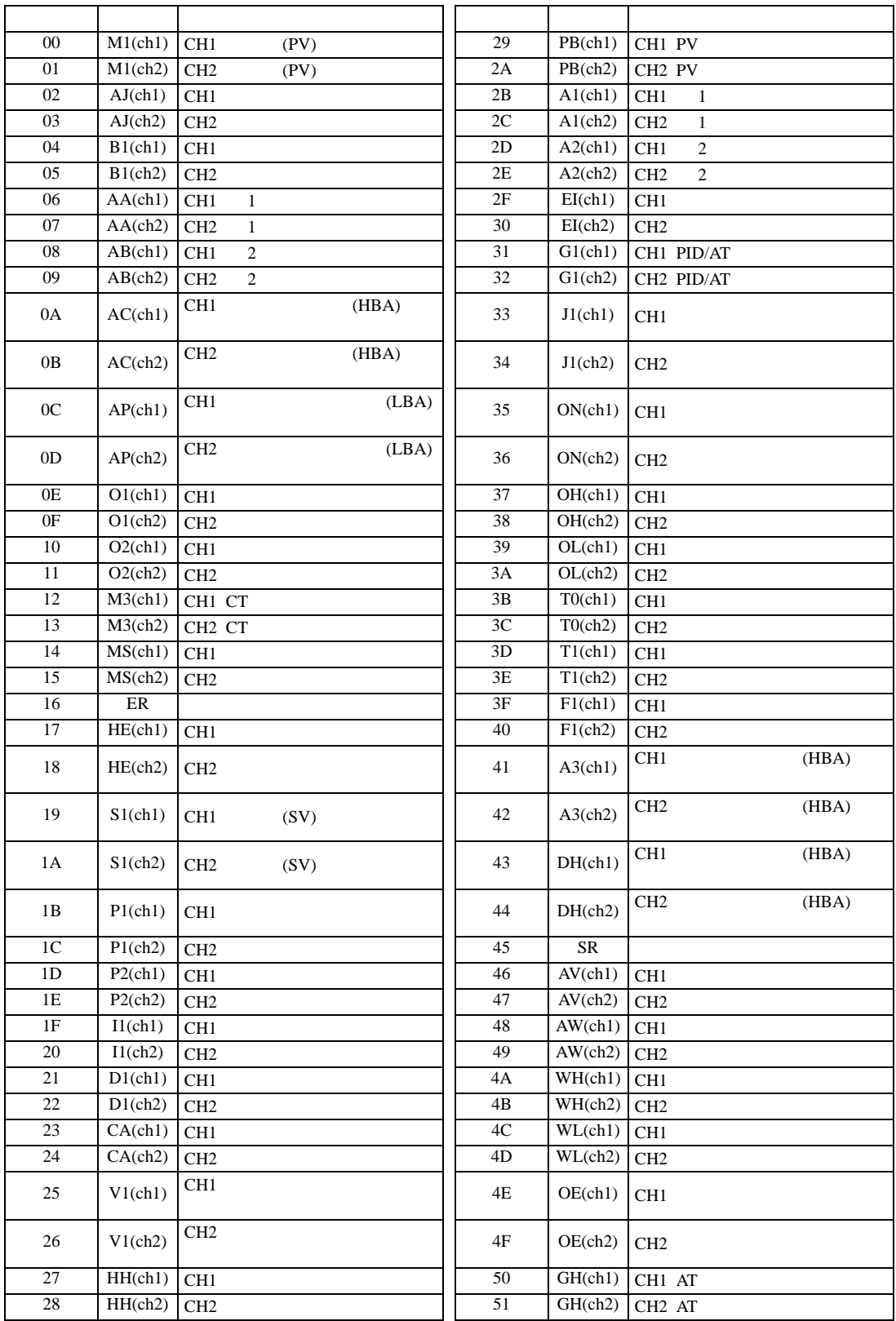

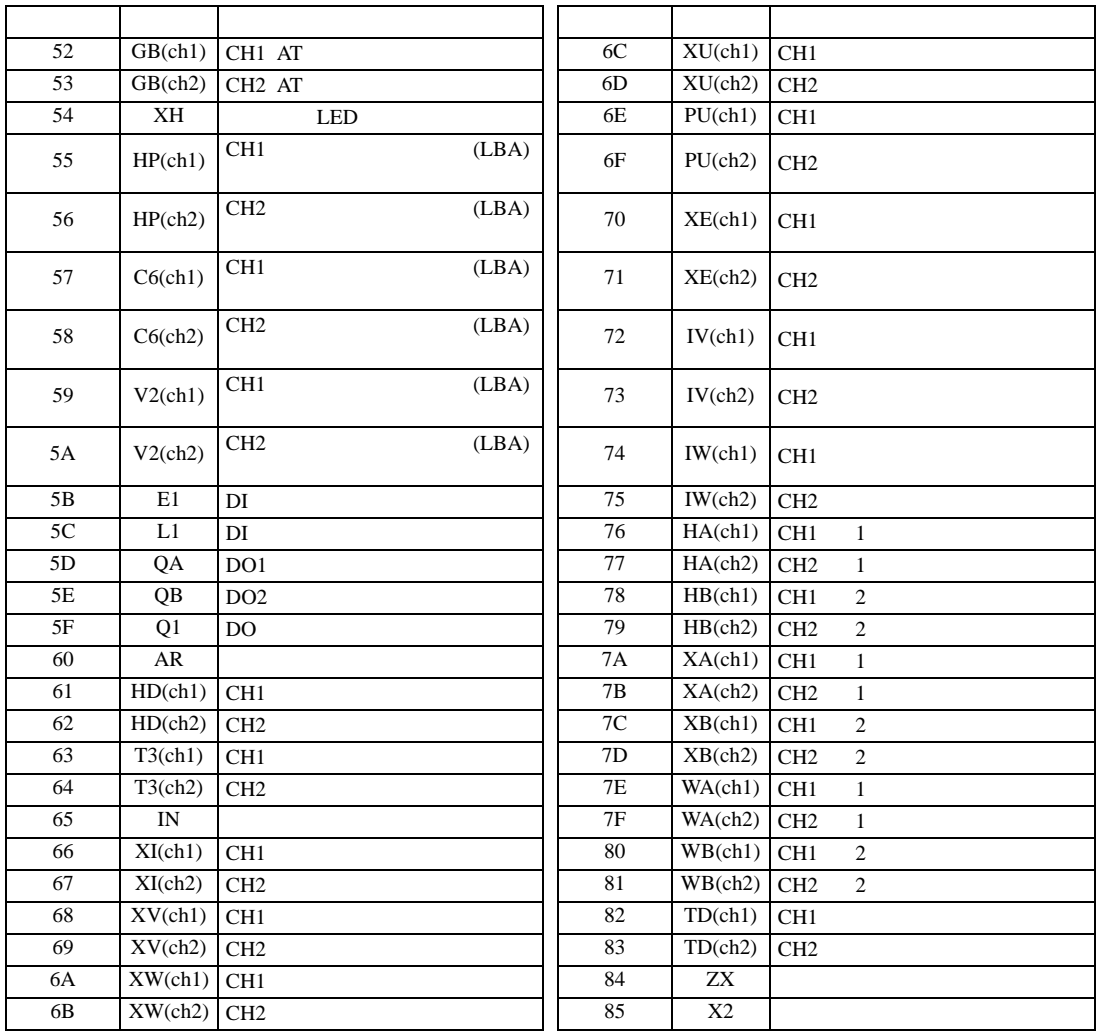

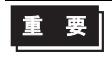

• GP-Pro EX

**MEMO** 

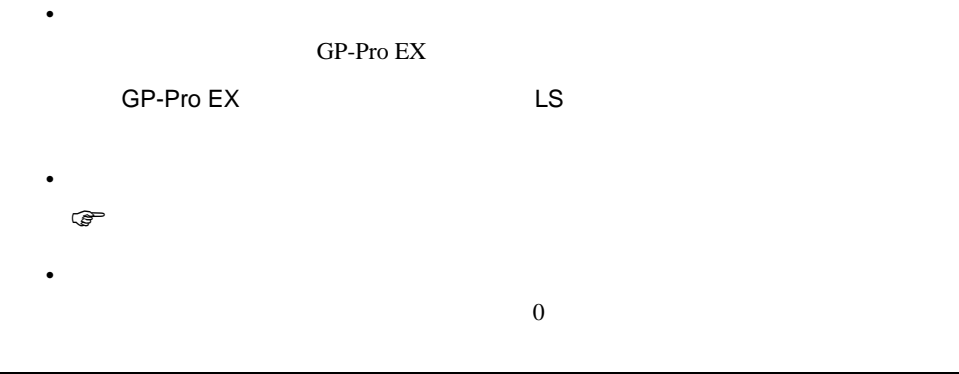

# 6.6 SRX

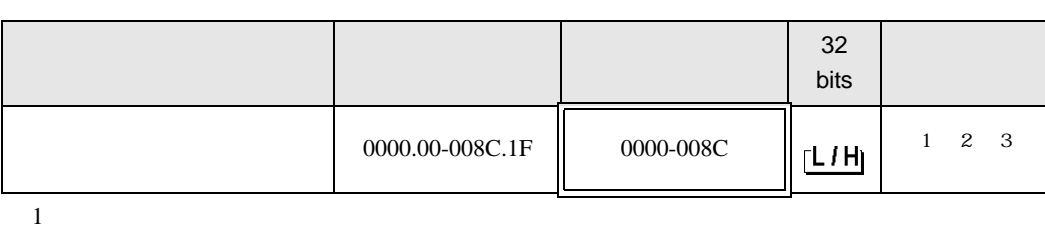

匞

┓

 $2$ 

3 3 2

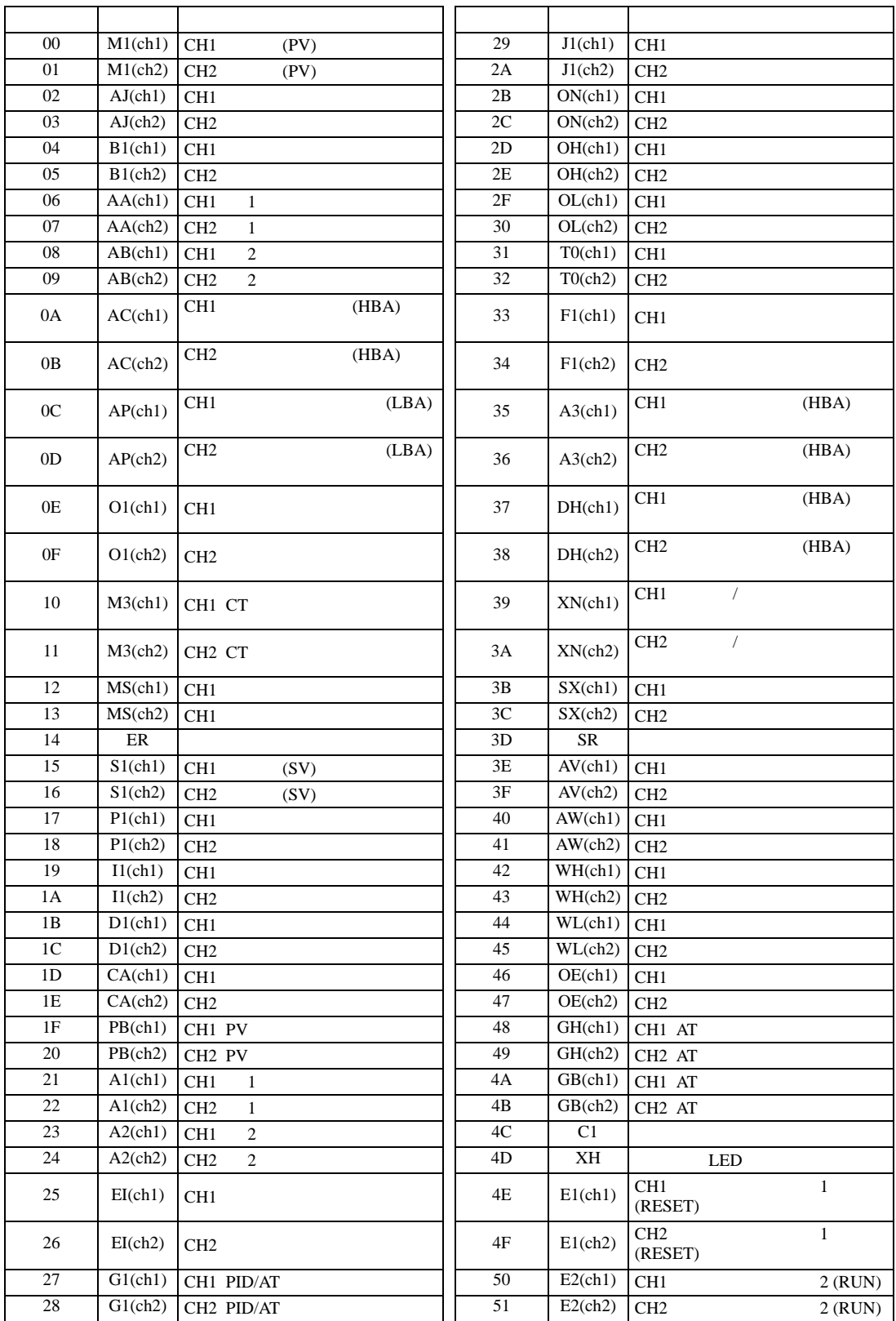
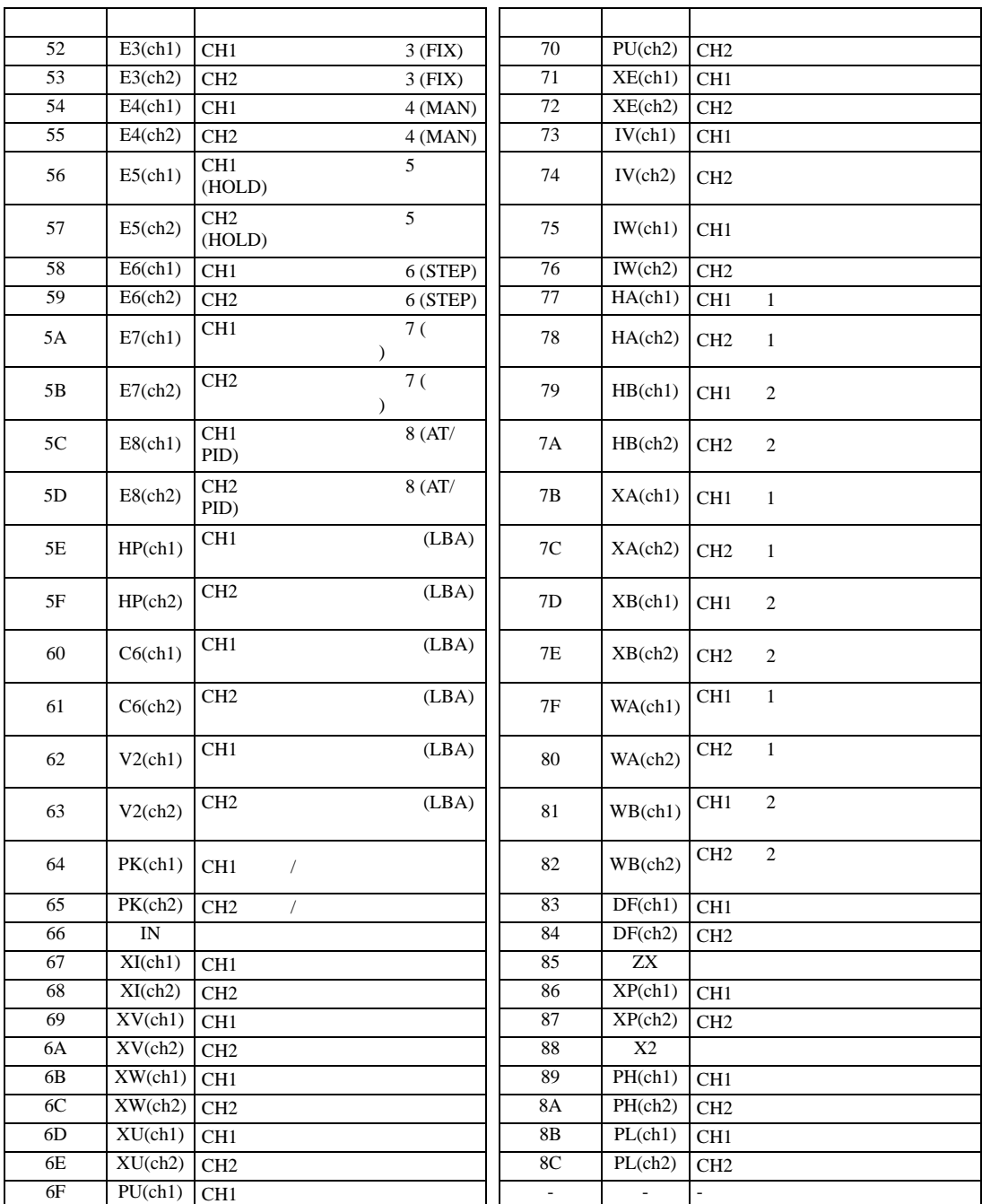

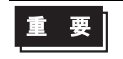

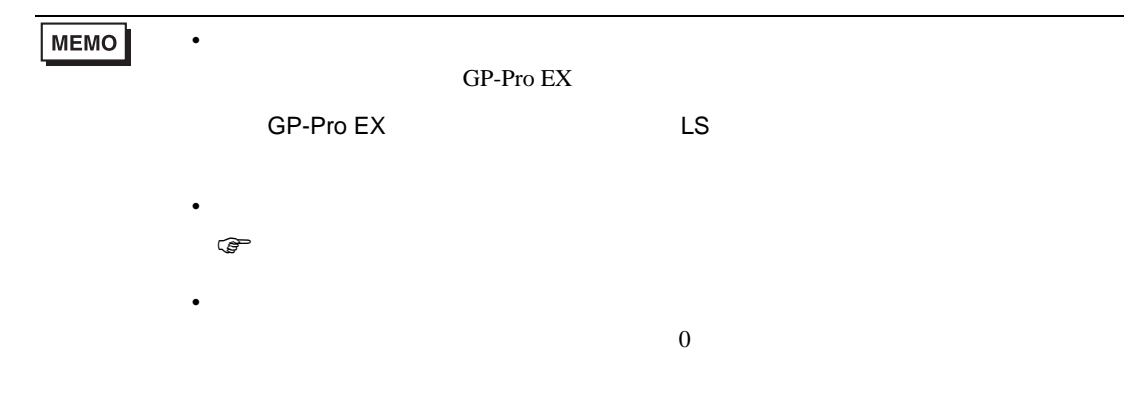

### 6.7 SA

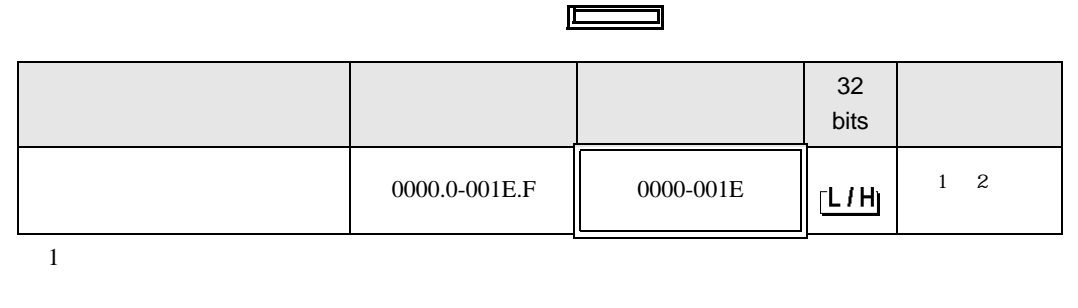

 $2$ 

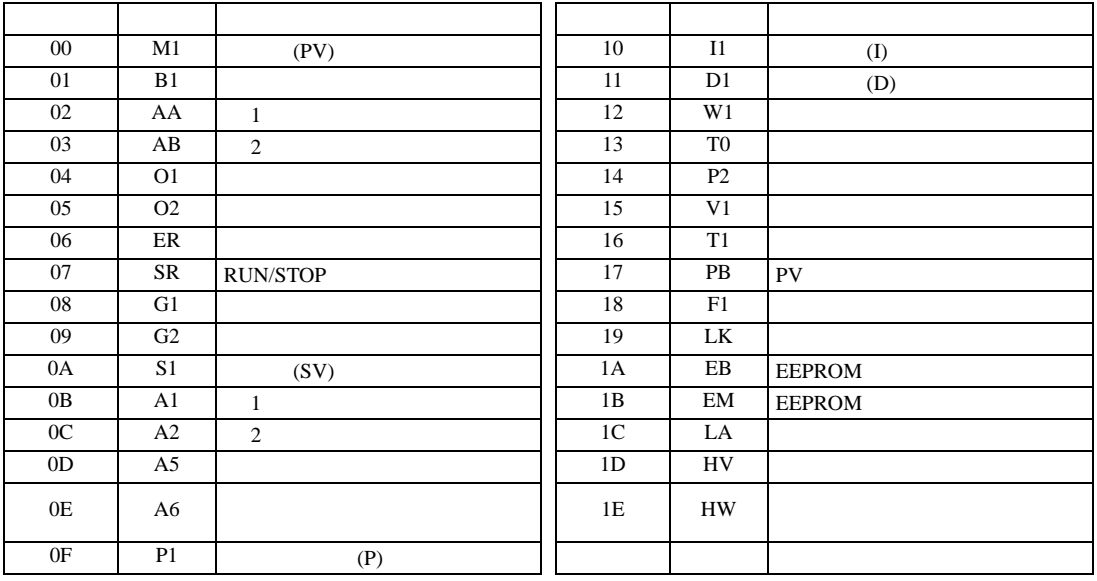

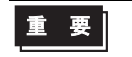

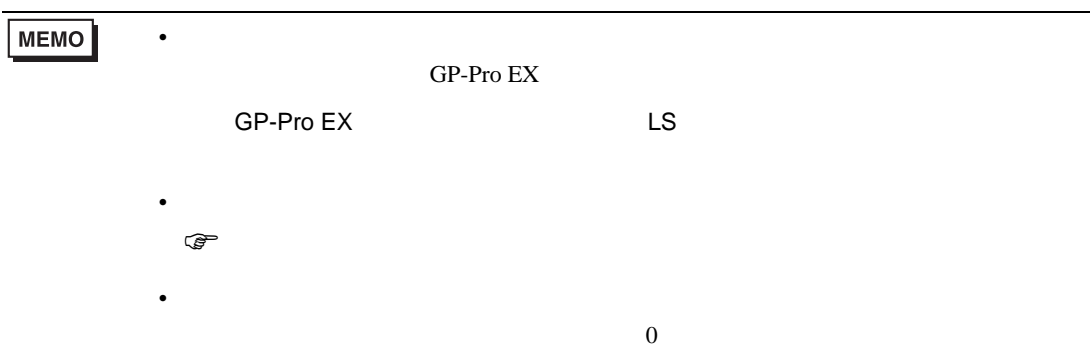

### 6.8 SR Mini HG H-PCP-A/B

#### $\Box$

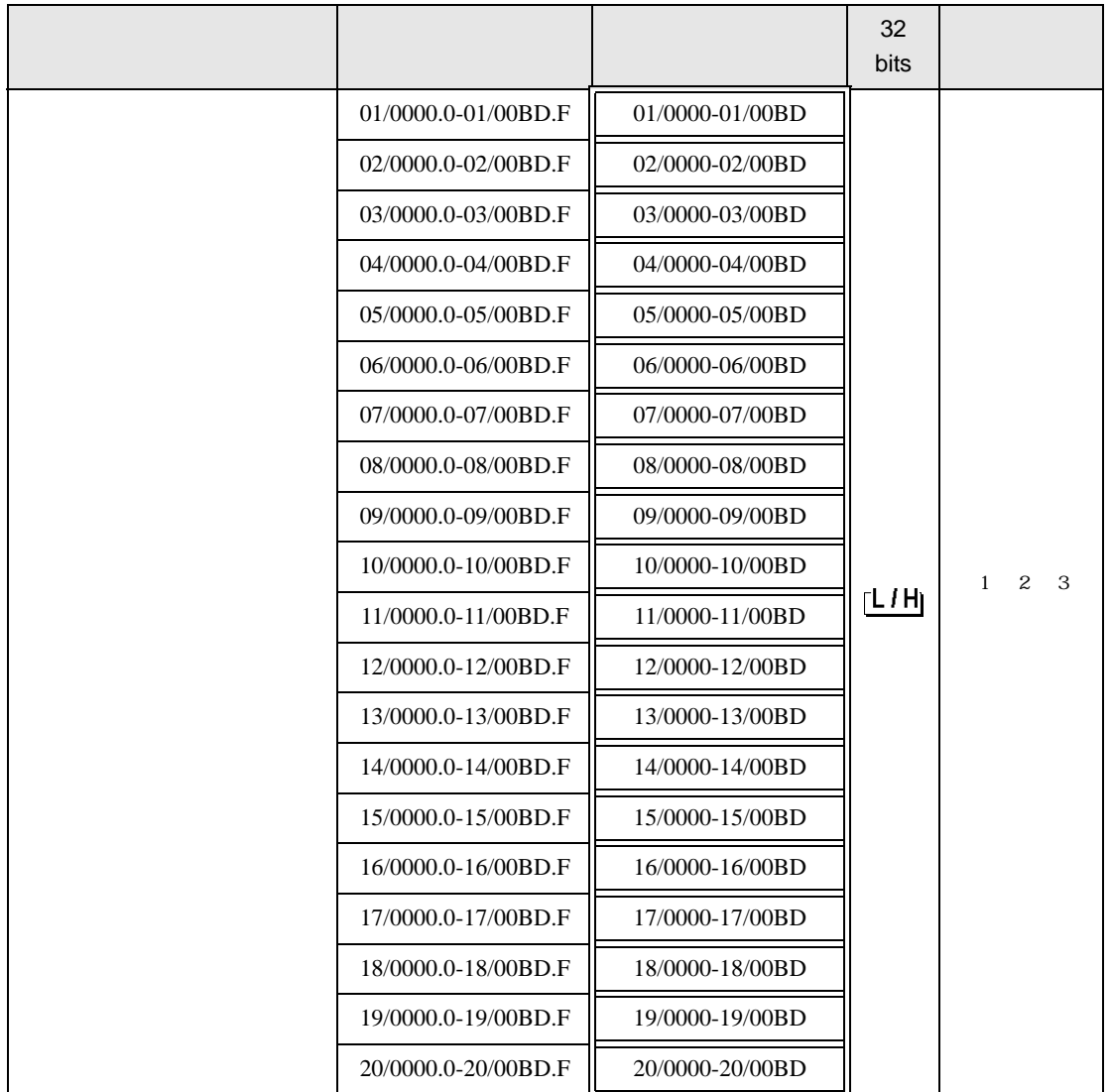

 $1$ 

 $2 \leq$ 

3  $SR-Mini-HG(H-PCP-A/B)$   $SR-Mini-HG(H-PCP-J)$ 

#### 01/0000

チャンネル番号(設定範囲は01~20)

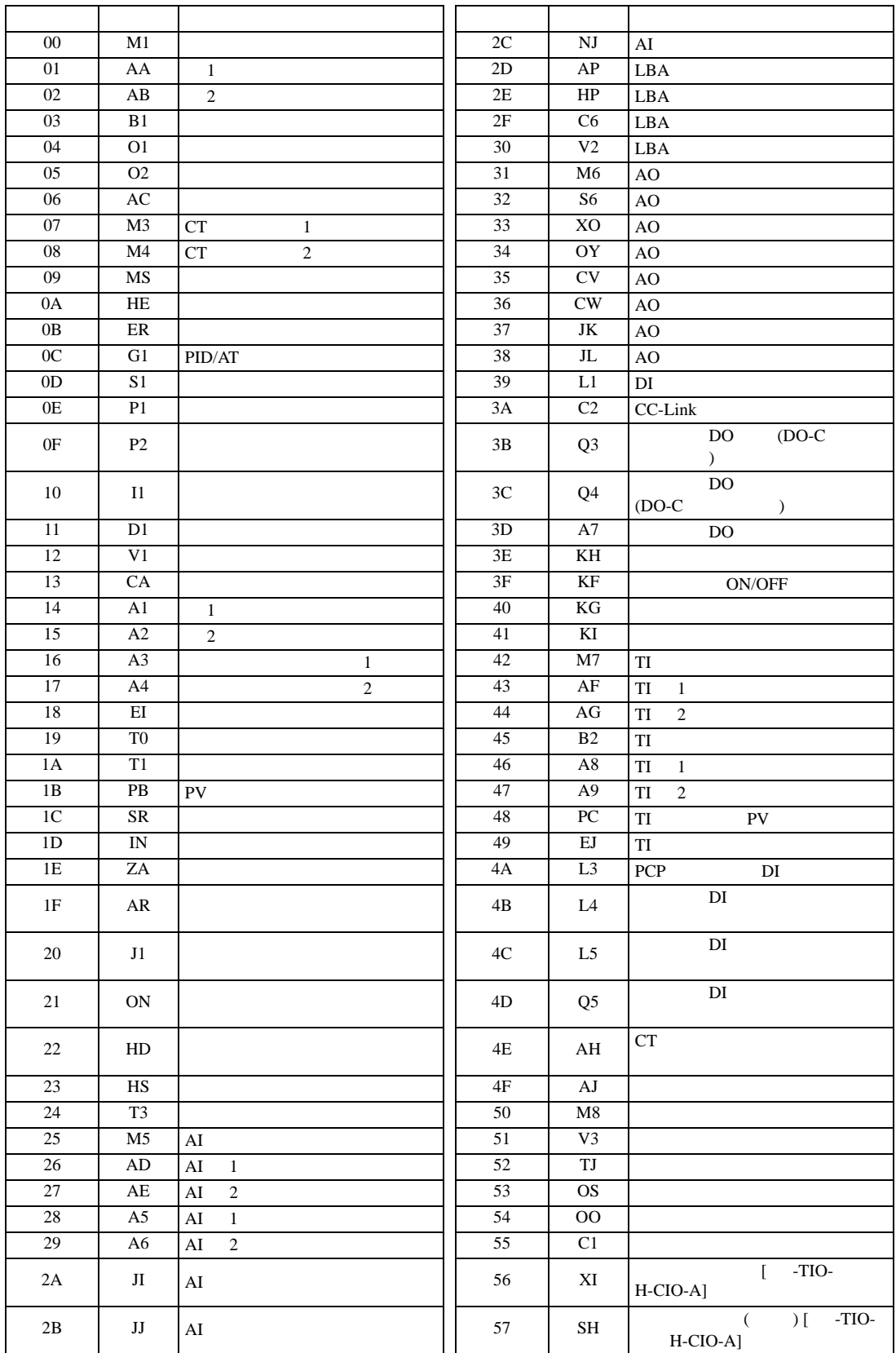

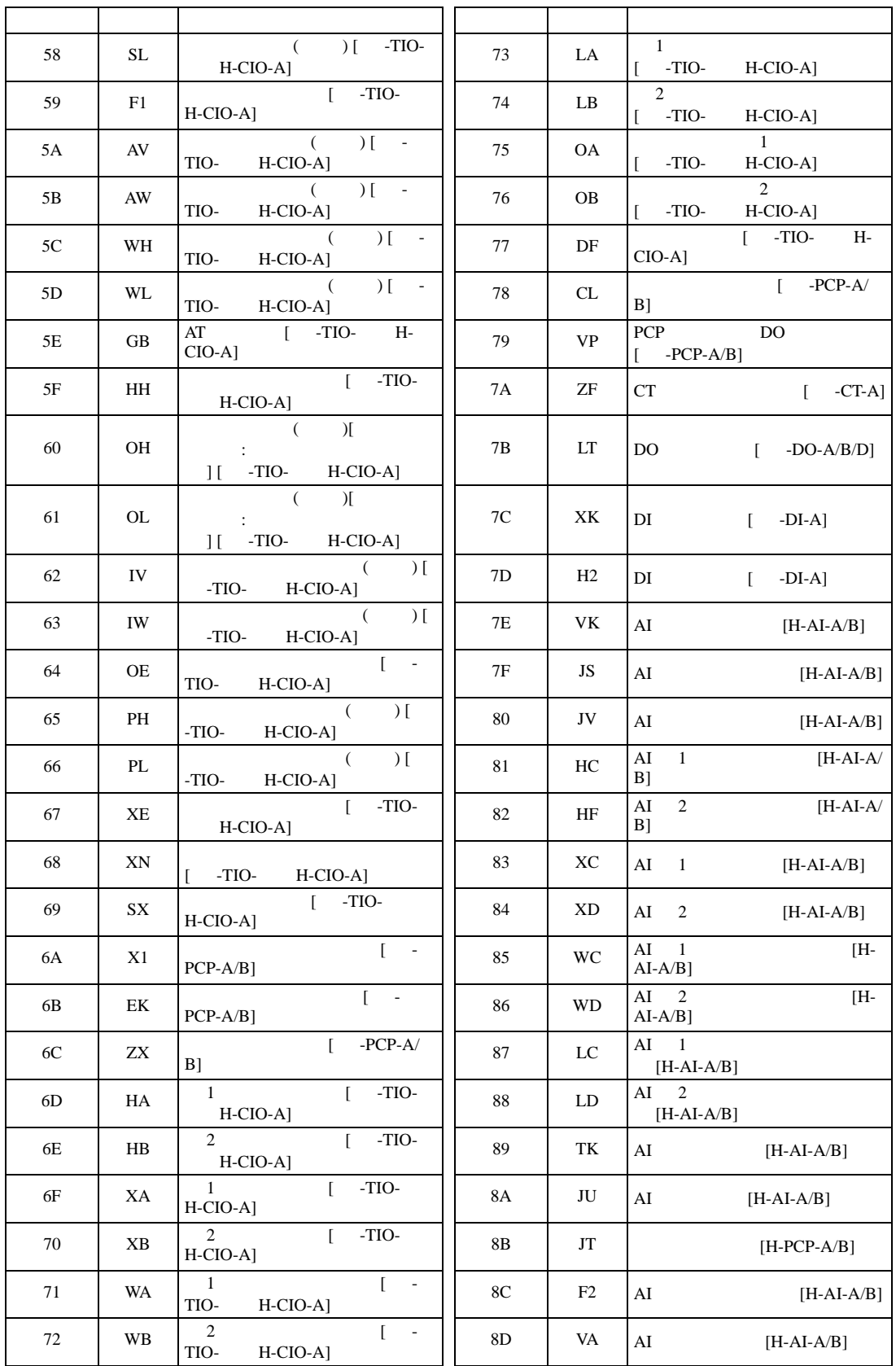

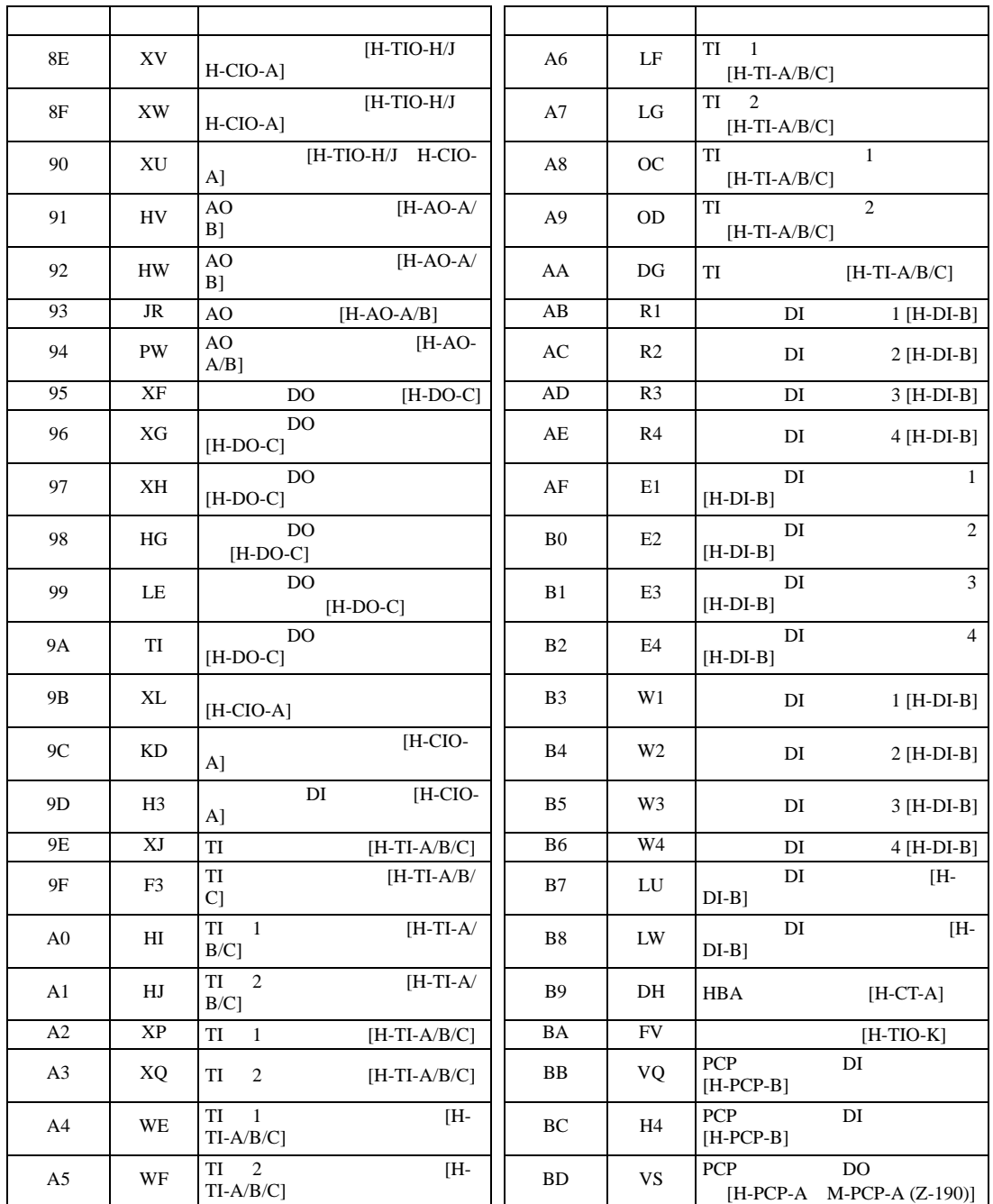

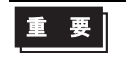

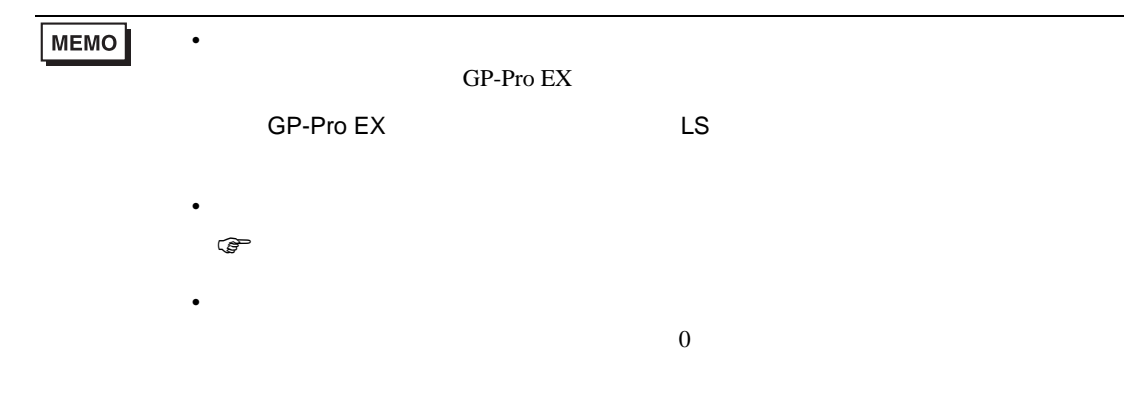

#### 6.9 SR Mini HG H-PCP-J

#### $\Box$

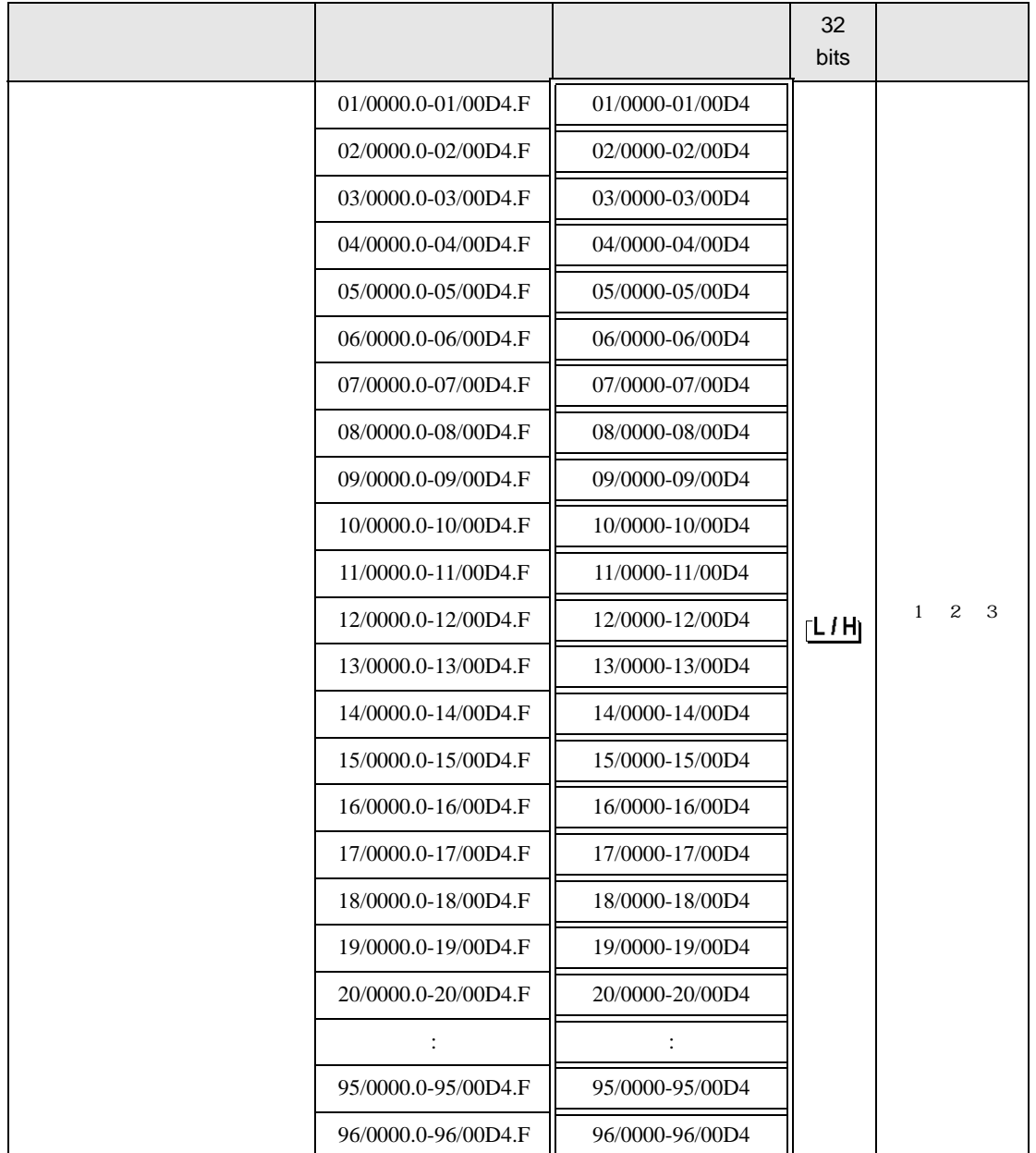

 $1$ 

 $2 \leq$ 

3  $SR-Mini-HG(H-PCP-A/B)$   $SR-Mini-HG(H-PCP-J)$ 

01/0000

**ご∴**<br>└── チャンネル番号(設定範囲は01~96)

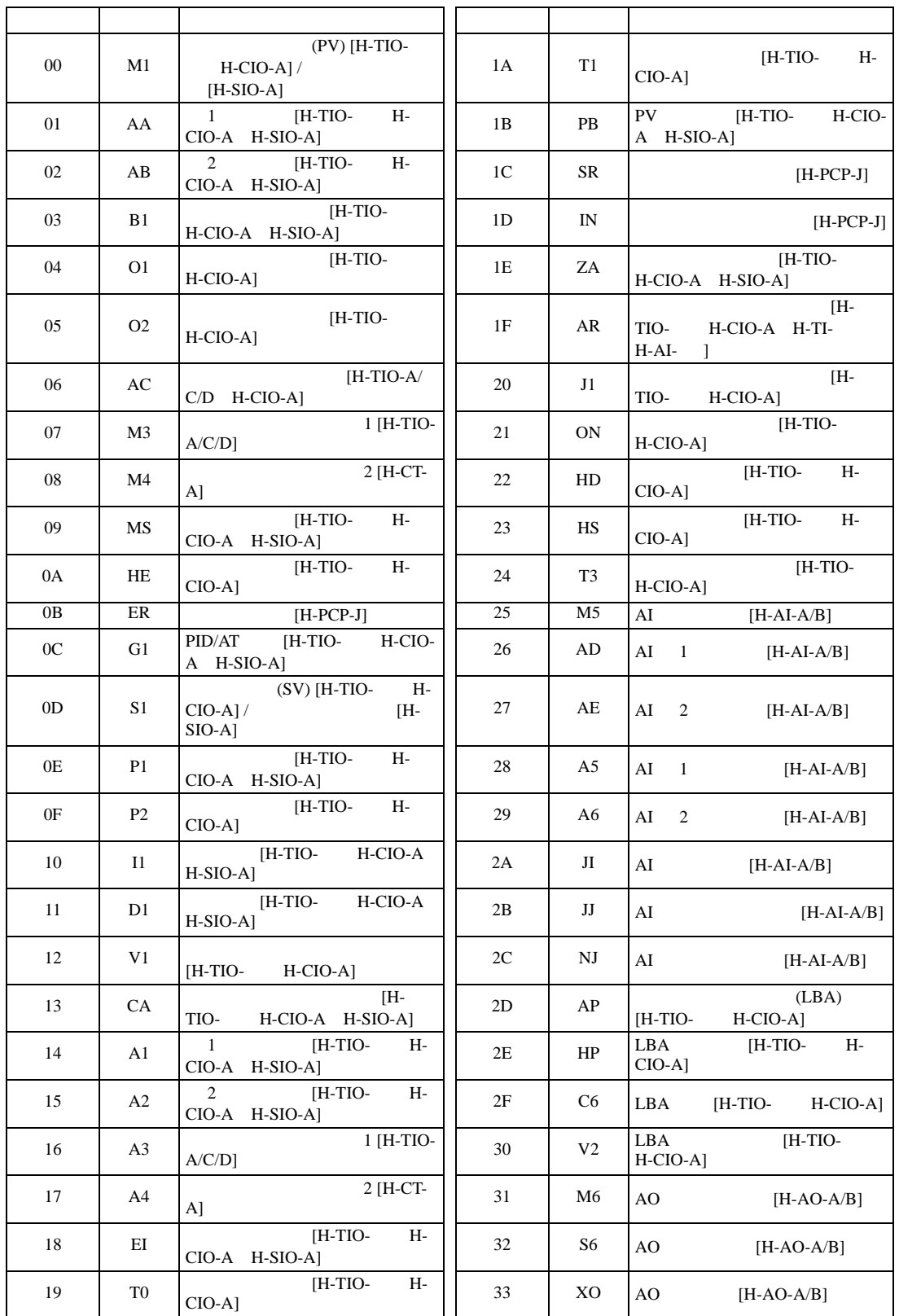

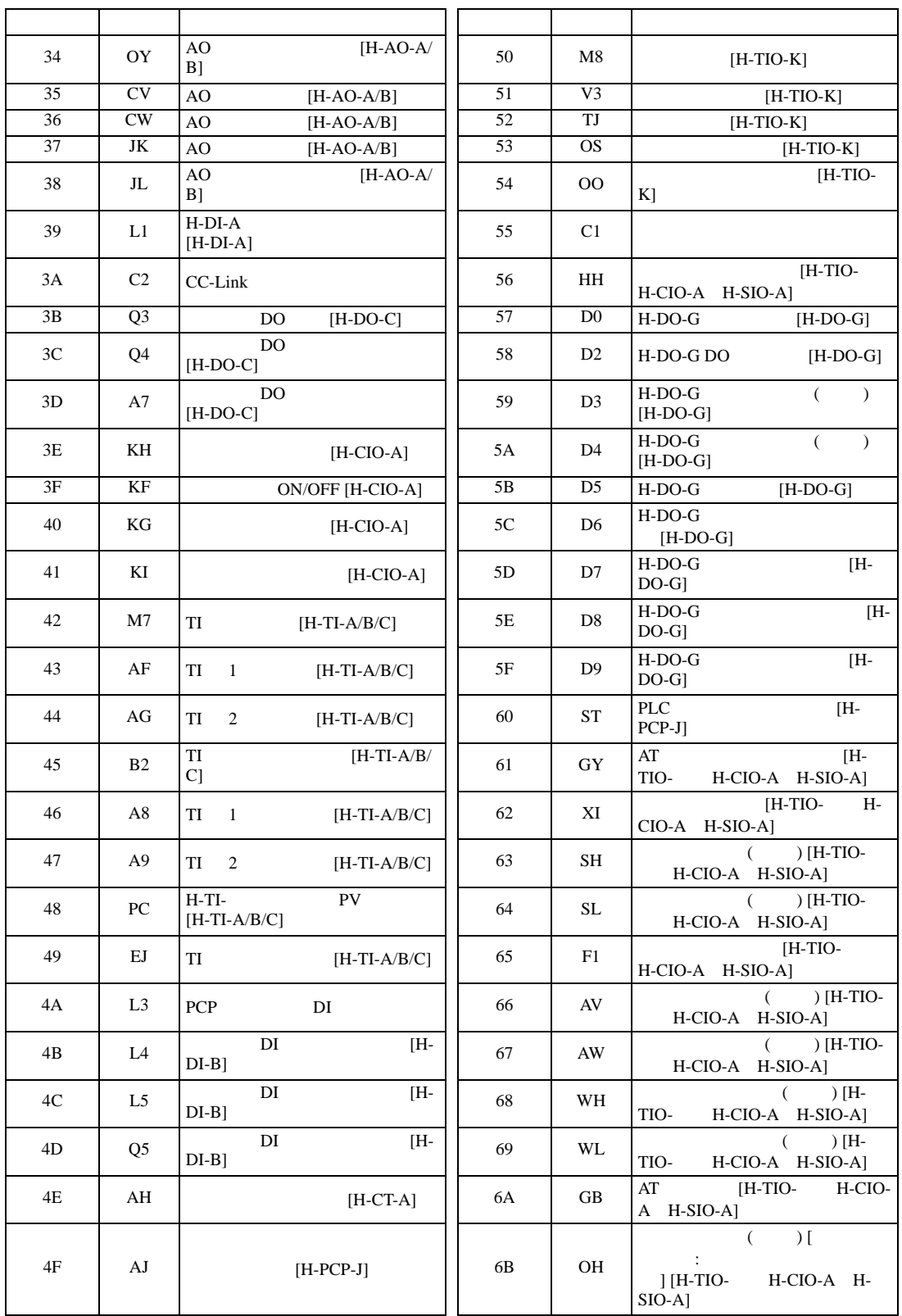

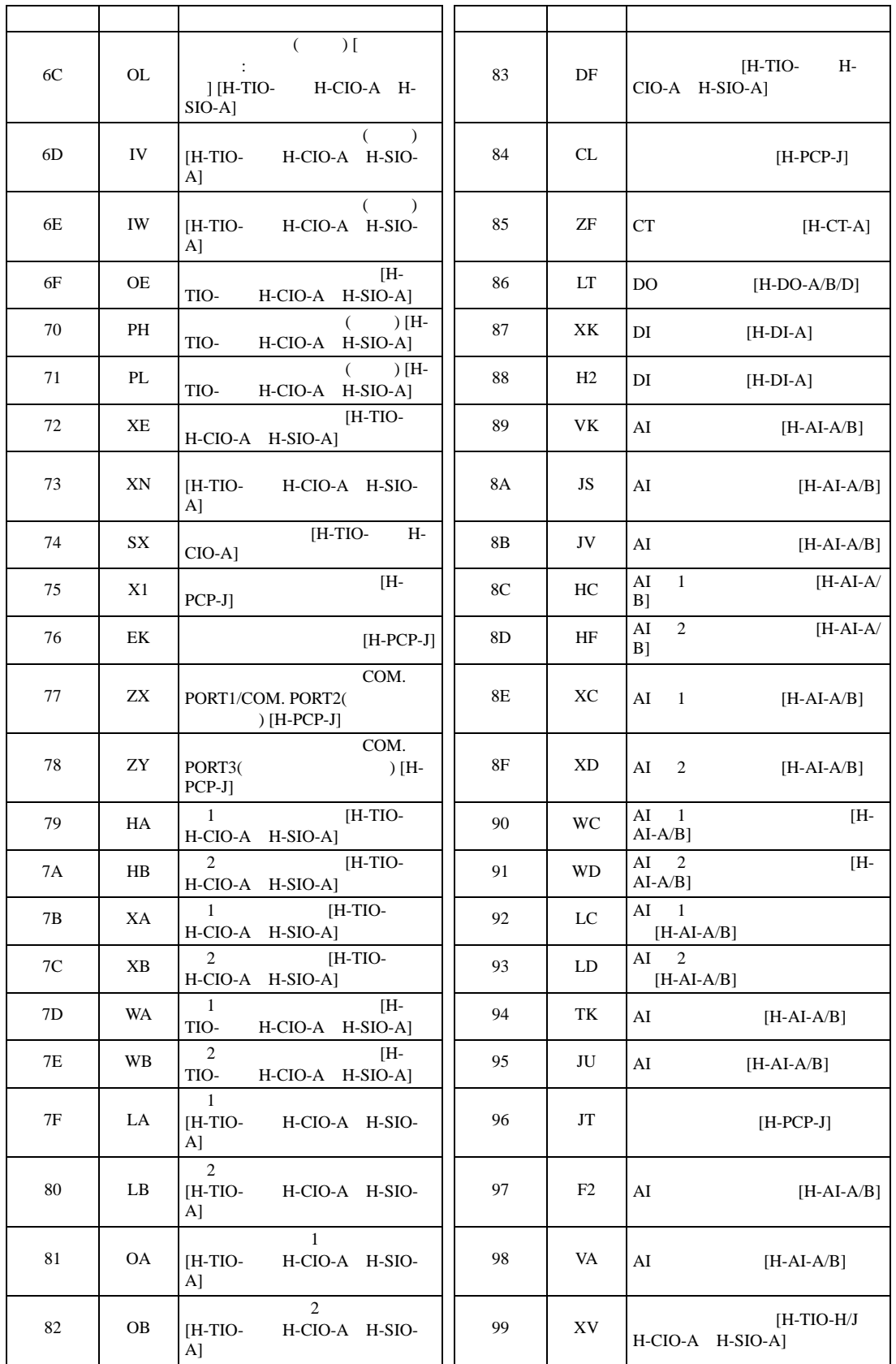

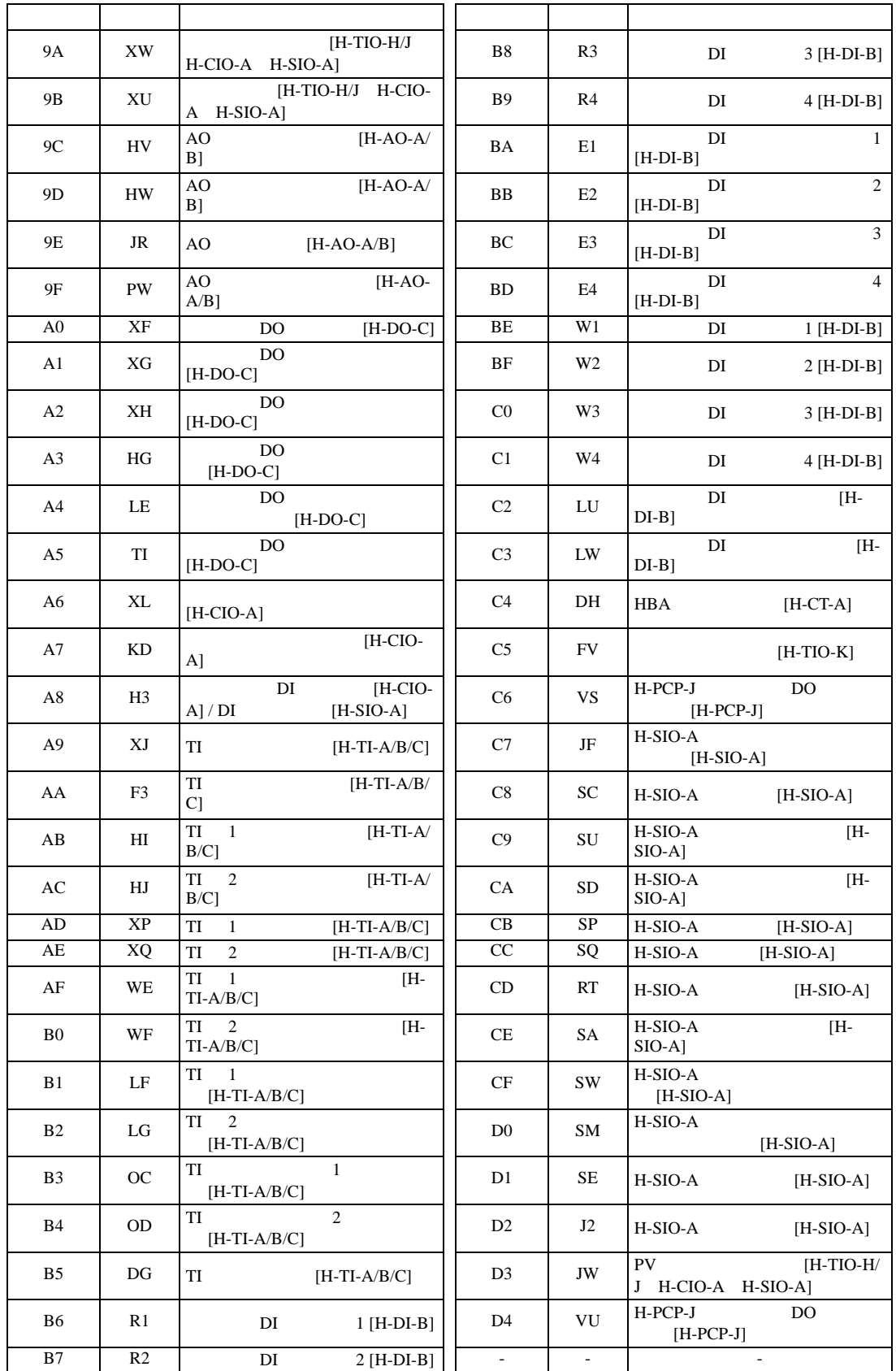

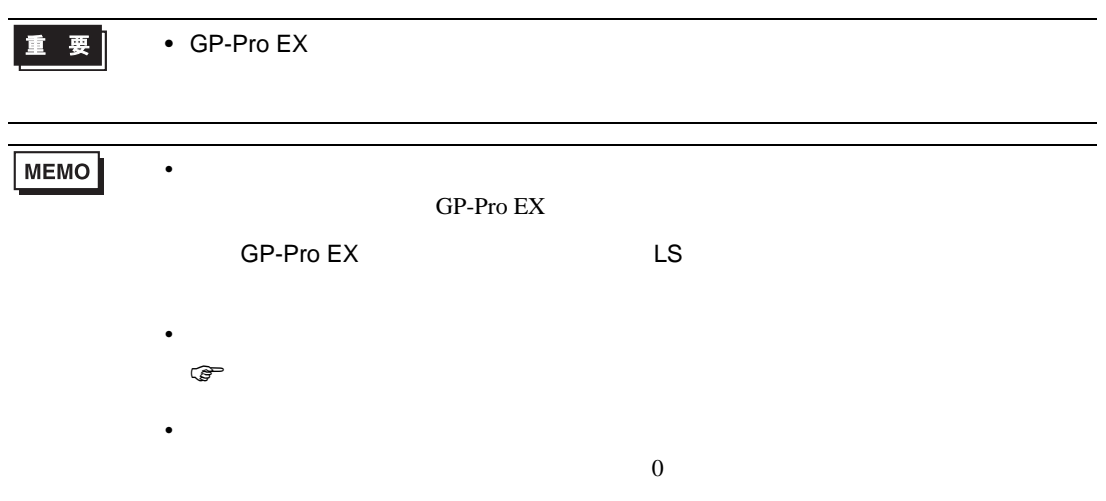

## 6.10 REX-F9000

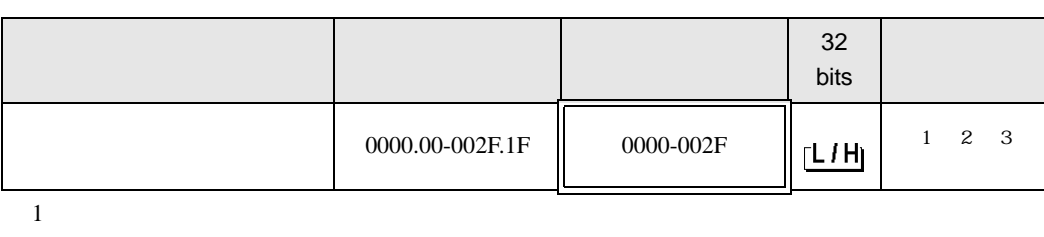

 $\Box$ 

┓

 $2$ 

#### 3 3 2

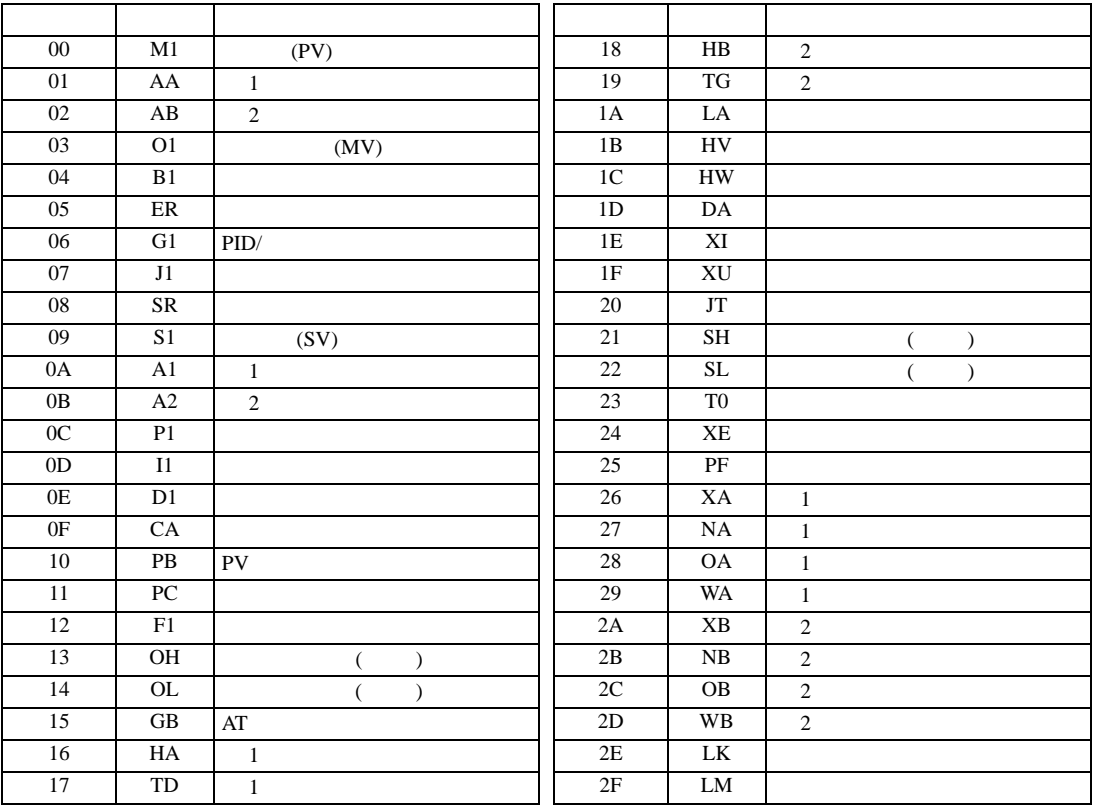

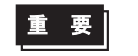

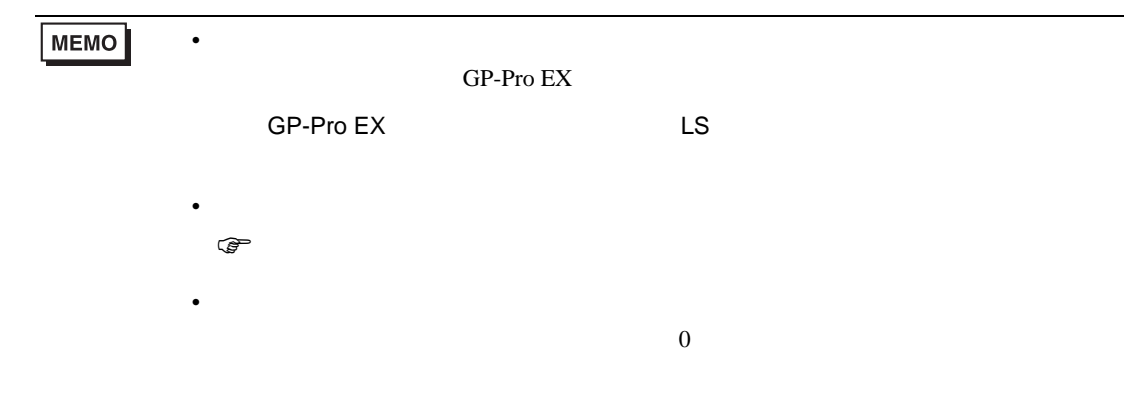

# 6.11 REX-F

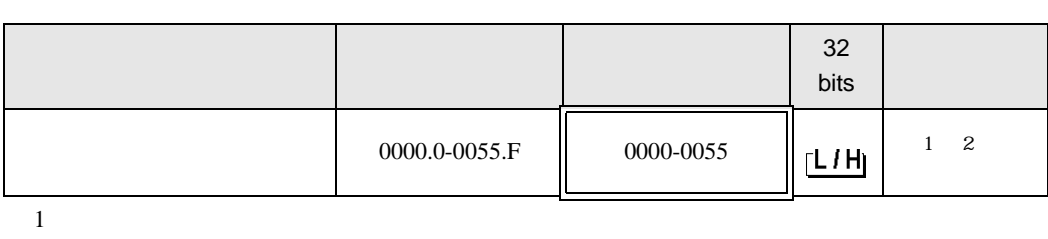

 $\Box$ 

┓

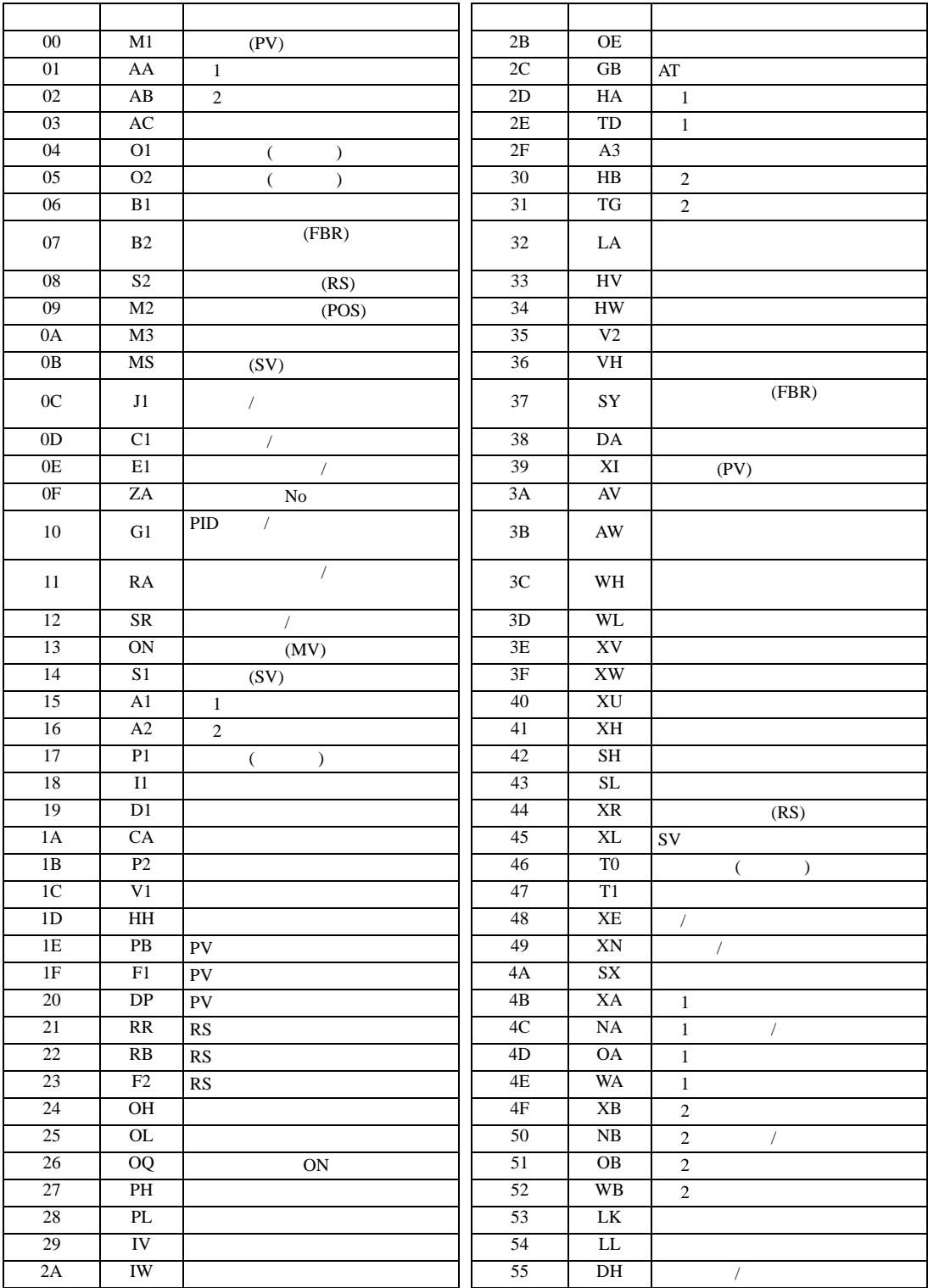

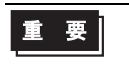

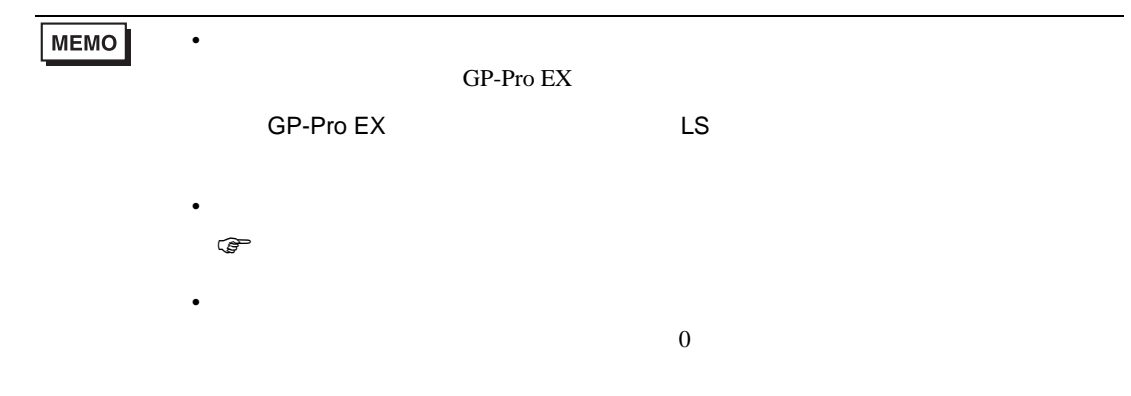

# 6.12 REX-D

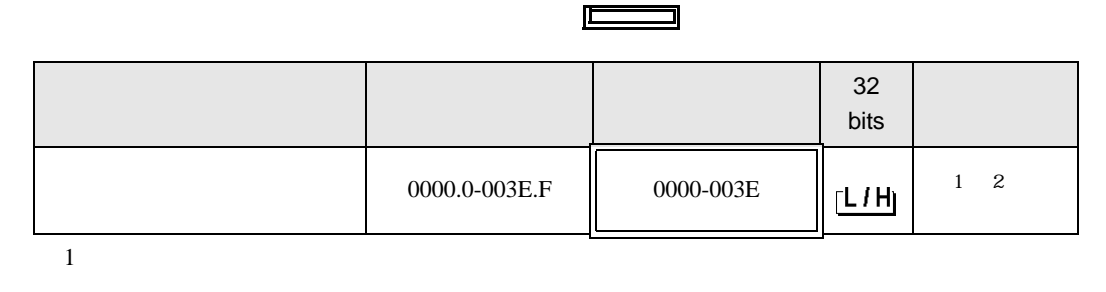

3

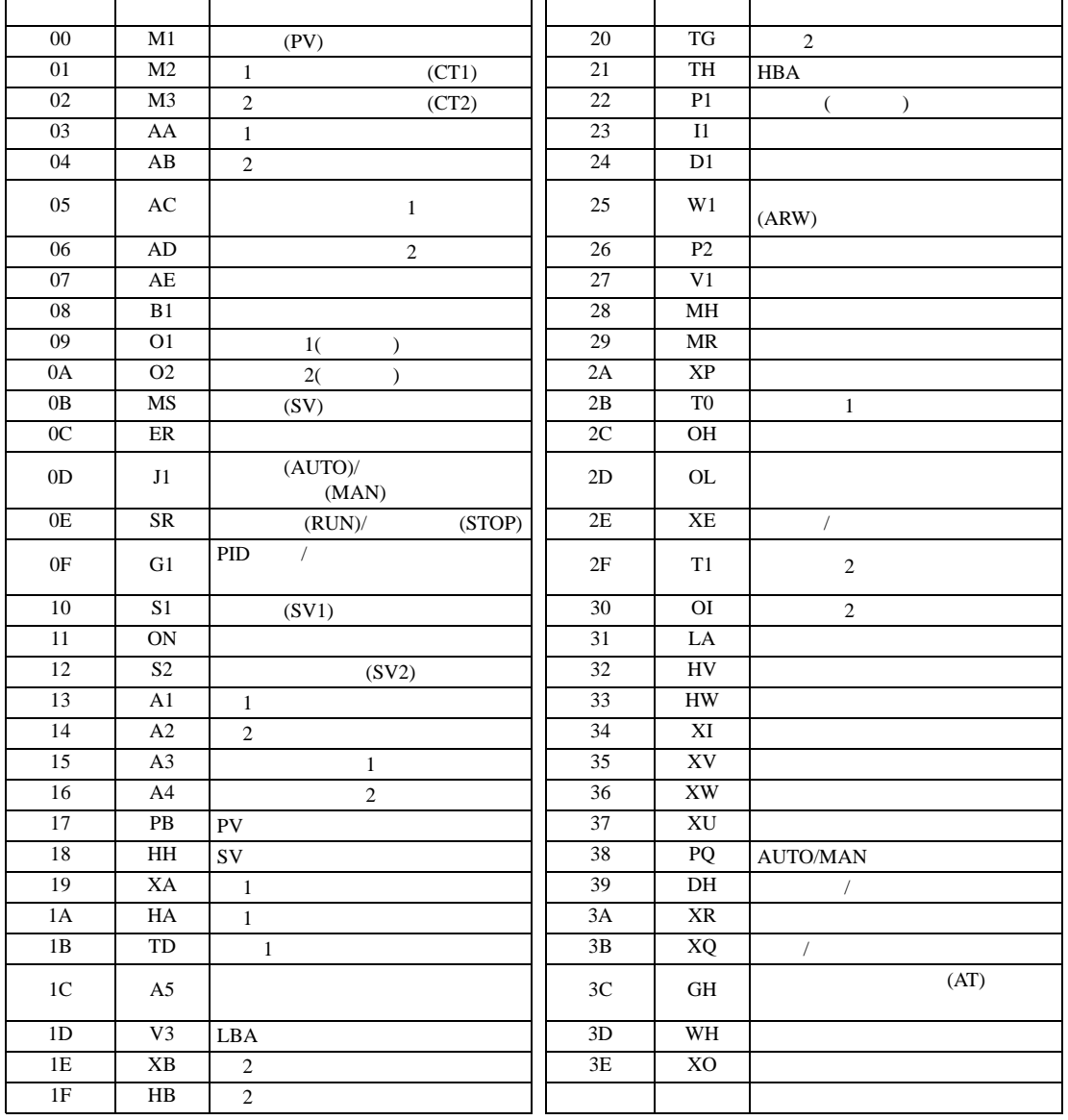

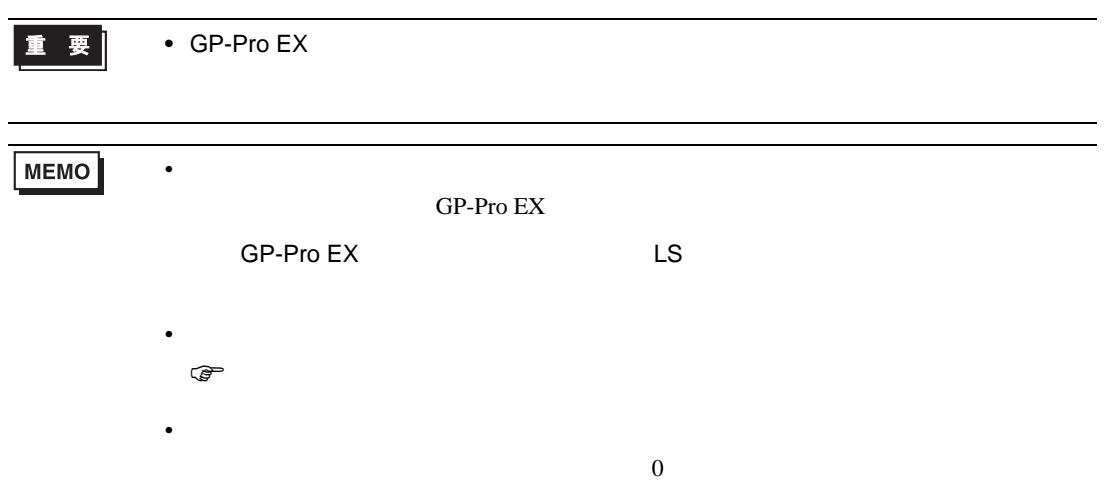

# 6.13 REX-G9

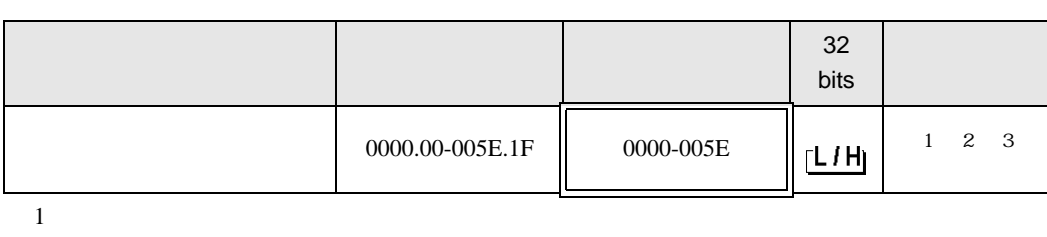

 $\Box$ 

┓

 $2$ 

3 3 2

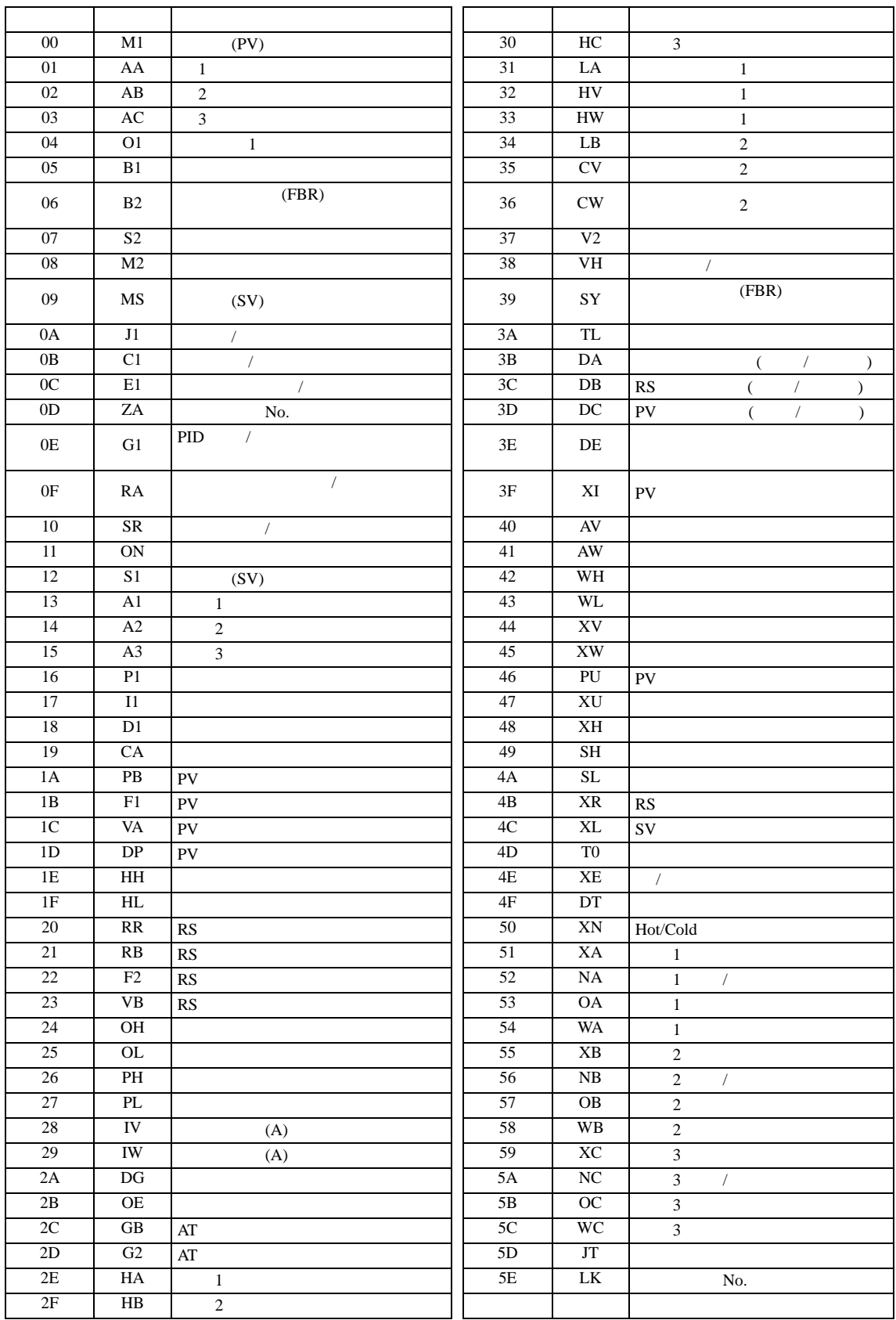

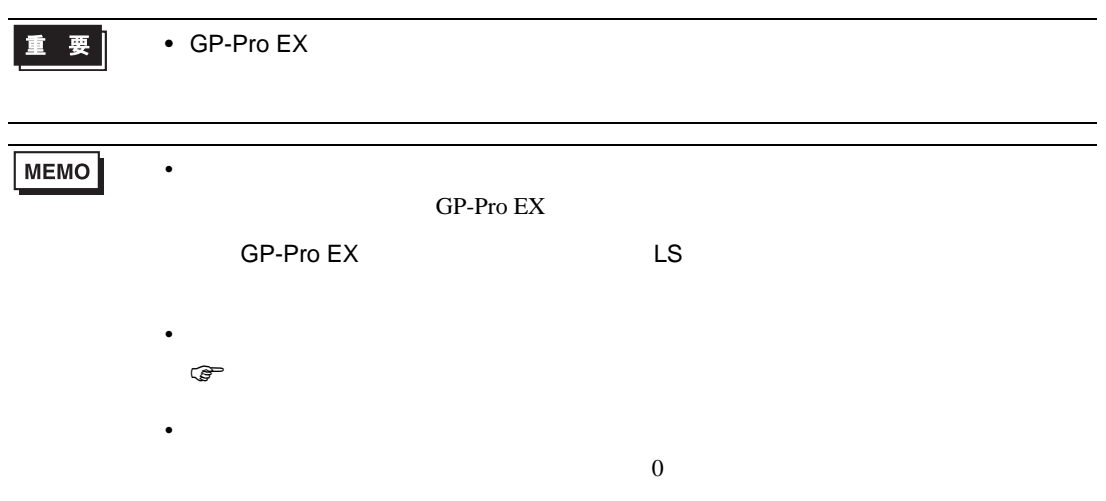

# 6.14 REX-P300

#### $\Box$ ┓

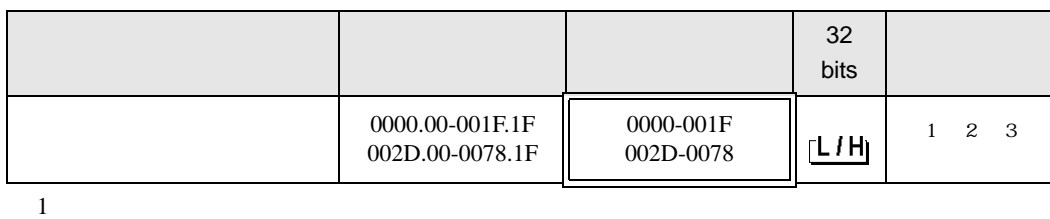

 $2$ 

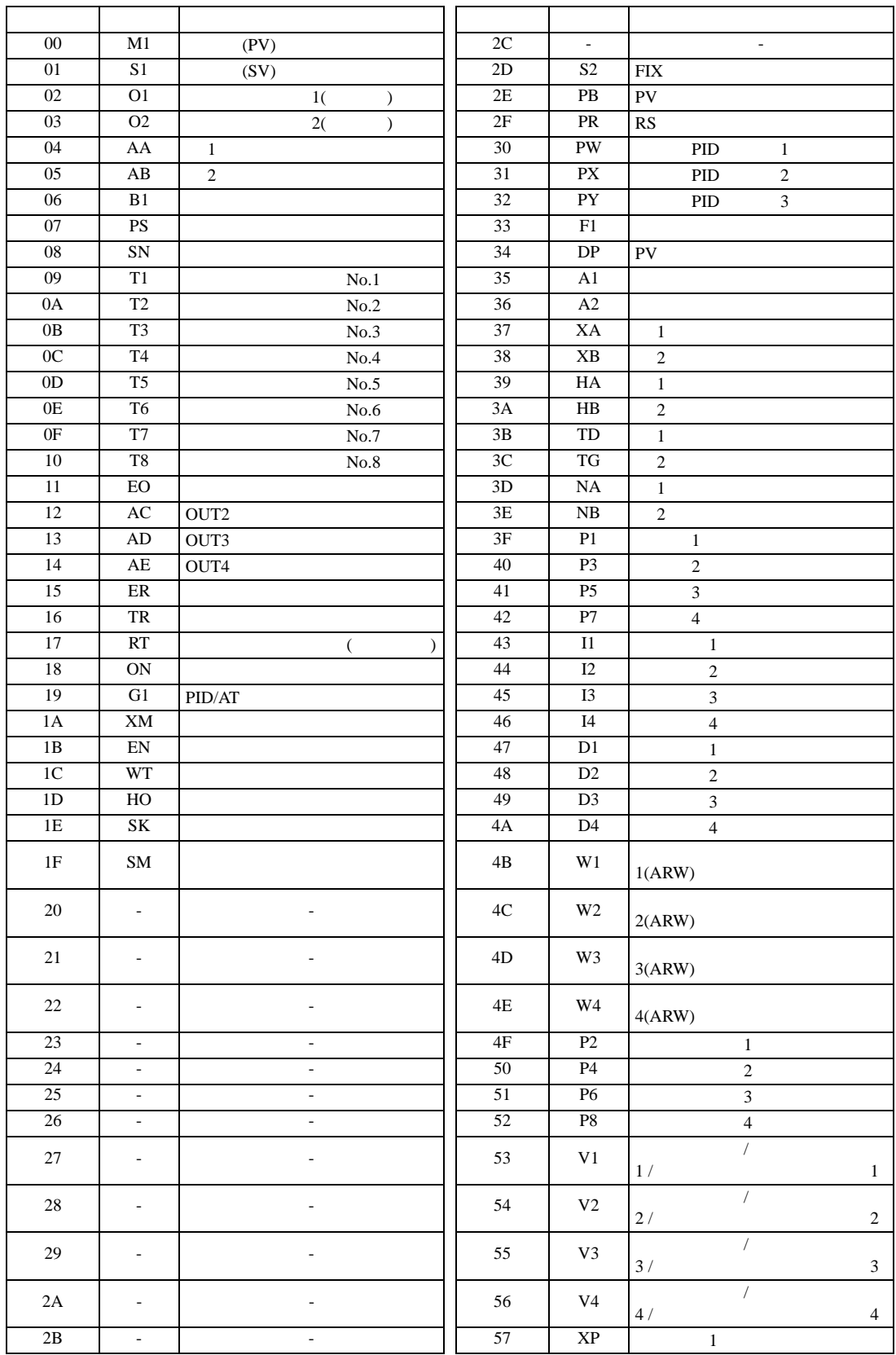

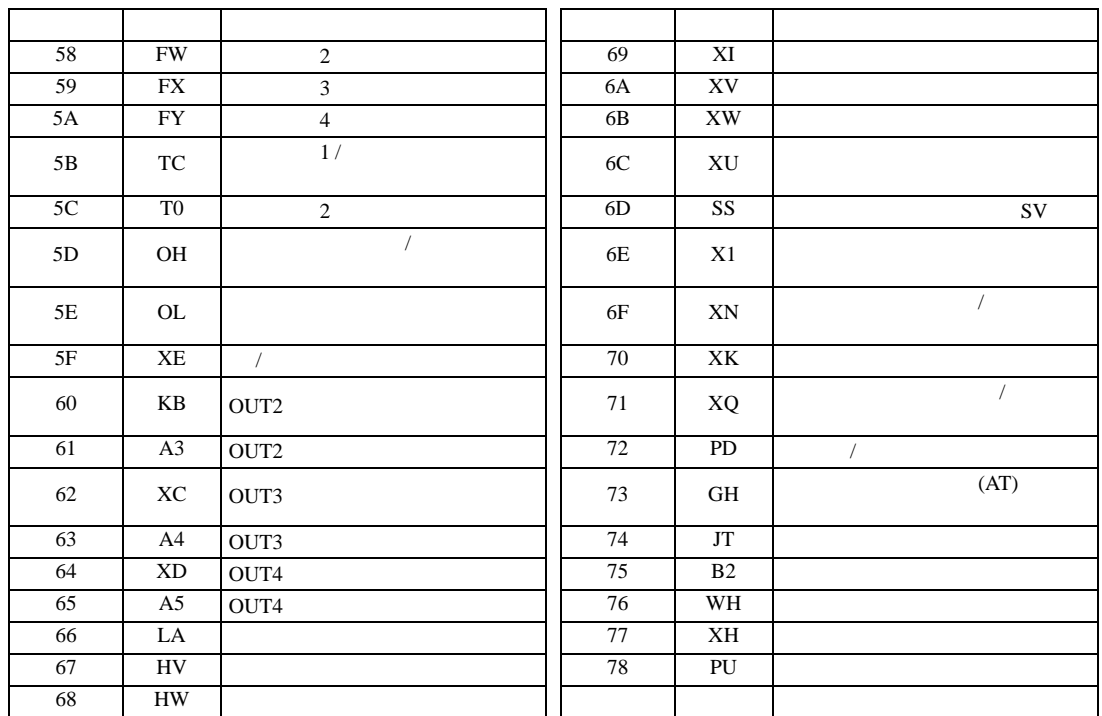

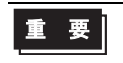

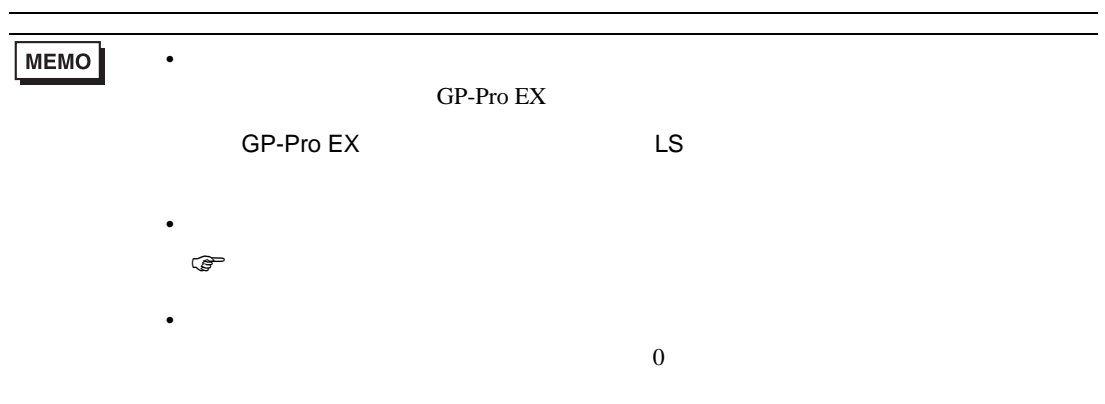

### 6.15 REX-P250

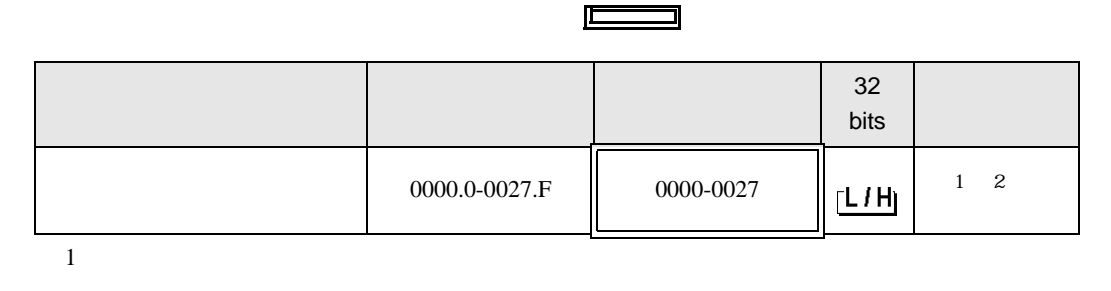

3

 $2$ 

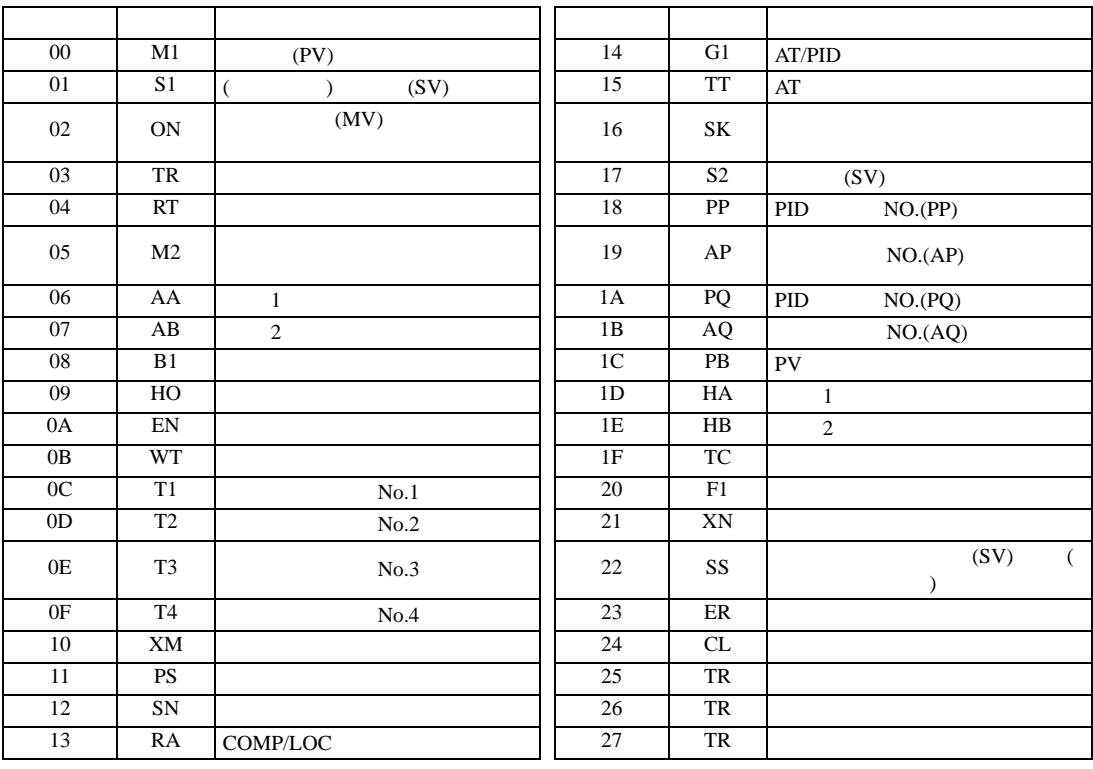

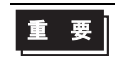

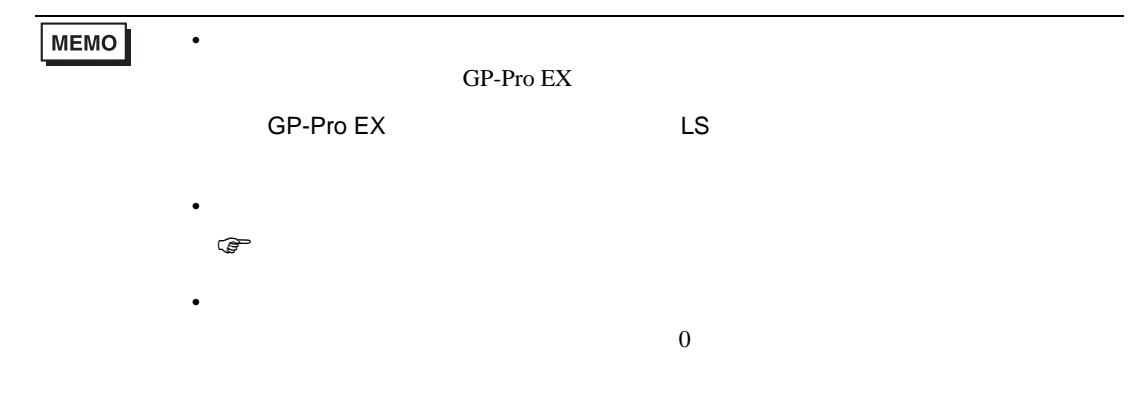

# 6.16 REX-AD

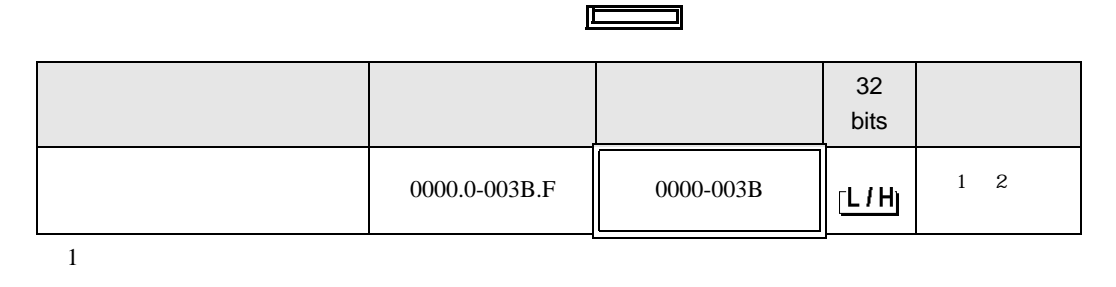

 $\blacksquare$ 

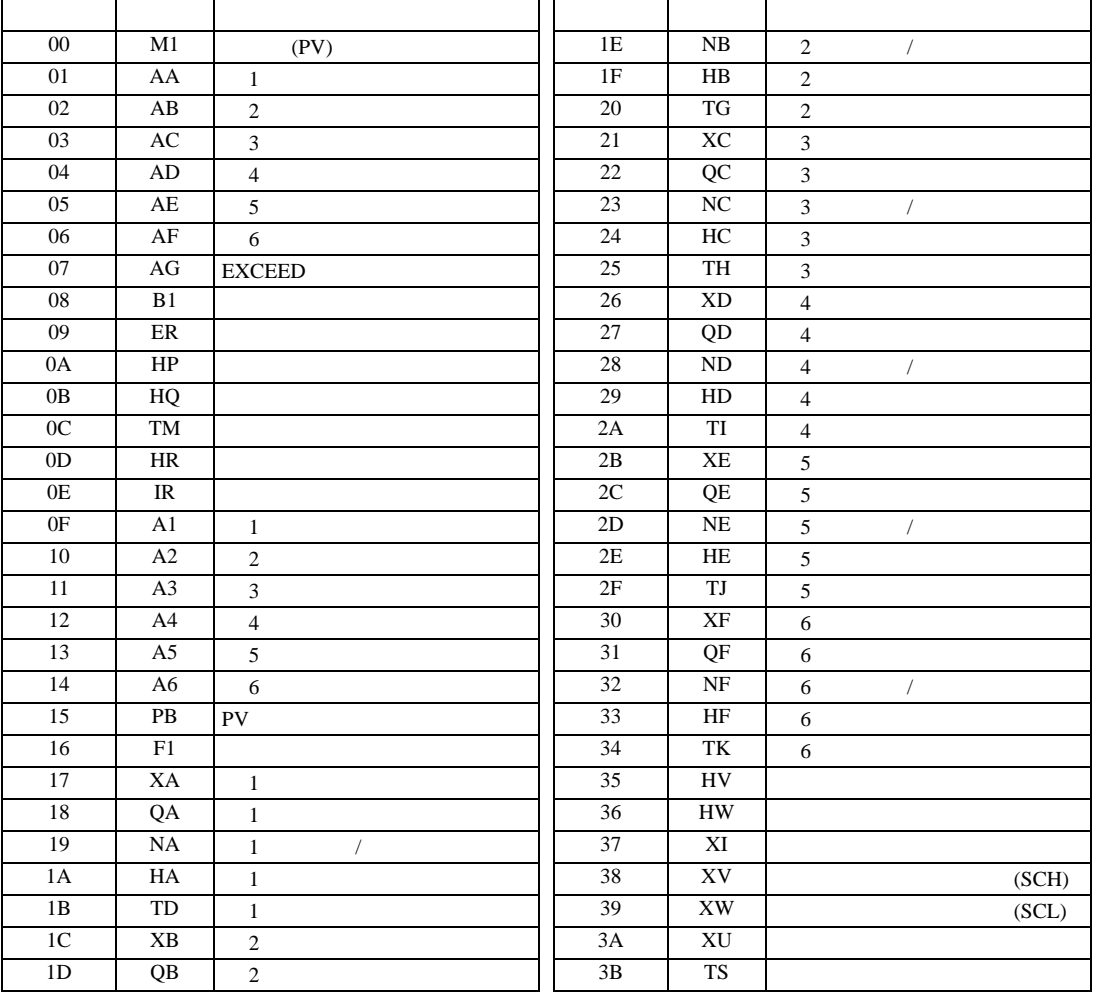

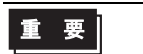

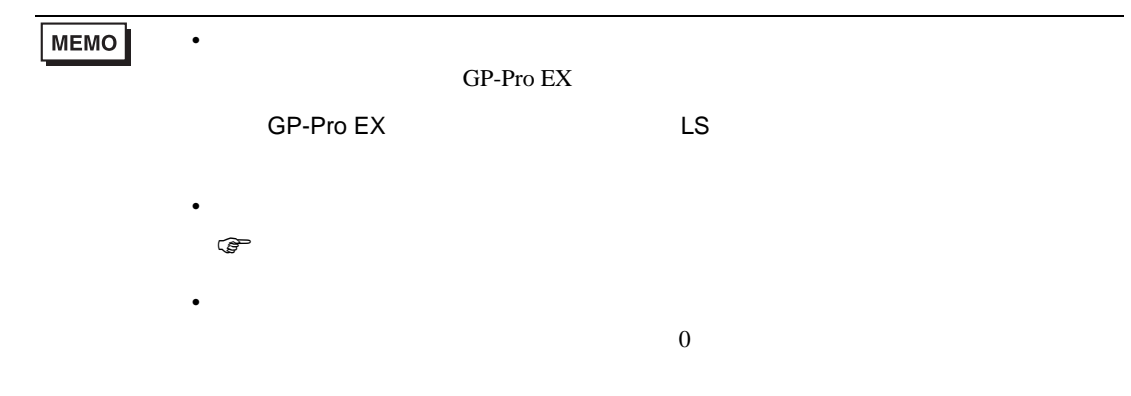

## 6.17 REX-PG

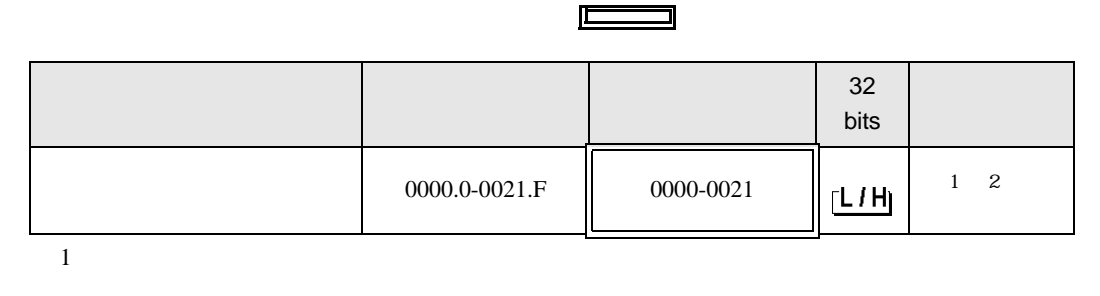

 $2$ 

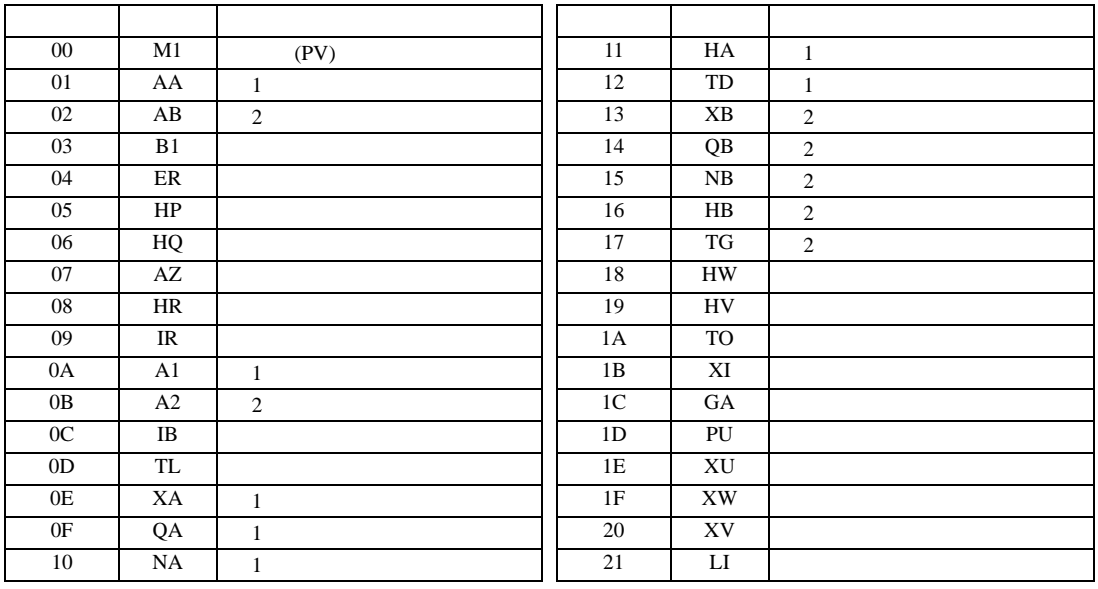

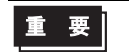

• GP-Pro  $EX$ 

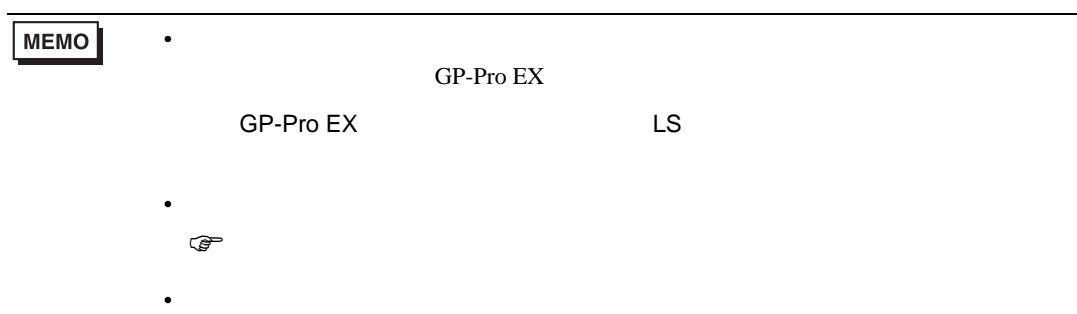

 $\overline{0}$ 

## 6.18 AE500

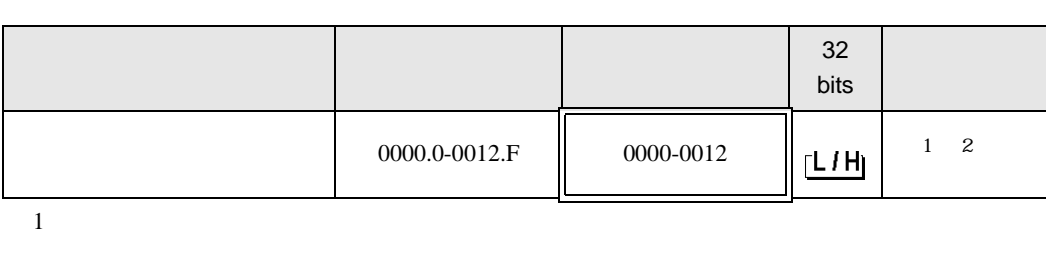

 $\Box$ 

3

 $2$ 

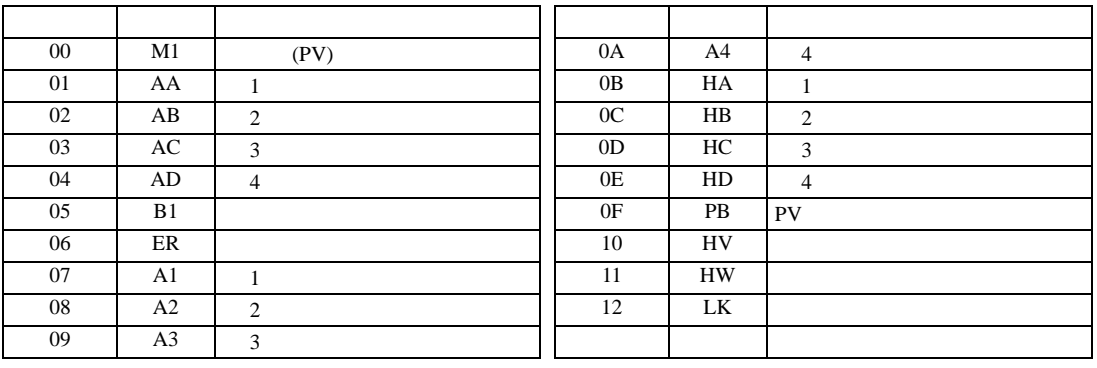

重要

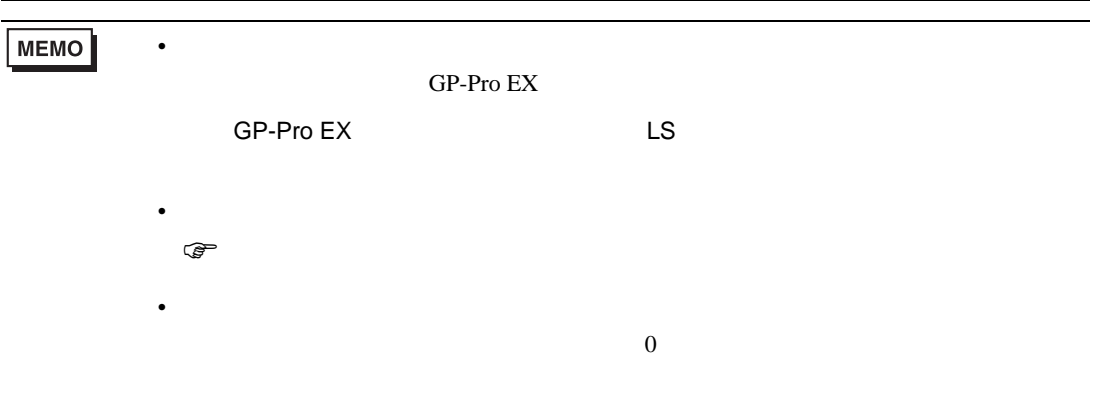

# 6.19 LE100

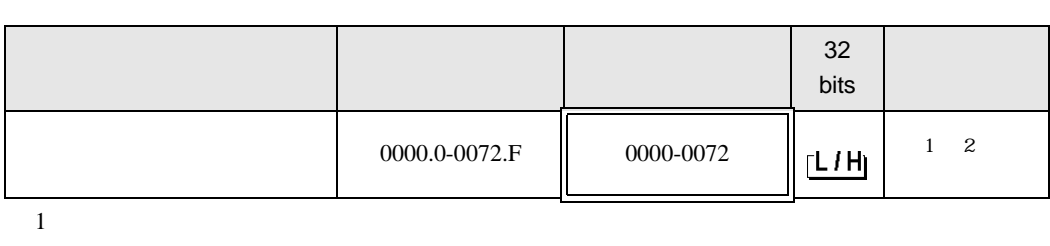

 $\Box$ 

┓

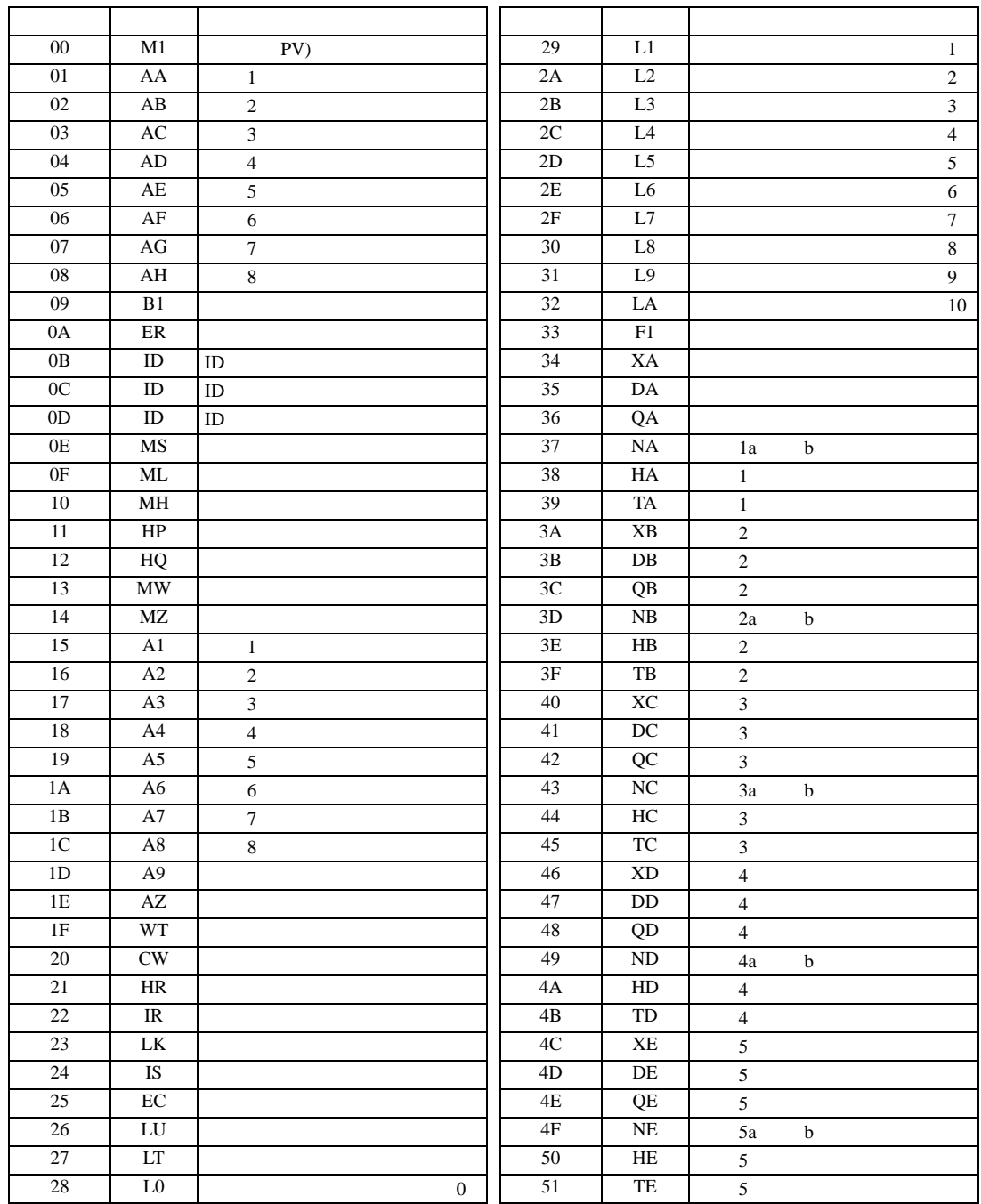

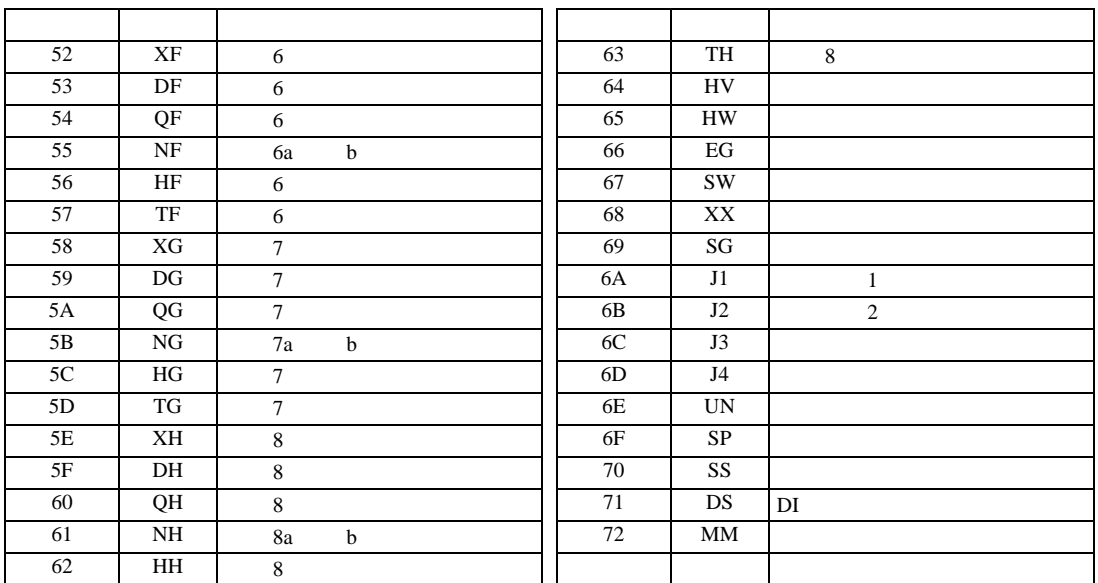

重要

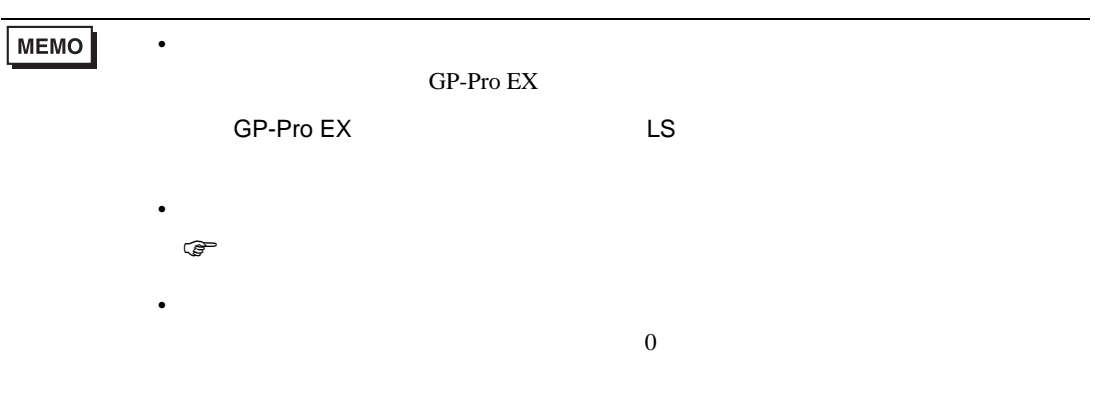
# 6.20 SRZ Z-TIO

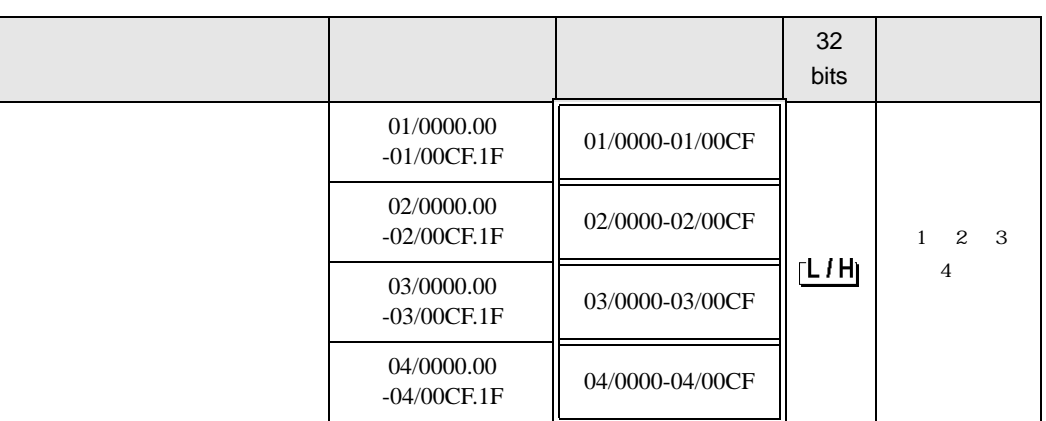

 $\Box$ 

 $1$ 

 $2$ 

 $3 \thinspace$ 

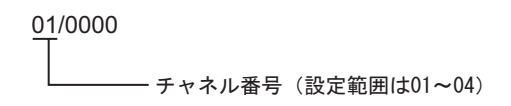

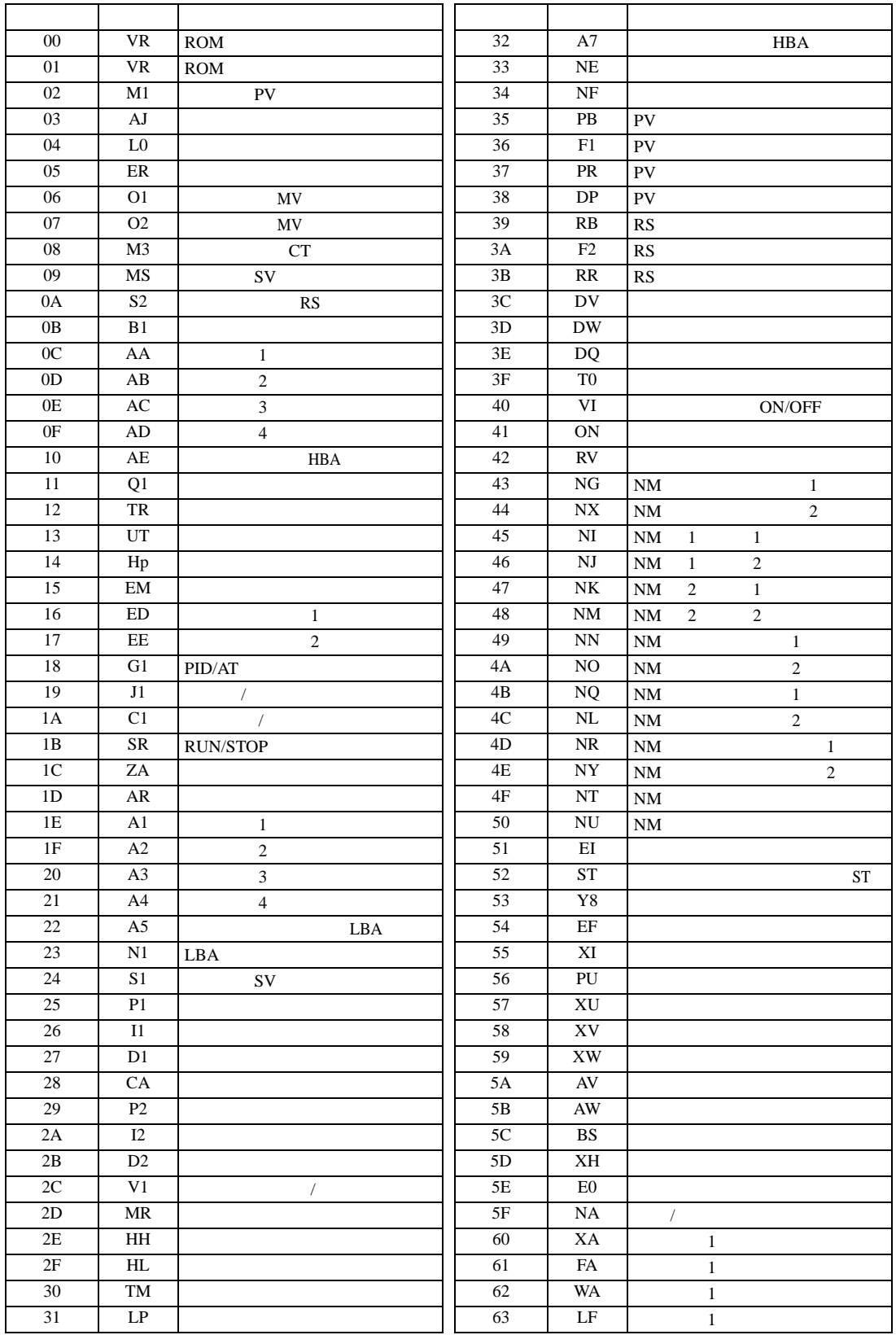

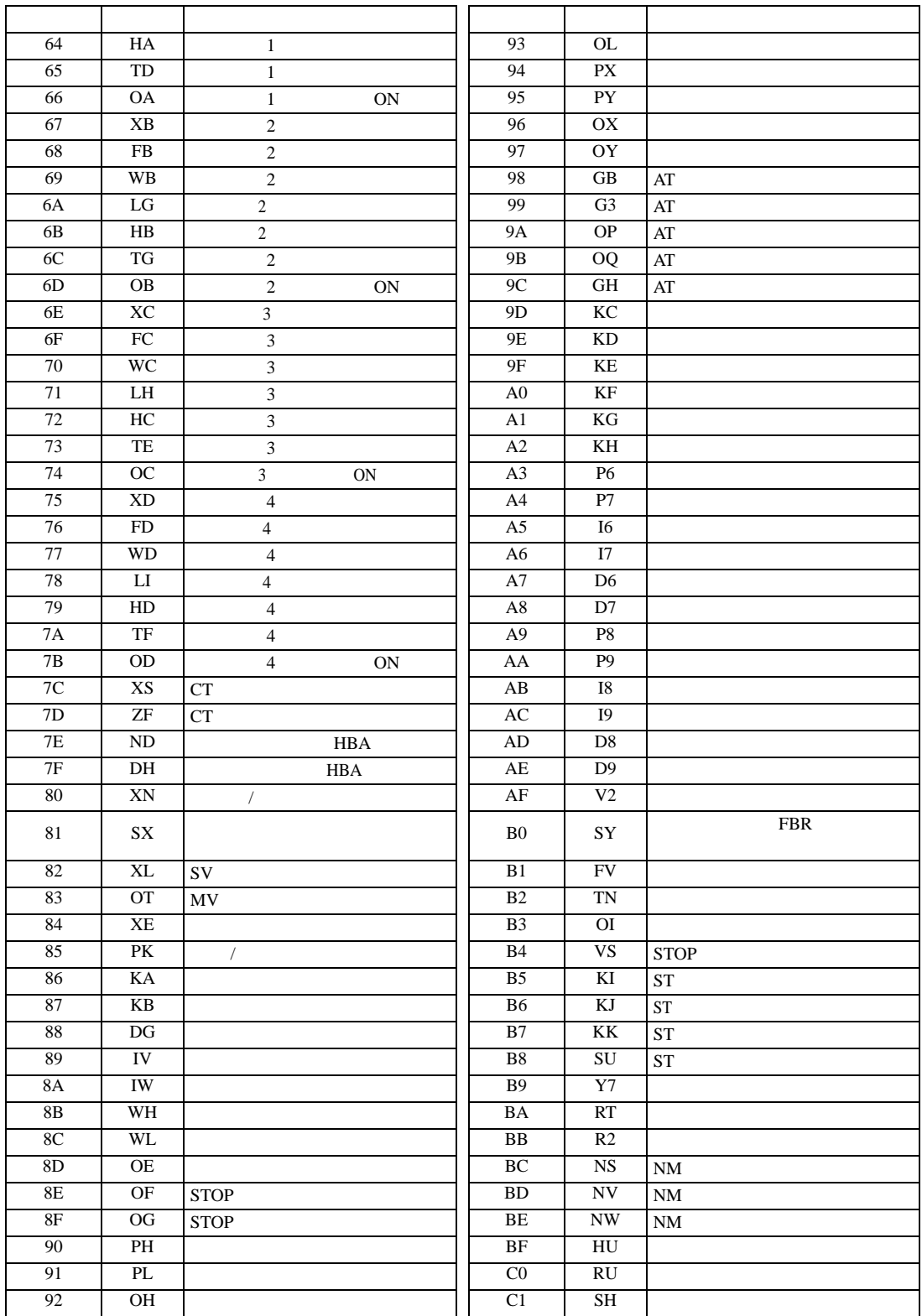

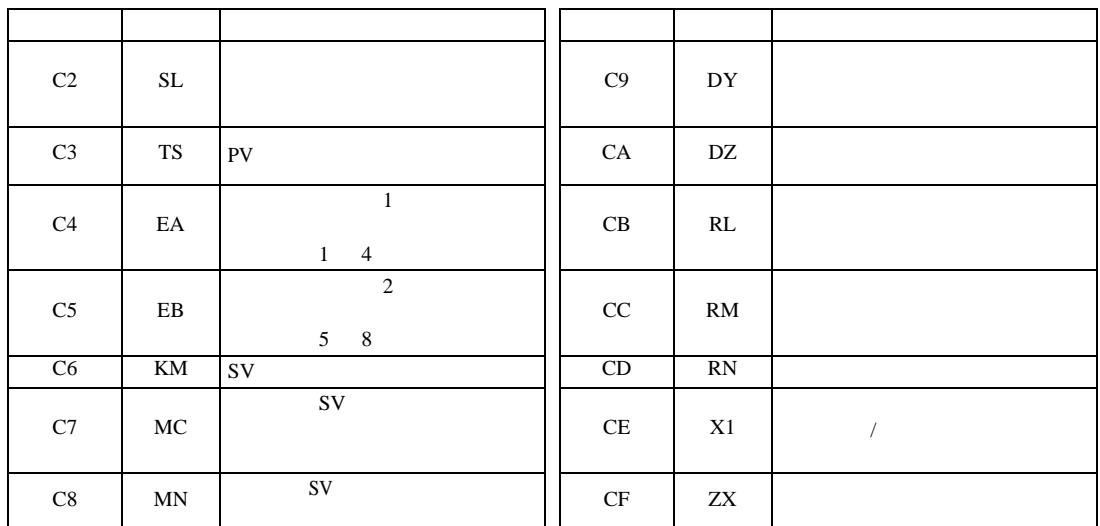

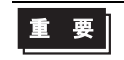

• GP-Pro EX

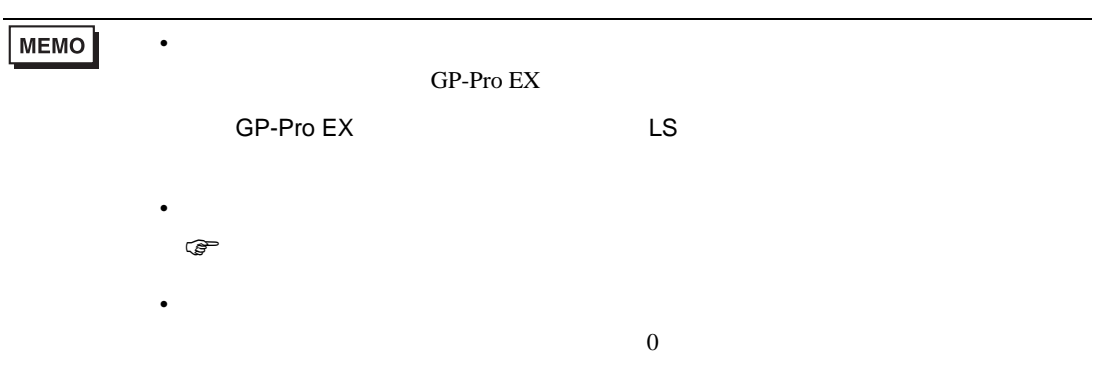

## 6.21 SRZ Z-DIO

#### デバイス ビットアドレス ワードアドレス <sup>32</sup> 32<br>bits 01/0000.00  $-01/0000.00$   $01/0000-01/001E$ 02/0000.00  $-02/001E.1F$  02/0000-02/001E 03/0000.00  $-03/001E.1F$  03/0000-03/001E 04/0000.00  $-04/001E.1F$  04/0000-04/001E ※ 1 ※ 2 ※ 3 րL / Hլ ※ 4 05/0000.00  $-05/001E.1F$  05/0000-05/001E 06/0000.00  $-06/001E.1F$  06/0000-06/001E 07/0000.00  $-07/001E.1F$  07/0000-07/001E 08/0000.00 -08/001E.1F 08/0000-08/001E

叵

┓

 $1$ 

 $2$ 

 $3 \thinspace$ 

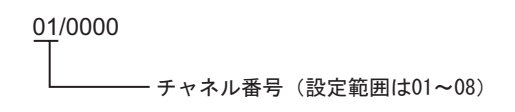

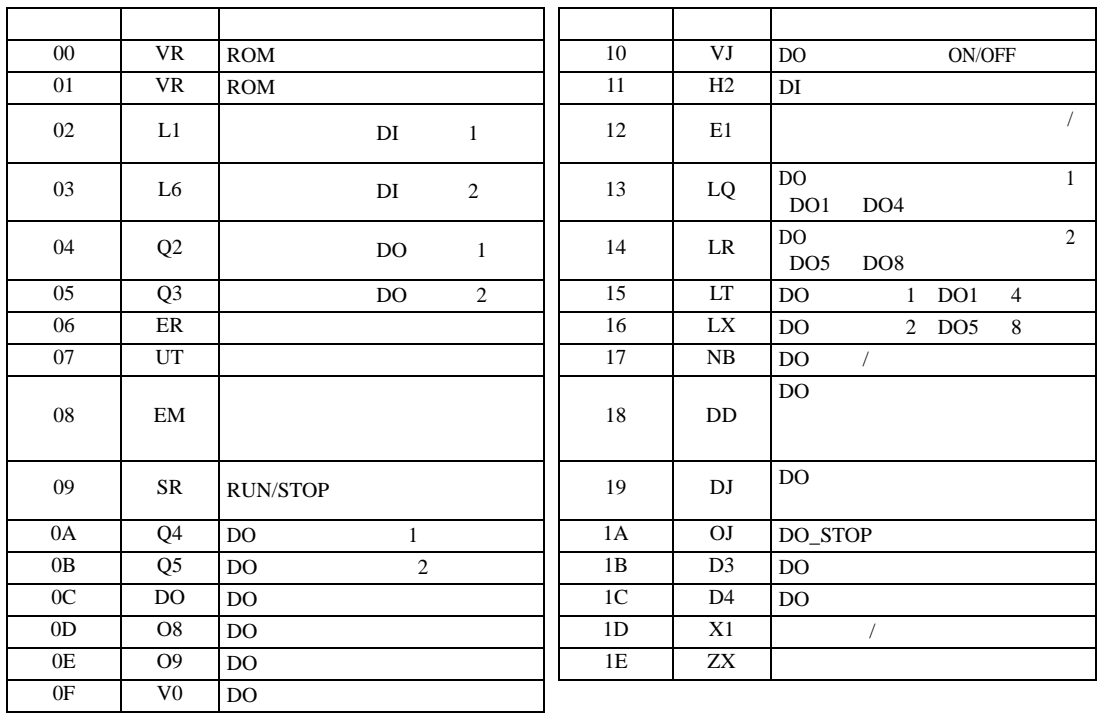

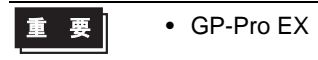

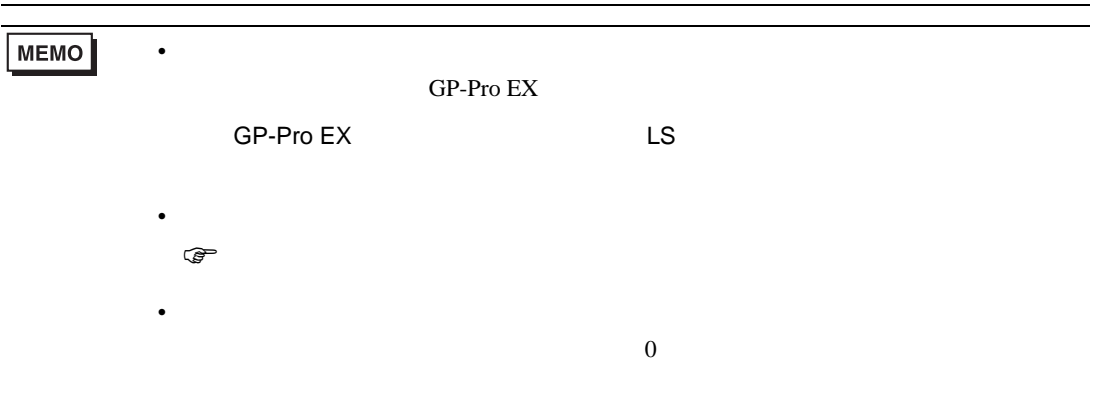

6.22 SRZ Z-CT

#### $\Box$

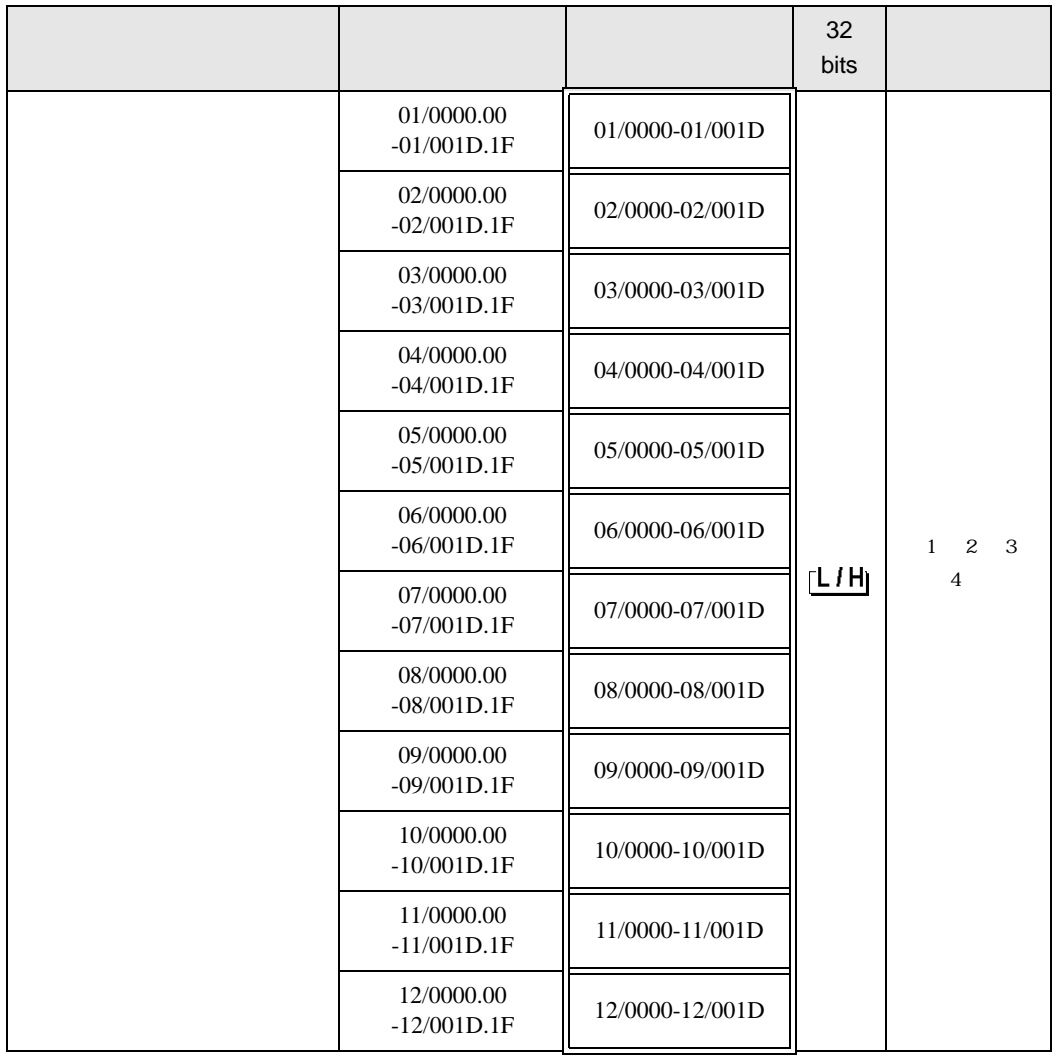

 $1$ 

 $2$ 

 $3 \thinspace$ 

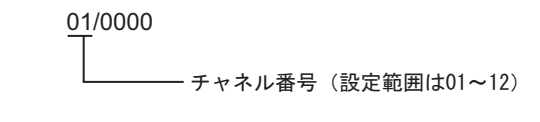

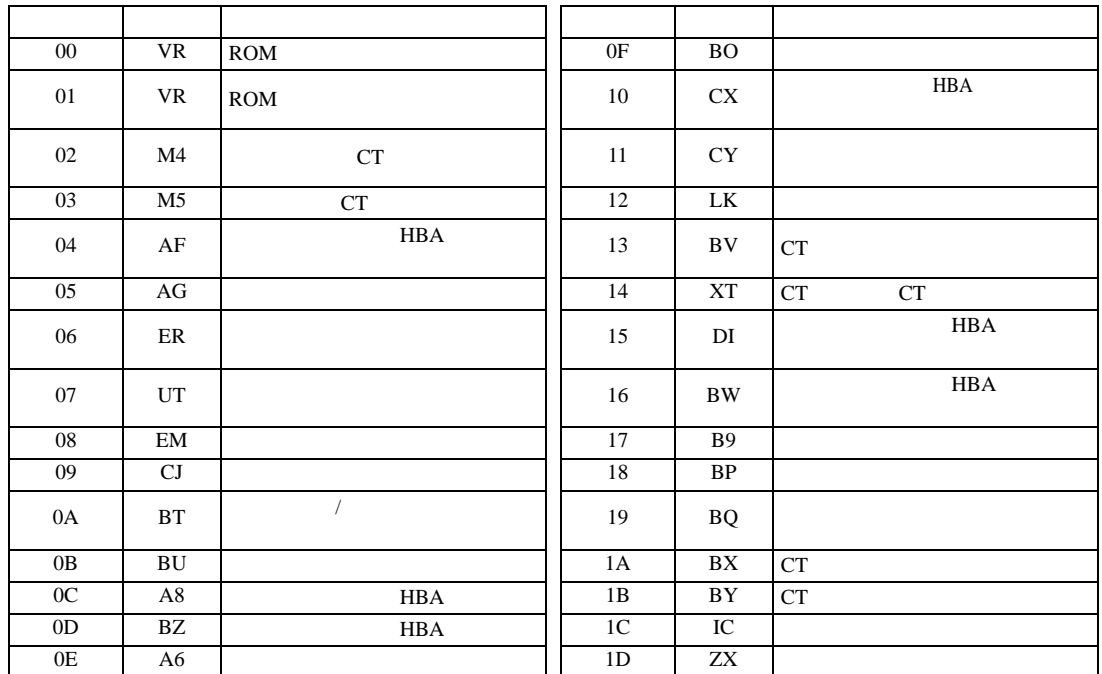

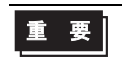

• GP-Pro  $EX$ 

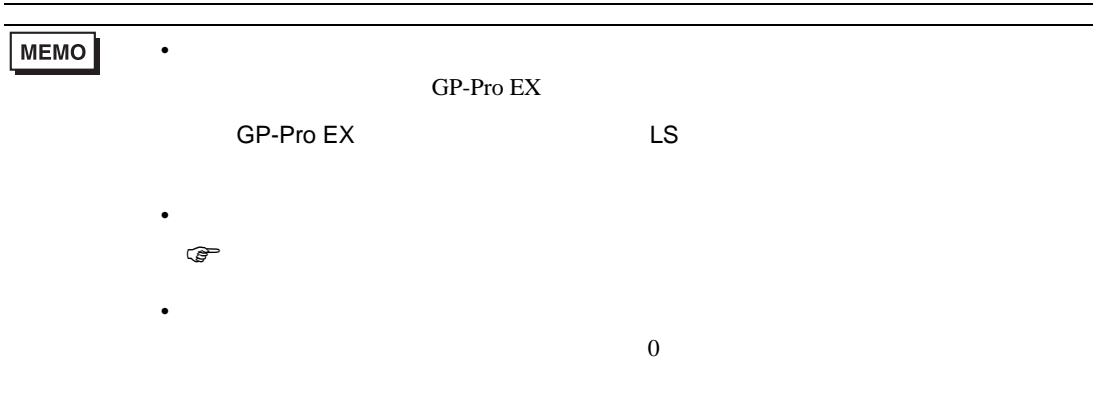

# 6.23 SRZ Z-COM

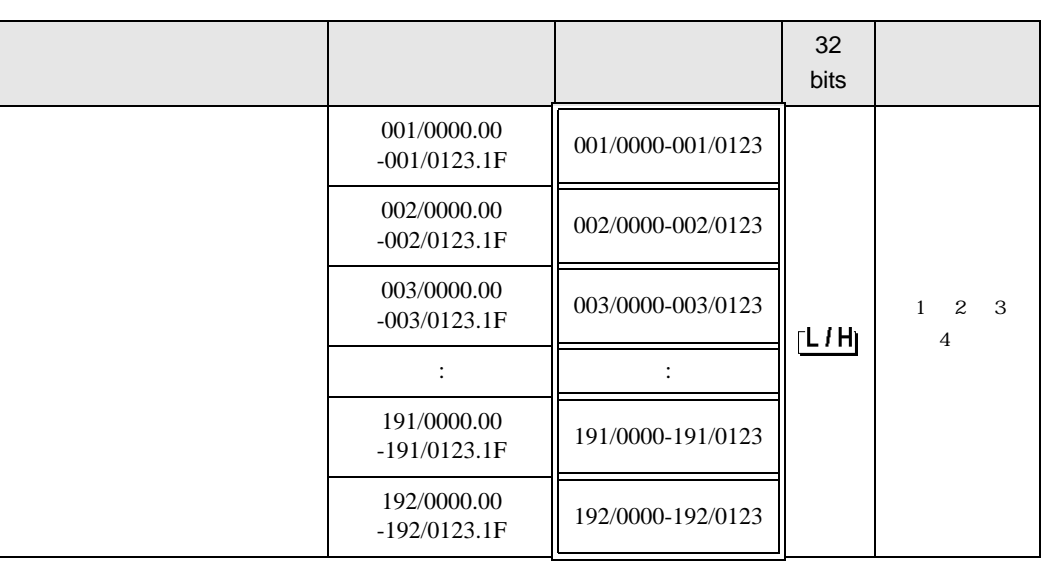

匠

 $1$ 

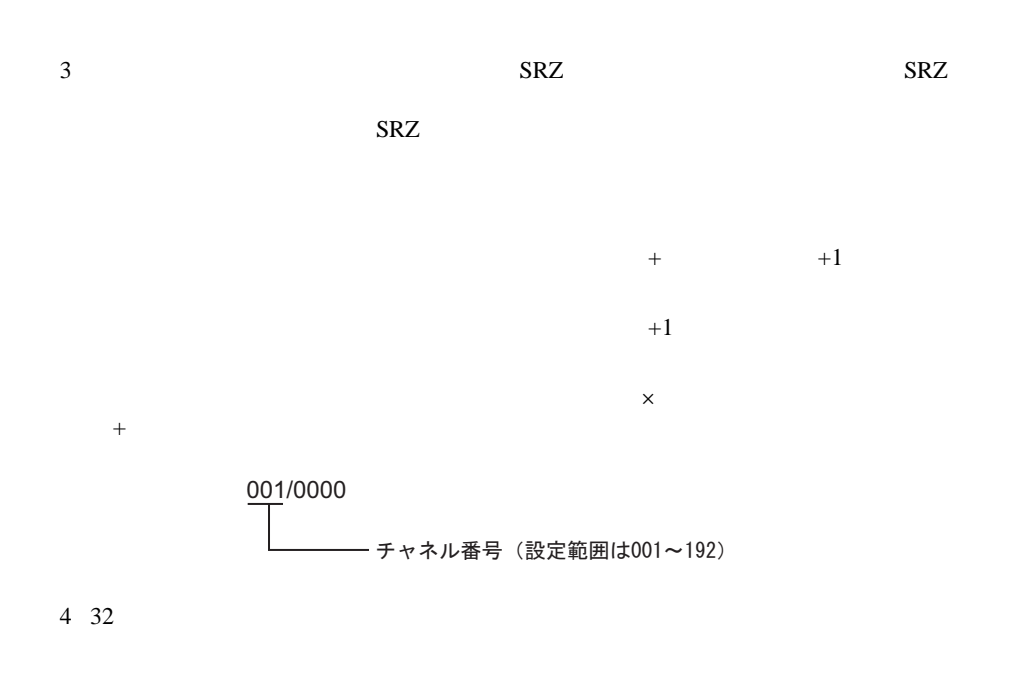

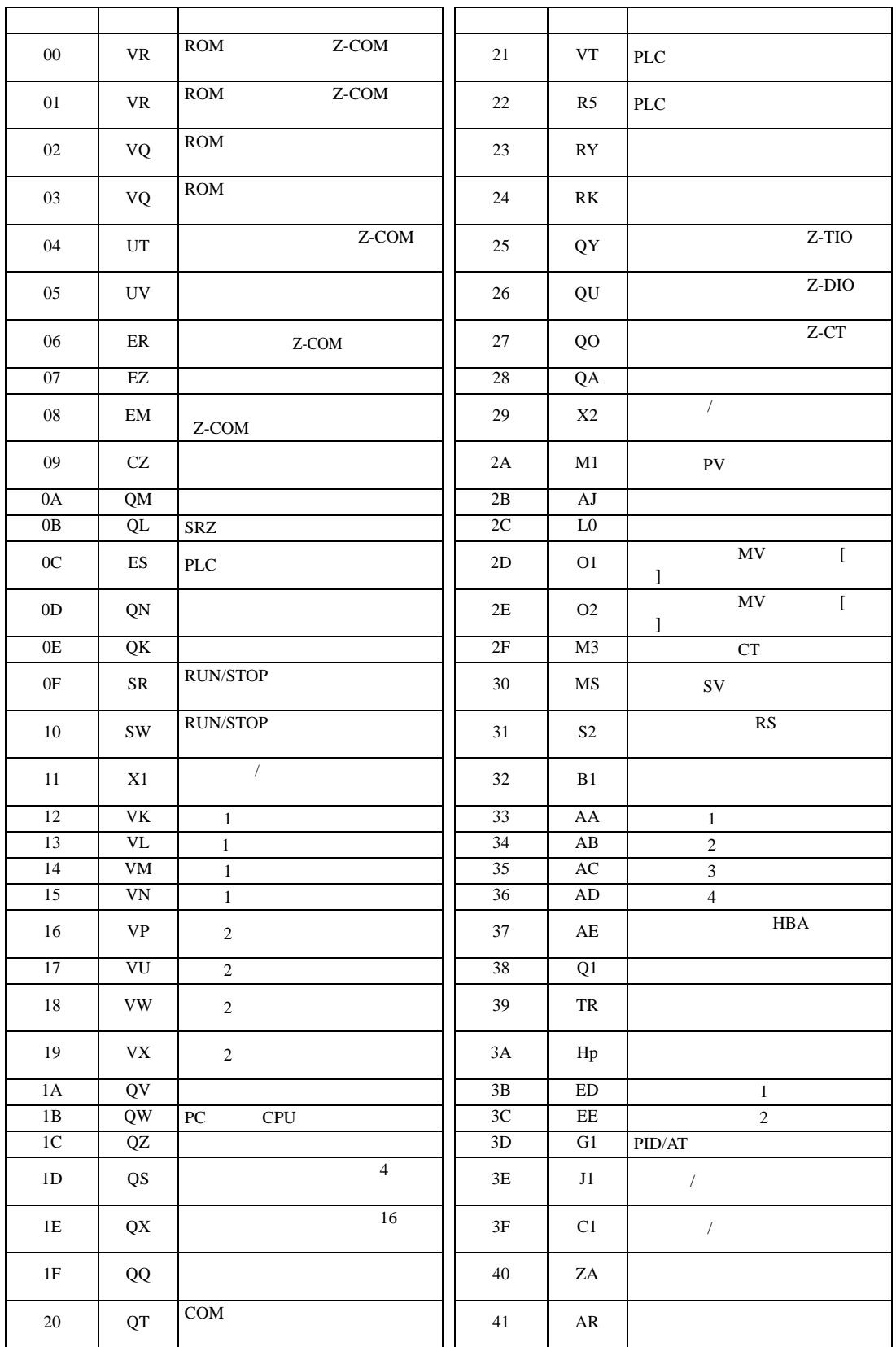

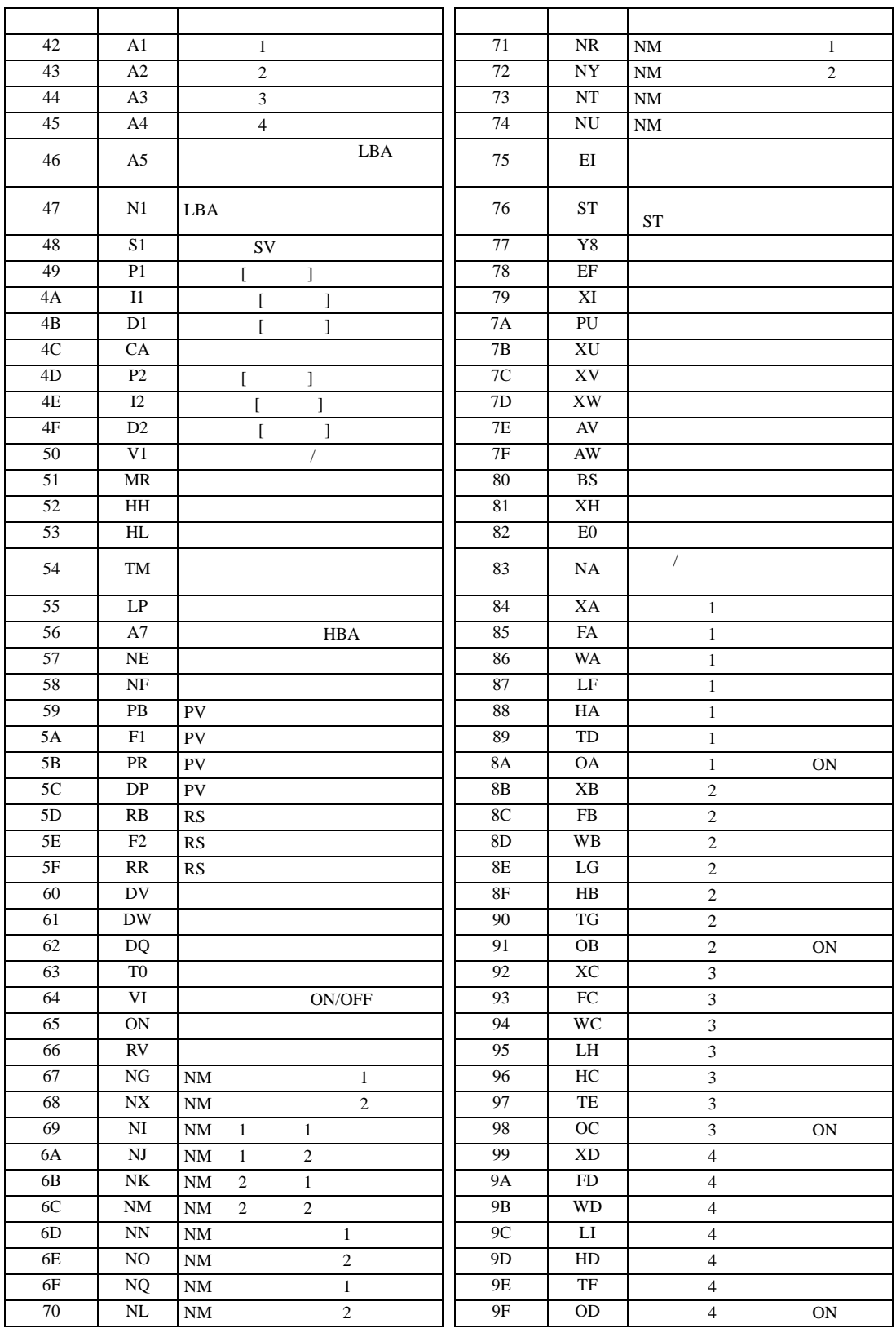

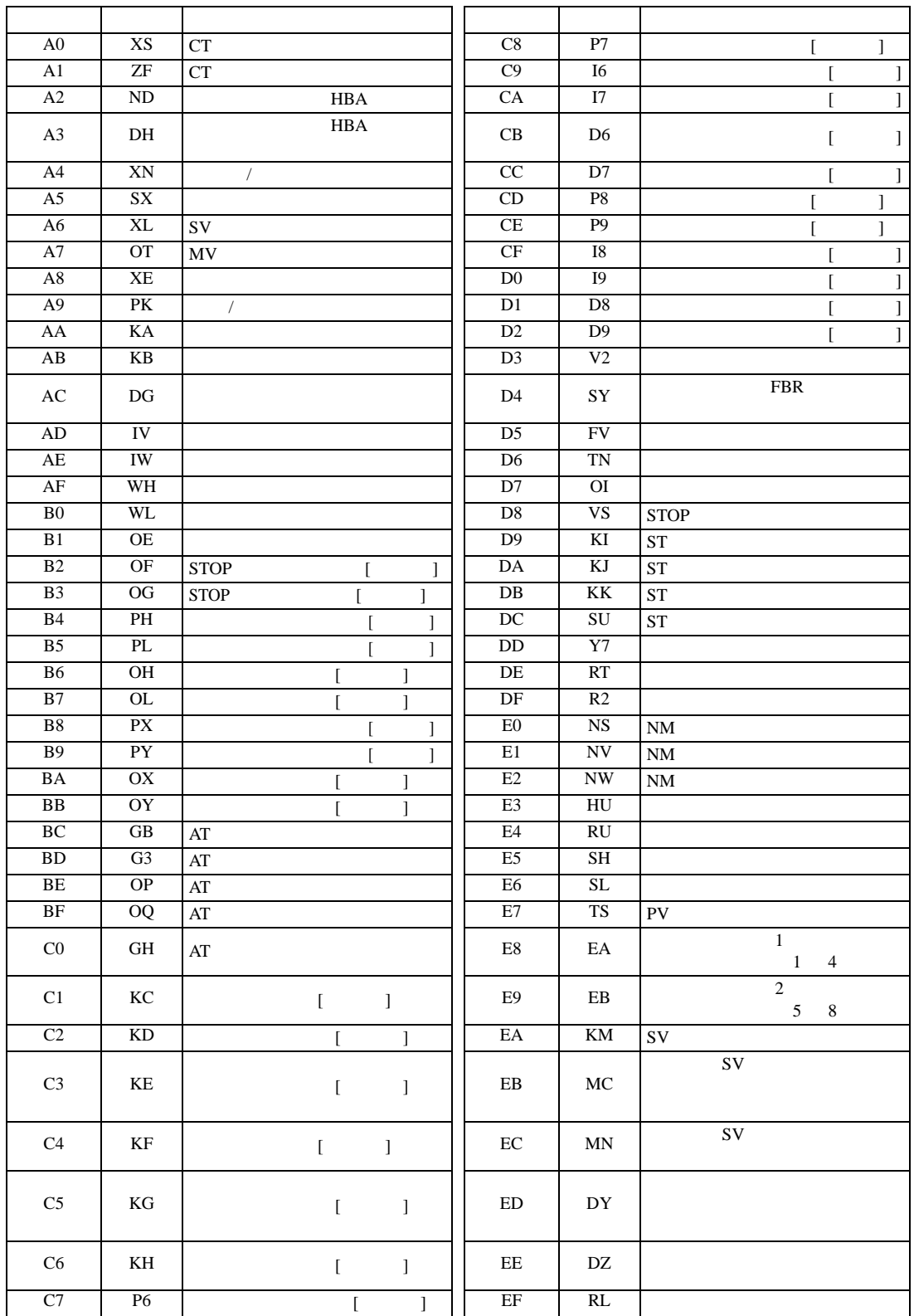

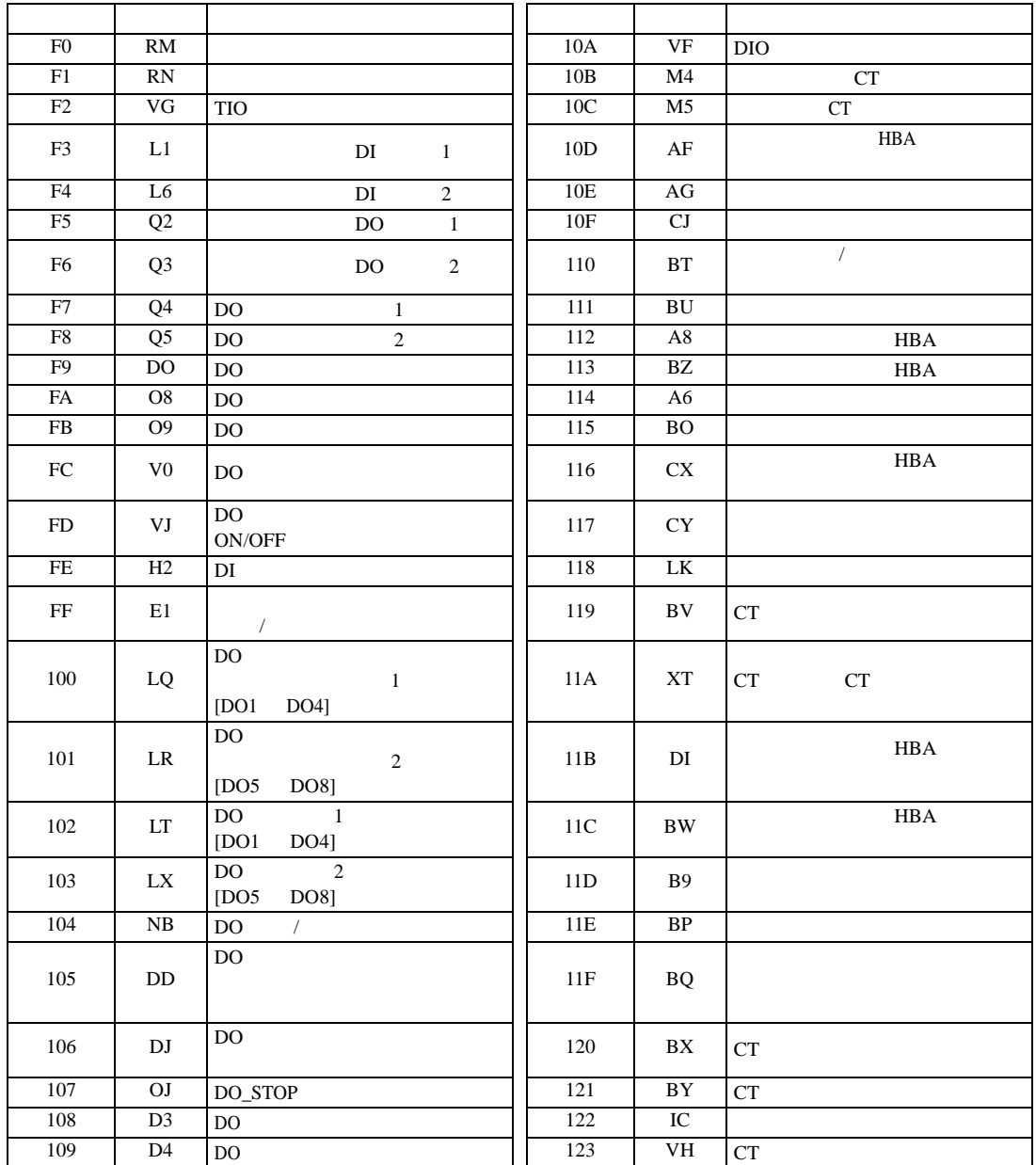

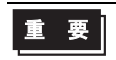

• GP-Pro  $EX$ 

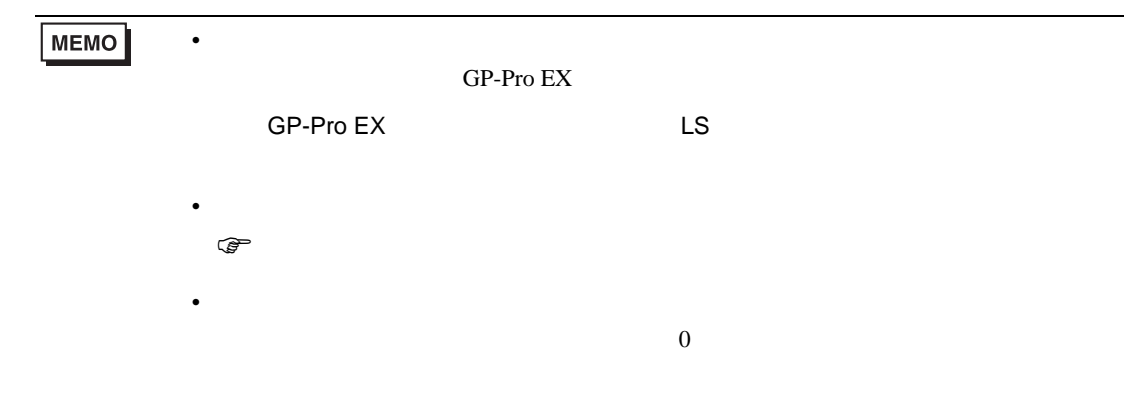

 $7$ 

#### 7.1 CB

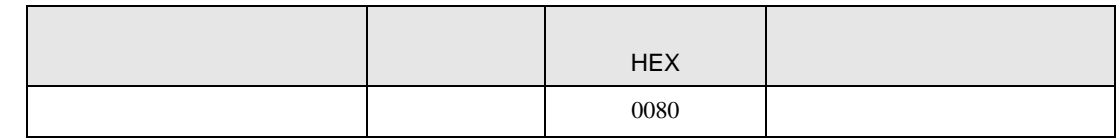

#### 7.2 FB

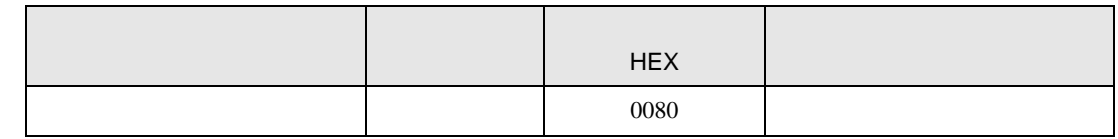

#### 7.3 HA

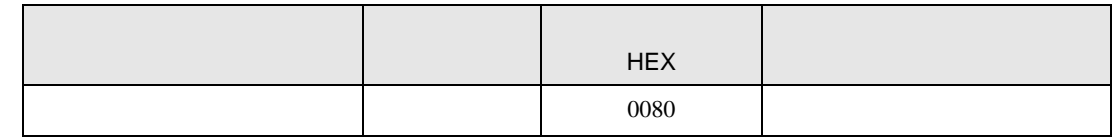

#### 7.4 MA

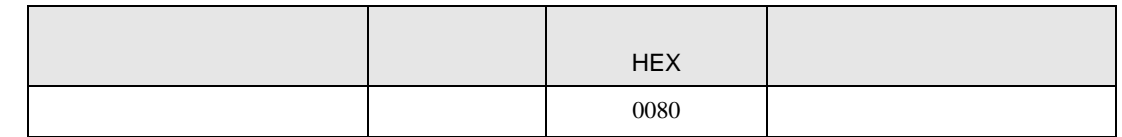

#### 7.5 SRV

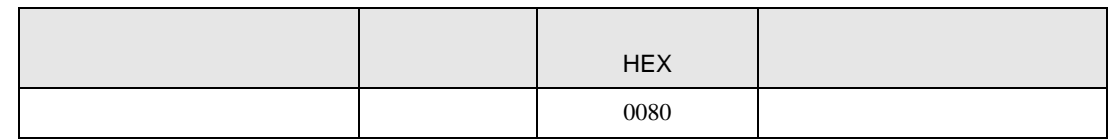

## 7.6 SRX

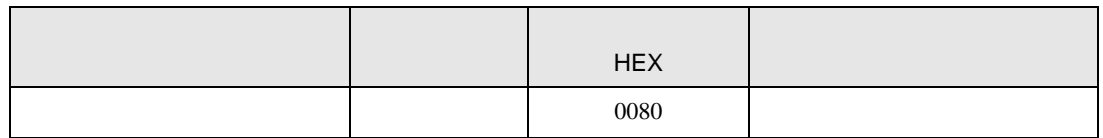

## 7.7 SA

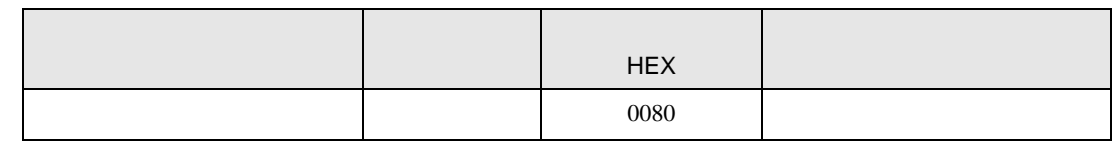

## 7.8 SR Mini HG H-PCP-A/B

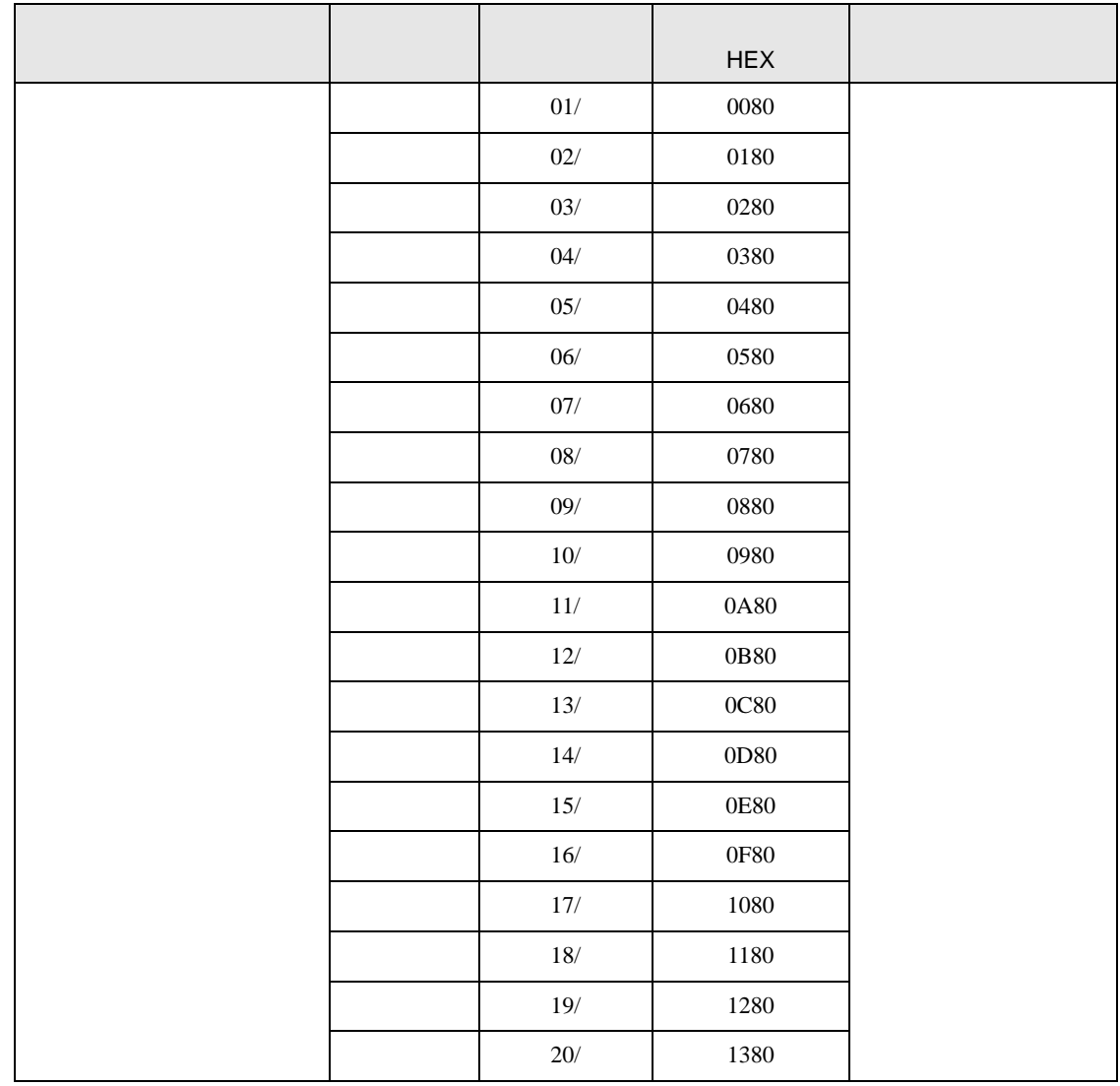

# デバイス デバイス名 チャネル番号 デバイスコード HEX 01/ 0080 02/ 0180 03/ 0280 04/ 0380 05/ 0480 06/ 0580 07/ 0680 08/ 0780 09/ 0880 10/ 0980 11/ 0A80 12/ 0B80 13/ 0C80 14/ 0D80 15/ 0E80 16/ 0F80 17/ 1080 18/ 1180 19/ 1280 20/ 1380 :: :

#### 7.10 REX-F9000

7.9 SR Mini HG H-PCP-J

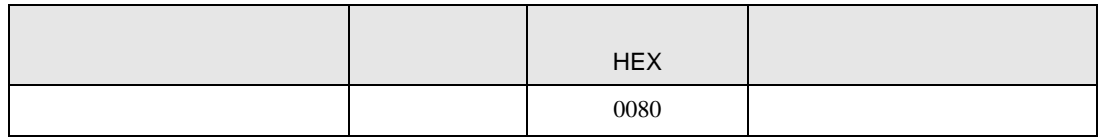

95/ 5E80 96/ 5F80

#### 7.11 REX-F

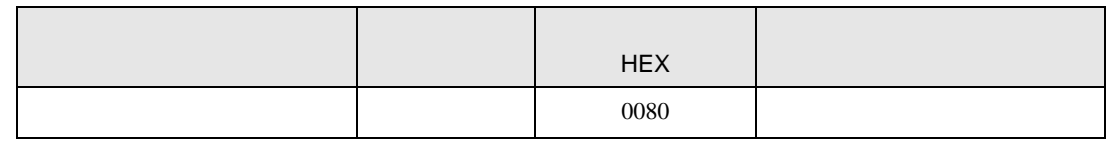

#### 7.12 REX-D

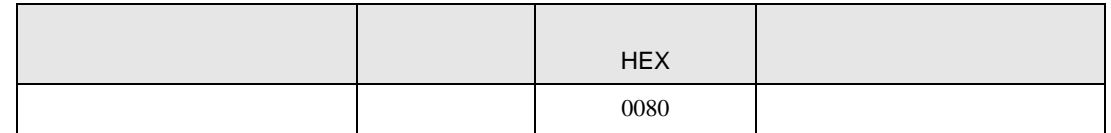

#### 7.13 REX-G9

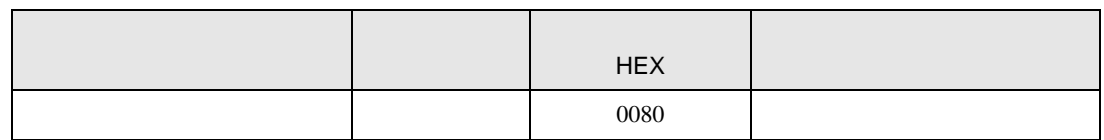

#### 7.14 REX-P300

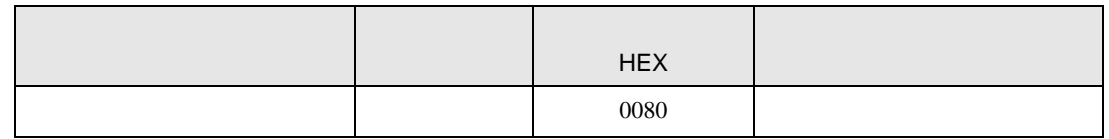

#### 7.15 REX-P250

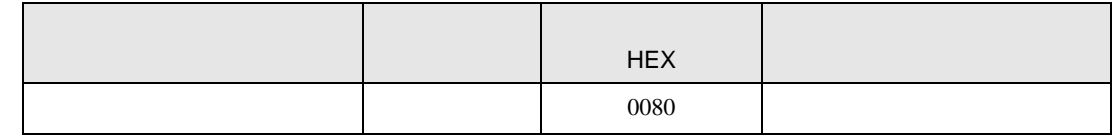

#### 7.16 REX-AD

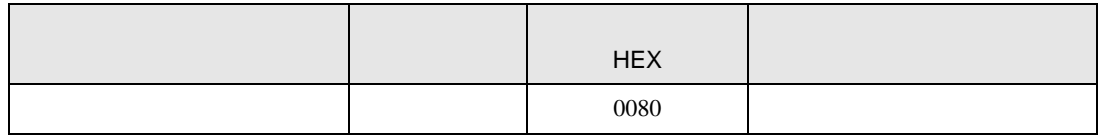

#### 7.17 REX-PG

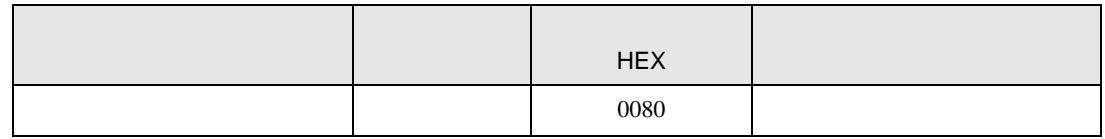

## 7.18 AE500

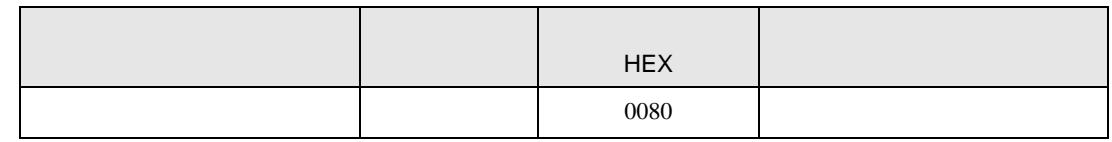

#### 7.19 LE100

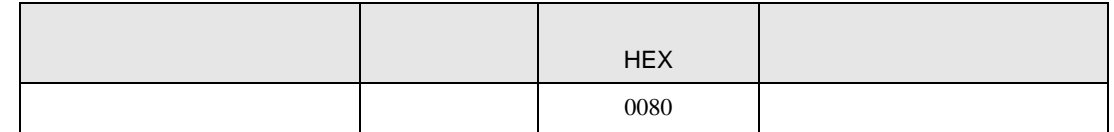

#### 7.20 SRZ Z-TIO

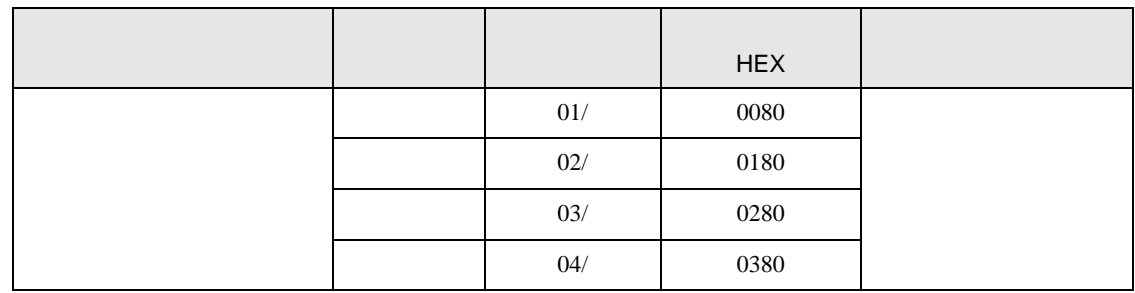

#### 7.21 SRZ Z-DIO

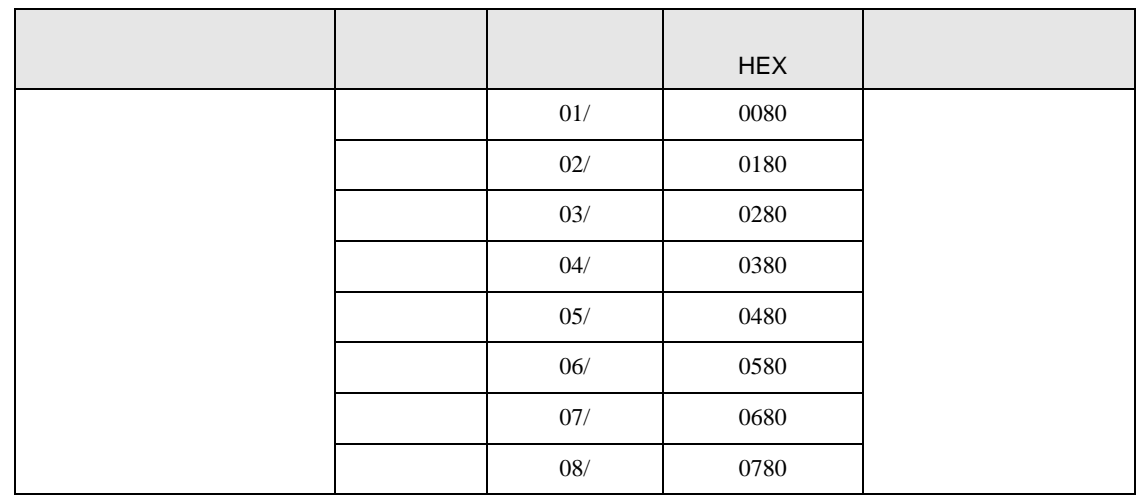

# 7.22 SRZ Z-CT

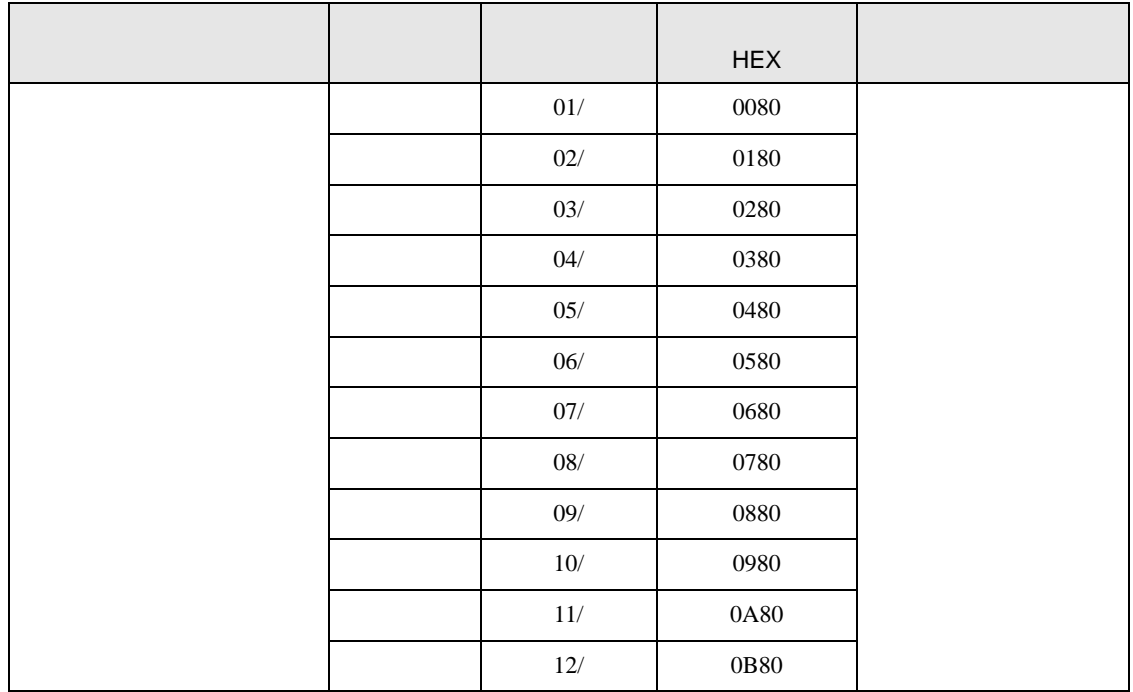

## 7.23 SRZ Z-COM

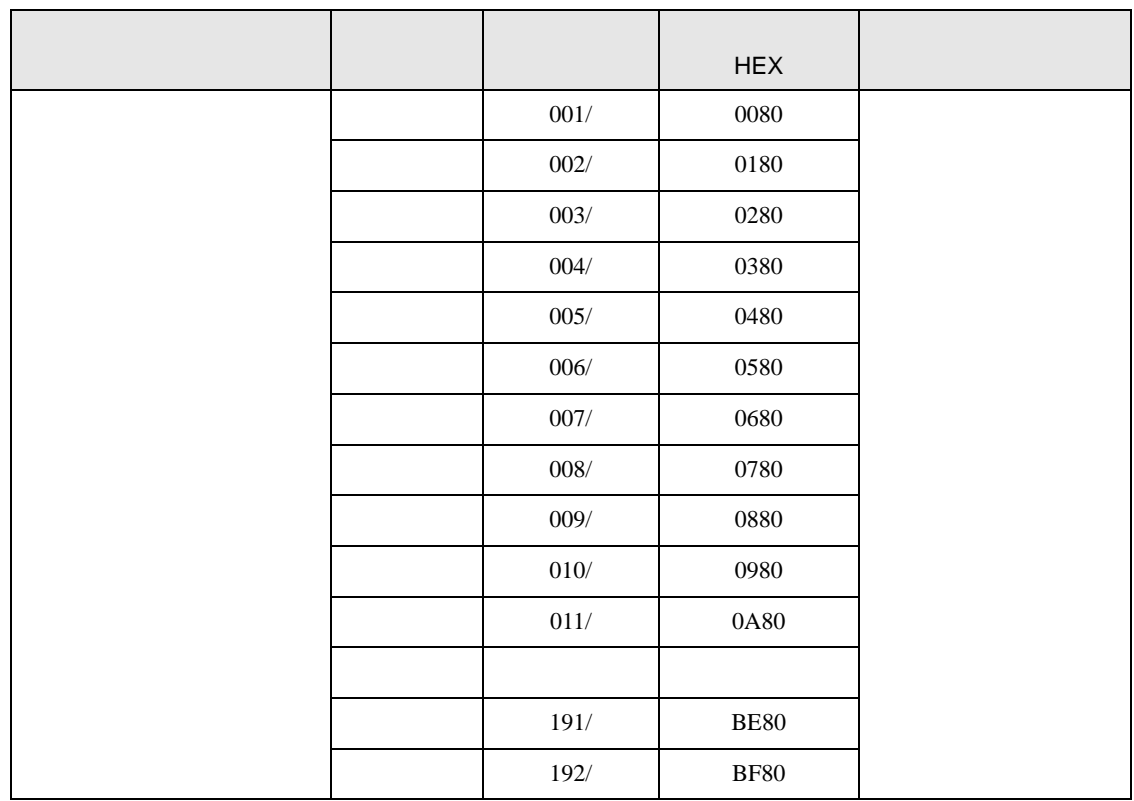

8 エラー

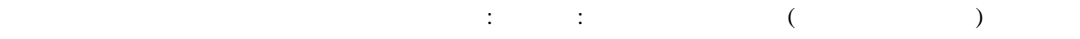

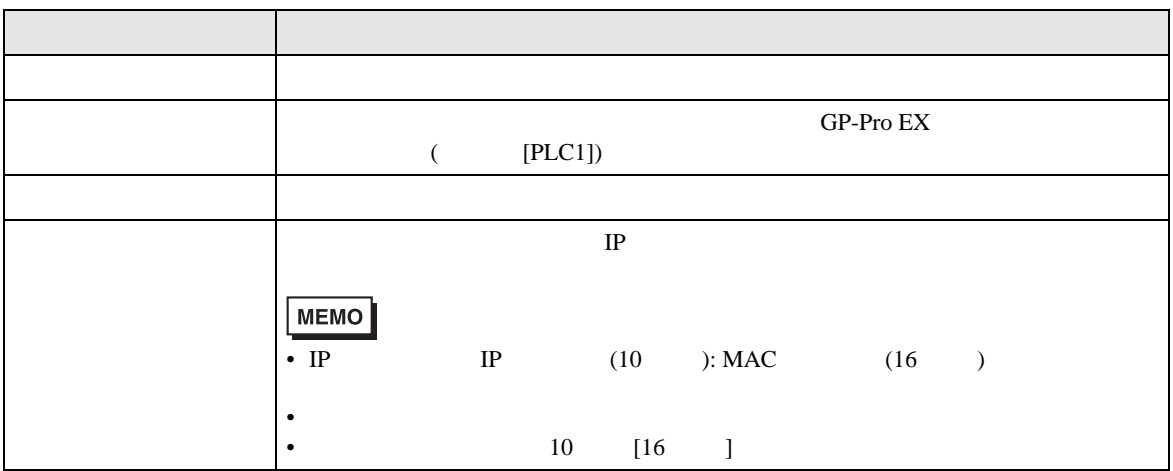

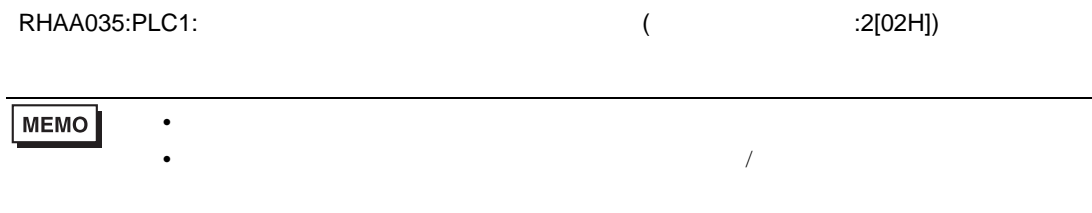

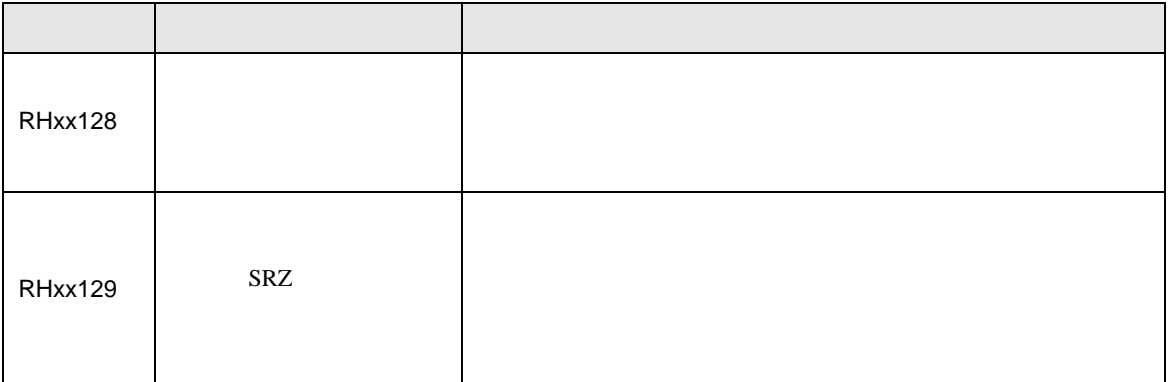